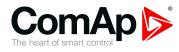

## InteliDrive Lite & Telecom

## Engine controller for pumps, compressors and Telecom applications

| SV | V version 2.5.0           |    |
|----|---------------------------|----|
|    | 1 Document information    | 5  |
|    | 2 System overview         | 8  |
|    | 3 Applications overview   | 13 |
|    | 4 Installation and wiring | 14 |
|    | 5 Controller setup        | 33 |
|    | 6 Troubleshooting         | 72 |
|    | 8 Technical data          | 87 |
|    | 9 Appendix                | 89 |
|    |                           |    |

Copyright © 2020 ComAp a.s. Written by Jaroslav Juriga Prague, Czech Republic ComAp a.s., U Uranie 1612/14a, 170 00 Prague 7, Czech Republic Tel: +420 246 012 111 E-mail: info@comap-control.com, www.comap-control.com

# **Global Guide**

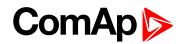

# **Table of contents**

| 1 Document information                       | 5  |
|----------------------------------------------|----|
| 1.1 Clarification of Notation                | 5  |
| 1.2 About this guide                         | 5  |
| 1.3 Legal notice                             | 5  |
| 1.4 Document history                         | 7  |
| 1.5 Language support                         | 7  |
| 2 System overview                            | 8  |
| 2.1 Warnings                                 | 8  |
| 2.2 General description                      | 8  |
| 2.3 Configurability and monitoring           | 9  |
| 2.3.1 Open connection from LiteEdit          | 9  |
| 2.3.2 Open connection from web browser       | 10 |
| 2.3.3 Open connection from WinScope          | 11 |
| 3 Applications overview                      | 13 |
| 4 Installation and wiring                    | 14 |
| 4.1 Mounting                                 | 14 |
| 4.2 Package contents                         | 15 |
| 4.2.1 Software package                       | 15 |
| 4.2.2 Components                             | 15 |
| 4.3 Terminal diagram and dimension           | 16 |
| 4.4 Extension plug-in modules                | 17 |
| 4.4.1 Extension plug-in modules installation | 17 |
| 4.4.2 IL-NT AOUT8                            | 17 |
| 4.4.3 IL-NT AIO                              | 20 |
| 4.4.4 IL-NT IO1                              | 21 |
| 4.4.5 IL-NT BIO8                             | 22 |
| 4.5 Communication modules                    | 22 |
| 4.5.1 IL-NT RS232                            | 22 |
| 4.5.2 IL-NT RS232-485                        | 23 |
| 4.5.3 IL-NT S-USB                            | 23 |
| 4.5.4 IB-Lite                                | 24 |
| 4.5.5 IL-NT GPRS                             | 24 |
| 4.6 Remote modules                           | 25 |
| 4.6.1 IL-NT RD (SW)                          | 25 |

| 4.6.2 IL-NT RD software installation        | 26 |
|---------------------------------------------|----|
| 4.6.3 IL-NT-RD Wiring                       | 27 |
| 4.6.4 IGL-RA15 (EM2IGLRABAA,                |    |
| EM2FPCRAEAA)                                | 27 |
| 4.6.5 IB-NT                                 | 28 |
| 4.7 How to install                          | 29 |
| 4.7.1 Grounding                             | 29 |
| 4.7.2 Wiring                                | 29 |
| 4.7.3 Power supply                          | 30 |
| 4.7.4 Power supply fusing                   | 30 |
| 4.7.5 Binary output protections             | 31 |
| 4.7.6 Magnetic pick-up                      | 31 |
| 5 Controller setup                          | 33 |
| 5.1 Analog inputs                           | 33 |
| 5.1.1 Table of controller analog inputs     | 33 |
| 5.1.2 Table of analog inputs options        | 35 |
| 5.1.3 Connection of InteliDrive Lite analog |    |
| inputs                                      | 37 |
| 5.1.4 Current output transducers            | 38 |
| 5.1.5 Analog input extension measurement .  | 38 |
| 5.2 Binary inputs and outputs               | 41 |
| 5.3 Analog outputs                          | 42 |
| 5.3.1 Default analog output curves          | 43 |
| 5.4 Remote modules - CAN bus connection     | 43 |
| 5.4.1 Connection rules                      | 43 |
| 5.5 Front panel elements                    | 44 |
| 5.6 Init screens                            | 46 |
| 5.6.1 Init screen                           | 46 |
| 5.6.2 Firmware screen                       | 46 |
| 5.6.3 Languages screen                      | 46 |
| 5.6.4 User Interface screen                 | 46 |
| 5.7 Display menus                           | 47 |
| 5.7.1 Switching between User and Engineer   |    |
| menus                                       | 47 |
| 5.8 How to select the engine mode?          | 47 |
| 5.9 How to view measured data?              | 47 |
|                                             |    |

| 5.10 How to view and edit setpoints?          | 47 |
|-----------------------------------------------|----|
| 5.10.1 How to change the display contrast?    | 48 |
| 5.10.2 How to check software revision?        | 48 |
| 5.10.3 How to check the serial number and     |    |
| choose interface?                             | 48 |
| 5.10.4 How to change language?                | 48 |
| 5.11 How to find active alarms?               | 48 |
| 5.12 How to list History records?             | 49 |
| 5.13 MEASUREMENT screens description          | 49 |
| 5.13.1 Main measure screen                    | 49 |
| 5.13.2 InteliDrive Lite Analog inputs screens | 50 |
| 5.13.3 IL-NT-AIO Analog inputs screen         | 50 |
| 5.13.4 InteliDrive Lite Binary inputs         | 50 |
| 5.13.5 InteliDrive Lite Binary outputs        | 50 |
| 5.13.6 IL-NT-BIO8 Binary inputs screen        | 51 |
| 5.13.7 IL-NT-IO1 Binary inputs screen         | 51 |
| 5.13.8 ECU State                              | 51 |
| 5.13.9 ECU Values                             | 52 |
| 5.13.10 Statistic                             | 52 |
| 5.13.11 ECU AlarmList                         | 52 |
| 5.13.12 Alarm list                            | 53 |
| 5.14 Display screens and pages structure      | 54 |
| 5.15 Functions                                | 55 |
| 5.15.1 Engine operation states                | 55 |
| 5.15.2 OFF mode                               | 55 |
| 5.15.3 MAN mode                               | 55 |
| 5.15.4 Start-stop sequence (simplified)       | 55 |
| 5.15.5 AUT mode                               | 57 |
| 5.15.6 Engine without pickup operation        | 57 |
| 5.15.7 Engine timer                           | 58 |
| 5.15.8 Protections                            | 58 |
| 5.15.9 Engine RPM control in MAN mode         | 59 |
| 5.15.10 AUT mode: Engine load limitation –    |    |
| overview                                      | 61 |
| 5.15.11 AUT mode: Engine regulation by        | ~7 |
| RPM control – overview                        | 67 |
| 6 Troubleshooting                             | 72 |
| 6.1 Alarm management                          | 72 |
| 6.1.1 Sensor fail (FIs)                       | 72 |
|                                               |    |

| 6.1.2 Warning (Wrn)                   | . 72 |
|---------------------------------------|------|
| 6.1.3 Cooldown (Cd)                   | . 72 |
| 6.1.4 Shut down (Sd)                  | . 73 |
| 6.1.5 List of possible alarms         | . 73 |
| 6.2 History file                      | . 75 |
| 6.2.1 Record structure                | . 75 |
| 6.3 Diagnostic messages read from ECU | . 76 |
| 6.3.1 List of ECU diagnostic codes    | . 77 |
| 6.4 Tier 4 diagnostic codes           | . 78 |
|                                       |      |
| 7 Communication                       | 80   |
| 7.1 Direct cable connection           | . 80 |
| 7.2 Remote connection                 | . 81 |
| 7.2.1 Internet connection             | . 81 |
| 7.2.2 AirGate connection              | . 81 |
| 7.2.3 Modem connection                | . 82 |
| 7.3 Modbus connection                 | . 82 |
| 7.3.1 Modbus step by step             | . 82 |
| 7.4 ECU engine support                | . 83 |
| 7.5 Choosing the ECU to configure     | . 83 |
| 7.6 ECU Analog inputs                 | . 85 |
| 7.7 Tier 4 engines support            | . 85 |
|                                       |      |

#### 8 Technical data

#### 9 Appendix

| Appendix                                | 89  |
|-----------------------------------------|-----|
| 9.1 Controller objects                  | 90  |
| 9.1.1 List of controller objects types  | 90  |
| 9.1.2 Setpoints                         | 91  |
| 9.1.3 Values                            | 182 |
| 9.1.4 Logical binary inputs             | 184 |
| 9.1.5 Logical binary outputs            | 194 |
| 9.2 Extension modules                   | 222 |
| 9.2.1 IL-NT RS232 (optional card)       | 223 |
| 9.2.2 IL-NT RS232/485 (optional card) . | 223 |
| 9.2.3 IL-NT S-USB (optional card)       | 223 |
| 9.2.4 IB-Lite (optional card)           | 223 |
| 9.2.5 IL-NT GPRS (optional card)        | 224 |
| 9.2.6 IL-NT AOUT8 (optional card)       | 224 |
| 9.2.7 IL-NT AIO (optional card)         | 224 |

87

| 9.2.8 IL-NT IO1 (optional card)      | .225 |
|--------------------------------------|------|
| 9.2.9 IL-NT BIO8 (optional card)     | .225 |
| 9.2.10 IGL-RA15 (Remote Annunciator) | .225 |

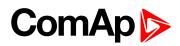

# **1** Document information

| 1.1 Clarification of Notation | 5 |
|-------------------------------|---|
| 1.2 About this guide          | 5 |
| 1.3 Legal notice              | 5 |
| 1.4 Document history          | 7 |
| 1.5 Language support          | 7 |

### **1.1 Clarification of Notation**

Note: This type of paragraph calls the reader's attention to a notice or related theme.

IMPORTANT: This type of paragraph highlights a procedure, adjustment etc., which can cause a damage or improper function of the equipment if not performed correctly and may not be clear at first sight.

**Example:** This type of paragraph contains information that is used to illustrate how a specific function works.

## **1.2 About this guide**

This manual contains important instructions for ID-FLX Lite controllers family that shall be followed during installation and maintenance of the ID-Lite engine controllers.

This manual describes ID-FLX Lite application examples for single engine applications.

This manual provides general information how to install and operate ID-Lite controller.

This manual is intended for operators of engines, for engine control panel builders or for everybody who is concerned with installation, operation and maintenance of the engine applications.

## 1.3 Legal notice

This End User's Guide/Manual as part of the Documentation is an inseparable part of ComAp's Product and may be used exclusively according to the conditions defined in the "END USER or Distributor LICENSE AGREEMENT CONDITIONS – COMAP CONTROL SYSTEMS SOFTWARE" (License Agreement) and/or in the "ComAp a.s. Global terms and conditions for sale of Products and provision of Services" (Terms) and/or in the "Standardní podmínky projektů komplexního řešení ke smlouvě o dílo, Standard Conditions for Supply of Complete Solutions" (Conditions) as applicable.

ComAp's License Agreement is governed by the Czech Civil Code 89/2012 Col., by the Authorship Act 121/2000 Col., by international treaties and by other relevant legal documents regulating protection of the intellectual properties (TRIPS).

The End User and/or ComAp's Distributor shall only be permitted to use this End User's Guide/Manual with ComAp Control System Registered Products. The Documentation is not intended and applicable for any other purpose.

Official version of the ComAp's End User's Guide/Manual is the version published in English. ComAp reserves the right to update this End User's Guide/Manual at any time. ComAp does not assume any responsibility for its use outside of the scope of the Terms or the Conditions and the License Agreement.

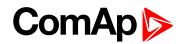

Licensed End User is entitled to make only necessary number of copies of the End User's Guide/Manual. Any translation of this End User's Guide/Manual without the prior written consent of ComAp is expressly prohibited!

Even if the prior written consent from ComAp is acquired, ComAp does not take any responsibility for the content, trustworthiness and quality of any such translation. ComAp will deem a translation equal to this End User's Guide/Manual only if it agrees to verify such translation. The terms and conditions of such verification must be agreed in the written form and in advance.

# For more details relating to the Ownership, Extent of Permitted Reproductions Term of Use of the Documentation and to the Confidentiality rules please review and comply with the ComAp's License Agreement, Terms and Conditions available on <a href="http://www.comap-control.com">www.comap-control.com</a>.

#### Security Risk Disclaimer

Pay attention to the following recommendations and measures to increase the level of security of ComAp products and services.

Please note that possible cyber-attacks cannot be fully avoided by the below mentioned recommendations and set of measures already performed by ComAp, but by following them the cyber-attacks can be considerably reduced and thereby to reduce the risk of damage. ComAp does not take any responsibility for the actions of persons responsible for cyber-attacks, nor for any damage caused by the cyber-attack. However, ComAp is prepared to provide technical support to resolve problems arising from such actions, including but not limited to restoring settings prior to the cyber-attacks, backing up data, recommending other preventive measures against any further attacks.

**Warning:** Some forms of technical support may be provided against payment. There is no legal or factual entitlement for technical services provided in connection to resolving problems arising from cyber-attack or other unauthorized accesses to ComAp's Products or Services.

General security recommendations and set of measures

- 1. AccessCode
- Change the AccessCode BEFORE the device is connected to a network.

• Use a secure AccessCode – ideally a random string of 8 characters containing lowercase, uppercase letters and digits.

• For each device use a different AccessCode.

2. Password

- Change the password BEFORE the device enters a regular operation.
- Do not leave displays or PC tools unattended if an user, especially administrator, is logged in.
- 3. Controller Web interface

• The controller web interface at port TCP/80 is based on http, not https, and thus it is intended to be used only in closed private network infrastructures.

- Avoid exposing the port TCP/80 to the public Internet.
- 4. MODBUS/TCP

• The MODBUS/TCP protocol (port TCP/502) is an instrumentation protocol designed to exchange data between locally connected devices like sensors, I/O modules, controllers etc. From it's nature it does not contain any kind of security – neither encryption nor authentication. Thus it is intended to be used only in closed private network infrastructures.

• Avoid exposing the port TCP/502 to the public Internet.

5. SNMP

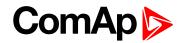

• The SNMP protocol (port UDP/161) version 1,2 is not encrypted. Thus it is intended to be used only in closed private network infrastructures.

• Avoid exposing the port UDP/161 to the public Internet.

## **1.4 Document history**

| Revision number | SW version | Date       | Author          |
|-----------------|------------|------------|-----------------|
| 12              | 2.5.0      | 3.2.2019   | Lukáš Bečka     |
| 11              | 2.5.0      | 11.10.2019 | Lukáš Bečka     |
| 10              | 2.3.0      | 4.10.2019  | Lukáš Bečka     |
| 9               | 2.3.0      | 17.4.2019  | Lukáš Bečka     |
| 8               | 2.3.0      | 28.3.2019  | Lukáš Bečka     |
| 7               | 2.3.0      | 25.3.2019  | Petr Weinfurt   |
| 6               | 2.3.0      | 13.3.2018  | Petr Weinfurt   |
| 5               | 2.2.0      | 19.1.2016  | Petr Weinfurt   |
| 4               | 2.1.0      | 9.11.2015  | Zdeněk Rojka    |
| 3               | 1.9.0      | 17.12.2014 | Jaroslav Juriga |
| 2               | 1.8.0      | 13.5.2014  | Jaroslav Juriga |
| 1               | 1.7.0      | 5.5.2013   | Jaroslav Juriga |

**Note:** ComAp believes that all information provided herein is correct and reliable and reserves the right to update at any time. ComAp does not assume any responsibility for its use unless otherwise expressly undertaken.

## 1.5 Language support

ID-Lite controllers support different languages. In default setting of controller are accessible two languages English, which isn't possible remove and Chinese. In the controller is possible to substitute Chinese language by next language via LiteEdit (see the table below). These languages are possible modify via Translator tool in LiteEdit.

| Code page | Language                | Windows code |
|-----------|-------------------------|--------------|
| 0         | West European languages | Windows 1252 |
| 134       | Chinese                 | GB 2312      |
| 161       | Greek                   | Windows 1253 |
| 162       | Turkish                 | Windows 1254 |
| 177       | Hebrew                  | Windows 1255 |
| 204       | Russian                 | Windows 1251 |
| 238       | East European languages | Windows 1250 |

Following language code pages are supported:

#### **O** back to Document history

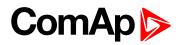

# 2 System overview

| 2.1 Warnings                       | 8 |
|------------------------------------|---|
| 2.2 General description            | 8 |
| 2.3 Configurability and monitoring | 9 |

back to Table of contents

## 2.1 Warnings

ID-Lite controller can be remotely controlled. In case of the work on the engine check, that nobody can remotely start the engine.

To be sure:

- Disconnect remote control via RS232 line,
- Disconnect input REM START/STOP or
- Disconnect output STARTER

**Note:** Because of large variety of ID-Lite parameters setting, it is not possible to describe all combination. Some of ID-Lite functions are subject of changes depend on SW version. The data in this manual only describes the product and are not warranty of performance or characteristic.

**Note:** SW and HW must be compatible (e.g. ID-FLX Lite firmware and ID-FLX Lite hardware) otherwise the function will be disabled. If wrong software is uploaded the message HARDWARE INCOMPATIBLE appears on the controller screen.

In the case of using Boot load (jumper) programming – close Boot jumper, follow instruction in LiteEdit and upload correct software.

## **2.2 General description**

The key feature of ID-Lite is its easy-to-use operation and installation. Predefined configurations for typical applications are available as well as user-defined configurations for special applications.

ID-Liteis a comprehensive controller for single engines with extended support of electronic engines and plug-in modules.

ID-Lite controllers are equipped with a powerful graphic display showing icons, symbols and bar-graphs for intuitive operation, which sets, together with high functionality, new standards in engine controls.

ID-Lite provides gas engine support without ventilation.

Controller supports WebSupervisor system. This system enables engine fleet and assets management as well as pure monitoring. Visit <u>www.comap-control.com</u> and <u>www.websupervisor.net</u> for more details about WebSupervisor.

The key features are:

- ECU support for singlespeed and allspeed engines e.g. Cummins, Volvo, JohnDeer etc.
- Flexibility with our extension modules e.g. IL-NT AIO, IL-NT BIO8 etc.
- Communication via communication modules e.g. IL-NT-GPRS, IB-Lite, IL-NT-S-USB and PC tools Web

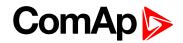

Server, WebSupervisor, InteliMonitor etc.

Process logic – active control of engine, history log, configuration-no programming.

## 2.3 Configurability and monitoring

ID-Lite is using as configuration, monitoring and controlling tool LiteEdit software. For simple configuration, monitoring and controlling can be used InteliMonitor.

ID-Lite controller also supports remote monitoring and control via internet, AirGate or cellular network connection. For this remote control are used web tools WebSupervisor and Web Server.

### 2.3.1 Open connection from LiteEdit

PC tool LiteEdit is used for monitoring, programming and configuration of ID-FLX Lite controllers.

1. Go to menu Connection and select the type of connection you desire.

| 🕌 LiteEdit                                                |             |
|-----------------------------------------------------------|-------------|
| Connection Controller Options Help                        |             |
| 🚡 Open direct                                             |             |
| 📾 Open modem                                              | Open direct |
| 🜍 Open internet                                           |             |
| 🗁 Open offline                                            |             |
| 🔠 Open predefined                                         |             |
| 承 Close                                                   |             |
| Information,                                              |             |
| Save                                                      |             |
| Save as                                                   |             |
| C:\Documents and Settings\\Archives\IL-NT_20090930_01.ail |             |
| Exit                                                      |             |
|                                                           |             |

2. Enter controller address and further information depending on the selected connection type.

| Open direct connection             | ×     |
|------------------------------------|-------|
| Contr. address:<br>1 🔽 🗖 Don't ask | again |
| 🗸 OK 🛛 🗶 Car                       | ncel  |

| Open internet conne | ection                       | ×            |
|---------------------|------------------------------|--------------|
| Contr. address:     | IB address:<br>192.168.1.254 | Access code: |
|                     | 🗸 ок                         | 🗙 Cancel     |

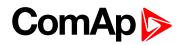

3. You will see the Control window and you can continue with configuration of Setpoint, inputs, outputs etc.

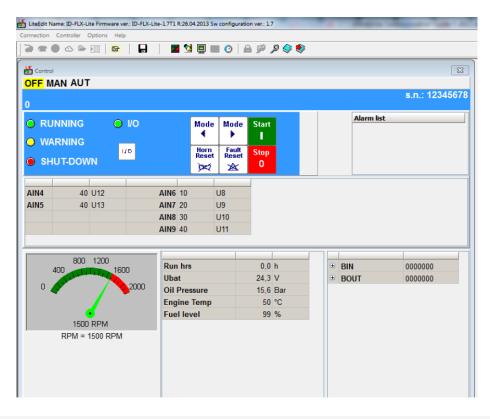

**Note:** For detail description of LiteEdit and InteliMonitor PC tools see <u>LiteEdit Reference Guide</u>, <u>InteliMonitor</u> Reference Guide and InteliDrive Communication Guide.

#### 2.3.2 Open connection from web browser

It is possible to connect from a web browser to ID-Lite controllers, mounted with IB-Lite module (or IB-NT with specific conditions) and connected to internet.

- 1. Open web browser
- 2. Enter IP address from controller IBLite IP Addr (page 105)
- 3. Access verification page appears

| 🌈 IB-Lite      | e access verificati | on - Windows Internet Explorer     |                        |                              |                     |
|----------------|---------------------|------------------------------------|------------------------|------------------------------|---------------------|
| Soubor         | Úpravy Zobrazit     | Oblíbené položky Nástroje Nápověda |                        |                              |                     |
| Google         | :                   | 👻 🔧 Search 🔹 🖓                     | 🛛 🕶 🖉 🗸 💭 Sidewiki 🔹 🦓 | Check 🔹 🌲 Translate 🔹 🎦 Auto | Fill 🕈 🌛 🤞          |
| 00             | 🗸 🔊 http://195      | .122.193.150/                      |                        | ▼ <sup>4</sup> 7 ×           | Google              |
| 🔶 🎄            | IB-Lite access      | verification                       |                        | 🔂 •                          | 🔝 👻 🖶 🔹 🔂 Stránka 🕶 |
| ₽ <sub>C</sub> | omAp <sup>GI</sup>  | ENSET                              |                        |                              | 14:13:31 10/12      |
|                | SCADA               |                                    |                        | INSTORY                      | V 🗊 🔘               |
|                | Access code         |                                    |                        |                              |                     |

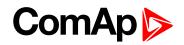

4. Enter access code and Scada page appears

| ebSupervisor                                |                |                    |                          | 4 <mark>2</mark>                 | (?) ↓ Units Data Log | Settings Hel               | p Lukas Becka (<br>Upgrade to Pro Log |
|---------------------------------------------|----------------|--------------------|--------------------------|----------------------------------|----------------------|----------------------------|---------------------------------------|
| e a Son Son Son Son Son Son Son Son Son Son | il             |                    |                          |                                  |                      |                            | 👸 Unit Detail 🛛 💆 Data                |
| D FLX lite                                  |                |                    |                          |                                  |                      |                            | Main ECU Internal I/O                 |
| Last Update:<br>2019-02-13 08:30:54         |                |                    | 800 1200                 | OFF                              | MAN AUT              | Alarmlist<br>0 / * 0 / Σ 0 |                                       |
| Engine state<br>Ready                       | Breaker state: |                    | 400<br>0.0<br>RPM<br>RPM |                                  |                      |                            |                                       |
| Engine Values                               | 0 %            | Misc. Values       | 65000 h                  | Inputs / Outputs<br>Oil Pressure |                      | Inputs / Outputs           | s<br>24 V                             |
| DPF1 Soot Load                              | 0%             | Run hrs            | 0 h                      | Engine Temp                      | ###                  |                            | 24 V<br>2 U15                         |
| DEF Level                                   | 0 %            | DayCons            | 01                       | Fuel level                       | ***                  |                            | ###                                   |
|                                             | 0.0            | TripCons           | 0 L                      | Al4                              |                      |                            | ###                                   |
|                                             |                | Total 1            | 0-                       | AI5                              | ###                  |                            | ###                                   |
|                                             |                |                    |                          | AIN6                             | 2 U12                | AnInAIO 4                  | ###                                   |
|                                             |                |                    |                          | AIN7                             | 2 U13                | D+                         | 0 V                                   |
|                                             |                |                    |                          | AIN8                             | 2 U14                |                            |                                       |
| Unit Information                            |                | Other / Statistics |                          | Comments (0/0)                   |                      |                            |                                       |
| Engine name                                 | ID-FLX-Lite    | Num starts         | 1                        |                                  |                      |                            |                                       |
| Application                                 | 12             | ShutDown           | 1                        |                                  |                      |                            |                                       |
| Serial number                               | 11116FC9       | E-Stop             | 0                        |                                  |                      |                            |                                       |
| Service Info                                | 5/29/22/12     |                    |                          |                                  |                      |                            |                                       |

Note: You can try the Web Server from ComAp webpage. The access code is 0.

**Note:** WebSupervisor is possible to use as a control and monitor tool. For access is necessary to be registered. Connection setting and other information you can find in <u>WebSupervisor Global Guide</u>.

#### 2.3.3 Open connection from WinScope

WinScope is powerful PC tool for observation of controller's states and measurements.

1. Go to menu Connection -> Open connection... and select the type of connection you desire in Open connection window (Inteli controllers).

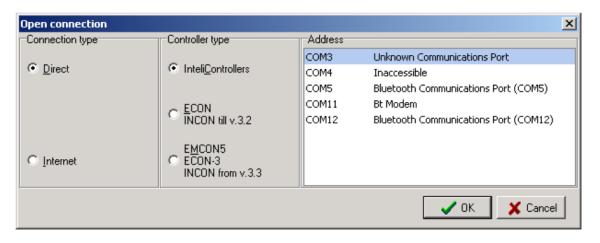

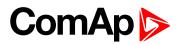

2. Proceed with selection of channels etc. according to WinScope Reference Guide.

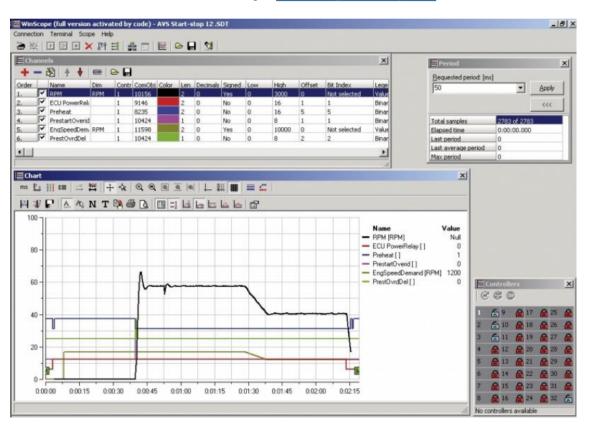

back to System overview

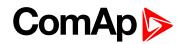

# **3 Applications overview**

#### **O** back to Table of contents

Basic wiring scheme for single engine, all engine data are transferred from ECU via CAN J1939 interface in example below.

Note: The extension remote annunciator modules can be connected to CAN bus together with ECU.

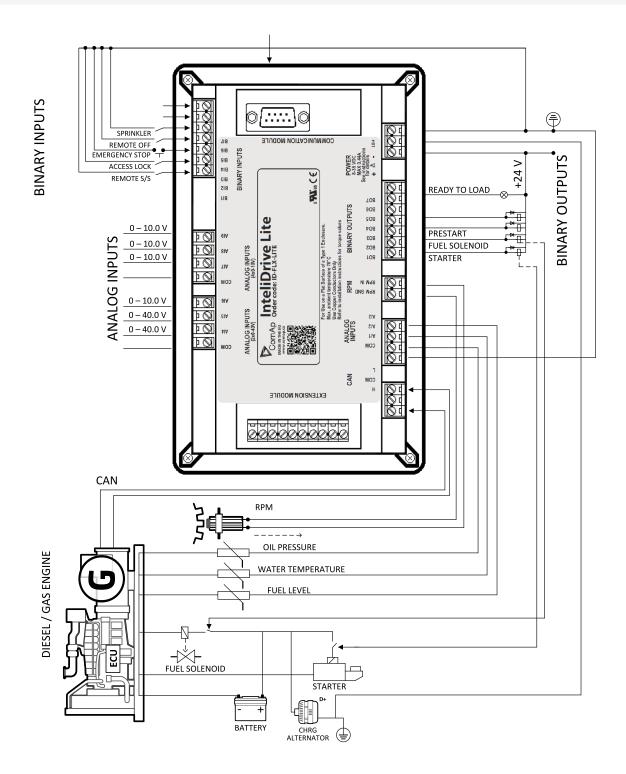

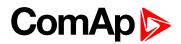

# **4** Installation and wiring

| 4.1 Mounting                       | . 14 |
|------------------------------------|------|
| 4.2 Package contents               | . 15 |
| 4.3 Terminal diagram and dimension | 16   |
| 4.4 Extension plug-in modules      | 17   |
| 4.5 Communication modules          | . 22 |
| 4.6 Remote modules                 | . 25 |
| 4.7 How to install                 | . 29 |
|                                    |      |

**O** back to Table of contents

## 4.1 Mounting

The controller is used to be mounted onto the switchboard door. Requested cutout size is 17 × 112 mm. Use the screw holders delivered with the controller to fix the controller into the door as described on pictures below.

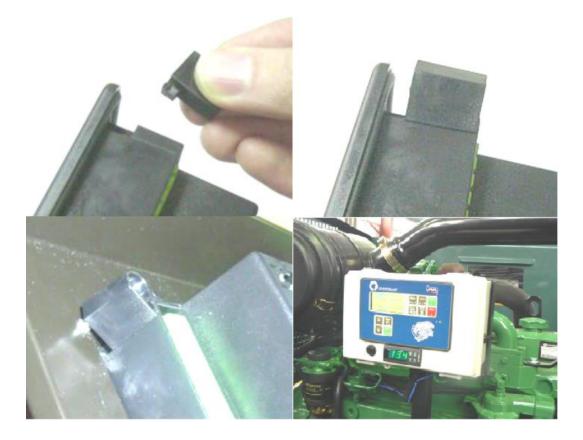

## 4.2 Package contents

ID-Lite controller is delivered in the box as one set containing the:

- ▶ ID-FLX Lite controller programmed with default configuration
- 4x Fixing clips
- Complete connectors (female) set for controller wiring.

### 4.2.1 Software package

ID-FLX Lite is distributed as ID-FLX-Lite-x.y.iwe package and it is compatible with the PC tool LiteEdit x.y.z and ECU list-x.y, where x, y, z are numbers of software version. Find installation files on ComAp web. Version of published files on the webpage are compatible each other.

### 4.2.2 Components

| Accessories        | Description                         | Optional / Obligatory |  |  |
|--------------------|-------------------------------------|-----------------------|--|--|
| ID-FLX Lite        | ID-Lite central unit                | Obligatory            |  |  |
| Communication plug | j-in                                |                       |  |  |
| IL-NT RS232        | RS232 communication card            | Optional plug-in      |  |  |
| IL-NT RS232-485    | Combined communication card         | Optional plug-in      |  |  |
| IL-NT S-USB        | USB communication card              | Optional plug-in      |  |  |
| IB-Lite            | Ethernet/Internet interface         | Optional plug-in      |  |  |
| IL-NT GPRS         | GSM/GPRS modem                      | Optional plug-in      |  |  |
| Extension plug-in  |                                     |                       |  |  |
| IL-NT AOUT8        | 8 AOUT Gauge driver card            | Optional plug-in      |  |  |
| IL-NT AIO          | 4× AIN + 1× AOUT                    | Optional plug-in      |  |  |
| IL-NT IO1          | 4× BIN + 4× AOUT                    | Optional plug-in      |  |  |
| IL-NT BIO8         | 8× BIN or BOUT                      | Optional plug-in      |  |  |
| External modules   |                                     |                       |  |  |
| IL-NT RD           | Remote display                      | Optional external     |  |  |
| EM2IGLRABAA        | Remote annunciator                  | Optional external     |  |  |
| IB-NT              | Communication module (3G, Ethernet) | Optional external     |  |  |
| EM2FPCRAEAA        | Remote annunciator Firepump AS2941  | Optional external     |  |  |

## 4.3 Terminal diagram and dimension

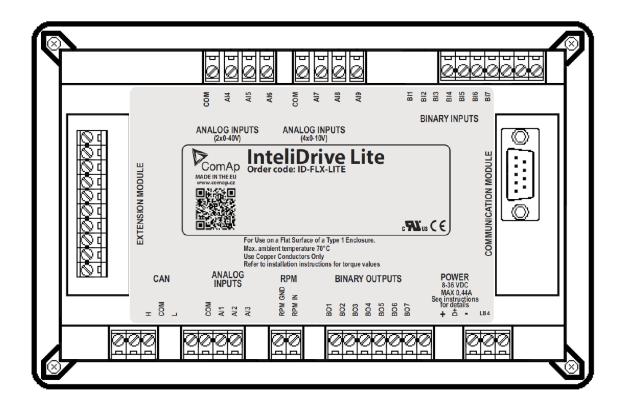

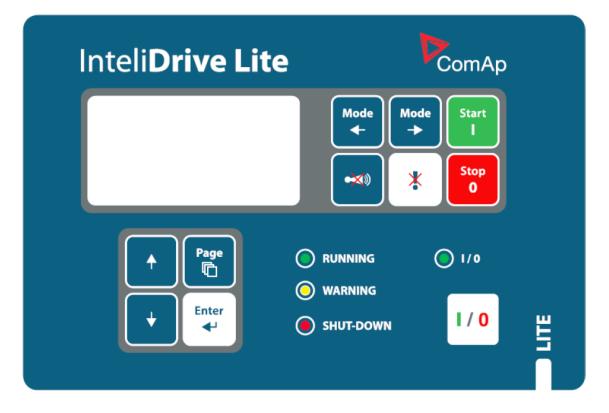

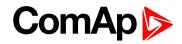

(5,0"

26

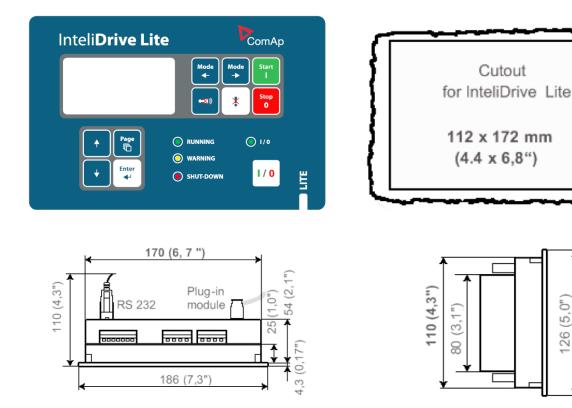

## 4.4 Extension plug-in modules

#### 4.4.1 Extension plug-in modules installation

To insert the module, you must open the cover first (use screwdriver to open) and then insert the module into slot. Once you have inserted it, the module will snap under plastic teeth. It is supposed to be installed permanently. Should you need to remove it, the safest way is to remove whole back cover and than remove module manually.

For configuration of extension plug-in modules go to LiteEditand press 📕 button in Modify configuration window.

### 4.4.2 IL-NT AOUT8

IL-NT AOUT8 is optional plug-in card. Through this card can the controller drive up to 8 VDO style industrial/automotive gauges. This is to provide visual indication of typically ECU values without installing additional sensors on the engine. PWM signal emulates sensor which would be typically mounted on the engine. Sensor/gauge curve and value are configured in LiteEdit PC tool. Any analog value from the controller may be configured to the outputs. All outputs operate as PWM signal at 1200 Hz.

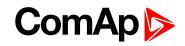

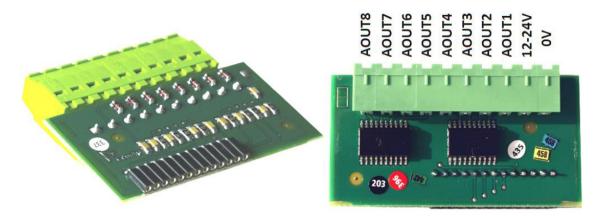

**Example:** Default analog output curves

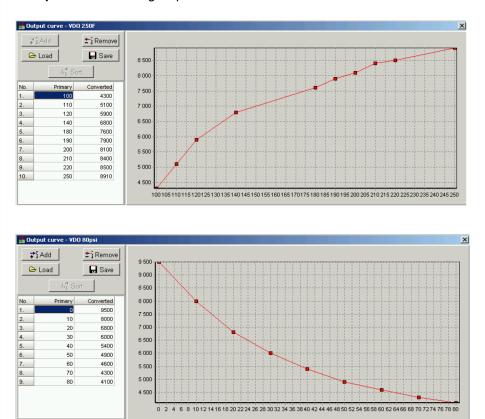

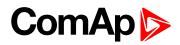

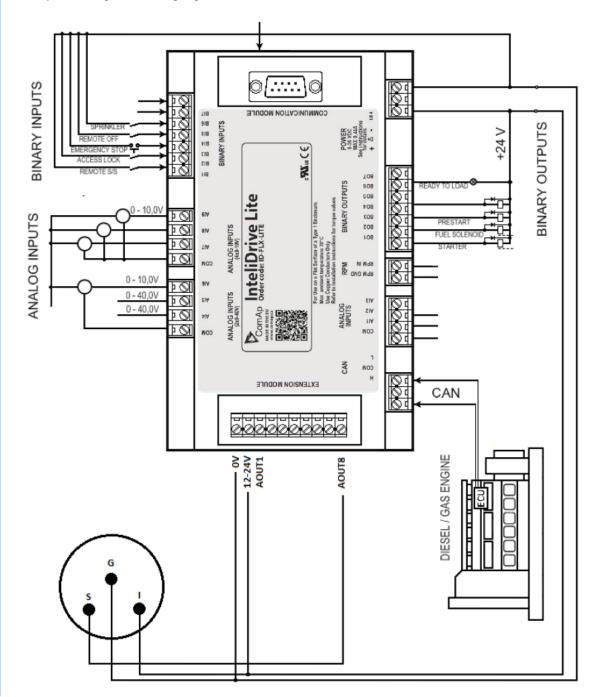

Example: Wiring for Dacon gauges and IL-NT-AOUT8

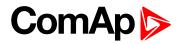

### 4.4.3 IL-NT AIO

IL-NT AIO is optional plug-in card. This card offers additional four analog inputs and one analog output. Analog inputs can be use for different types of sensor (resistive, current and voltage) and variable analog output, which can be used as PWM. Adjustment of extension plug-in module is possible via LiteEdit too.

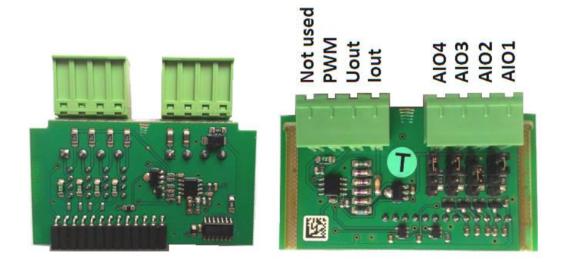

Type of analog input is selectable by jumper. Each analog input has own line of jumper position. The top position (closest to green connector on the pic above) is for resistive input, central position for voltage input and lowest position is for current input.

| AI1-AI4  | 2600 Ω / 4 V / 20 mA                        |  |
|----------|---------------------------------------------|--|
| lout     | $0-20$ mA (max 22 mA) max 100 $\Omega$ load |  |
| Uout     | 0-4.5 V (max 10 mA)                         |  |
| PWM      | PWM 5 V / 15 mA / 500 Hz                    |  |
| Not used | Do not connect!                             |  |

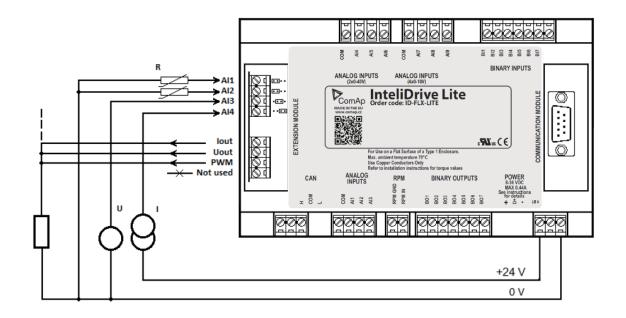

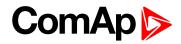

#### 4.4.4 IL-NT IO1

IL-NT IO1 is optional plug-in card. Through this card controller can drive up to 4 proportional valves and to use 4 additional binary inputs. The 0 V (GND) terminal is internally wired with battery minus internally, the 12-24 V (+Ubat) terminal is wired to battery plus power supply of ID-Lite controller.

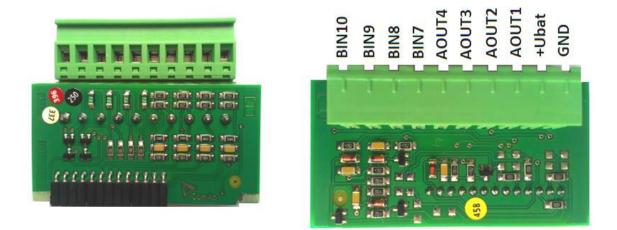

There should be, not more than 1 V, lower voltage compare to adjusted % of +Ubat voltage.

Note: Analog output shorted to ground more than one second can damage the output circuit.

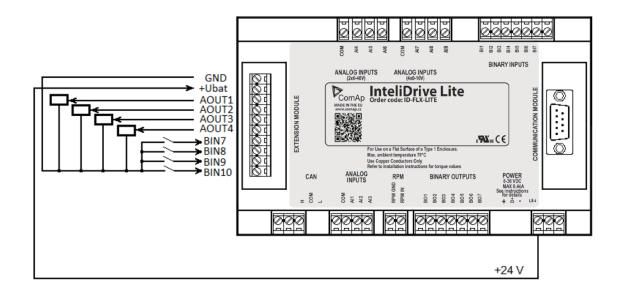

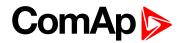

#### 4.4.5 IL-NT BIO8

IL-NT BIO8 is optional plug-in card. Through this card controller can use up to 8 additional binary inputs or outputs. At least one Batt- terminal has to be connected to battery minus power supply of InteliDrive controller, if at least one binary output is configured. In case more than 4 binary outputs are configured is necessary to connect both Batt- terminals.

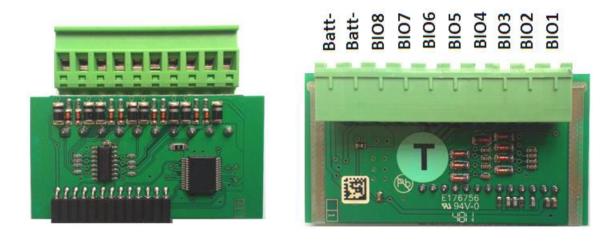

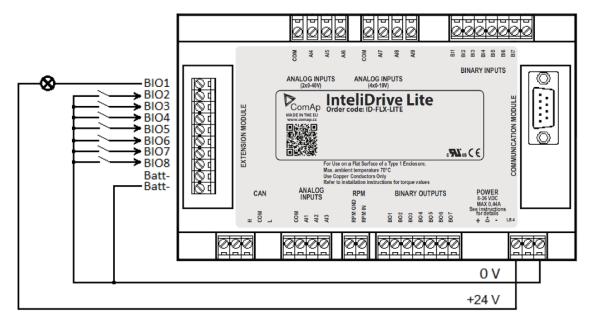

## 4.5 Communication modules

#### 4.5.1 IL-NT RS232

IL-NT RS232 is optional plug-in card, which enables ID-Lite controller for RS232 serial communication. This is required for computer or Modbus connection. The card has to be inserted into the expansion "Communication module" slot back on the controller, similarly to extension modules.

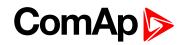

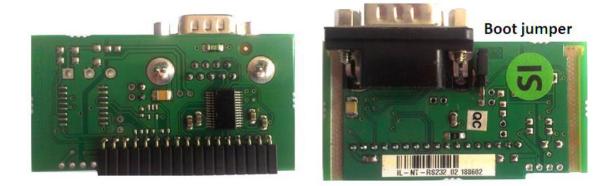

Boot jumper programming – In case of interrupted programming or other software failure is possible to use the boot jumper programing to restore controller to working order. Connect the controller to PC, run LiteEdit and wait until connection bar at bottom turns red. Than run programming process via menu Controller -> Programming and cloning – Programming. Select correct firmware and confirm dialog. Than follow instructions in LiteEdit.

#### 4.5.2 IL-NT RS232-485

IL-NT RS232-485 is optional plug-in card, which enables ID-Lite controller RS232 and RS485 serial communication. This is required for computer or Modbus connection. The IL-NT RS232-485 is a dual port module with RS232 and RS485 interfaces at independent COM channels. The RS232 is connected to COM1 and RS485 to COM2. Adjustment of communication type, baud rate etc. is via Comms Setting group of setpoint in LiteEdit or the controller screen.

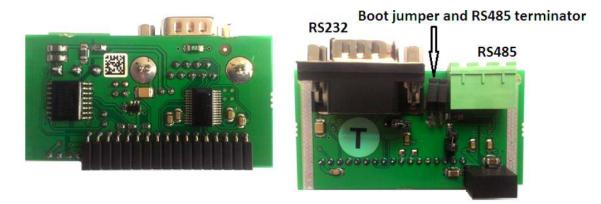

#### 4.5.3 IL-NT S-USB

IL-NT S-USB optional plug-in card to enable communication of InteliDrive controller via USB port. This is required for computer or Modbus connection. This module contains USB slave port, which is connected internally to the COM1 of the controllers. It is designed as an easy removable service module.

This module requires a FTDI USB Serial converter driver installed in the PC. The driver creates a virtual serial port (COM) in the PC, which must be used in LiteEdit as communication port when a connection is being opened.

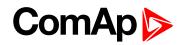

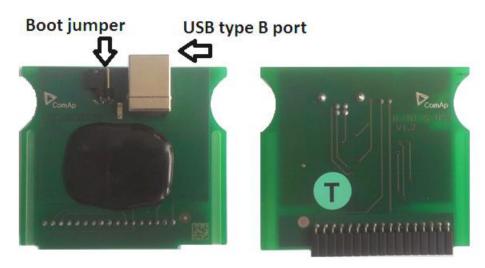

Note: The FTDI driver is installed together with LiteEdit.

**Note:** When the USB cable from the controller is plugged-in first time into different USB ports on the PC including USB hubs, it can be recognized as new hardware and the drivers are installed again with different number of the virtual serial port.

IMPORTANT: Use shielded USB cable only! (ComAp order code: USB-LINK CABLE 1.8 m).

#### 4.5.4 IB-Lite

IB-Lite is a optional plug-in card with Ethernet 10 / 100 Mbps interface in RJ45 connector. The card is internally connected to both COM1 and COM2 serial channels and provides an interface for connecting a PC with LiteEdit or InteliMonitor through Ethernet network, for sending active e-mails and for integration of the controllers into a building management (Modbus / TCP protocol).

This card also enables to monitor and control the consumption engines over web browser from any location with internet access using appropriate security measures.

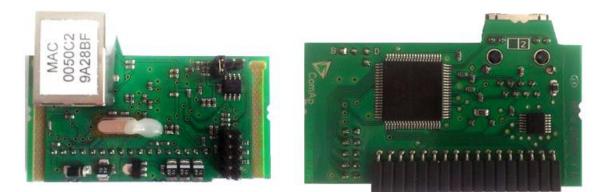

**Note:** Use Ethernet UTP cable with RJ45 connector for connection of the module into your Ethernet network. The module can be also connected directly to a PC using cross-wired UTP cable.

Note: The module requires configuration settings before usage. See IB-Lite Global Guide.

#### 4.5.5 IL-NT GPRS

IL-NT GPRS is optional plug-in card, which works as GSM / GPRS modem which can work in two modes of operation based on settings in setpoint COM1 Mode.

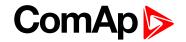

Settings DIRECT = module works in GPRS network and enables connection via AirGate to LiteEdit and WebSupervisor as well as sending SMS alarms.

Settings MODEM = module works as standard GSM modem enabling CSD (Circuit Switch Data) connection to controller with LiteEdit or other ComAp PC SW and sending alarm SMSes.

Module is usually used for connection to remote monitoring and controlling system WebSupervisor websupervisor.comap.cz or to PC tools. Module is capable of sending alarm SMS based on settings in SMS / Email setpoint group.

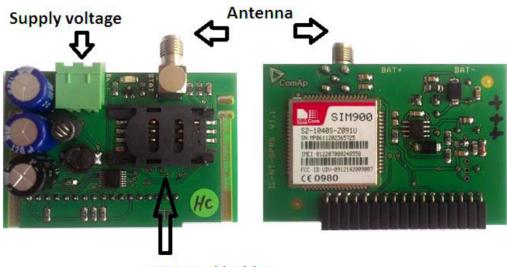

#### SIM card holder

IMPORTANT: Any manipulation with plug-in module shall be done with disconnected power supply to both controller and module. Power supply shall be switched on also is same time to both module and controller. Fail to follow these instructions (power supply active only in controller or only in module) can lead to module or controller failure!

IMPORTANT: GPRS and CSD connection is not suitable for firmware update process, kindly used wired connection instead like RS232, USB, RS485 or Ethernet via IB-Lite!

**Note:** Quick guide how to start using this module is in chapter Remote Communication – Short guide how to start using IL-NT GPRS module or on www.comap-control.com.

**Note:** Use of this plug-in brings WSUP Locate function. This function allows monitoring actual engine position based on GSM signal information. The position is automatically updated and stored in WSV history. You can track the position of the engine in WebSupervisor even in history.

**Note:** Unlike GPS system, the function works indoor or wherever the GSM signal is. Precision of localization is not as precise as with GPS and depends on density of operator's GSM / BTS tower around the controller.

### 4.6 Remote modules

Remote modules allow monitoring and displaying of values and states away from main controller.

#### 4.6.1 IL-NT RD (SW)

IL-NT-RD is remote display software for a controller. Remote display provides the same control and monitoring functions as controller itself. Remote display for InteliDrive controllers uses standard ID-Lite controller with

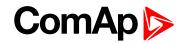

Remote display software. No further programing of the display is required – unit is self configurable from the main controller.

All remote display's LEDs show the same state as corresponding LEDs on master controller. Front panel buttons on both controllers work in the same way. Engine can be controlled from remote display as well as from master controller. User can switch screens, set password, change setpoints and view history records.

All IL-NT-RD screens Init, Measure, etpoints and History display the same data like in the master controller.

Master device is always able to work without connected Remote display.

Interruption of the serial line between master device and Remote display has no effect to the master controller.

If the serial line between master device and remote display is interrupted, or communication cannot be established, remote display shows it's Init screen and message "Trying" and all LED's are off.

Once remote display finds compatible master it shows "Preparing" and downloads configuration table from master controller.

After the configuration from master is downloaded remote display jump to master controllers Init screen and all LEDs and blinking.

It is possible to switch to remote displays Init screen to check it's version and serial number of used controller and communication status by pressing PAGE button for 3 seconds.

IMPORTANT: It is highly recommended to use the same type and model of controller for master and remote display. Only in such case is assured the proper function of all buttons, LED diodes and display. Another combinations of HW types and models from Master controller and remote display are neither supported nor tested.

### 4.6.2 IL-NT RD software installation

The IL-NT-RD remote display firmware is installed in the same way as any other InteliDrive firmware using LiteEdit. Please see LiteEdit Global Guide for details about upgrading firmware. IL-NT-RD consists only firmware, not an archive.

However when there is IL-NT-RD firmware installed in the controller the procedure to install back the original standard firmware is following:

- Open any type of online connection.
- DDE server will try to open the connection, but it will fail and write red error message in the status bar.
- In this moment go to CONTROLLER -> PROGRAMMING AND CLONING -> PROGRAMMING and select proper firmware you want program to the controller. Choosing the wrong type of firmware may result in nonfunctional controller.
- Press "OK" button to program the firmware to the controller.
- It may be required to switch off power supply of the controllers, close the boot jumper and switch on controller again. Follow the information windows accordingly.
- After programming is finished (it may be required to power off controller, open the boot jumper and power it on again) open configuration window and perform the configuration process manually. There is no compatibility of the configuration between different firmware versions.
- In some cases the "wrong setpoints" message can occur in the DDE server status line and controller is blocked showing "Init" state. Use CONTROLLER -> RESET FROM INIT STATE menu item to put the controller to normal operation. Be sure you have checked all setpoints before.

IMPORTANT: Check the statistic value "Engine hours" after firmware upgrade. Change of statistical values if necessary is possible only by LiteEdit software (password is required).

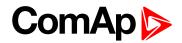

### 4.6.3 IL-NT-RD Wiring

IL-NT-RD can be connected to ID-Lite controller via RS232 or RS485 communication line. It is possible to connect only up to two remote displays to one master controller, if they are using different communication COMs. It is not supported to connect two or more remote displays to one communication line, eg. RS485. It is possible to monitor only one master controller from one remote display at the time.

#### Connection process:

Remote display after power on automatically starts to search for any master controller connected. It starts to search on COM1 from master controllers address 1 to 32 and later on COM2 from address 1 to 32. Remote display tries two communication speeds 38400 bps and 56000 bps.

During this process is displayed text "Detecting..." on screen and progress bar below counts from 0 to 100 %. This process takes approx. 10 - 15 seconds. Than is 5 seconds pause and process continues again until compatible master controller is found.

Not supported types of controllers, not supported application, or controllers that are not properly communicating are skipped during the search.

#### Controller type selection:

IL-NT-RD automatically detects controller type.

#### Troubles with connection:

There are few reasons why remote display can not connect with master controller:

- Not supported type of controller connected (Eg. IGS-NT, ID-DCU, IC-NT, IGS-CU, etc.)
- Not supported firmware in master controller
- Configuration table error in master controller
- Wrong settings of setpoint COMx Mode in master controller
- Wrong connection, wiring, communication fail

#### **Communication lines:**

It is connected with the controller via IL-NT RS232 communication modules using RS232 line (up to 10 m). Longer distances (up to 1200 m) are possible using IL-NT RS232-485 communication module or when RS232 / RS485 converters are used.

It is possible to make a RS232 direct connection with IL-NT RS232 module on one side and IL-NT RS232-485 module on the other side.

### 4.6.4 IGL-RA15 (EM2IGLRABAA, EM2FPCRAEAA)

The remote annunciator remote annunciator can be connected to the InteliDrive unit via CAN bus. Any of the binary outputs can be configured (using LiteEdit) to each LED diode on the RA15. The module can be also enabled or disabled using LiteEdit.

If remote annunciator remote announciator is not communicating with a controller via CAN bus, it activates a warning.

Note: See the documentation of IGL-RA15 for the technical description.

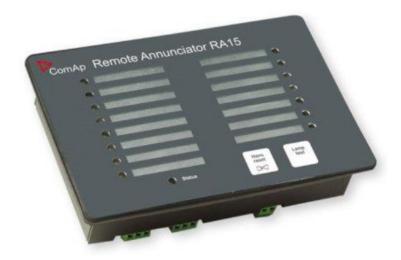

#### 4.6.5 IB-NT

Internet bridge allows different type of communication and multiple controllers communication. Single ID-Lite controller is possible to connect via serial line RS232. For multiple controllers connection is necessary to use RS485 communication port.

IB-NT offers direct, internet, AirGate and cellular network type of communication.

Note: See the documentation of IB-NT for the detail description.

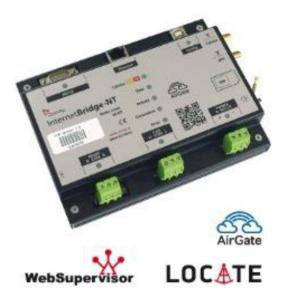

## 4.7 How to install

#### To ensure proper function:

Wiring for binary inputs and analog inputs must not be run with power cables.

Analog and binary inputs should use shielded cables, especially when length >3 m.

**Note:** During the configuration of controller or setpoints changes is required a password to the controller. The default password from ComAp is "0".

### 4.7.1 Grounding

#### To ensure proper function:

Use cable min. 2.5 mm<sup>2</sup>.

Brass M4×10 screw with star washer securing ring type grounding terminal shall be used.

The negative "--" terminal of the battery has to be properly grounded.

Switchboard and engine has to be grounded in common spot.

Use cable as short as possible to the grounding point.

### 4.7.2 Wiring

Tightening torque, allowable wire size and type, for the Field-Wiring Terminals

- Based on terminal type
  - PA256 Specified tightening torque 0.5 Nm (4.4 In-lb)

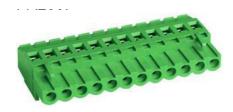

• 2EDGK – Specified tightening torque 0.4 Nm (3.5 In-lb)

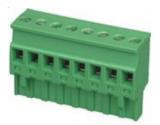

- For field type terminals
  - Use only diameter 2.0 0.5 mm (12-26 AWG) conductor, rated for 75 °C minimum.
- For Generator Voltage terminals
  - Use only diameter 2.0 0.5 mm (12-26 AWG) conductor, rated for 90 °C minimum.

IMPORTANT: Use copper conductors only!

### 4.7.3 Power supply

Use minimally power supply cable of 1.5 mm<sup>2</sup>.

IMPORTANT: Maximum continuous DC power supply voltage is 36 VDC. Maximum allowable DC power supply voltage is 39 VDC.

The ID-Lite's power supply terminals are protected against large pulse power disturbances. When there is a potential risk the controller being subjected to conditions outside its capabilities, an outside protection devise should be used.

**Note:** The ID-Lite controller should be grounded properly in order to protect against lighting strikes!! The maximum allowable current through the controller's negative terminal is 4 A (this is dependent on binary output load).

For the connections with 12 VDC power supply, the ID-Lite includes internal capacitors that allow the controller to continue operation during cranking if the battery voltage dip occurs. If the voltage before dip is 12 V, after 150 ms the voltage recovers to 7 V, the controller continues operating. During this voltage dip the controller screen backlight can turn off and on but the controller keeps operating.

It is possible to further support the controller by connecting the external capacitor or I-LBA module.

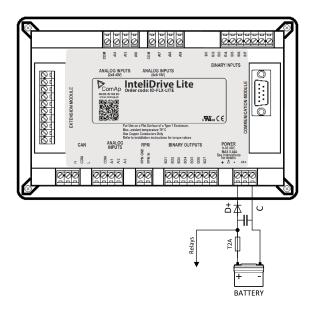

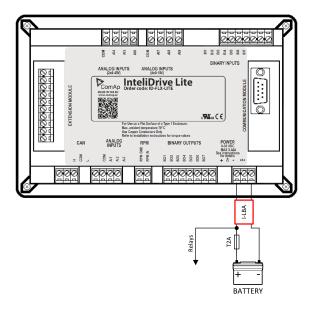

The capacitor size depends on required time. It shall be approximately thousands of uF (microFarads). The capacitor size should be 5000 uF to with stand 150 ms voltage dip under following conditions:

Voltage before dip is 12 V, after 150 ms the voltage recovers to minimum allowed voltage i.e. 8 V

The I-LBA module ensures minimally 350 ms voltage dip under following conditions:

RS232 and other plug-in module is connected. Voltage before dip is 12 V and after 350 ms the voltage recovers to minimum allowed voltage 5 V. The I-LBA enables controller operation from 5 V (for 10 to 30 sec). The wiring resistance from battery should be up to  $0.1 \Omega$  for I-LBA proper function.

### 4.7.4 Power supply fusing

A one-amp fuse should be connected in-line with the battery positive terminal to the controller and modules. These items should never be connected directly to the starting battery.

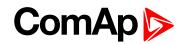

Fuse value and type depends on number of connected devices and wire length. Recommended fuse (not fast) type – T1A. Not fast due to internal capacitors charging during power up.

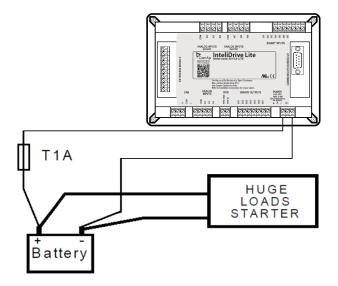

### 4.7.5 Binary output protections

Do not connect binary outputs directly to DC relays without protection diodes, even if they are not connected directly to controller outputs.

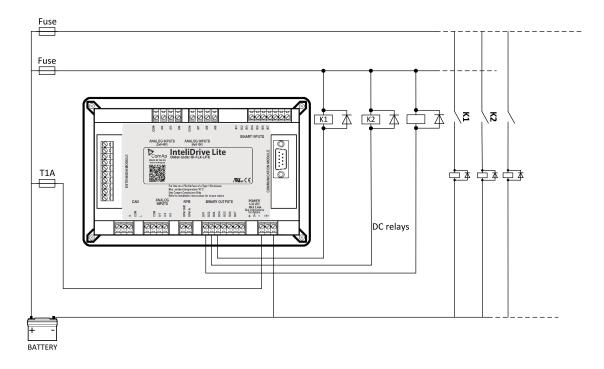

### 4.7.6 Magnetic pick-up

#### To ensure proper function:

Use a shielded cable

Be aware of interference signal from Speed governor, if one speed pick up is used.

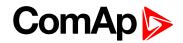

#### If engine will not start:

- Check ground connection from pick-up to controllers, eventually disconnect ground connection to one of them
- ▶ Galvanic separate ID-Lite RPM input using ComAp separation transformer RPM-ISO (1:1)
- Use separate pick-up for Speed governor and ID-Lite.

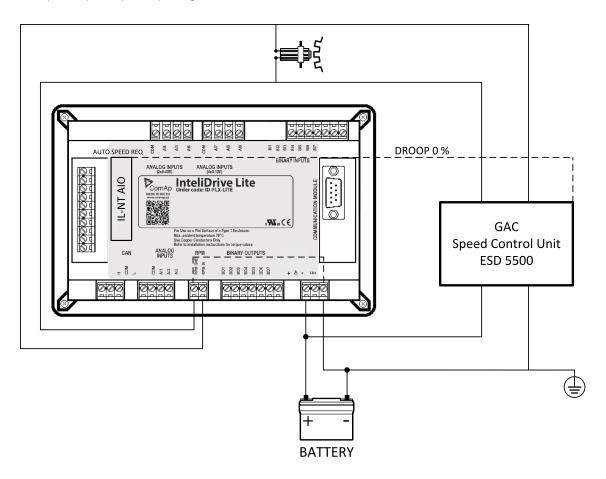

Note: If RPM >2 then the controller is in the state Not ready and the engine will not be allowed to start.

**O** back to Installation and wiring

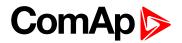

# **5** Controller setup

| 5.1 Analog inputs                        | 33 |
|------------------------------------------|----|
| 5.2 Binary inputs and outputs            | 41 |
| 5.3 Analog outputs                       | 42 |
| 5.4 Remote modules - CAN bus connection  | 43 |
| 5.5 Front panel elements                 | 44 |
| 5.6 Init screens                         | 46 |
| 5.7 Display menus                        | 47 |
| 5.8 How to select the engine mode?       | 47 |
| 5.9 How to view measured data?           | 47 |
| 5.10 How to view and edit setpoints?     | 47 |
| 5.11 How to find active alarms?          | 48 |
| 5.12 How to list History records?        | 49 |
| 5.13 MEASUREMENT screens description     | 49 |
| 5.14 Display screens and pages structure | 54 |
| 5.15 Functions                           | 55 |
|                                          |    |

**O** back to Table of contents

## 5.1 Analog inputs

On the ID-Lite controller nine analog inputs are available. See the two tables here bellow with specific characteristics.

All here mentioned properties can be modified by LiteEdit PC tool only, in the window Modify 🤌.

# 5.1.1 Table of controller analog inputs

| Input | Range              | Default use        | Configurability<br>of default use |
|-------|--------------------|--------------------|-----------------------------------|
| AIN1  | $0-2.4$ k $\Omega$ | Oil pressure       | NO                                |
| AIN2  | $0-2.4$ k $\Omega$ | Engine temperature | YES                               |
| AIN3  | $0-2.4  k\Omega$   | Fuel level         | YES                               |
| AIN4  | 0-40 V             | Not used - free    | YES                               |
| AIN5  | 0-40 V             | Not used - free    | YES                               |
| AIN6  | 0-10 V             | Not used - free    | YES                               |
| AIN7  | 0-10 V             | Not used - free    | YES                               |
| AIN8  | 0-10 V             | Not used - free    | YES                               |
| AIN9  | 0 – 10 V           | Not used - free    | YES                               |

**Note:** The nominal range of Analog inputs measuring resistivity is  $0 - 2.4 k\Omega$ , nevertheless the input is able to measure up to  $15 k\Omega$ , but with lower precision.

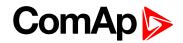

**Note:** When Engine Control Unit is connected, it is possible to read InteliDrive Analog inputs values AIN1, 2, 3 from CAN bus (J1939).

Note: Precision is  $4\% \pm 5\Omega$ .

**Note:** The nominal range of Analog inputs measuring is 0-10 V (0-40 V), nevertheless the input is able to measure up to 12.5 V (53 V), but with lower precision. Precision is 1 %,  $\pm 100 \text{ mV}$  ( $\pm 400 \text{ mV}$ ).

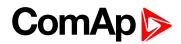

### **5.1.2 Table of analog inputs options**

| LiteEdit     | lit Modify Possibility |                                                                                                    |  |  |
|--------------|------------------------|----------------------------------------------------------------------------------------------------|--|--|
|              | Not used               | Analog input isn't used                                                                                             |  |  |
| Туре         | Alarm                  | Analog input is used for monitoring and protection                                                                  |  |  |
|              | Monitoring             | Analog input is used only for monitoring                                                                            |  |  |
| Nama         | text                   | Up to 14 ASCII characters                                                                                           |  |  |
| Name         | Name in history        | Up to 4 ASCII characters for the name used in history records                                                       |  |  |
|              | Analog                 | Analog measuring in specified range.                                                                                |  |  |
|              | Binary                 | Binary: open/close - threshold 750 $\Omega$ or 7 VDC (AIN6-AIN9)                                                    |  |  |
| Config       | Tri state              | Three (Triple)-state: open/close - threshold 750 $\Omega$ (only AIN1-AIN3), failure <10 $\Omega$ or > 2400 $\Omega$ |  |  |
|              | ECU                    | Only for AIN1, 2 values are read from ECU unit                                                                      |  |  |
|              |                        | Under limit                                                                                                    |  |  |
|              |                        | Under step. Sensor fail does not activate protection.                                                               |  |  |
|              |                        | Over limit                                                                                                    |  |  |
|              | Direction              | Overstep. Sensor fail does not activate protection.                                                                 |  |  |
|              |                        | UnderLimit+Fls                                                                                                    |  |  |
|              |                        | Under step and Sensor fail activates protection.                                                                    |  |  |
|              |                        | OverLimit+Fls                                                                                                    |  |  |
| Alarm        |                        | Overstep and Sensor fail activates protection.                                                                      |  |  |
| properties   |                        | Window prot.                                                                                                    |  |  |
|              |                        | Combination of Under and Over protection at the same analog input                                                   |  |  |
|              |                        | Sensor fail                                                                                                    |  |  |
|              | Туре                   | Warning                                                                                                    |  |  |
|              |                        | Wm+Sd                                                                                                    |  |  |
|              |                        | CoolDown                                                                                                    |  |  |
|              | Engine running only    | Check box: Alarms are valid only for running engines, if box is checked                                             |  |  |
| Sensor       |                        | text                                                                                                    |  |  |
|              | Sensor name            | Resulotion: number of decimal points                                                                                |  |  |
|              |                        | Dimension: bar, %, °C, etc.                                                                                         |  |  |
|              |                        | Table and graph: customize curves                                                                                   |  |  |
| Contact type | NC                     | Valid only for binary and three-state inputs                                                                        |  |  |
| Contact type | NO                     | Valid only for binary and three-state inputs                                                                        |  |  |

Note: User curves "Points" are adjustable in LiteEdit PC tool.

# ComAp

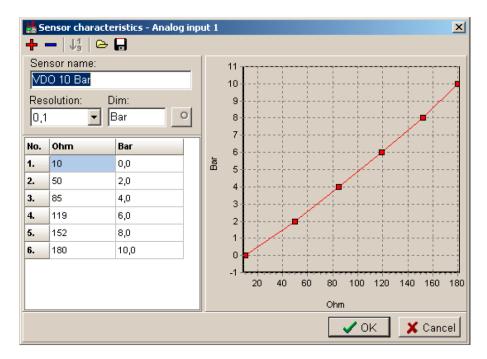

Analog inputs 1, 2, 3, 8 and 9 has separate set points for two levels alarm setting and delay for activation of alarm.

Analog input 4, 5, 6 and 7 has special "window" protection. It is possible to adjust Low and High level with alarm setting Wrn and Sd for each of level. Two delay setpoints are adjustable for Low and High level. (See Practical example below)

Window protection is necessary to adjust in Modify->Alarm properties->Direction.

Analog input alarm levels and delay adjust in Engine protect group of Setpoints.

**Note:** In Alarm list and History is displayed only Wrn and Sd for matching analog input. There isnt visible direction of protection Low or High.

#### Practical example of - Class C - Window protection:

Pressure sensor is configured on the analog input 7 and is placed on the intake pipe. There are needed two level protection. Low level protection against suction from the tank without liquid, that could destroy pump. High level protection against high liquid pressure in pipe, which could destroy filters against impurity installed between tank and pump.

- AIN7 LowWrn = 2 bar
- AIN7 LowSd = 1 bar
- AIN7 LowDel = 5 s
- AIN7 HighWrn = 4 bar
- AIN7 HighSd = 5 bar
- AIN7 HighDel = 2 s

**Note:** Class C protection is working and LowWrn, LowSd, LowDel, HiWrn, HiSd, HiDel setpoints are visible only when corresponding AIN is configured in Modify->Alarm properties-> Direction-> Window prot.

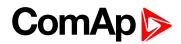

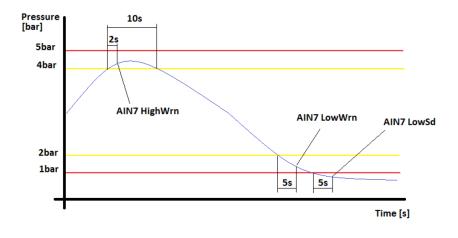

### 5.1.3 Connection of InteliDrive Lite analog inputs

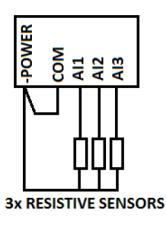

Standard connection of three resistive sensors to analog inputs.

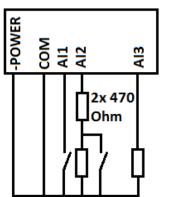

Mixed connection of ID-Lite analog inputs:

- AI1 binary input
- AI2 three state input
- AI3 analog resistive input

Analog inputs are designed for resistive sensors with resistance in range of 0  $\Omega$  to 2.4 k $\Omega$ .

To ensure a proper function use shielded cables, especially for length over >3 m.

#### As binary input

Open, close state are detected, threshold level is  $750 \Omega$ .

#### As three state input

Open, close and failure state are detected. Threshold level is 750  $\Omega$ , failure is detected when circuit resistance is <10  $\Omega$  or > 2400  $\Omega$ .

#### Unused analog inputs

Configure Type = Not used

# ComAp >

### 5.1.4 Current output transducers

#### ID-Lite analog inputs are mainly designed for resistor sensors

In special case transducers to 4-20 mA output can be used for oil measuring (10.0 Bar or 6.0 Bar). Use predefined 4-20 mA / 100 or 4-20 mA / 60 sensors.

#### This method reduces the input resolution by less than 50%

Some types of transducers are not suitable for connection to ID-Lite analog inputs because of influencing by ID-Lite analog input.

#### Default current sensor characteristic

Use with external resistor  $120 \Omega$ .

|     | 4-20 mA / 100 |            | 0-20 mA / 100 |            | 0-20 mA / (-20 to +120 °C) |
|-----|---------------|------------|---------------|------------|----------------------------|
| Ω   | Converted     | Note 1 (*) | Note 2 (*)    | Note 3 (*) | Note 4 (*)                 |
| 120 |               |            | 0 mA          | 0 %        | -20 °C                     |
| 170 | 0             | 0 %        | 4 mA          | 20 %       | 3° 8                       |
| 200 | 13            |            |               |            | 22 °C                      |
| 230 | 25            | 25 %       | 8 mA          | 40 %       | 36 °C                      |
| 280 | 38            |            |               |            | 50 °C                      |
| 330 | 50            | 50 %       | 12 mA         | 60 %       | 64 °C                      |
| 390 | 63            |            |               |            | 78 °C                      |
| 460 | 75            | 75 %       | 16 mA         | 80 %       | 92 °C                      |
| 560 | 88            |            |               |            | 106 °C                     |
| 690 | 100           | 100 %      | 20 mA         | 100 %      | 120 °C                     |

#### Note: (\*)

Note 1 - % range for 4-20 mA input Note 2 - range 0-20 mA Note 3 - % range for 0-20 mA input Note 4 - characteristic 0-20 mA / (-20 to +120 °C)

### 5.1.5 Analog input extension measurement

On each analog input there is a possibility to connect voltage or current output sensor instead of resistive one. Recommended wiring connection for these measurements are bellow.

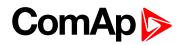

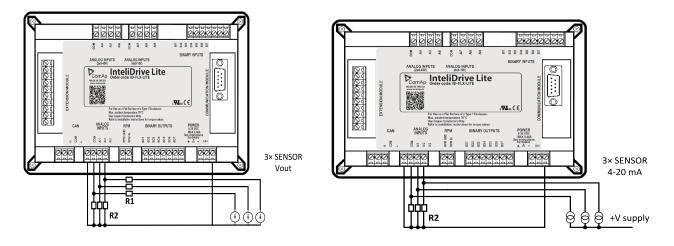

#### **Recommended values**

| Analog input | R1                 | R2                 | Curve          |
|--------------|--------------------|--------------------|----------------|
| 0 – 10 V     | 150 Ω [1 %, 0.5 W] | 100 Ω [1 %, 0.5 W] | AI 0-10 V.CRV  |
| 0-30 V       | 680 Ω [5 %, 2 W]   | 100 Ω [1 %, 0.5 W] | AI 0-30 V.CRV  |
| 4 – 20 mA    | R = 160 Ω [        | 1 %, 0.5 W]        | AI 4-20 mA.CRV |

IMPORTANT: Please note that external resistors disconnection, connection incorrect resistors or input voltage value during operation may cause an analog input destruction.

Example: VDO pressure sensor 0 - 6 bar with linear voltage output 0 - 10 V

#### **Conversion table**

| Vout [V] | 0 | 1   | 2   | 3   | 4   | 5 | 6   | 7   | 8   | 9   | 10 |
|----------|---|-----|-----|-----|-----|---|-----|-----|-----|-----|----|
| P [bar]  | 0 | 0.6 | 1.2 | 1.8 | 2.4 | 3 | 3.6 | 4.2 | 4.8 | 5.4 | 6  |

Modify one of analog input in LiteEdit configuration and load curve AI 0-10 V.CRV

Than you can change resolution and measured value name witch is default displayed at V (volts).

For example if you have connected pressure sensor and his output voltage is 5 V for pressure 3 bar you can change value 'V' in column "Dim:" to 'Bar' and by sensor specification adjust all corresponding values in this column. In this case you can change the value at row 6. from 5 to 3.

# ComAp >

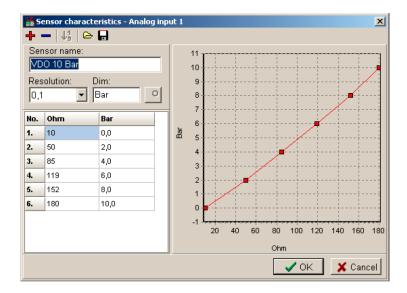

When you finish with adjusting the values click OK and Write to controller.

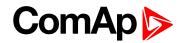

# **5.2 Binary inputs and outputs**

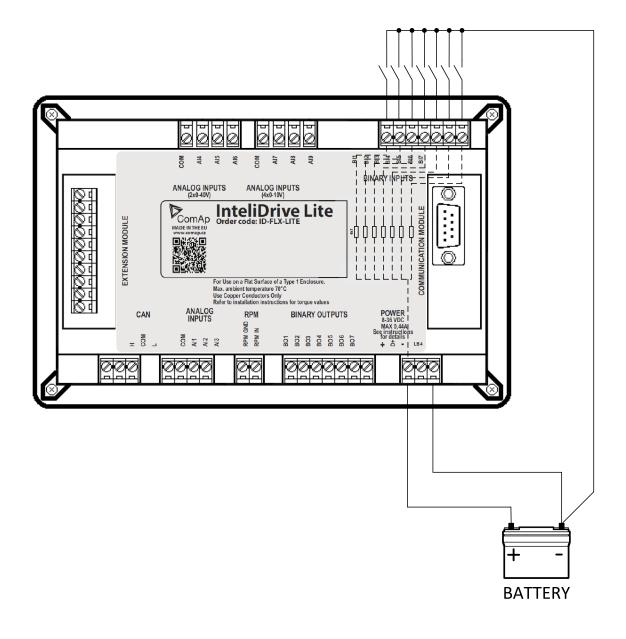

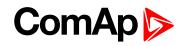

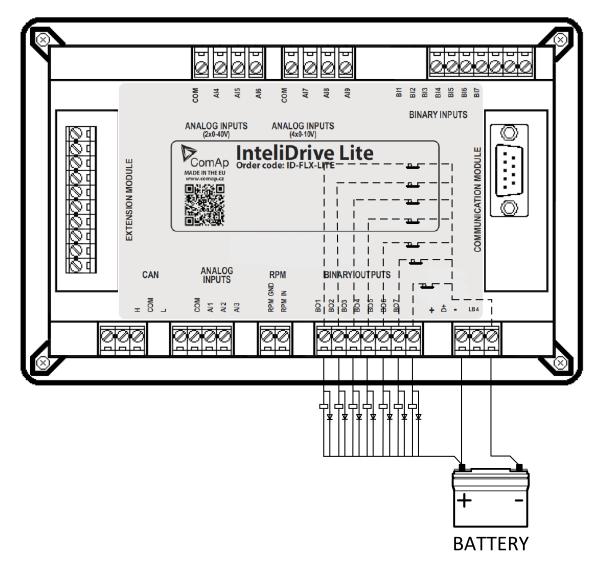

## 5.3 Analog outputs

First option is extension plug-in card IL-NT AOUT8. This card provides eight Pulse-With-Modulation (PWM) outputs. These are intended to drive VDO style analog gauges. This is to provide visual indication of typically ECU values without installing additional sensors on the engine. PWM signal emulates sensor which would be typically mounted on the engine.

Second option is extension plug-in card IL-NT AIO. This card provides one current or voltage or PWM output.

Any value from controller may be configured to the outputs. Use LiteEdit PC tool to configure corresponding sensor/gauge curve and value selection.

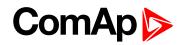

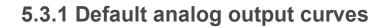

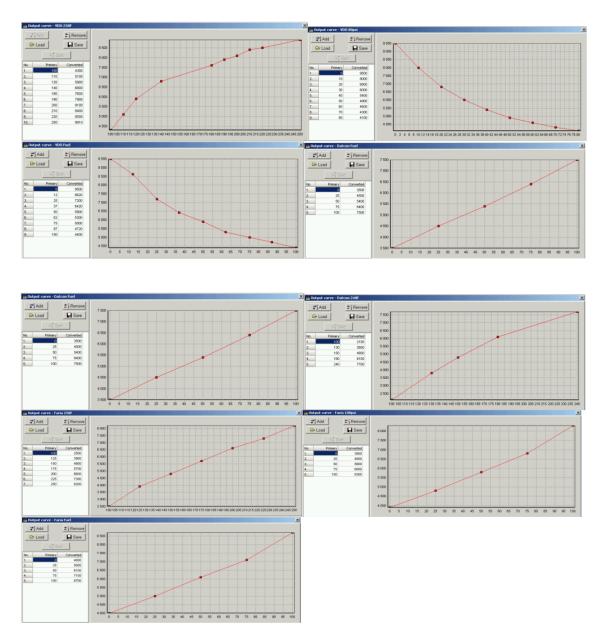

# **5.4 Remote modules - CAN bus connection**

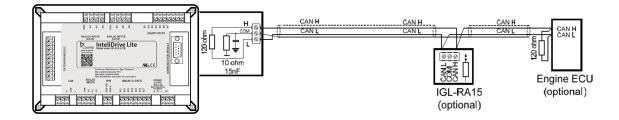

### 5.4.1 Connection rules

CAN bus line must be connected in series, from one unit to the next (no star, no cable stubs, no branches) both ends must be by the  $120 \Omega$  (internal or external) resistor terminated. Maximal CAN bus length is up to 200 m.

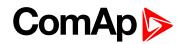

For CAN data cables details see Technical data on page 87 – Communication interface.

CAN cable shielding is connected to ID-Lite COM terminal.

ID-Lite contains internal fix  $120 \,\Omega$  resistor and must be located on the CAN bus end.

It is possible to connect only one remote annunciator to ID-Lite controller.

Use 🟙 button in LiteEdit Modify window to activate CAN interface.

## 5.5 Front panel elements

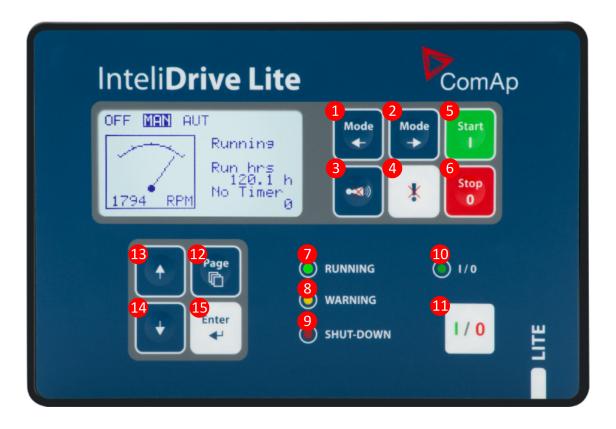

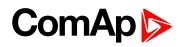

### Engine control buttons

| Number | Button            | Description                                                                                                    |
|--------|-------------------|----------------------------------------------------------------------------------------------------|
| •      | Mode              | <b>MODE LEFT</b> button. Use this button to change the mode. The button works only if the main screen with the indicator of currently selected mode is displayed.                                                                                               |
|        |                   | <b>Note:</b> This button will not work if the controller mode is forced by one of binary inputs Remote OFF, Remote MAN, Remote AUT, Remote TEST.                                                                                                    |
| 2      | Mode              | <b>MODE RIGHT</b> button. Use this button to change the mode. The button works only if the main screen with the indicator of currently selected mode is displayed.                                                                                              |
|        |                   | <b>Note:</b> This button will not work if the controller mode is forced by one of binary inputs Remote OFF, Remote MAN, Remote AUT, Remote TEST.                                                                                                    |
| 3      | •**               | <b>HORN RESET</b> button. Use this button to deactivate the horn output without confirmation of the alarms.                                                                                                    |
| 4      | *                 | <b>FAULT RESET</b> button. Use this button to acknowledge alarms and deactivate the horn output. Inactive alarms will disappear immediately and status of active alarms will be changed to "confirmed" so they will disappear as soon as their reasons dismiss. |
| 5      | Start<br>I        | <b>START</b> button. Works in MAN mode only. Press this button to initiate the start sequence of the engine.                                                                                                    |
| 6      | Stop<br>0         | <b>STOP</b> button. Works in MAN mode only. Press this button to initiate the stop sequence of the engine.                                                                                                    |
| 7      | RUNNING<br>LED    | Engine running.                                                                                                    |
| 8      | WARNING<br>LED    | A failure but engine keeps running.                                                                                                    |
| 9      | SHUT-<br>DOWN LED | Engine is stopped because of red alarm.                                                                                                    |
| 10     | I/0 LED           | Status of I/0 button.                                                                                                    |
| 1      | 1/0               | <b>ON/OFF</b> button: according to the user setup, the button switches the chosen parameter (TOGGLE (PAGE 217), NOMINAL/IDLE (PAGE 189), CLOSE LOAD (PAGE 217) etc.)                                                                                            |
| Ð      | Page              | <b>PAGE</b> button. Use this button to switch over display pages ( <b>see Display screens and pages structure on page 54</b> for more details).                                                                                                    |

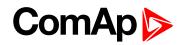

| Number | Button       | Description                                                                                                 |
|--------|--------------|----------------------------------------------------------------------------------------------------|
| ₿      |              | <b>UP</b> button. Use this button to select the set point, select the screen or increase set point value.   |
| 14     | +            | <b>DOWN</b> button. Use this button to select the set point, select the screen or decrease set point value. |
| ſ      | Enter<br>4-1 | <b>ENTER</b> button. Use this button to finish editing a Setpoint or moving right in the history page.      |

# 5.6 Init screens

### 5.6.1 Init screen

This is a first screen after controller's start which is dedicated for information provided by customers such as contact numbers, service technician contact and customer message for end users of engine. Configuration of this screen is only done by LiteEdit PC tool.

**Note:** Init (welcome) screeen appears immediately after power on with ComAp default text. It is possible to modify it using LiteEdit – Configuration – Init button. There is space for 8 text lines per 21 ASCII characters each.

### 5.6.2 Firmware screen

This screen contains information about controller's type, controller manufacturer ComAp, uploaded firmware, version of firmware, used application and branch. There is also information about currently configured electronic engine unit, respectively about ESF file. Details for recognition of configured electronic engine are in chapter ECU controlled engine support.

**Note:** To see firmware information use panel buttons: hold ENTER and press PAGE. This procedure activates the panel LEDs test as well. The screen disappears itself after app 5 seconds.

### 5.6.3 Languages screen

ID-Lite controller offers configurable language support. On this screen is possible to switch between languages configured in controller. Second way, how to change language, is by binary input Lang Selection.

**Note:** To switch to Language screen use panel buttons: hold ENTER and press PAGE twice. Press ENTER to leave this screen.

### 5.6.4 User Interface screen

ID-Lite controller enables to choose the user interface as customer prefers.

There are two choices available: USER or ENGINEER interface

USER interface is simple menu displaying just measurement, alarm and init screens.

ENGINEER interface allow changing the controller's settings, reviewing the history, measurements and alarms. This mode is default.

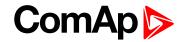

This screen also contains Serial and Pwd. dec. (Password decode) numbers These numbers you can use in case of forgotten passwords.

The last line on this screen signalize DiagData number. This number is giving specific diagnostics information in case the program is from some internal reason blocked.

**Note:** If the password for the controller is forgotten, then is necessary to send Serial and Pwd. dec. numbers to technical support team. They are able to renewed password for your controller.

**Note:** To switch to User interface screen use panel buttons: hold ENTER and press PAGE three times. Press ENTER to leave this screen.

# 5.7 Display menus

There are 3 display menus available: MEASUREMENT and ADJUSTMENT and HISTORY in Engineer interface and only MEASUREMENT in User interface.

Each menu consists of several screens. Press repeatedly PAGE button to select requested menu.

### 5.7.1 Switching between User and Engineer menus

Hold ENTER and then press PAGE to activate info Firmware screen and the panel LED test. Within 5 s press PAGE to switch to Language selection screen and the second time PAGE to switch to User interface selection. Use  $\uparrow$  and  $\downarrow$  to select appropriate interface and press ENTER.

## 5.8 How to select the engine mode?

Use MODE  $\rightarrow$  or  $\leftarrow$  MODE to select requested engine operation mode (OFF – MAN – AUT).

## 5.9 How to view measured data?

- 1. Use repeatedly PAGE button to select the MEASUREMENT menu.
- 2. Use  $\uparrow$  and  $\downarrow$  to select the screen with requested data.

## 5.10 How to view and edit setpoints?

- 1. Use repeatedly PAGE button to select the ADJUSTMENT menu.
- 2. Use  $\uparrow$  or  $\downarrow$  to select requested set points group.
- 3. Press ENTER to confirm.
- 4. Use  $\uparrow$  or  $\downarrow$  to select requested set point.
- 5. Set points marked "\*" are password protected.
- 6. Press ENTER to edit.
- 7. Use  $\uparrow$  or  $\downarrow$  to modify the set point. When  $\uparrow$  or  $\downarrow$  is pressed for 2 sec, auto repeat function is activated.
- 8. Press ENTER to confirm or PAGE to leave without change.
- 9. Press PAGE to leave selected set points group.

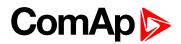

### 5.10.1 How to change the display contrast?

Press ENTER and  $\uparrow$  or  $\downarrow$  at the same time to adjust the best display contrast.

Note: Only in MEASUREMENT screen.

### 5.10.2 How to check software revision?

Hold ENTER and then press PAGE. This activates the panel LED test and controller's display is switched to Firmware screen. On the display you can see (for 10 seconds) ID-Lite Firmware screen containing:

| 1 | Controller name  | (see ControllerMode (page 100))           |
|---|------------------|-------------------------------------------|
| 2 | Firmware version | ID-FLX-Lite-x.x                           |
| 3 | ESF:             | Version of ESF file, if ECU is configured |
| 4 | SW version:      | The first is the firmware version number  |
| 4 | Svv version.     | The second is configuration table number  |
| 5 | Application:     | DCU                                       |
| 6 | Branch:          | DCU                                       |

Note: Only in MEASUREMENT screen.

### 5.10.3 How to check the serial number and choose interface?

Hold ENTER and then three times press PAGE.

| 1 | User interface | can choose User(block adjustment function of controller) or Engineer interface |
|---|----------------|--------------------------------------------------------------------------------|
| 2 | Serial         | 8 character number                                                             |
| 3 | Pwd. dec       | 10 character number                                                            |
| 4 | DiagData       | 1 character number                                                             |

Note: Only in MEASUREMENT screen.

### 5.10.4 How to change language?

Hold ENTER and then two times press PAGE to get to Languages selection screen. Use  $\uparrow$  or  $\downarrow$  to select desired language and press ENTER to confirm selection.

# 5.11 How to find active alarms?

Active alarm list is the last screen in the MEASUREMENT menu.

Select MEASUREMENT menu. Press ↑ you will see the list of all active alarms with the number of alarms at the top-right corner three state alarms are introduced:

| Example         | Description                 |
|-----------------|-----------------------------|
| *Wrn Water temp | Active not accepted alarm   |
| Wrn water temp  | Active accepted alarm       |
| *\/m            | Inactive not accepted alarm |
| *Wrn Water temp | Inactive accepted alarm     |

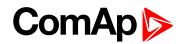

Press FAULT RESET accepts all alarms. Non-active alarms immediately disappear from the list. Active alarm list appears on the screen when a new alarm comes up and Main MEASUREMENT screen is active.

Note: Alarm list does not activate when you are reviewing the values or setpoints.

The second alarm list for ECU alarms is also available. It is displayed one screen above the standard alarm list on the controller display or under the standard alarm list in Control window of LiteEdit. If an alarm appears in this alarm list, it is signalized in the standard alarm list and by exclamation mark on the main measure screen.

| Control from the front panel |                                       |  |
|------------------------------|---------------------------------------|--|
| ↑↓                           | One screen up/down                    |  |
| Enter                        | Cursor move within the ECU alarm list |  |
| Enter + Fault reset          | ECU fault code reset                  |  |

# 5.12 How to list History records?

- 1. Use repeatedly PAGE button to select the History menu.
- 2. Use  $\uparrow$  or  $\downarrow$  to select requested History line.
- 3. Press ENTER to go-on line to right.
- 4. Use repeatedly PAGE button to go back to Measurement screen.

# **5.13 MEASUREMENT screens description**

### 5.13.1 Main measure screen

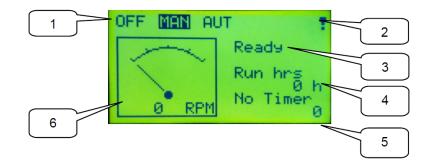

| 1 | Operation mode of the engine                                |
|---|-------------------------------------------------------------|
| 2 | Indication: "L" = Access lock, "!" = active Alarm           |
| 3 | Status of the engine                                        |
| 4 | Run hrs - events counting Running hours of the engine       |
| 5 | Timer - events counting time (e.g. prestart, cooling, etc.) |
| 6 | Engine RPM                                                  |

# ComAp >

### 5.13.2 InteliDrive Lite Analog inputs screens

#### **First screen**

| Oil pressure      | (AI1 bargraph with protection limits indication)          |
|-------------------|-----------------------------------------------------------|
| Water temperature | (AI2 bargraph with protection limits indication)          |
| Fuel level        | (AI3 bargraph with protection limits indication)          |
| Battery voltage   | (Power supply bargraph with protection limits indication) |

#### Second screen

| AIN4 | (Displayed only if is configured) |
|------|-----------------------------------|
| AIN5 | (Displayed only if is configured) |
| AIN6 | (Displayed only if is configured) |

#### **Third screen**

| AIN7                                       | (Displayed only if is configured) |  |  |  |
|--------------------------------------------|-----------------------------------|--|--|--|
| AIN8 (Displayed only if is configured)     |                                   |  |  |  |
| AIN9     (Displayed only if is configured) |                                   |  |  |  |

### 5.13.3 IL-NT-AIO Analog inputs screen

| Al1 | (Al1 bargraph with protection limits indication, displayed only if is configured) |
|-----|-----------------------------------------------------------------------------------|
| AI2 | (AI2 bargraph with protection limits indication, displayed only if is configured) |
| AI3 | (AI3 bargraph with protection limits indication, displayed only if is configured) |
| AI4 | (Al4 bargraph with protection limits indication, displayed only if is configured) |

**Note:** This screen is shown/hidden depending on whether the IL-NT AIO is configured or not. Analog output AO1 is not displayed on any screen!

### 5.13.4 InteliDrive Lite Binary inputs

BI1 to BI7

### 5.13.5 InteliDrive Lite Binary outputs

BO1 to BO7

# ComAp >

### 5.13.6 IL-NT-BIO8 Binary inputs screen

| IN: BIO8 BI1 Alarm |                                                |
|--------------------|------------------------------------------------|
| IN: BIO8 BI2 Alarm |                                                |
| IN: BIO8 BI3 Alarm |                                                |
| IN: BIO8 BI4 Alarm |                                                |
| IN: BIO8 BI5 Alarm |                                                |
| IN: BIO8 BI6 Alarm |                                                |
| IN: BIO8 BI7 Alarm |                                                |
| IN: BIO8 BI8 Alarm | this line is displayed on the following screen |

Note: These screens are shown/hidden depending on whether the IL-NT BIO8 is configured or not.

### 5.13.7 IL-NT-IO1 Binary inputs screen

| IN: BIO8 BI1 Alarm |  |
|--------------------|--|
| IN: BIO8 BI2 Alarm |  |
| IN: BIO8 BI3 Alarm |  |
| IN: BIO8 BI4 Alarm |  |

**Note:** This screen is shown/hidden depending on whether the IL-NT-IO1 is configured or not. Analog outputs are not displayed on any screen!

### 5.13.8 ECU State

| ECU State      |                            |
|----------------|----------------------------|
| ECU YellowLamp |                            |
| ECU RedLamp    |                            |
| WaitToStart    |                            |
| SpeedReq Abs   | Required RPM of the engine |
| SpeedReq Rel   | %                          |

Note: This screen is shown/hidden depending on whether the ECU is configured or not.

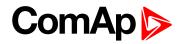

### 5.13.9 ECU Values

It depends on the ESF file which is configured. See practical example of the screen below for Caterpillar J1939 2.1.

#### Example:

| Fuel rate      | L/h or gph                           |
|----------------|--------------------------------------|
| CoolantTemp    | °C or °F                             |
| IntakeTemp     | °C or °F                             |
| Oil pressure   | Bar or psi                           |
| Boost pressure | Bar or psi                           |
| Load           | % (Percentual load at current speed) |

Note: This screen is shown/hidden depending on whether the ECU is configured or not.

### 5.13.10 Statistic

#### Number of starts

| E-Stop        | Number of engine Emergency stops (without ShutDowns)          |
|---------------|---------------------------------------------------------------|
| ShutDown      | Number of engine ShutDown stops (without Emergency stops)     |
| SpeedReq Abs  | Required RPM of the engine                                    |
| LoadLimitAout | Output of Load limit loop – see Group: Load limit on page 132 |
| RPM-BI3       | RPM detected and counted on the BI3 input                     |

**Note:** Running time is displayed on the Main screen of measurements and is measured in complete minutes, displayed in complete hours. Values are stored in nonvolatile memory.

### 5.13.11 ECU AlarmList

Diagnostic messages are read from ECU and displayed in this second alarm list. For Standard J1939 engines SPN (Suspect Parameter Number), FMI (Failure Mode Identifier) and OC (Occurrence Counter) are shown together with verbal description if available.

Following image shows displaying of ECU alarms in the second alarm list. The additional information for the row selected by cursor is on the last row (SPN, OC and FMI codes).

If the verbal description of alarm is not available, the SPN (decimal and hexadecimal) is displayed.

| EngOilPress  | WRN |
|--------------|-----|
| BoostPress   | FLS |
| EngOilTemp   | FLS |
| 629 (275h)   | FLS |
| Controller#1 |     |
|              |     |

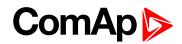

| EngCool | WRN  |       |
|---------|------|-------|
| SPN:110 | OC:7 | FMI:3 |
|         |      |       |

Note: For FMI = 0 and 1, WRN is displayed. For other FMI codes, FLS is displayed.

### 5.13.12 Alarm list

Alarm list displays active or inactive alarms occurred on ID-Lite unit. ID-Lite controller automatically switches to the Alarm list screen when any new Alarm appears, but from Main measure screen only, **see Alarm management on page 72**.

# ComAp >

# 5.14 Display screens and pages structure

| 1 DEE MAN AUT                                                                                                    | 2     1     Operation mode of the engine       3     Indication "L" = Access lock,<br>"!" = Active alarm       3     Status of the engine       4     Timers / AIN 6+7 /<br>ATT (DPF1 Soot, DEF Level) |
|----------------------------------------------------------------------------------------------------|----------------------------------------------------------------------------------------------------|
| 5         0° RPM         10° C 0°?           Dil Pressure#####Bar           Engine Temp ###### °C           Fuel level ####### %           Ubat         27.4 V | 5     Engine RPM       AIN4     OU10       AIN5     OU11       AIN6     OU12                                                                                                    |
| AIN7 0013<br>AIN8 0014<br>AIN9 0015                                                                                                    | BIN 0000000<br>Rem start/stop 0<br>Access lock 0<br>Emergency stop 9<br>Remote OFF 0<br>Sprinkler 0<br>Rem 0<br>Not used 0                                                                             |

| BOUT<br>Starter<br>Fuel solenoid<br>Prestart<br>Alarm<br>Horn<br>Not used<br>Not used | 00010     | 00<br>000<br>1000<br>00 | SpeedReq Abs 800RPM<br>RPM-BI3 0RPM<br>LoadLimitAout 1000                                          |
|---------------------------------------------------------------------------------------|-----------|-------------------------|----------------------------------------------------------------------------------------------------|
| Run hrs<br>Num-starts                                                                 | 0.0<br>37 | h                       | GSM SignalLvl 51%<br>GSM ErrorRate Ø                                                               |
| DayCons<br>TripCons                                                                   | 0<br>0    | L                       | Modem Status: Ready<br>GSM DiasCode: 0<br>AirGate ID: 969b0ad6<br>AirGate Dias: 5                  |
|                                                                                       |           |                         | Visible only if there is a connected plug-in<br>module which use these values (GSM, GPRS,<br>etc.) |

| Aftertreatment                                                                                       |                                                 | ECU AlarmList<br>>*ThrottlePos |                                                     |            |            |          |            |    |
|----------------------------------------------------------------------------------------------------|-------------------------------------------------|--------------------------------|-----------------------------------------------------|------------|------------|----------|------------|----|
| **                                                                                                   | : <b>:</b> :}>                                  | ⊰≫Į                            | *EngOil Press<br>*000589(0024Dh)<br>*CrankcasePress |            |            |          |            |    |
|                                                                                                    | Ŵ                                               | =3>                            | *Fuel Temp                                          |            |            | FMI      | 1          |    |
| Visible only if t                                                                                    | Visible only if there is a connected TF4 engine |                                |                                                     | isible onl | y if there | is a cor | nfigured E | CU |
| AlarmList<br>*ThrottlePos<br>*Wrn Engine Temp<br>*Wrn Fuel Level<br>*Sd Fuel Level<br>*Wrn Batt Volt |                                                 |                                |                                                     |            |            |          |            |    |

ID-FLX Lite & Telecom Global Guide

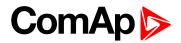

# **5.15 Functions**

### 5.15.1 Engine operation states

| Engine state | Meaning                                                                 |  |
|--------------|-------------------------------------------------------------------------|--|
| Init         | Auto test during controller power on                                    |  |
| Not ready    | Engine is not ready to start                                            |  |
| Prestart     | Prestart time (page 112) sequence in process, Prestart output is closed |  |
| Cranking     | Engine is cranking                                                      |  |
| Pause        | Pause between start attempts                                            |  |
| Starting     | Starting speed is reached and the Idle time (page 115) is running       |  |
| Running      | Engine is running                                                       |  |
| Stop         | Stop                                                                    |  |
| Shutdown     | Shut-down alarm activated                                               |  |
| Ready        | Engine is ready to run                                                  |  |
| Cooling      | Engine is cooling before stop                                           |  |
| EmergMan     | Emergency Manual engine operation                                       |  |
| AfterCool    | Engine after cooling - Cooling Pump output is closed                    |  |

### 5.15.2 OFF mode

No start of the engine is possible. Outputs STARTER and FUEL SOLENOID are not energized. No reaction if START, STOP buttons are pressed.

### 5.15.3 MAN mode

START - starts the engine.

STOP – stops the engine.

**Note:** The engine can run without load unlimited time. The controller does not automatically stop the running engine in MAN mode. The controller does not start the engine when binary input REM START/STOP is closed.

### 5.15.4 Start-stop sequence (simplified)

MODE = MAN (Engine start/stop request is given by pressing buttons START and STOP)

MODE = AUT (Engine start/stop request is given by binary input REM START/STOP)

| State | Condition of the transition                     | Action                                          | Next state       |
|-------|-------------------------------------------------|-------------------------------------------------|------------------|
| Ready | Start request                                   | PRESTART on<br>Prestart time counter<br>started | Prestart         |
|       | RPM >2 or Oil pressure detected or D+ is active |                                                 | Stop (Stop fail) |
|       | OFF mode selected or Shut down alarm active     |                                                 | Not Ready        |

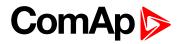

| State                       | Condition of the transition                                                                                     | Action                                                                                               | Next state               |
|-----------------------------|----------------------------------------------------------------------------------------------------|----------------------------------------------------------------------------------------------------|--------------------------|
| Not Ready                   | RPM < 2, Oil pressure not detected, D+ not<br>Active, no shutdown alarm active, other than OFF<br>mode selected |                                                                                                    | Ready                    |
| Prestart <sup>1</sup>       | Prestart time elapsed                                                                                           | STARTER on<br>FUEL SOLENOID on <sup>2</sup><br>MaxCrank time<br>counter started                      | Cranking                 |
|                             | RPM >Start RPM AND BI: Nominal/Idle is active                                                                   | STARTER off<br>PRESTART off                                                                          | Starting                 |
|                             | RPM >Start RPM AND BI: Nominal/Idle is not active                                                               | STARTER off<br>PRESTART off<br>READY TO LOAD on                                                      | Running                  |
| Cranking <sup>1</sup>       | D+ input activated for 1 s or oil pressure detected                                                             | STARTER off<br>PRESTART off                                                                          | Cranking                 |
| Cranking                    | MaxCrank time elapsed, 1st attempt                                                                              | STARTER off<br>FUEL SOLENOID off<br>STOP SOLENOID on<br>CrankFail pause timer<br>started             | Crank pause              |
|                             | MaxCrank time elapsed, last attempt                                                                             | STARTER off<br>PRESTART off                                                                          | Shutdown (Start<br>fail) |
| Crank<br>pause <sup>1</sup> | CrankFail pause elapsed                                                                                         | STARTER on<br>FUEL SOLENOID on <sup>2</sup><br>STOP SOLENOID off<br>MaxCrank time<br>counter started | Cranking                 |
| Starting <sup>1</sup>       | Nominal/Idle (PAGE 189) is active                                                                               | FUEL SOLENOID on <sup>2</sup><br>STOP SOLENOID off<br>READY TO LOAD off                              | Starting                 |
|                             | RPM = 0 or any other shutdown condition                                                                         | FUEL SOLENOID off<br>STOP SOLENOID on                                                                | Shutdown                 |
|                             | Stop time elapsed or Engine stopped + 10 s elapsed                                                              | FUEL SOLENOID off<br>STOP SOLENOID on                                                                | Shutdown (Start<br>fail) |
| Running                     | Stop request                                                                                                    | READY TO LOAD off<br>Cooling time timer<br>started                                                   | Cooling                  |
|                             | NOMINAL/IDLE (PAGE 189) is active                                                                               | FUEL SOLENOID on<br>STOP SOLENOID off<br>READY TO LOAD off                                           | Running                  |

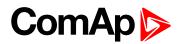

| State   | Condition of the transition                     | Action            | Next state       |  |
|---------|-------------------------------------------------|-------------------|------------------|--|
|         |                                                 | FUEL SOLENOID off |                  |  |
|         | RPM = 0 or any other shutdown condition         | STOP SOLENOID on  | Shutdown         |  |
|         |                                                 | READY TO LOAD off |                  |  |
|         | Cooling time elapsed                            | FUEL SOLENOID off | Ston             |  |
|         | Cooling time elapsed                            | STOP SOLENOID on  | Stop             |  |
| Cooling | RPM = 0 or any other shutdown condition         | FUEL SOLENOID off | Shutdown         |  |
|         |                                                 | STOP SOLENOID on  | Shuldown         |  |
|         | Start request                                   | READY TO LOAD on  | Running          |  |
| Stop    | RPM<2, Oil pressure not detected, D+ not active |                   | Ready            |  |
| Οιορ    | STOP time Setpoint elapsed + 10 s elapsed       |                   | Stop (Stop fail) |  |

#### Note:

<sup>1</sup> The start-up sequence can be interrupted in any time by coming stop request

<sup>2</sup> Fuel solenoid is switched on with advance of 1 s fixed before starter motor is switched on.

**Note:** Threshold level for D+ input is 80% supply voltage; activation delay is 1 s (to override short firings during cranking – for example in cold conditions).

#### Speed request:

Engine speed is constant or set manually using Engine params setpoints and Binary inputs.

### 5.15.5 AUT mode

The controller does not respond to START, STOP buttons. Engine start/stop request is given by binary input REM START/STOP.

Engine speed request is sourced from PI loop (see below function 3) in AUT mode.

PI loop and Hysteresis comparator functions can be used both for Engine Load Limitation or any other control function.

#### Speed request:

Engine speed is adjusted automatically by internal PID loops (when active) - Regulator setpoints group.

### 5.15.6 Engine without pickup operation

The RPM pickup input is ignored when **Gear teeth (page 95)** = 0. The engine running state is then detected based on **Starting POil (page 111)** or **D+ function (page 119)** = ENABLED.

**Starting POil (page 111)** signal can be analog or binary. Even the binary signal is to be connected to AIN1 input. In LiteEdit, window Modify, input Oil Pressure, check off the option Binary. The setpoint **Starting POil** (page 111) set to 1.

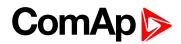

### 5.15.7 Engine timer

### MAN mode

Set the **Running timer (page 125)**. Start engine in MAN mode by START button. Engine stops itself after Running Timer is over. The STOP button cancels timer (forces cooling), the second STOP cancels cooling (forces engine stop). Engine stays running when Running Timer = 0.

### AUT mode

Engine starts and runs all the time when the **REM START/STOP (PAGE 186)** is closed. Running Timer is activated after Rem start/stop is opened. To stop the engine the Rem start/stop has to be opened or controller switched to MAN. Panel STOP button has no effect when Rem start/stop is closed in AUT, but skip the timer and switch to cooling when Rem start/stop is opened.

**Note:** The controller also includes two identical timers with function for auto start and stop with different condition. Use Date/Time setpoints group. For explanation **see Setpoints on page 91**.

|                  | MAN mode                              |                                                 |                                  | AUT mode                                                                        |  |
|------------------|---------------------------------------|-------------------------------------------------|----------------------------------|---------------------------------------------------------------------------------|--|
|                  | RunTimer = 0<br>= disabled            | RunTimer > 0<br>= enabled                       | RunTimer<br>= 0<br>=<br>disabled | RunTimer > 0<br>= enabled                                                       |  |
| Rem s/s<br>= ON  | No function                           |                                                 | Start and Run unlimited time     |                                                                                 |  |
| Rem s/s<br>= OFF |                                       |                                                 | Cooling                          | Cooling after RunTimer is over                                                  |  |
| START            | Engine runs unlimited time until STOP | Engine start-runs Run time and then CoolingStop | No<br>function                   | When Rem s/s = OFF only:<br>Engine start-runs Run.time<br>and then Cooling-Stop |  |
| STOP             | Cooling                               |                                                 |                                  | when Rem s/s = 1<br>er when Rem s/s = 0                                         |  |
| 2nd<br>STOP      | Stop                                  |                                                 |                                  |                                                                                 |  |

### 5.15.8 Protections

The controller protects the engine and the driven machine as well.

When an alarm occurs, these actions are taken: on the controller front side, the yellow or red LED starts to blink. The LBO Alarm is activated, which allows turning on another distant alarm light, horn or other device. Finally, the event of alarm is written into history.

The majority of possible faults are watched in three levels.

The alarm Warning (Wrn, yellow color) signals that the watched value approaches the dangerous level.

The alarm ShutDown (Sd, red color). The main protected parameters are the minimal oil pressure, minimal and maximal speed, maximal cooling water temperature. The information about these analog values is brought into the controller through analog inputs (AIN) or, in the case of an electronic engine (engine equipped by ECU), by CAN bus.

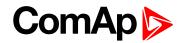

The alarm CoolDown Cd, red color). Its configurable type of alarm, where isn't necessary immediately to stop the engine. E.g. because of low fuel level can be the engine switched by degrees over cooling time and idle speed.

Apart from here above mentioned "ready to wear" basic protections, the user can configure each analog or binary input as a protection. The configuration of binary inputs is done in LiteEdit, in the window Modify.

**Note:** Class B protection: for binary inputs configured as a protection, the individual delay can be set by the means of setpoints BIN1 Prot Del, BIN2 Prot Del, etc.

The configuration of the analog inputs can be done by a similar way, in LiteEdit, in the window Modify and in the group of setpoints Engine protect, where is possible to set the alarm levels by means of setpoints.

**Note:** Class C protection: the analog inputs AIN4, AIN5, AIN6 and AIN7 behave either "normally" or according to the class C definition according to the SP AINx Eval.

IMPORTANT: The LBI Prot Test blocks temporarily all the protections in order to perform tests etc.

Note: For other details about the protections, see the paragraph Setpoints, Engine protect.

### 5.15.9 Engine RPM control in MAN mode

There are following options to setup and change the engine speed:

- Start to Nominal RPM and run at constant speed.
- Start to Idle speed and Automatically (Idle time) or manually by Binary input: Nominal/Idle
- Ramp to Nominal (or preset) RPM.
- Switch the RPM in three steps by Binary inputs BI Speed Sel1, 2, 3.
- Ramp engine RPM Up/Down by Binary inputs BI Speed Up and Speed Down.
- Control engine RPM by Analog input e.g. by potentiometer.

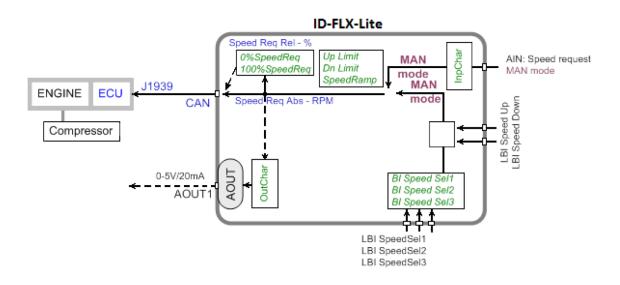

#### Engine RPM Idle - Nominal switching

**NOMINAL/IDLE (PAGE 189)** switchs RPM to **Idle speed (page 115)** when closed (in MAN mode only). Opened input ramps to **ECU SpeedAdj (page 120)**. No RPM control is active in engine Idle state.

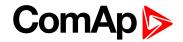

### Engine RPM two/three levels switching

Continuing example above .... closed **Speed Sel1 (page 190)**, **Speed Sel2 (page 190)**, **Speed Sel3 (page 190)** ramps the Engine RPM to the selected setpoint level. ... i.e. switched/ramped to another three levels.

**Note:** If there is more than one Speed Sel Setpoint activated, **Speed Sel1 (page 190)** has higher priority, then **Speed Sel2 (page 190)** and after **Speed Sel3 (page 190)**.

Note: Necessary condition: LAI SpdRequest (page 126) = OFF and controller MAN mode.

### Engine RPM by Up/Down buttons settings

RPM adjusted in examples above can be changed by SPEED UP (PAGE 189) / SPEED DOWN (PAGE 189) when the RetToSpeedAdj (page 120) = DISABLED.

Note: Necessary condition: LAI SpdRequest (page 126) = OFF and controller MAN mode.

#### Engine RPM continuous change (using potentiometer)

Adjust LAI SpdRequest (page 126) = AI1-9 ... to corresponding controller or extension module analog input.

Configure this Analog input - sensor characteristic in RPM or Percentage (expected potentiometer resistance 2.5 k $\Omega$  in example below). Speed Ramp (page 122) is active.

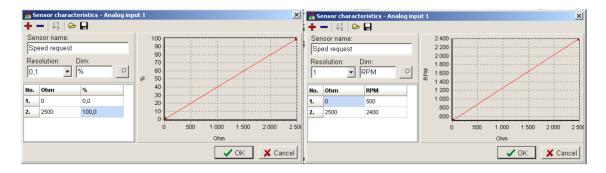

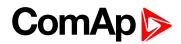

#### Speed request chart

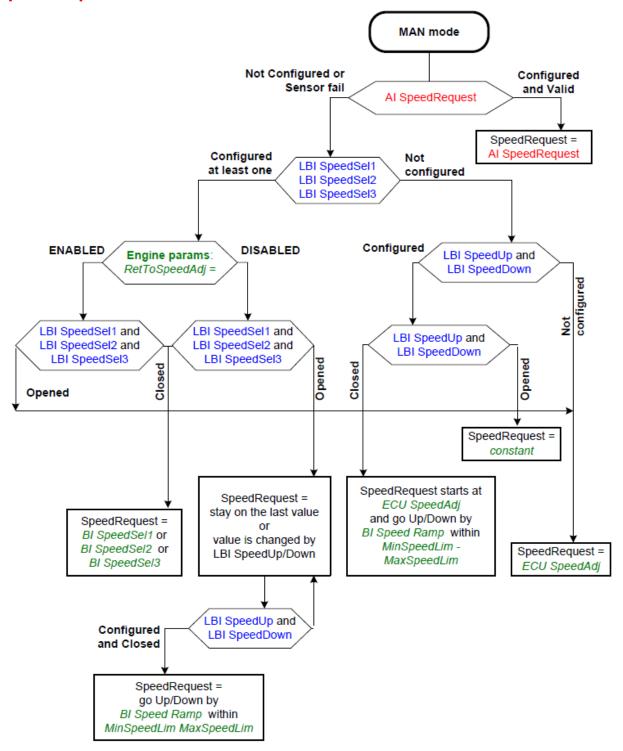

### 5.15.10 AUT mode: Engine load limitation – overview

Functions below can reduce the engine load when is over adjusted limit.

Two functions 1<sup>st</sup> PI loop and 2<sup>nd</sup> Comparator with Hysteresis (CMPH) are available and these functions are described below. The function setup is done by corresponding setpoints in Load limit group. This group has one PI loop and one CMPH. Both functions can use different inputs from ECU (Engine Load or RPM) or from pickup (RPM) or value from analog input.

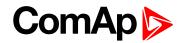

PI loop and Hysteresis comparator functions can be used for Engine Load Limitation or for any other control function.

#### IMPORTANT: Regulator is working permanently in AUT mode.

In table below see different operation conditions.

| Condition             | Analog output<br>LoadLimitAnOut | Binary output<br>Load switch |
|-----------------------|---------------------------------|------------------------------|
| OFF mode              | =0                              | =0                           |
| MAN mode              | In operation                    | In operation                 |
| AUT mode              | In operation                    | In operation                 |
| Running               | In operation                    | In operation                 |
| Stop = Not Running    | In operation                    | In operation                 |
| Sd protection         | Load limit: Bias                |                              |
| LBI L Reg Disable = 1 | Load limit: Bias                |                              |

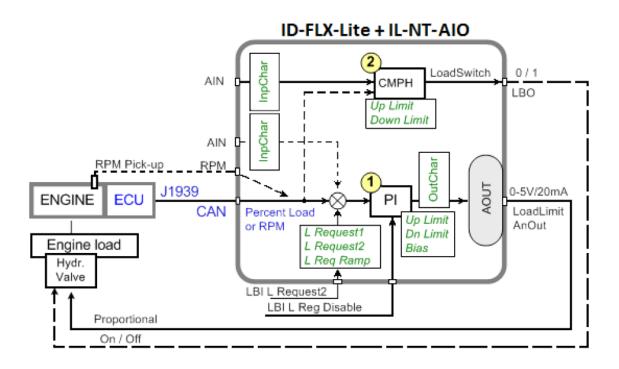

### Functions 1 and 2

| LBI            | Active input                                                                                        |  |
|----------------|----------------------------------------------------------------------------------------------------|--|
| LoadRequest2   | Switch to Load Request 2                                                                            |  |
| LoadRegDisable | Set PI Regulator output to constant P Bias<br>Regulator is working when this LBI is not configured. |  |

| LBO        | Function                               |
|------------|----------------------------------------|
| LoadSwitch | Load Comparator output (Up/Down Limit) |

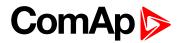

| LAO           | Function                                          |
|---------------|---------------------------------------------------|
| LoadLimitAOut | Analog output of Load Limitation PI control loop. |

### Functions 1 and 2 setpoints

| Load limit     | Values          |
|----------------|-----------------|
|                | ECU: RPM, Load, |
| Load Input     | CU: AI1-AI9,    |
|                | AIO: AI1-AI4    |
| Load Bias      | 0 - 10000 [ - ] |
| LoadRequest 1  | ±10000[-]       |
| LoadRequest 2  | ±10000[-]       |
| LoadReq Ramp   | 1 - 10000 [ - ] |
| LoadUpLimit    | 0 - 10000 [ - ] |
| LoadDnLimit    | 0 - 10000 [ - ] |
| Load Gain      | 0.0 ±200.0%     |
| Load Integral  | 0.0 % - 100.0 % |
|                | ECU: RPM, Load, |
| Load CMP Input | CU: AI1-AI9,    |
|                | AIO: AI1-AI4    |
| Load CMP Off   | ±10000[-]       |
| Load CMP On    | ±10000[-]       |

Note: For more information see Setpoints on page 91.

### Functions 1 and 2 examples

- General PI control loop
- Engine Load limitation with analog output
- General comparator
- Engine Load limitation with On/Off output
- Speed switch

#### **General PI control loop**

Purpose: PI control of any value.

Description: PI detects the difference between actual and requested value and changes the output to keep the controlled value on the limit. Can be used PI in function 1 or 3

Function requires plug-in module with Analog output.

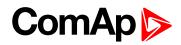

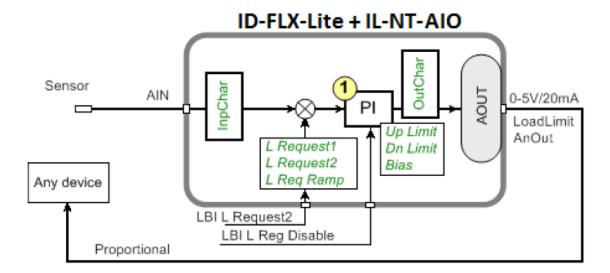

|              | Analog input  | CU: AI1-AI9<br>AIO: AI1-AI4 |                  |  |  |
|--------------|---------------|-----------------------------|------------------|--|--|
| Input        | Binary input  | LoadRequest2                | (optional)       |  |  |
|              | Binary input  | LoadRegDisable              |                  |  |  |
|              | Binary input  | RegRequest2                 | (optional)       |  |  |
|              | Binary input  | R Reg Disable               | (optional)       |  |  |
| <b>O</b> tat | Analog output | Load Limit                  |                  |  |  |
| Output       | Analog output | ByRPMCtrlAout               | (plug-in module) |  |  |
|              |               | Load Input = Load           |                  |  |  |
|              |               | Load Bias                   | Load Bias        |  |  |
|              |               | Load Request 1              | Load Request 1   |  |  |
|              |               | Load Request 2              | Load Request 2   |  |  |
|              | Load limit    | Load ReqRamp                |                  |  |  |
|              |               | Load UpLimit                |                  |  |  |
|              |               | Load DownLimit              | Load DownLimit   |  |  |
| Setpoints    |               | Load Gain                   | Load Gain        |  |  |
|              |               | Load Integral               |                  |  |  |
|              |               | Reg Input                   |                  |  |  |
|              |               | Reg Bias                    | Reg Bias         |  |  |
|              | Pogulator     | Request                     |                  |  |  |
|              | Regulator     | Request 2                   |                  |  |  |
|              |               | Reg Gain                    |                  |  |  |
|              |               | Reg Integral                |                  |  |  |

Engine load limitation with analog output

Purpose: Protect the engine against overload by reducing the load.

Description: The engine load (e.g. feeder speed) is reduced when actual "Percentual load" (coming from ECU) is over the LoadRequest 1 (page 133) (or Load request 2 (page 133)) setpoint. Load can be continuously

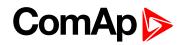

reduced by Analog output or switched between two levels by Binary output to keep the Engine load on or below the limit.

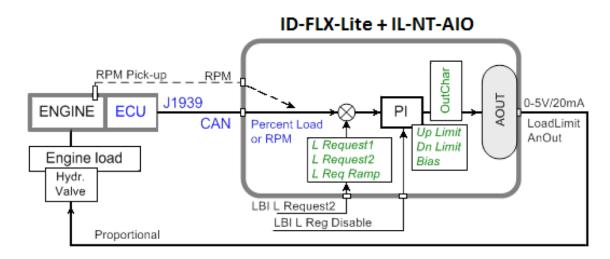

| Input     | Binary input<br>Binary input | L Request 2<br>Reg Disable                    | (optional)       |  |
|-----------|------------------------------|-----------------------------------------------|------------------|--|
| Output    | Analog output                | Load LimitAnOut                               | (plug-in module) |  |
|           |                              | <b>Note:</b> LoadLimitAnOut range = 0 - 10000 |                  |  |
|           |                              | Load Input = Load                             |                  |  |
|           |                              | Load Bias                                     |                  |  |
|           |                              | Load Request                                  |                  |  |
|           |                              | Load Request 2                                |                  |  |
| Setpoints | Load limit                   | Load ReqRamp                                  |                  |  |
|           |                              | Load UpLimit                                  |                  |  |
|           |                              | Load DownLimit                                |                  |  |
|           |                              | Load Gain                                     |                  |  |
|           |                              | Load Integral                                 |                  |  |

**General comparator** 

Purpose: Switch on/off some device depends on analog value - e.g. temperature.

Description: The function activates/deactivates some device based e.g. on temperature.

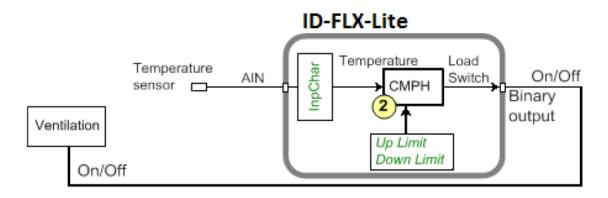

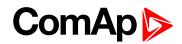

| Input         | Analog input | CU: AI1-AI9<br>AIO: AI1-AI4 |
|---------------|--------------|-----------------------------|
| Binary output | Load Switch  |                             |
|               |              | Load CMP Input = AI1        |
| Setpoints     | Load limit   | Load CMP On = 90            |
|               |              | Load CMP Off = 80           |

#### Engine load limitation with On/Off output

Purpose: Protect the engine against overload by reducing (switching On/Off) the load.

Description: CMPH (Comparator with Hysteresis) detect the RPM decrease below the Down limit, activates the Binary output Load switch that reduces (slow down feeder) the load. There are expected corresponding droop characteristics on the engine.

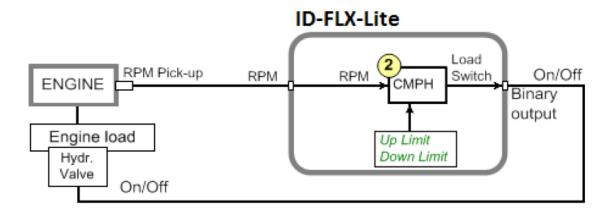

| Input         | RPM from pickup (or ECU) |                          |
|---------------|--------------------------|--------------------------|
| Binary output | Load Switch              |                          |
|               |                          | Load CMP Input = RPM     |
| Setpoints     | Load limit               | Load CMP On = e.g. 2000  |
|               |                          | Load CMP Off = e.g. 2200 |

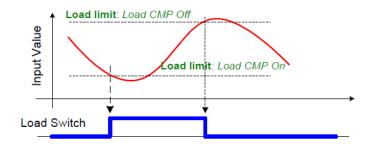

#### Speed switch

Purpose: Switch on/off some device depends on RPM level.

Description: Depends on setpoint settings the CMPH (Comparator with Hysteresis) activates/deactivates the Binary output Load switch that switch off some device when RPM is below adjusted limit.

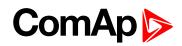

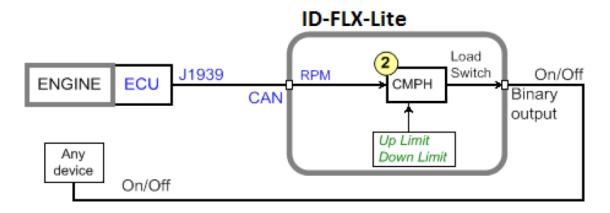

| Input         | Analog input |                              |
|---------------|--------------|------------------------------|
| Binary output | Load Switch  |                              |
|               |              | Load CMP Input = Actual Load |
| Setpoints     | Load limit   | Load CMP On = 2000           |
|               |              | Load CMP Off = 2200          |

### 5.15.11 AUT mode: Engine regulation by RPM control – overview

Functions below can automatically change the engine RPM to keep value measured on controller (plug-in module) Analog input (e.g. Pressure) on adjusted level.

Functions 3 = PI loop and 4 = Comparator with Hysteresis (CMPH) are available. The function setup is done by corresponding setpoints in Regulator group. This group has one PI loop and one CMPH.

The PI function output is Speed request transmitted via J1939 or Analog output. Both functions can use controller or plug-in IL-NT-AIO module Analog inputs.

Note: In Regulator is input only from analog inputs or from RPM-BI3.

| Condition             | Speed request         | Binary output<br>SpeedSwitch |
|-----------------------|-----------------------|------------------------------|
| OFF mode              | Idle speed (page 115) | = 0                          |
| MAN mode              | Manual                | In operation                 |
| AUT mode              | Automatic by PI loop  | In operation                 |
| Stop = Not Running    | Idle speed (page 115) | In operation                 |
| Sd protection         | Idle speed (page 115) | In operation                 |
| LBI R Reg Disable = 1 | Reg Bias (page 127)   | In operation                 |

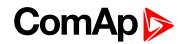

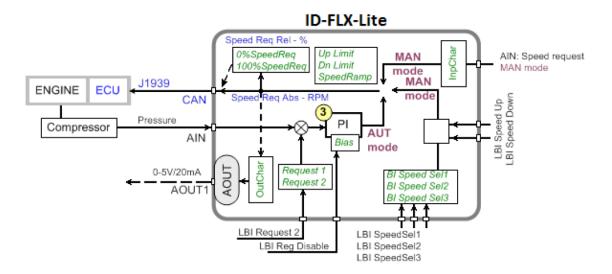

Following example changes the RPM between two levels based on pressure.

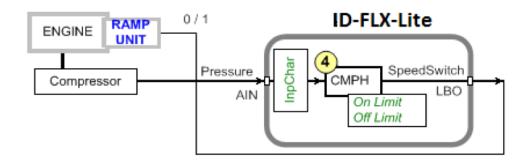

### Functions 3 and 4

| LBI           | Active input                      |
|---------------|-----------------------------------|
| RegRequest2   | Switch to RegRequest 2            |
| R Reg Disable | Set PI Regulator output to R Bias |
|               |                                   |

| LBO          | Function                    |
|--------------|-----------------------------|
| Speed Switch | Regulator Comparator output |

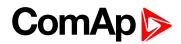

### Functions 3 and 4 setpoints

| Regulator        | Values           |
|------------------|------------------|
|                  | OFF              |
| LAI SpeedRequest | CU: AI1-AI9      |
|                  | AIO: AI1-AI4     |
|                  | CU: AI1-AI9      |
| Reg Input        | AIO: AI1-AI4     |
|                  | RPM-BI3          |
| Reg Bias         | 0 - 10000        |
| Request1         | ±10000           |
| Request2         | ±10000           |
| Reg Gain         | ±0.0 - 200.0 %   |
| Reg Integral     | +0.0 % - 100.0 % |
|                  | CU: AI1-AI9      |
| Reg CMP Input    | AIO: AI1-AI4     |
|                  | RPM-BI3          |
| Reg CMP Off      | ±10000[-]        |
| Reg CMP On       | ±10000 [ - ]     |

Note: For more information see Setpoints on page 91.

### Functions 3 and 4 examples

- Pressure by RPM control via J1939
- Pressure by RPM control via analog output

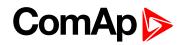

#### Pressure by RPM control via J1939

Actual pressure is measured via Analog input, compared with Requested value and the PI (function 3) output controls the engine RPM via J1939.

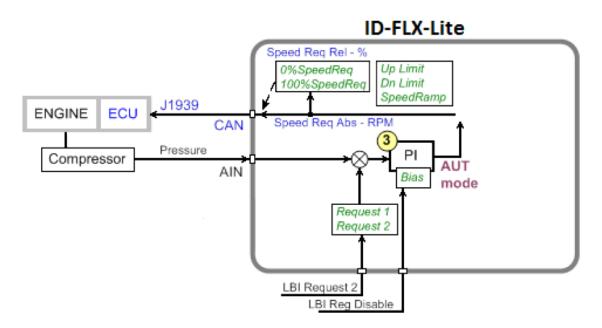

| Input     | Binary input<br>Binary input | Request 2<br>R Reg Disable | (optional) |
|-----------|------------------------------|----------------------------|------------|
| Output    | Analog output                | Speed Request              |            |
|           | Regulator                    | Reg Input                  |            |
| Setpoints |                              | Reg Bias                   |            |
|           |                              | Request                    |            |
|           |                              | Request 2                  |            |
|           |                              | Reg Gain                   |            |
|           |                              | Reg Integral               |            |
|           | Engine params                | MinSpeedLim                |            |
|           |                              | MaxSpeedLim                |            |
|           |                              | Speed Ramp                 |            |

Note: Take care if the Speed request in AUT mode is not limited by Speed Ramp (page 122).

#### Pressure by RPM control via Analog output

Actual pressure is measured via Analog input, compared with Requested value and the PI (function 3) output controls the engine RPM via Analog output.

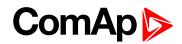

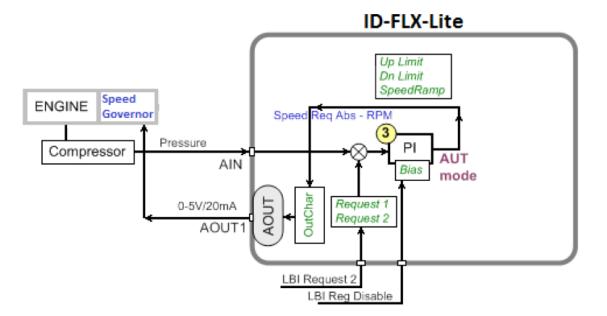

| Input     | Binary input<br>Binary input | Request 2<br>R Reg Disable                                                | (optional) |
|-----------|------------------------------|---------------------------------------------------------------------------|------------|
| Output    | Analog output                | Speed Request                                                             |            |
| Setpoints | Regulator                    | Reg Input<br>Reg Bias<br>Request<br>Request 2<br>Reg Gain<br>Reg Integral |            |
|           | Engine params                | MinSpeedLim<br>MaxSpeedLim<br>Speed Ramp                                  |            |

**O** back to Controller setup

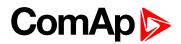

# 6 Troubleshooting

| 6.1 Alarm management                  | . 72 |
|---------------------------------------|------|
| 6.2 History file                      | . 75 |
| 6.3 Diagnostic messages read from ECU | . 76 |
| 6.4 Tier 4 diagnostic codes           | . 78 |
| Source back to Table of contents      |      |

# 6.1 Alarm management

Following alarms are available:

- Sensor fail
- Warning
- Cooldown
- Shut down

**Note:** Type of protection for binary and analog inputs is adjustable in PC tool LiteEdit. In window Modify after double click on input adjust Alarm type.

### 6.1.1 Sensor fail (FIs)

Sensor fail is detected when measured value is 6 % out of selected sensor characteristic. Sensor fail is indicated by ###### symbol instead of measured value.

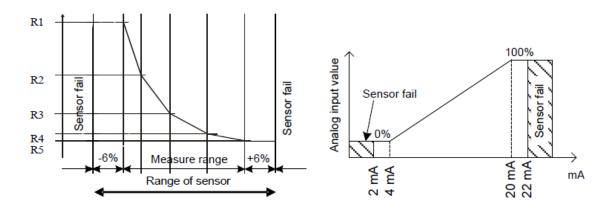

### 6.1.2 Warning (Wrn)

When warning comes up, only alarm outputs and common warning output are closed. *Note:* For list of possible warning alarms see List of possible alarms on page 73.

### 6.1.3 Cooldown (Cd)

When cooldown comes up, engine is stoped slowly over cooling state.

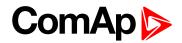

## 6.1.4 Shut down (Sd)

When the shutdown alarm comes up, ID-Lite opens all outputs e.g. FUEL SOLENOID, STARTER and PRESTART to stop the engine immediately. Alarm outputs and common shutdown output are closed. Active or not reset protection disables start.

**Note:** Engine running only alarms are activated after **Eng prot del (page 136)**, after the engine RPM > **Starting RPM (page 111)** during the engine starting procedure.

**Note:** If **SPRINKLER** (PAGE **186**) is active engine does not react on shutdown protection only for Emergency stop and Overspeed protection.

Sensor fail FIs is detected when measured value is 6 % out of range. Controller screen displays in this case string #### instead measured value.

Note: For list of possible shut-down alarms see List of possible alarms on page 73.

### 6.1.5 List of possible alarms

| Events specification | Protection<br>type | Information on binary<br>output available<br>(see List of LBO on page<br>195) | Description                                                                                 |
|----------------------|--------------------|-------------------------------------------------------------------------------|---------------------------------------------------------------------------------------------|
| Wrn Oil Press        | WRN                | YES                                                                           | Oil pressure is smaller than Wrn Oil press setpoint.                                        |
| Sd Oil Press         | SD                 | YES                                                                           | Oil pressure is smaller than Sd Oil press setpoint.                                         |
| Sd NotOilPress       | SD                 | YES                                                                           | No information about the oil pressure from the binary oil pressure sensor.                  |
| Wrn Engine Temp      | WRN                | YES                                                                           | Water temperature is greater than Wrn Water temp setpoint.                                  |
| Sd Engine Temp       | SD                 | YES                                                                           | Water temperature is greater than Sd Water temp setpoint.                                   |
| Wrn Fuel Level       | WRN                | YES                                                                           | Fuel level is smaller than Wrn Fuel Level setpoint.                                         |
| Sd Fuel Level        | SD                 | YES                                                                           | Fuel level is smaller than Sd Fuel Level setpoint.                                          |
| Ubat                 | WRN                | YES                                                                           | Battery voltage is out of limits given<br>by Batt overvolt and Batt undervolt<br>setpoints. |
| Wrn AIN              | WRN                | YES                                                                           | Warning alarm configurable on the input of the controller.                                  |
| Sd AIN               | SD                 | YES                                                                           | Shutdown alarm configurable on the input of the controller.                                 |
| Wrn AIO              | WRN                | YES                                                                           | Warning alarm configurable on the input of plug-in.                                         |

# ComAp >

| Events specification | Protection<br>type | Information on binary<br>output available<br>(see List of LBO on page<br>195) | Description                                                                                                    |
|----------------------|--------------------|-------------------------------------------------------------------------------|----------------------------------------------------------------------------------------------------|
| Sd AIO               | SD                 | YES                                                                           | Shutdown alarm configurable on the input of plug-in.                                                                                                    |
| Binary input         | Configurable       | YES                                                                           | Configurable Warning/Shutdown alarms on the inputs of ID-Lite.                                                                                                    |
| Battery flat         | SD                 | YES                                                                           | If the controller switches off during<br>starting sequence due to bad battery<br>condition it doesn't try to start again<br>and activates this protection.                                                                                                    |
| Start failed         | SD                 | YES                                                                           | Engine start failed.                                                                                                    |
| RPM meas fail        | SD                 | NO                                                                            | At least one running condition was<br>detected (Poil>Starting POil or<br>energized D+) and do not appear<br>RPM>Starting RPM.                                                                                                    |
| ParamFail            | NONE               | NO                                                                            | Wrong checksum of parameters.<br>Happens typically after downloading<br>new firmware or changing of the<br>parameter. The controller stays in<br>INIT mode. Check all parameters,<br>write at least one new parameter.                                                                                                    |
| Overspeed            | SD                 | YES                                                                           | The protection comes active if the speed is greater than Overspeed setpoint.                                                                                                    |
| Underspeed           | SD                 | YES                                                                           | During starting of the engine when<br>the RPM reached the value of<br>Starting RPM setpoint the starter is<br>switched off and the speed of the<br>engine can drop under Start RPM<br>again. Then the Underspeed<br>protection becomes active.<br>Protection evaluation starts<br>5 seconds after reaching<br>StartingRPM. |
| EmergencyStop        | SD                 | NO                                                                            | If the input Emergency stop is<br>opened shutdown is immediately<br>activated.                                                                                                    |
| PickupFault          | SD                 | NO                                                                            | Failure of magnetic pick-up sensor for speed measurement.                                                                                                    |
| Stop fail            | SD                 | YES                                                                           | Engine stop failed.                                                                                                    |
| WrnServiceTime       | WRN                | NO                                                                            | The period for servicing is set by the NextServTime setpoint. The                                                                                                    |

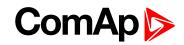

| Events specification | Protection<br>type | Information on binary<br>output available<br>(see List of LBO on page<br>195) | Description                                                                  |
|----------------------|--------------------|-------------------------------------------------------------------------------|------------------------------------------------------------------------------|
|                      |                    |                                                                               | protection comes active if the running hours of the engine reach this value. |
| ChrgAlternFail       | WRN                | YES                                                                           | Failure of alternator for charging the battery.                              |
| SprinklActive        | WRN                | NO                                                                            | The protection is active if the output Sprinkler is closed.                  |
| Wrn RA15 fail        | WRN                | NO                                                                            | Warning alarm in case of lost connection to remote annunciator module.       |
| Wrn ECU Alarm        | WRN                | NO                                                                            | ECU alarm list is not empty.                                                 |
| Low BackupBatt       | WRN                | NO                                                                            | RTC backup battery is flat.                                                  |

# 6.2 History file

ID-Lite stores a record of each important event into the history file. The history file seats 255 records. When the history file is full, the oldest records are removed.

**Note:** To force history download in LiteEdit (direct, modem or internet) open History window and select History | Read history command.

## 6.2.1 Record structure

| Abbreviation | Historical value                                         |
|--------------|----------------------------------------------------------|
| Num          | Number of historical event                               |
| Reason       | Event specification                                      |
| Date         | Date of historical event in format DD/MM/YY              |
| Time         | Time of historical event in format HH:MM:SS              |
| RPM          | Engine speed                                             |
| RPM3         | Engine speed detected on BI3                             |
| UBat         | Battery voltage                                          |
| OilP         | ID-Lite analog input 1 value (default Oil pressure)      |
| EngT         | ID-Lite analog input 2 value (default Water temperature) |
| FLvI         | ID-Lite analog input 3 value (default Fuel level)        |
| AI4          | ID-Lite analog input 4 value                             |
| AI5          | ID-Lite analog input 5 value                             |
| AI6          | ID-Lite analog input 6 value                             |
| AI7          | ID-Lite analog input 7 value                             |
| A18          | ID-Lite analog input 8 value                             |

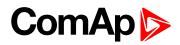

| Abbreviation | Historical value                  |
|--------------|-----------------------------------|
| A19          | ID-Lite analog input 9 value      |
| AIM1         | Plug-in analog input 1 value      |
| AIM2         | Plug-in analog input 2 value      |
| AIM3         | Plug-in analog input 3 value      |
| AIM4         | Plug-in analog input 4 value      |
| BIN          | binary inputs ID-Lite             |
| BIM          | binary inputs of plug-in          |
| BOUT         | binary inputs ID-Lite             |
| BOM          | Binary output of plug-in          |
| FC           | ECU alarm Failure Code            |
| FMI          | ECU alarm Failure Mode Identifier |

Note: The ECU values are not recorded to history.

# 6.3 Diagnostic messages read from ECU

Diagnostic messages are read and displayed in extra ECU Alarm list. For Standard J1939 SPN (Suspect Parameter Number), FMI (Failure Mode Identifier) and OC (Occurrence Counter) are shown together with verbal description if available.

One SPN (Suspect Parameter Number) / FMI (Failure Mode Identify) couple describes one fail information. If FMI is equal to 0 or 1, WRN is displayed in the ECU Alarm list. For any other FMI values, FLS is displayed. Detail SPM/FMI code specification see in:

- SAE Truck and Bus Control and Communications Network Standards Manual, SAE HS-1939 Publication
- > Or refer to corresponding engine manufacturer's ECU error codes list.

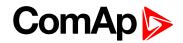

| Faultcode | Diagnostic code | Faultcode | Diagnostic code | Faultcode | Diagnostic code |
|-----------|-----------------|-----------|-----------------|-----------|-----------------|
| 51        | ThrottlePos     | 158       | BattPotential   | 636       | PositionSensor  |
| 91        | AccelPedalPos   | 168       | ElectricalPot   | 637       | TimingSensor    |
| 94        | FuelDelPress    | 172       | AirInlet Temp   | 639       | J1939 CAN Bus   |
| 97        | WaterInFuelInd  | 174       | Fuel Temperat   | 651       | InjectorCyl#1   |
| 98        | EngineOilLevel  | 175       | EngOil Temp     | 652       | InjectorCyl#2   |
| 100       | EngOil Press    | 189       | RatedEngSpeed   | 653       | InjectorCyl#3   |
| 101       | CrankcasePress  | 190       | EngineSpeed     | 654       | InjectorCyl#4   |
| 102       | Boost Press     | 231       | J1939 Datalink  | 655       | InjectorCyl#5   |
| 105       | Intake Temp     | 237       | VIN             | 656       | InjectorCyl#6   |
| 106       | AirInletPress   | 515       | EngDesOpSpeed   | 677       | EngStartRelay   |
| 107       | AirFiltDifPres  | 620       | 5V SupplyFail   | 898       | RequestedSpeed  |
| 108       | BarometricPres  | 626       | PrehActuator    | 970       | AuxEngSdSwitch  |
| 110       | EngCool Temp    | 628       | EMSProgFailure  | 971       | EngDerateSwtch  |
| 111       | Coolant Level   | 629       | Controller#1    | 1109      | EngSdApproach   |
| 153       | CrankcasePress  | 630       | CalibrMemFail   | 1110      | Engine Sd       |

## 6.3.1 List of ECU diagnostic codes

**Note:** ID-Lite controller doesn't support J1587 diagnostic line on Volvo engines. This can cause in some cases a J1939 alarm message FC:000608 due to missing J1587 bus. Contact your Volvo distributor to update ECU firmware.

For Scania Fault codes (FC) are displayed. Following messages are available for particular groups of Fault codes:

| Faultcode | Diagnostic code | Faultcode | Diagnostic code |
|-----------|-----------------|-----------|-----------------|
| 0×1000    | Overspeed       | 0×6702    | AlternatorChrg  |
| 0×1100    | EngSpdSensor1   | 0×6A00    | ExhaustBrkAct   |
| 0×1200    | EngSpdSensor2   | 0×B000    | OilPressProt    |
| 0×2000    | WtrTempSensor   | 0×B100    | CoolantLevProt  |
| 0×2100    | ChrgAirTmpSens  | 0×B200    | OverheatCoolWt  |
| 0×2200    | ChrgAirPrsSens  | 0×B300    | EmergencyStop   |
| 0×2300    | OilTempSensor   | 0×B501    | CoolantLevel    |
| 0×2400    | OilPressSensor  | 0×C000    | PDEInjctorCyl1  |
| 0×2600    | SensorSupply1   | 0×C100    | PDEInjctorCyl2  |
| 0×2700    | SensorSupply2   | 0×C200    | PDEInjctorCyl3  |
| 0×2800    | ExtrAnalogInp   | 0×C300    | PDEInjctorCyl4  |
| 0×3200    | BatteryVoltage  | 0×C400    | PDEInjctorCyl5  |
| 0×3300    | CAN msg not ok  | 0×C500    | PDEInjctorCyl6  |
| 0×3403    | CAN version     | 0×C600    | PDEInjctorCyl7  |
| 0×4300    | HWWatchdog      | 0×C700    | PDEInjctorCyl8  |

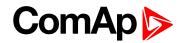

| Faultcode | Diagnostic code | Faultcode | Diagnostic code |
|-----------|-----------------|-----------|-----------------|
| 0×6200    | FanActuator     | 0×E200    | OverheatProt    |
| 0×6400    | WasteGateAct    | 0×E600    | CoordEmergStop  |
| 0×6600    | StarterActuatr  |           |                 |

# 6.4 Tier 4 diagnostic codes

If the configured ECU supports Tier 4 standard, on the controller screen are displayed supplementary values relative to the DPF status.

In ECU list-5.6 supported for John Deere, Cummins CM2250, CM850 and Deutz EMR4.

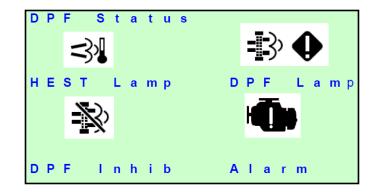

Table 6.1 Practical example of the screen

| 3            | HEST Lamp<br>SPN 3698            | Exhaust High Temperature.<br>Visible when SPN 3698 = 1                                                                                           |
|--------------|----------------------------------|----------------------------------------------------------------------------------------------------|
| Ŵ            | DPF Inhibit<br>SPN 3702          | Visible when SPN 3702 = 1                                                                                                    |
| 3            | DPF Lamp<br>SPN 3696<br>SPN 3697 | Visible when CM1: SPN 3696 (Force switch) = 1<br>or<br>SPN 3697 (DPF Lamp Command) = 1.<br>Blinks – changes to inverse (1Hz) when 3697 =<br>100. |
| = <b>]</b> > | DPF Lamp<br>+ Warning            | Active when 3697 = 1 and SPN 3701 = 4                                                                                                    |

# ComAp >

| DPF Lamp<br>+ STOP | Active when 3697 = 1 and SPN 3701 = 5  |
|--------------------|----------------------------------------|
| Yellow Lamp        | Active when DM1 Yellow lamp is active. |
| Red Lamp           | Active when DM1 Red lamp is active.    |

**O** back to Troubleshooting

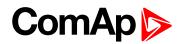

# 7 Communication

Note: Refer to InteliCommunication Guide for all additional information.

| 7.1 Direct cable connection       | 80 |
|-----------------------------------|----|
| 7.2 Remote connection             | 81 |
| 7.3 Modbus connection             | 82 |
| 7.4 ECU engine support            | 83 |
| 7.5 Choosing the ECU to configure | 83 |
| 7.6 ECU Analog inputs             | 85 |
| 7.7 Tier 4 engines support        | 85 |

# 7.1 Direct cable connection

ID-Lite can be connected directly with PC via optional communication plug-in modules IL-NT RS232, IL-NT RS232-485, IL-NT S-USB.

Use the standard serial / USB cable to connect PC with ID-Lite. In the area with electromagnetic interference should be used shielded cables.

**Note:** Make sure the grounding system on controller and PC – COM port (negative of the PC DC supply) are identical – before the first direct connection. There must not be any voltage between these two points otherwise the internal reversible fuse in controller burns out. The simple solution is to assure, that the PC supply 240/20 V is ground free (GND terminal is not connected).

The Setpoint COM1 Mode or COM2 Mode (according to the interface used) must be set to DIRECT position for this kind of connection.

The communication speed of direct connection is up to 38400 bps, via USB it is up to 115200 bps.

**Note:** The RS485 communication line has to be terminated by 120  $\Omega$  resistors on both ends. RS485 uses channel COM2 in InteliDrive controller.

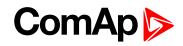

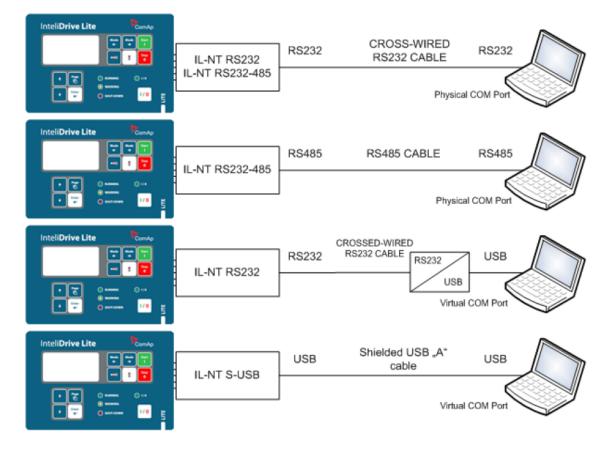

Table 7.1 Direct cable connection types

**Note:** It is possible to create multiple controller connection through RS485. Be aware of controller address collision. Manage address setting for each controller in **ControllerAddr (page 103)**.

Note: ComAp recommends using galvanicaly separated cable.

# 7.2 Remote connection

### 7.2.1 Internet connection

ID-Lite controllers can be monitored from PC tools as LiteEdit or InteliMonitor over the Internet using InteliBridge-NT connected to the controller via IL-NT RS232-485 port, via optional IB-Lite plug-in module or via IL-NT GPRS for cellular internet network, **see Group: Communication settings on page 103**.

## 7.2.2 AirGate connection

ID-Lite controllers can be monitored from PC tools as LiteEdit or InteliMonitor via AirGate. AirGate technology is for easy plug and play wireless communication. Common SIM card with GPRS service is suitable for this system. It overcomes problems with special SIM card (fixed and public IP) necessity, with firewalls and difficult communication settings. For AirGate connection is possible to use IB-NT, IB-Lite or IL-NT GPRS modules. For setting **see Group: Communication settings on page 103**.

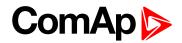

## 7.2.3 Modem connection

PC can be connected to the controller also remotely via modems. Either an analog, GSM, ISDN or 3G modem must be connected to the RS232 interface, **see Group: Communication settings on page 103**: COM1 Mode has to be set to MODEM.

Note: RF modem communication is also possible between controller and remote display.

**Note:** In case of controller and remote display RF modem should be connected with serial cable with only three connected pins Rx, Tx and GND. In other case could be blocked communication between modem and controller.

# 7.3 Modbus connection

Modbus protocol was implemented into the controllers to allow design of own supervision software offering customer or to use ComAp SCADA software.

To learn more about Modbus interface see the training videos on Basic Modbus I and Basic Modbus II.

### 7.3.1 Modbus step by step

Use LiteEdit: Controller->Generate Cfg image->Modbus registers command to get registers list.

- 9600 bps, 8 data bits, 1 stop bit, no parity
- Transfer mode RTU
- Function 3 (Read Multiply Registers) max length of block is 127 registers
- Function 6 (Write Single Register)
- Function 16 (Write Multiply Registers) max 16 registers
- > The response to an incoming message is sent with minimum 4.096 ms delay after message reception

The complete description of Modbus communication protocol can be found in Modbus Protocol Reference Guide PI-MBUS-300 and Open Modbus Specification Release 1.0. Both documents are available from web site at <u>www.modicon.com</u>.

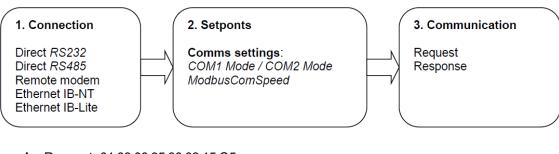

#### Example: Request: 01 03 00 35 00 03 15 C5

| 01    | = Controller address                                                               |
|-------|------------------------------------------------------------------------------------|
| 03    | = Modbus function code (Read Multiple Registers)                                   |
| 00 35 | = Register address: Register number (40054) – 40001 = 53 DEC => 35 HEX IL-NT       |
| 00 35 | Register address: Register number (40061) – 40001 = 60 DEC => 3C HEX IC-NT         |
| 00.02 | = Number of registers (40054 – Oil press, 40055 – Engine temp, 40056 – Fuel level) |
| 00 03 | = 3 DEC = > 03 HEX                                                                 |
| C5 15 | = CRC (write LSB MSB !)                                                            |

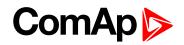

| Register(s)    | ⊂om.Obj.      | Name                   | Dim | туре    | Len | Dec | Min | Мах | Group      |
|----------------|---------------|------------------------|-----|---------|-----|-----|-----|-----|------------|
| 40051<br>40052 | 8213<br>10124 | Battery Volts<br>(N/A) | v   | Integer | 2   | 1   |     | -   | Controller |
| 40053          | 10603         | D+                     | V   | Integer | 2   | 1   | -   | -   | Controller |
| 40054          | 8227          | Oil Pressure           | Bar | Integer | 2   | 1   | -   | -   | Controller |
| 40055          | 8228          | Engine Temp            | °C  | Integer | 2   | 0   | -   | -   | Controller |
| 40056          | ′8229         | Fuēl Level             | %   | Inteqer | 2   | 0   | -   | -   | Controller |
| 40057          | 8978 7        | IOM AI1                | U4  | Integer | 2   | 0   | -   | -   | Extension  |
|                | 7             |                        |     |         |     |     |     |     |            |

Image 7.1 A part of Cfg Image (Modbus Register ...)

| Example | : Response: 01 03 06 00 27 00 2E 00 2B 35 64                                         |
|---------|--------------------------------------------------------------------------------------|
| 01      | = Controller address                                                                 |
| 03      | = Modbus function code (Read Multiple Registers)                                     |
| 06      | = Length of read data in Bytes (in HEX)                                              |
| 00 27   | = 27 HEX => 39 DEC => 3,9 Bar (Oil pressure is represented with 1 decimal in Bars)   |
| 00 2E   | = 2E HEX => 46 DEC => 46°C (Engine temperature is represented with 0 decimals in °C) |
| 00 2B   | = 2B HEX => 43 DEC => 43% (Fuel level is represented with 0 decimals in %)           |
| 64 35   | = CRC                                                                                |
|         |                                                                                      |

# 7.4 ECU engine support

ID-Lite firmware branch covers both standard and electronic controlled (monitored) engines. The appropriate engine / ECU type is selected in PC tool LiteEdit like other peripheries. Press the 🖾 button in LiteEdit configuration window Modify.

**Note:** Import latest ECU list – ECU list-x.x.iwe for update engine ECU specification. Select the proper esl file in LiteEdit->Options->ESL files - typically Allspeed.esl.

IMPORTANT: More information about ECU list packages, values, configuration and wiring recommendations can be found in Comap Electronic Engines Support manual.

The ID-Lite controller always sends either speed request = 0 % or the IDLE command via J1939 in controller Idle state. In the MAN mode the Idle operation can be controlled by **NOMINAL/IDLE (PAGE 189)**.

# 7.5 Choosing the ECU to configure

According to the model of ECU, choose and configure the right ECU option. The configuration can be made in LiteEdit, the window Modify, icon ECU.

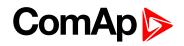

| Sw configuration |                                                                                                    |                                                                                                    |
|------------------|----------------------------------------------------------------------------------------------------|----------------------------------------------------------------------------------------------------|
| 9 🖽 🧿            | ▲ Ø Ø ♥ ♥                                                                                                    |                                                                                                    |
|                  | Modify - DCU Sw configuration ver.: 1.7         Image: Starter         Image: Start start/stop         Image: Start start/stop         Image: Start start/stop         Image: Start start/stop         Image: Start start/stop         Image: Start start/stop         Image: Start start/stop         Image: Start start/stop         Image: Start start/stop         Image: Start start/stop         Image: Start start/stop         Image: Start start/stop         Image: Start start start/stop         Image: Start start start/stop         Image: Start start start/stop         Image: Start start start/stop         Image: Start start start/stop         Image: Start start start/stop         Image: Start start start/stop         Image: Start start start start/stop         Image: Start start star | ✓       1.         ✓       2.         ✓       3.         ✓       4.         ✓       5.         ✓       6. |
|                  | 7. Not us       Type:       Caterpillar J1939 2.0       ✓       ✓       ✓       ✓       ✓       OK       X       Cancel       1. Not used       ✓       ✓       ✓       OK       X       Cancel                                                                                                    | 7.                                                                                                    |

**Note:** If the connected engine is Cummins communicating via RS232, it is necessary to set the setpoint Basic settings: COM1 mode (or COM2 mode if IL-NT RS232-485) = ECULINK.

Loss of communication causes shutdown of the running engine. On the contrary, the ECU can be switched off at quiescent engine that means not-communicating ECU is in that moment normal situation. All values from ECU shall show ####, but no alarm is displayed. The output ECU CommOK follows the real situation that means it is not active anytime when the ECU does not communicate.

The ECU PWRRELAY (PAGE 215) closes at the beginning of prestart and opens if the engine shall be stopped. The engine is started via standard contact output or via CAN bus.

#### Practical examples of values read from ECU

| Value name               | Short name   | Dimension | Туре | Frame name |
|--------------------------|--------------|-----------|------|------------|
| EngOil Filter Diff.Press | OilDiffPres  | bar       | ANA  | DD         |
| Amber Warning Lamp       | AmberWrnLamp | -         | BIN  | DM1        |
| Malfunction Lamp         | MalfunctLamp | -         | BIN  | DM1        |
| Protect Lamp             | ProtectLamp  | -         | BIN  | DM1        |
| Red Stop Lamp            | RedStopLamp  | -         | BIN  | DM1        |
| Engine speed             | RPM          | RPM       | ANA  | EEC1       |
| Engine Oil Pressure      | EngOil Press | bar       | ANA  | EFLP1      |
| Coolant Temp             | Coolant Temp | °C        | ANA  | AT1        |

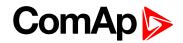

| Value name           | Short name  | Dimension | Туре | Frame name |
|----------------------|-------------|-----------|------|------------|
| Total Engine Hours   | EngineHours | h         | ANA  | HR         |
| Boost Pressure       | Boost Press | bar       | ANA  | IC         |
| Intake Manifold Temp | Intake Temp | °C        | ANA  | IC         |

If Cummins-Modbus x.x option is selected, following values are read from Modbus Register Data (for QSX15, QSK45, QSK60):

| Value name            | Short name   | Dimension | Туре | Frame name |
|-----------------------|--------------|-----------|------|------------|
| Red Shutdown Lamp     | Red Lamp     | -         | BIN  | 10005      |
| Yellow Warning Lamp   | Yellow Lamp  | -         | BIN  | 10006      |
| Engine Speed          | RPM          | RPM       | ANA  | 30001      |
| Coolant Temp          | Coolant Temp | °C        | ANA  | 30002      |
| Oil Pressure (psig)   | Oil Press    | bar       | ANA  | 30003      |
| Oil Pressure (psia)   | Oil Press    | bar       | ANA  | 30003      |
| Running Time          | Running Time | h         | ANA  | 30008      |
| Fuel Rate (UK)        | Fuel         | L/h       | ANA  | 30018      |
| Fuel Rate (US)        | Fuel         | L/h       | ANA  | 30018      |
| Intake Manifold Press | Intake Press | bar       | ANA  | 30530      |
| Intake Manifold Temp  | Intake Temp  | °C        | ANA  | 30531      |

# 7.6 ECU Analog inputs

Reading of mentioned values from ECU enables to use analog inputs of the unit for other purposes, e.g. measuring, displaying and alarm activation related to various quantities. The configuration thus allows using nine analog inputs on the central unit and four analog inputs on plug-in module if connected.

If the engine without ECU is controlled by ID-Lite, the first analog input is permanently configured to Oil Pressure, other analog inputs remain freely configurable.

# 7.7 Tier 4 engines support

When the configured ECU supports Tier4 standard, on the controller appears a supplementary screen where are displayed the values relative to the Tier4.

| U | r | е | а | Т | а | n | k | L | е | V  | е | T |   | Χ | Χ | Χ |   |   | % |
|---|---|---|---|---|---|---|---|---|---|----|---|---|---|---|---|---|---|---|---|
| U | r | е | а | т | а | n | k |   | т | е  | m | р |   | Х | Χ | Χ |   | 0 | С |
| U | r | е | а |   | Q | u | а | n | t | i. | t | у | X | Х | Χ | Χ | g | 1 | h |
| С | а | t | а | 1 |   |   | U | р | Т | е  | m | р | X | Χ | Χ | Χ |   | 0 | С |

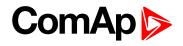

| С | а | t | а | Т | D | 0 | w | n | Т | е | m | р | Χ | Χ | Χ |   | 0 | С |
|---|---|---|---|---|---|---|---|---|---|---|---|---|---|---|---|---|---|---|
| U | r | е | а |   | Ρ | r | е | s | s | u | r | е | Χ | Χ | Χ | k | Ρ | а |
|   |   |   |   |   |   |   |   |   |   |   |   |   |   |   |   |   |   |   |
|   |   |   |   |   |   |   |   |   |   |   |   |   |   |   |   |   |   |   |

| Е | С | U  |   | S | t | а | t | е |   |   |   |   |   |   |   |   | 0 | 0 | 0 |
|---|---|----|---|---|---|---|---|---|---|---|---|---|---|---|---|---|---|---|---|
| E | С | U  |   | Υ | е | 1 | 1 | ο | w | L | а | m | р |   |   |   |   | 0 |   |
| E | С | U  |   | R | е | d | L | а | m | Ρ |   |   |   |   |   |   |   | 0 |   |
| W | а | i. | t | Т | ο | S | t | r | t |   |   |   |   |   |   |   |   | 0 |   |
| S | р | е  | е | d | R | е | q |   | Α | b | s |   |   |   |   |   |   | 0 |   |
| S | р | е  | е | d | R | е | q |   | R | е | Т |   |   | 8 | 0 | 0 | R | Ρ | Μ |
| S | ο | ο  | t |   | L | ο | а | d |   |   |   |   |   |   |   | 1 | 0 | 0 | % |
| Α | s | h  |   |   | L | 0 | а | d |   |   |   |   |   |   |   | 1 | 0 | 0 | % |

Note: Tier4 values Soot Load and Ash Load are visible on ECU screen as well.

**O** back to Communication

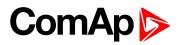

# 8 Technical data

#### **Power supply**

| Power supply range                          | 8-36 V DC                                                                                  |
|---------------------------------------------|--------------------------------------------------------------------------------------------|
| Power supply drop-out immunity              | 100 ms from min. 10 V return to<br>min. 8 V                                                |
| Power<br>consumption                        | 40-440 mA depend on supply voltage and temperature                                         |
| Consumption<br>depends on<br>supply voltage | 0.104 A/8 V DC<br>0.080 A/12 V DC<br>0.051 A/24 V DC<br>0.044 A/30 V DC<br>0.040 A/36 V DC |
| Battery voltage<br>measurement<br>tolerance | 2 % at 24 V                                                                                |

**Note:** For the supply voltage less than 7 V the backlight of the display is switched off. Short-term voltage drops (e.g. during the engine cranking) do not affect the operation at all.

#### **Operating conditions**

| Operating temperature<br>InteliDrive Lite | -20 °C to +70 °C                                                   |
|-------------------------------------------|--------------------------------------------------------------------|
| Storage temperature                       | -30 °C to +80 °C                                                   |
| Protection front panel                    | IP65                                                               |
| Impact protection                         | EN 62262, EN 50102 (IK04)                                          |
| Humidity                                  | 95 % non-condensing (EN<br>60068-2-30)                             |
| Low Voltage Directive                     | not applied                                                        |
| Electromagnetic<br>Compatibility          | EN 50081-1:94, EN<br>50081-2:96<br>EN 50082-1:99, EN<br>50082-2:97 |
| Vibration                                 | 5-25 Hz, ±1.6 mm<br>25-100 Hz, a = 4 g                             |
| Shocks                                    | a = 200 m/s <sup>2</sup>                                           |

#### Dimensions and weight

| Dimensions | 180 × 120 × 55 mm |
|------------|-------------------|
| Weight     | 450 g             |

#### **Binary inputs**

| Number of inputs                             | 7                                                 |
|----------------------------------------------|---------------------------------------------------|
| Input resistance                             | 4.2 kΩ                                            |
| Input range                                  | 0-36 V DC                                         |
| Switching voltage<br>level for<br>close/open | 0-2 V DC close contact;<br>8-36 V DC open contact |

#### contact indication

#### **Binary outputs**

| Number of<br>outputs     | 7       |
|--------------------------|---------|
| Maximum current          | 0.5 A   |
| Max switching<br>voltage | 36 V DC |

#### **Analog inputs**

| Number of inputs                       | 9, 3 resistive and 6 voltage                  |
|----------------------------------------|-----------------------------------------------|
| Resolution                             | 10 bits                                       |
| Wiring selectable range                | V, Ω, mA                                      |
| Maximal resistance range               | 2400 Ω                                        |
| Maximal voltage<br>range               | 0-10 V (0-40 V for AIN4+5)                    |
| Resistance<br>measurement<br>tolerance | $\pm 2~\% \pm 2~\Omega$ out of measured value |
| Voltage accuracy                       | 1 %, ±100 mV (±400 mV for AIN4-<br>5)         |
| Resistance<br>accuracy                 | 4 % ±5 Ω                                      |

#### Speed pick-up input

| Minimum input<br>voltage              | 2 Vpk-pk (from 4 Hz to 4 kHz) |
|---------------------------------------|-------------------------------|
| Maximum input<br>voltage              | 50 Veff                       |
| Measured<br>frequency                 | 4 Hz to 10 kHz                |
| Frequency<br>measurement<br>tolerance | 0.2 %                         |

#### **D+ function**

| Max. D+ output<br>current   | 300 mA                 |
|-----------------------------|------------------------|
| Guaranteed level for signal | 80 % of supply voltage |

#### CAN bus interface

| Max CAN bus<br>length | 200 m   |
|-----------------------|---------|
| Speed                 | 250 kBd |
| Nominal<br>impedance  | 120 Ω   |

# ComAp >

| Cable type                           | twisted pair (shielded)   |
|--------------------------------------|---------------------------|
| Nominal Velocity of Propagation      | min. 75 % (max. 4.4 ns/m) |
| Wire crosscut                        | min. 0.25 mm <sup>2</sup> |
| Maximal<br>attenuation<br>(at 1 MHz) | 2 dB / 100 m              |

Recommended Industrial Automation & Process Control Cables:

- BELDEN (see <u>www.belden.com</u>):
  - 3082A DeviceBus for Allen-Bradley DeviceNet
  - 3083A DeviceBus for Allen-Bradley DeviceNet
  - 3086A DeviceBus for Honeywell SDS
  - 3087A DeviceBus for Honeywell SDS
  - 3084A DeviceBus for Allen-Bradley DeviceNet
  - 3085A DeviceBus for Allen-Bradley DeviceNet
  - 3105A Paired EIA Industrial RS485 cable
- LAPP CABLE (see www.lappcable.com)
  - Unitronic BUS DeviceNet Trunk Cable
  - Unitronic BUS DeviceNet Drop Cable
  - Unitronic BUS CAN
  - Unitronic-FD BUS P CAN UL/CSA

**O** back to Table of contents

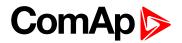

# 9 Appendix

| 9.1 Controller objects . |  |
|--------------------------|--|
| 9.2 Extension modules    |  |

**O** back to Table of contents

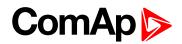

# 9.1 Controller objects

## 9.1.1 List of controller objects types

| 9.1.2 Setpoints              | 91    |
|------------------------------|-------|
| 9.1.3 Values                 | . 182 |
| 9.1.4 Logical binary inputs  | 184   |
| 9.1.5 Logical binary outputs | . 194 |

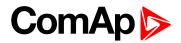

## 9.1.2 Setpoints

#### What setpoints are:

Configuration of setpoints is possible through panel buttons as is described above or via ComAp PC tool LiteEdit, where the setting can be open by click on the icon **3**.

### List of setpoint groups

| Group: Basic settings         |     |
|-------------------------------|-----|
| Group: Communication settings | 103 |
| Group: Engine parameters      | 111 |
| Group: Regulator              |     |
| Group: Load limit             | 132 |
| Group: Engine protection      |     |
| Group: Date/Time              |     |
| Group: Sensors Spec           |     |
| Group: AIO module             |     |
| Group: Act. Calls/SMS         | 178 |
| Group: ATT settings           |     |
|                               |     |

For full list of setpoints go to the chapter List of setpoints (page 92).

#### Password

#### **EnterPassword**

Password is a four-digit number. Password enables change of relevant protected set points Use  $\uparrow$  or  $\downarrow$  keys to set and ENTER key to enter the password. There are 3 levels of passwords. Knowledge of higher password lets you to change setpoint protected by lower password.

#### ChangePassword

Use  $\uparrow$  or  $\downarrow$  button to set and ENTER button to change the password.

Note: At first the Password has to be entered before the new Password can be changed.

Can be used LiteEdit PC tool for changes of Password level in window Modify press button EP Password for each of three levels can be adjusted from the menu Controller->Change password...

### List of setpoints

Group of setpoints: Basic settings

| Engine name95      | 5 |
|--------------------|---|
| Gear teeth95       | 5 |
| RPMbyWterminal97   | 7 |
| Nominal RPM97      | 7 |
| GearTeethBI398     | 3 |
| RPM source99       | ) |
| RA-FailDetect      | ) |
| ControllerMode100  | ) |
| FltResGoToMAN 100  | ) |
| DispBacklightTO100 | ) |
| Panel Button100    | ) |
| RunHoursSource102  | 2 |
| Main Screen102     | 2 |

### Group of setpoints: Communication

### Settings

| ControllerAddr103  |
|--------------------|
| COM1 Mode103       |
| COM2 Mode104       |
| ModemIniString 104 |
| ModbusComSpeed 105 |
| IBLite IP Addr105  |
| IBLite NetMask105  |
| IBLite GatelP106   |
| IBLite DHCP 106    |
| ComAp Port 106     |
| APN Name 107       |
| APN User Name107   |
| APN User Pass107   |
| AirGate108         |
| AirGate IP108      |
| SMTP UserName109   |
| SMTP UserPass109   |
|                    |

| Contr MailBox110   | ) |
|--------------------|---|
| Time Zone 110      | ) |
| DNS IP Address 110 | ) |

## Group of setpoints: Engine parameters

| Lingine parameters |
|--------------------|
| Starting RPM111    |
| Starting POil111   |
| Prestart time112   |
| Preglow time112    |
| PreheatTemp1112    |
| PreheatTime1 113   |
| PreheatTemp2113    |
| PreheatTime2 113   |
| PreheatSensor 114  |
| MaxCrank time114   |
| CrnkFail pause114  |
| Crank attempts114  |
| Idle time115       |
| Idle speed115      |
| Cooling speed116   |
| Cooling time116    |
| AfterCool time116  |
| Stop time117       |
| Fuel solenoid 117  |
| FuelSol offset118  |
| D+ function119     |
| ECU Control119     |
| ECU SpeedAdj120    |
| RetToSpeedAdj120   |
| ReliefVal time 120 |
| MinSpeedLim121     |
| MaxSpeedLim121     |
| BI Speed Sel 1121  |
| BI Speed Sel 2122  |
| BI Speed Sel 3122  |
| Speed Ramp122      |
| 0%ofSpeedReq 124   |
| 100%ofSpeedReq124  |
| Conveyor horn124   |
|                    |

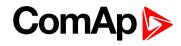

| Running timer1  | 125 |
|-----------------|-----|
| FuelTankVolume1 | 125 |
| MaxFuelDrop1    | 125 |

## Group of setpoints:

Regulator

| LAI SpdRequest | .126 |
|----------------|------|
| Reg Input      | 127  |
| Reg Bias       | .127 |
| Request 1      | .127 |
| Request 2      | .128 |
| Reg Gain       | .128 |
| Reg Integral   | .128 |
| Reg CMP Input  | .130 |
| Reg CMP On     | 130  |
| Reg CMP Off    | .131 |
| AUT SpdReq     | 131  |
|                |      |

#### Group of setpoints: Load limit

| Load input132     |
|-------------------|
| Load Bias132      |
| LoadRequest 1     |
| Load request 2133 |
| LoadReq Ramp133   |
| LoadUpLimit134    |
| LoadDnLimit134    |
| Load Gain134      |
| Load Integral135  |
| Load CMP Input135 |
| Load CMP Off135   |
| Load CMP On 136   |
|                   |

## Group of setpoints:

| Engine protection  |
|--------------------|
| Eng prot del136    |
| BIN6 delay136      |
| Horn timeout137    |
| StartOverspeed 137 |
| Overspeed137       |

| ComAp |  |
|-------|--|
|-------|--|

| Date           | . 165 |
|----------------|-------|
| Timer1Function | .165  |
| Timer1repeat   | . 166 |
| Timer1 ON time | . 166 |
| Timer1Duration | .166  |
| Timer2Function | .167  |
| Timer2repeat   | . 168 |
| Timer2 ON time | . 168 |
| Timer2Duration | .168  |
|                |       |

#### Group of setpoints: Sensors Spec

| Sensors Spec            |
|-------------------------|
| Calibr AI1169           |
| Calibr AI2169           |
| Calibr AI3169           |
| Calibr AI4170           |
| Calibr AI5170           |
| Calibr AI6170           |
| Calibr AI7171           |
| Calibr AI8171           |
| Calibr AI9171           |
| Calibr AIO1172          |
| Calibr AIO2 172         |
| Calibr AIO3172          |
| Calibr AIO4173          |
| CounterConst 1,         |
| CounterConst 2 173      |
| Counter mode 1, Counter |
| mode 2 174              |
|                         |

#### Group of setpoints: AIO module

| AnlInAIO1 lev1174  |
|--------------------|
| AnlInAIO2 lev1174  |
| AnlInAIO3 lev1 175 |
| AnlInAIO4 lev1175  |
| AnlInAIO1 lev2175  |
| AnlInAIO2 lev2175  |
| AnlInAIO3 lev2176  |
| AnlInAIO4 lev2176  |

| Underspeed137      |
|--------------------|
| Flow SwitchDel 138 |
| UnderspeedSd 138   |
| AIN1 Level 1140    |
| AIN1 Level 2       |
| AIN1 Del140        |
| AIN2 Level 1140    |
| AIN2 Level 2141    |
| AIN2 Del141        |
| AIN3 Level 1141    |
| AIN3 Level 2141    |
| AIN3 Del142        |
| Batt overvolt142   |
| Batt undervolt142  |
| Batt volt del142   |
| AIN4 Level 2143    |
| AIN4 Del143        |
| AIN4 Eval143       |
| AIN4 LowWrn 144    |
| AIN4 LowSd144      |
| AIN4 LowDel144     |
| AIN4 HighWrn144    |
| AIN4 HighSd 145    |
| AIN4 HighDel145    |
| AIN5 Level 1145    |
| AIN5 Level 2145    |
| AIN5 Del146        |
| AIN5 Eval146       |
| AIN5 LowWrn 146    |
| AIN5 LowSd147      |
| AIN5 LowDel147     |
| AIN5 HighWrn147    |
| AIN5 HighSd 147    |
| AIN5 HighDel148    |
| AIN6 Level 1148    |
| AIN6 Level 2148    |
| AIN6 Del148        |
| AIN6 Eval149       |
| AIN6 LowWrn 149    |
| AIN6 LowSd149      |
|                    |

| AIN6 LowDel150   |
|------------------|
| AIN6 HighWrn150  |
| AIN6 HighSd 150  |
| AIN6 HighDel150  |
| AIN7 Level 1151  |
| AIN7 Level 2151  |
| AIN7 Del151      |
| AIN7 Eval152     |
| AIN7 LowWrn 152  |
| AIN7 LowSd152    |
| AIN7 LowDel153   |
| AIN7 HighWrn153  |
| AIN7 HighSd 153  |
| AIN7 HighDel154  |
| AIN8 Level 1154  |
| AIN8 Level 2154  |
| AIN8 Del155      |
| AIN9 Level 1155  |
| AIN9 Level 2155  |
| AIN9 Del156      |
| NextServTime156  |
| GearBoxRatio156  |
| RPMdiff Sd158    |
| RPMdiff Wrn159   |
| RPMdiff delay160 |
| BIN1 Prot Del161 |
| BIN2 Prot Del161 |
| BIN3 Prot Del161 |
| BIN4 Prot Del162 |
| BIN5 Prot Del162 |
| BIN6 Prot Del162 |
| BIN7 Prot Del163 |
| DEF Level Min163 |
| DEF Level Max163 |
|                  |

#### Group of setpoints: Date/Time

| Time stamp per | .164 |
|----------------|------|
| SummerTimeMod  | .164 |
| Time           | .164 |

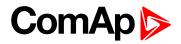

| AnlInAIO1 del | .176 |
|---------------|------|
| AnlInAIO2 del | .177 |
| AnlInAIO3 del | .177 |
| AnlInAIO4 del | .178 |

Group of setpoints:

Act. Calls/SMS

| Yel Alarm Msg     | .178 |
|-------------------|------|
| Red Alarm Msg     | .179 |
| TelNo/Addr Ch1, 2 | 179  |

Group of setpoints:

#### ATT settings

| Regen Inhibit | 180 |
|---------------|-----|
| Regen Force   | 180 |
| ATT screen    | 181 |

back to Controller objects

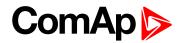

### **Group: Basic settings**

### Engine name

| Setpoint group                                                                                    | Basic settings | Related FW           | 2.5.0 |
|---------------------------------------------------------------------------------------------------|----------------|----------------------|-------|
| Range [units]                                                                                     | [-]            |                      |       |
| Default value                                                                                     |                |                      | -     |
| Step                                                                                              | -              |                      |       |
| Comm object                                                                                       | 8637           | Related applications |       |
| Description                                                                                       |                |                      |       |
| User defined name, used for engine – ID-Lite identification at remote phone or mobile connection. |                |                      |       |
| Engine name is maximally 14 characters long and have to be entered using LiteEditsoftware.        |                |                      |       |

#### **O** back to List of setpoints

#### **Gear teeth**

| Setpoint group | Basic settings | Related FW | 2.5.0 |
|----------------|----------------|------------|-------|
| Range [units]  | 0 500 [-]      |            |       |
| Default value  |                |            | -     |
| Step           | 1              |            |       |

# ComAp >

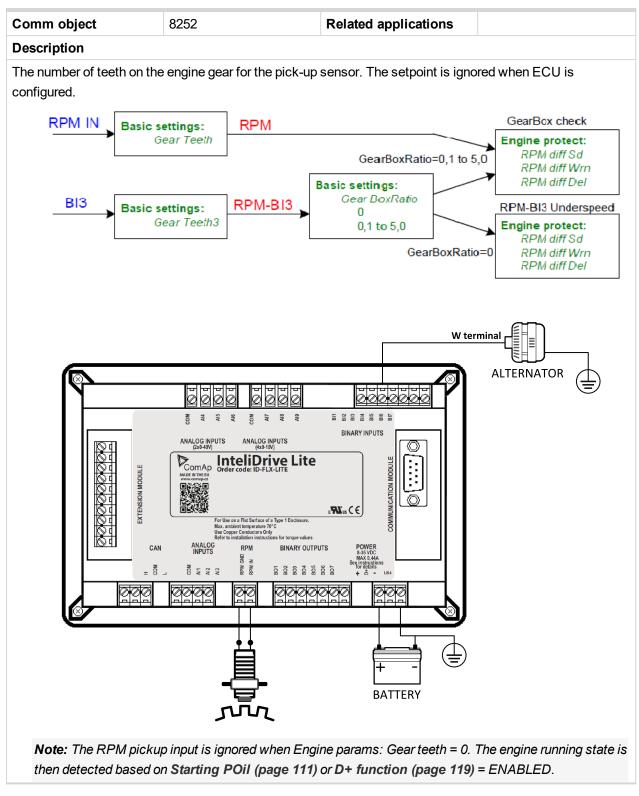

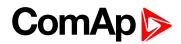

#### **RPMbyWterminal**

| Setpoint group | Basic settings   | Related FW           | 2.5.0 |
|----------------|------------------|----------------------|-------|
| Range [units]  | 50.00 200.00 [-] |                      |       |
| Default value  | 1                |                      | -     |
| Step           | 0.01             |                      |       |
| Comm object    | 8420             | Related applications |       |
| Description    |                  |                      |       |

The constant of this setpoint multiplies the speed value obtained from the controller input RPM.

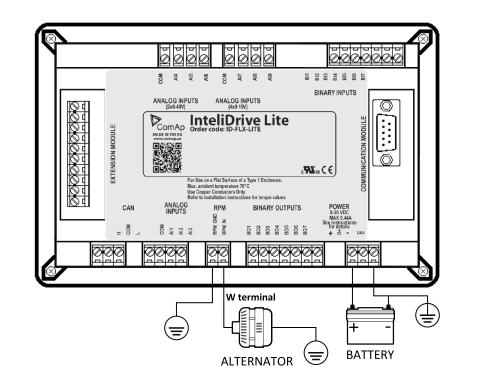

**Note:** The default value is and must be 1, when the classical pick-up speed sensor is used to measure the engine speed.

The setpoint is usefull when the engine does not have the speed sensor and the speed is measured by the W terminal of the charging alternator. The setpoint allows tuning the ratio between the frequency and the RPM value which can not to correspond to the entire values of teeth numbers (because of the different non-integral ratio of the engine and alternator pulleys).

#### **O** back to List of setpoints

#### Nominal RPM

| Setpoint group                                                               | Basic settings | Related FW           | 2.5.0 |
|------------------------------------------------------------------------------|----------------|----------------------|-------|
| Range [units]                                                                | 1004000 [RPM]  |                      |       |
| Default value                                                                |                |                      | -     |
| Step                                                                         | 1              |                      |       |
| Comm object                                                                  | 8253           | Related applications |       |
| Description                                                                  |                |                      |       |
| Nominal engine speed, base for overspeed protection and scale on RPM gauges. |                |                      |       |

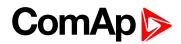

#### GearTeethBI3

| Setpoint group | Basic settings | Related FW                            | 2.5.0 |
|----------------|----------------|---------------------------------------|-------|
| Range [units]  | 0 10 [-]       |                                       |       |
| Default value  |                |                                       | -     |
| Step           | 1              |                                       |       |
| Comm object    | 11475          | <b>Related applications</b>           |       |
| Description    |                | · · · · · · · · · · · · · · · · · · · |       |

The second RPM (RPM-BI3 value) can be measured in limited frequency range 1 to 50 Hz on Binary input 3. The RPM-BI3 value indicates RPM calculated from BI3 frequency and Basic settings: GearTeeth3 setpoint. The RPM-BI3 value =0 below 1 Hz and =#### over 50 Hz.

Configure BI Type = Not used and change the name according the function for RPM-BI3 measuring.

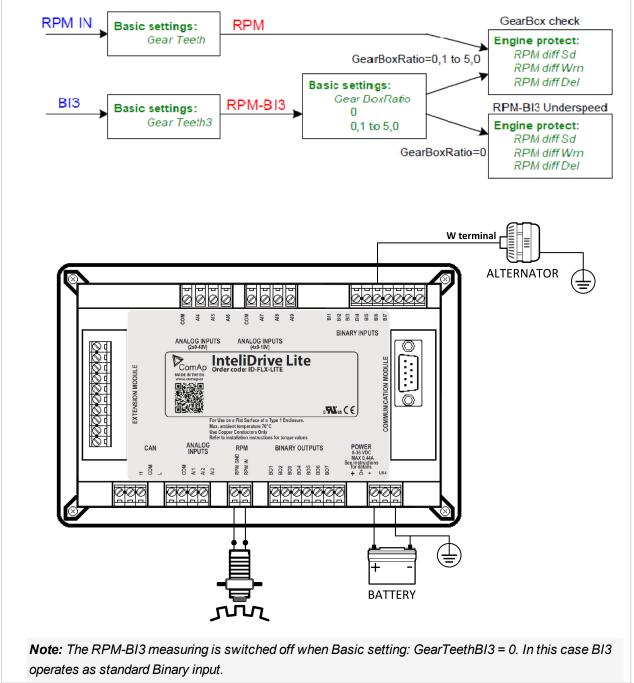

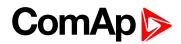

#### **RPM source**

| Setpoint group | Basic settings          | Related FW              | 2.5.0 |
|----------------|-------------------------|-------------------------|-------|
| Range [units]  | [Pickup, AIO-AIN1, AIO- | AIN2, AIO-AIN3, AIO-AII | N4]   |
| Default value  |                         |                         | -     |
| Step           | -                       |                         |       |
| Comm object    | 12142                   | Related applications    |       |
| Description    |                         |                         |       |

#### Description

Switch from where the RPM is measured. When source is Analog input the converted value is going to be in RPM range.

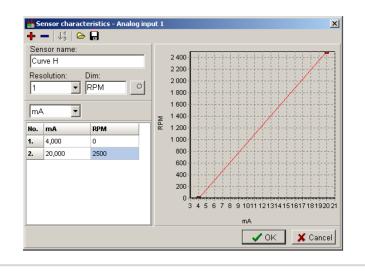

#### **O** back to List of setpoints

#### **RA-FailDetect**

| Setpoint group                                                                                                    | Basic settings     | Related FW             | 2.5.0 |  |
|----------------------------------------------------------------------------------------------------|--------------------|------------------------|-------|--|
| Range [units]                                                                                                    | ENABLED / DISABLED | ENABLED / DISABLED [-] |       |  |
| Default value                                                                                                    | ENABLED            |                        | -     |  |
| Step                                                                                                    | -                  | -                      |       |  |
| Comm object                                                                                                    | 14599              | Related applications   | N/A   |  |
| Description                                                                                                    |                    |                        |       |  |
| This setpoint is used to enable or disable fail detect function of RA15 module which enables or disables alarm announcement in case RA15 is configured but not communicating. |                    |                        |       |  |

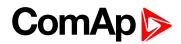

#### ControllerMode

| Setpoint group                                                                          | Basic settings             | Related FW                | 2.5.0 |  |
|-----------------------------------------------------------------------------------------|----------------------------|---------------------------|-------|--|
| Range [units]                                                                           | [OFF, MAN, AUT]            |                           |       |  |
| Default value                                                                           |                            |                           | -     |  |
| Step                                                                                    | -                          |                           |       |  |
| Comm object                                                                             | 8315                       | Related applications      |       |  |
| Description                                                                             |                            |                           |       |  |
| Equivalent to Controller mode changes by $MODE \rightarrow or \leftarrow MODE$ buttons. |                            |                           |       |  |
| Note: Controlle                                                                         | er Mode change can be sepa | arately password protecte | d.    |  |

#### **O** back to List of setpoints

#### FltResGoToMAN

| Setpoint grou | ıp          | Basic settings                                                                                                    | Related FW           | 2.5.0 |
|---------------|-------------|----------------------------------------------------------------------------------------------------|----------------------|-------|
| Range [units] |             | [ENABLED, DISABLED]                                                                                                    |                      |       |
| Default value |             |                                                                                                    | -                    |       |
| Step          |             | -                                                                                                    |                      |       |
| Comm object   | t           | 9983                                                                                                    | Related applications |       |
| Description   | Description |                                                                                                    |                      |       |
| DISABLED      | Con         | ontroller stays in AUT mode after Fault reset. Default state.                                                                             |                      |       |
| ENABLED       |             | matic switch from AUT to MAN mode after Fault reset to avoid automatic engine start.<br>function is active for Shut down protection only. |                      |       |

#### **O** back to List of setpoints

#### **DispBacklightTO**

| Setpoint group                                       | Basic settings                               | Related FW           | 2.5.0 |  |
|------------------------------------------------------|----------------------------------------------|----------------------|-------|--|
| Range [units]                                        | 060 [min]                                    |                      |       |  |
| Default value                                        | 0 means that the display lights all the time |                      | -     |  |
| Step                                                 | 1 [min]                                      |                      |       |  |
| Comm object                                          | 10121                                        | Related applications |       |  |
| Description                                          |                                              |                      |       |  |
| The display backlight is switched off after timeout. |                                              |                      |       |  |

#### **O** back to List of setpoints

#### Panel Button

| Setpoint group | Basic settings                                                        | Related FW | 2.5.0 |
|----------------|-----------------------------------------------------------------------|------------|-------|
| Range [units]  | [Nom/Idle, N/I Init, Conveyor, RegReqst, R RegDis, CloseLoad, Toggle] |            |       |
| Default value  |                                                                       |            | -     |
| Step           | -                                                                     |            |       |

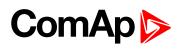

| Comm object                                                                                                    | 12619                                                                                                    | Related applications                                                                                                    |                                                |  |  |
|----------------------------------------------------------------------------------------------------|----------------------------------------------------------------------------------------------------|----------------------------------------------------------------------------------------------------|------------------------------------------------|--|--|
| Description                                                                                                    |                                                                                                    |                                                                                                    |                                                |  |  |
| Adjust the function                                                                                                    | on of front panel button I/O.                                                                                                    |                                                                                                    |                                                |  |  |
| Default state                                                                                                    | Nom/Idle                                                                                                    |                                                                                                    |                                                |  |  |
| Nom/Idle                                                                                                    | only, after reaching the sta                                                                                                    | Switches between Nominal and Idle speed request. The function is allowed in MAN mode only, after reaching the status RUN and the requested speed set by the setpoint ECU SpeedAdj. (i.e. not during IDLE speed warm-up run in Starting status). |                                                |  |  |
| N/I Init                                                                                                    | Switching between Nominal and Idle speed request. After the starting, the speed according to the setpoint Idle Speed is reached and this status is maintained until the I/0 button is pressed. The function is allowed in MAN mode only and is blocked during Cooling time. |                                                                                                    |                                                |  |  |
|                                                                                                    | NOMINAL/IDLE (PAGE 189) is tween the nominal and the id                                                                                                    |                                                                                                    | ninary input), it has priority and the nocked. |  |  |
| Conveyor                                                                                                    | Initial condition: Running engine. Press I/0 button activates HORN (PAGE 200). After the horn signal, the CONVEYOR (PAGE 217) is activated.                                                                                                    |                                                                                                    |                                                |  |  |
| RegReqst                                                                                                    | Switches between setpoints <b>Request 1 (page 127)</b> and <b>Request 2 (page 128)</b> as requested value input for regulator.                                                                                                    |                                                                                                    |                                                |  |  |
| R RegDis                                                                                                    | In AUT mode, switching the I/0 button allows or disable the PI regulation to work. When the regulation is blocked, the regulator analog output is set according to the constant <b>Reg</b><br><b>Bias (page 127)</b> .                                                      |                                                                                                    |                                                |  |  |
| When the engine is in the status READY TO LOAD (PAGE 201), this option switches ONCloseLoadand OFF the CLOSE LOAD (PAGE 217). When the engine is not in the status Ready to<br>load (page 201), the button has no influence.                                                                                                    |                                                                                                    |                                                                                                    |                                                |  |  |
| <b>Note:</b> The applications without the information about the speed can not reach the status <b>READY</b> TO<br>LOAD (PAGE 201) and therefore, the load can not be switched by the I/O button. That's why, in the case<br>of settings: <b>Gear teeth (page 95)</b> = 0, <b>RPM source (page 99)</b> = PickUp, no ECU, the condition<br>sufficient for <b>C</b> LOSE LOAD (PAGE 217) activating by the I/O button is the Running state. |                                                                                                    |                                                                                                    |                                                |  |  |
| Toggle                                                                                                    | Switches ON and OFF the                                                                                                    | TOGGLE (PAGE 217), no otl                                                                                                    | her consequences.                              |  |  |

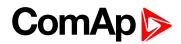

#### RunHoursSource

| Setpoint group                                                                             | Basic settings                                                                                                    | Related FW                                                   | 2.5.0 |  |  |
|--------------------------------------------------------------------------------------------|----------------------------------------------------------------------------------------------------|--------------------------------------------------------------|-------|--|--|
| Range [units]                                                                              | [ECU, INTERNAL, AUT                                                                                                    | [ECU, INTERNAL, AUTO]                                        |       |  |  |
| Default value                                                                              |                                                                                                    |                                                              | -     |  |  |
| Step                                                                                       | -                                                                                                    |                                                              |       |  |  |
| Comm object                                                                                | 13345                                                                                                    | Related applications                                         |       |  |  |
| Description                                                                                |                                                                                                    |                                                              |       |  |  |
| This setpoint is us                                                                        | ed for adjustment of RunHou                                                                                                    | irs source of the engine.                                    |       |  |  |
| ECU                                                                                        | RunHours are all the time re                                                                                                    | inHours are all the time read from ECU.                      |       |  |  |
| INTERNAL                                                                                   | RunHours are counted from                                                                                                    | nHours are counted from the inner counter of the controller. |       |  |  |
| AUTO                                                                                       | is coming from ECU rational value higher than 0, then the RunHours are taken from CU, in second case are displayed internal hours from controller. Default state. |                                                              |       |  |  |
| IMPORTANT: Some types of ECUs reset RunHours counter to 0, if the supply was disconnected. |                                                                                                    |                                                              |       |  |  |

#### **O** back to List of setpoints

#### Main Screen

| Setpoint group    | Basic settings                                                                                       | Related FW              | 2.5.0 |  |
|-------------------|----------------------------------------------------------------------------------------------------|-------------------------|-------|--|
| Range [units]     | [SHOW TIMERS, SHOW                                                                                   | [SHOW TIMERS, SHOW AIN] |       |  |
| Default value     |                                                                                                    |                         | -     |  |
| Step              | -                                                                                                    | -                       |       |  |
| Comm object       | 13346                                                                                                | Related applications    |       |  |
| Description       |                                                                                                    |                         |       |  |
| Change the displa | y of the main Measurment so                                                                          | creen.                  |       |  |
| SHOW TIMERS       | SHOW TIMERS Standard display with timers on the left side of the screen. Default state.              |                         |       |  |
| SHOW AIN          | stead of timers are on the left side of the screen displayed values of analog inputs AIN6<br>d AIN7. |                         |       |  |

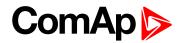

### **Group: Communication settings**

#### ControllerAddr

| Setpoint group                                                                                                    | Communication<br>Settings | Related FW           | 2.5.0 |  |  |
|----------------------------------------------------------------------------------------------------|---------------------------|----------------------|-------|--|--|
| Range [units]                                                                                                    | [-]                       |                      |       |  |  |
| Default value                                                                                                    |                           |                      | -     |  |  |
| Step                                                                                                    | -                         |                      |       |  |  |
| Comm object                                                                                                    | 24537                     | Related applications |       |  |  |
| Description                                                                                                    | Description               |                      |       |  |  |
| It is controller's identification number. It is possible to set controller address different from the default value 1 so that more ID-Lite controllers can be interconnected (via RS485) and accessed e.g. from Modbus terminal. |                           |                      |       |  |  |
| Adresses 1                                                                                                    | 32                        |                      |       |  |  |
|                                                                                                    |                           |                      |       |  |  |

**Note:** When opening connection to the controller its address has to correspond with the setting in PC tool.

#### **O** back to List of setpoints

#### **COM1 Mode**

| Setpoint group                                                                                                    | Communication<br>Settings                                                                                      | Related FW                                                                   | 2.5.0 |  |  |  |
|----------------------------------------------------------------------------------------------------|----------------------------------------------------------------------------------------------------|------------------------------------------------------------------------------|-------|--|--|--|
| Range [units]                                                                                                    | [DIRECT/MODEM/M                                                                                                | [DIRECT / MODEM / MODBUS / ECU LINK]                                         |       |  |  |  |
| Default value                                                                                                    |                                                                                                    | -                                                                            |       |  |  |  |
| Step                                                                                                    | -                                                                                                    |                                                                              |       |  |  |  |
| Comm object                                                                                                    | 24522                                                                                                    | Related applications                                                         |       |  |  |  |
| Description                                                                                                    |                                                                                                    |                                                                              |       |  |  |  |
| Communication p                                                                                                    | rotocol switches for the COI                                                                                   | V1 channel.                                                                  |       |  |  |  |
| DIRECT                                                                                                    | LiteEdit communication protocol via direct cable or AirGate, WebSupervisor communication protocol via AirGate. |                                                                              |       |  |  |  |
| MODEM                                                                                                    | LiteEdit communication pro                                                                                     | eEdit communication protocol via modem.                                      |       |  |  |  |
| MODBUS                                                                                                    | Modbus protocol. See detai                                                                                     | odbus protocol. See detailed description in InteliDrive Communication Guide. |       |  |  |  |
| ECU link                                                                                                    | Protocol for communication with Cummins engines via Modbus.                                                    |                                                                              |       |  |  |  |
| <b>Note:</b> For details on communication speed and other technical parameters please <b>see Technical data</b><br><b>on page 87</b> .<br>For detail description see chapter Modbus protocol. |                                                                                                    |                                                                              |       |  |  |  |

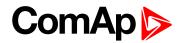

#### COM2 Mode

| Setpoint group                                                                                                    | Communication<br>Settings                                 | Related FW                                                                   | 2.5.0                           |  |  |
|----------------------------------------------------------------------------------------------------|-----------------------------------------------------------|------------------------------------------------------------------------------|---------------------------------|--|--|
| Range [units]                                                                                                    | [DIRECT/MODBUS/ECI                                        | [DIRECT/MODBUS/ECU LINK]                                                     |                                 |  |  |
| Default value                                                                                                    |                                                           |                                                                              | -                               |  |  |
| Step                                                                                                    | -                                                         |                                                                              |                                 |  |  |
| Comm object                                                                                                    | 24451                                                     | Related applications                                                         |                                 |  |  |
| Description                                                                                                    |                                                           |                                                                              |                                 |  |  |
| Communication prot                                                                                                    | cocol switches for the COM                                | l2 channel, if dual commu                                                    | inication module is plugged in. |  |  |
| DIRECT Li                                                                                                    | iteEdit communication protocol via direct cable.          |                                                                              |                                 |  |  |
| MODBUS M                                                                                                    | odbus protocol. See detaile                               | odbus protocol. See detailed description in InteliDrive Communication Guide. |                                 |  |  |
| ECU link P                                                                                                    | otocol for communication with Cummins engines via Modbus. |                                                                              |                                 |  |  |
| <b>Note:</b> For details on communication speed and other technical parameters please <b>see Technical data</b><br><b>on page 87</b> .<br>For detail description see chapter Modbus protocol. |                                                           |                                                                              |                                 |  |  |

#### **O** back to List of setpoints

#### ModemIniString

| Setpoint group                                                                                                    | Communication<br>Settings | Related FW           | 2.5.0 |  |
|----------------------------------------------------------------------------------------------------|---------------------------|----------------------|-------|--|
| Range [units]                                                                                                    | [-]                       |                      |       |  |
| Default value                                                                                                    |                           |                      | -     |  |
| Step                                                                                                    | -                         |                      |       |  |
| Comm object                                                                                                    | 24436                     | Related applications |       |  |
| Description                                                                                                    |                           |                      |       |  |
| In case that your modem needs additional initialization e.g. AT commands, it can be entered here. Otherwise leave this setpoint blank. |                           |                      |       |  |

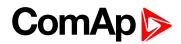

#### **ModbusComSpeed**

| Setpoint group | Communication<br>Settings | Related FW                  | 2.5.0 |  |
|----------------|---------------------------|-----------------------------|-------|--|
| Range [units]  | [9600, 19200, 38400, 576  | [9600, 19200, 38400, 57600] |       |  |
| Default value  |                           |                             | -     |  |
| Step           | -                         |                             |       |  |
| Comm object    | 24477                     | Related applications        |       |  |
| Description    |                           |                             |       |  |

If the Modbus mode is selected on COM1 or COM2 channels, the Modbus communication speed in bps can be adjusted here.

**Note:** In case of ModBus/TCP communication via IB-Lite communication module is automatically adjusted COM1 Mode=DIRECT, COM2=MODBUS and ModbusComSpeed=57600. There isn't required any other additional setting (of course except IB-Lite setpoints, see below)

#### **O** back to List of setpoints

#### **IBLite IP Addr**

| Setpoint group                | Communication<br>Settings  | Related FW | 2.5.0 |
|-------------------------------|----------------------------|------------|-------|
| Range [units]                 | [-]                        |            |       |
| Default value                 | -                          |            |       |
| Step                          | -                          |            |       |
| Comm object                   | 24376 Related applications |            |       |
| Description                   |                            |            |       |
| IP address of IB-Lite module. |                            |            |       |

back to List of setpoints

#### IBLite NetMask

| Setpoint group        | Communication<br>Settings | Related FW           | 2.5.0 |
|-----------------------|---------------------------|----------------------|-------|
| Range [units]         | [-]                       |                      |       |
| Default value         | -                         |                      |       |
| Step                  | -                         |                      |       |
| Comm object           | 24375                     | Related applications |       |
| Description           |                           |                      |       |
| IB-Lite network mask. |                           |                      |       |

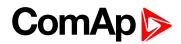

#### **IBLite GateIP**

| Setpoint group                     | Communication<br>Settings  | Related FW | 2.5.0 |
|------------------------------------|----------------------------|------------|-------|
| Range [units]                      | [-]                        |            |       |
| Default value                      | -                          |            |       |
| Step                               | -                          |            |       |
| Comm object                        | 24373 Related applications |            |       |
| Description                        |                            |            |       |
| IP address of gateway for IB-Lite. |                            |            |       |

#### back to List of setpoints

#### **IBLite DHCP**

| Setpoint group                                                                                                    | Communication<br>Settings                                                                                                    | Related FW                | 2.5.0         |  |
|----------------------------------------------------------------------------------------------------|----------------------------------------------------------------------------------------------------|---------------------------|---------------|--|
| Range [units]                                                                                                    | [DISABLED, ENABLED]                                                                                                    | ]                         |               |  |
| Default value                                                                                                    |                                                                                                    |                           | -             |  |
| Step                                                                                                    | -                                                                                                    |                           |               |  |
| Comm object                                                                                                    | 24259                                                                                                    | Related applications      |               |  |
| Description                                                                                                    |                                                                                                    |                           |               |  |
| Dynamic Host Co                                                                                                    | nfiguration Protocol for IP ad                                                                                                    | dress setting can be used | d or blocked. |  |
| Block the function of DHCP, this option is worth, if you wanna adjust stable IP ad<br>e.g. for Web Server connection or InteliMonitor PC tool. |                                                                                                    |                           | •             |  |
| DISABLED                                                                                                    | <b>Note:</b> Can occured collision of IP addresses in local network with devices as printer, router etc.!                               |                           |               |  |
| ENABLED                                                                                                    | Dynamically change IP address of the controller after each switch on of the controller. IP address collision protection. Default state. |                           |               |  |

#### back to List of setpoints

#### **ComAp Port**

| Setpoint group                                                                                                    | Communication<br>Settings  | Related FW | 2.5.0 |  |
|----------------------------------------------------------------------------------------------------|----------------------------|------------|-------|--|
| Range [units]                                                                                                    | [-]                        |            |       |  |
| Default value                                                                                                    | -                          |            |       |  |
| Step                                                                                                    |                            |            |       |  |
| Comm object                                                                                                    | 24374 Related applications |            |       |  |
| Description                                                                                                    |                            |            |       |  |
| This sepoint is for adjustment of port for ComAp communication over IB-Lite or IL-NT GPRS module.<br>Standard ComAp port is 23, what is default value of this setpoint. |                            |            |       |  |

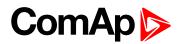

#### **APN Name**

| Setpoint group                                                        | Communication<br>Settings  | Related FW | 2.5.0 |  |
|-----------------------------------------------------------------------|----------------------------|------------|-------|--|
| Range [units]                                                         | [-]                        | [-]        |       |  |
| Default value                                                         |                            | -          |       |  |
| Step                                                                  | -                          | -          |       |  |
| Comm object                                                           | 24363 Related applications |            |       |  |
| Description                                                           |                            |            |       |  |
| Name of APN access point for GPRS network.                            |                            |            |       |  |
| Note: This information shall provide your telecommunication operator. |                            |            |       |  |

#### **O** back to List of setpoints

#### **APN User Name**

| Setpoint group                                                        | Communication<br>Settings | Related FW           | 2.5.0 |  |
|-----------------------------------------------------------------------|---------------------------|----------------------|-------|--|
| Range [units]                                                         | [-]                       | [-]                  |       |  |
| Default value                                                         |                           | -                    |       |  |
| Step                                                                  | -                         | -                    |       |  |
| Comm object                                                           | 24361                     | Related applications |       |  |
| Description                                                           |                           |                      |       |  |
| User name for APN access point.                                       |                           |                      |       |  |
| Note: This information shall provide your telecommunication operator. |                           |                      |       |  |

#### **O** back to List of setpoints

#### **APN User Pass**

| Setpoint group                                                        | Communication<br>Settings | Related FW           | 2.5.0 |  |
|-----------------------------------------------------------------------|---------------------------|----------------------|-------|--|
| Range [units]                                                         | [-]                       | [-]                  |       |  |
| Default value                                                         | -                         |                      |       |  |
| Step                                                                  | -                         |                      |       |  |
| Comm object                                                           | 24360                     | Related applications |       |  |
| Description                                                           |                           |                      |       |  |
| User password for APN access point.                                   |                           |                      |       |  |
| Note: This information shall provide your telecommunication operator. |                           |                      |       |  |

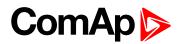

#### AirGate

| Setpoint group                                                                                                    | Communication<br>Settings | Related FW           | 2.5.0 |
|----------------------------------------------------------------------------------------------------|---------------------------|----------------------|-------|
| Range [units]                                                                                                    | [DISABLED, ENABLED]       |                      |       |
| Default value                                                                                                    |                           |                      | -     |
| Step                                                                                                    | -                         |                      |       |
| Comm object                                                                                                    | 24365                     | Related applications |       |
| Description                                                                                                    |                           |                      |       |
| The option allows or blocks the function of AirGate. For AirGate function is necessary to use communication plug-in modules IB-Lite or IL-NT GPRS or ID-Lite partly supports IB-NT too. |                           |                      |       |
| DISABLED Blocks the function of AirGate.                                                                                                    |                           |                      |       |

ENABLED Allows function of AirGate. Default state.

#### **O** back to List of setpoints

#### AirGate IP

| Setpoint group | Communication<br>Settings | Related FW           | 2.5.0 |
|----------------|---------------------------|----------------------|-------|
| Range [units]  | [-]                       |                      |       |
| Default value  | airgate.comap.cz          |                      | -     |
| Step           | -                         |                      |       |
| Comm object    | 24364                     | Related applications |       |
| Description    |                           |                      |       |

AirGate Address. The default address is "airgate.comap.cz".

**Note:** To reduce the data traffic over cellulat network you can set in setpoint group "Comms Settings" the parameter "AirGate IP" = 80.95.108.26. This will save significant data amount needed for translation of AirGate server IP address. In case of changing the server IP address this settings has to be updated or returned to default "airgate.comap.cz".

IMPORTANT: All manipulations with IL-NT GPRS module has to be done with DC power supply switched off. Module can be only powered while is plugged into the controller and together with controller!

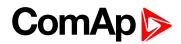

## **SMTP UserName**

| Setpoint group                                                                                            | Communication<br>Settings  | Related FW | 2.5.0 |  |
|----------------------------------------------------------------------------------------------------|----------------------------|------------|-------|--|
| Range [units]                                                                                             | [-]                        | [-]        |       |  |
| Default value                                                                                             |                            |            | -     |  |
| Step                                                                                                    | -                          | -          |       |  |
| Comm object                                                                                               | 24370 Related applications |            |       |  |
| Description                                                                                               |                            |            |       |  |
| User name or name of e-mail account is used for verification of email sender on SMTP server. If parameter |                            |            |       |  |

left empty, no verification is expected. It is working for IB-Lite only.

#### **O** back to List of setpoints

## SMTP UserPass

| Setpoint group                                                                                                    | Communication<br>Settings  | Related FW | 2.5.0 |  |
|----------------------------------------------------------------------------------------------------|----------------------------|------------|-------|--|
| Range [units]                                                                                                    | [-]                        |            |       |  |
| Default value                                                                                                    | -                          |            |       |  |
| Step                                                                                                    | -                          |            |       |  |
| Comm object                                                                                                    | 24369 Related applications |            |       |  |
| Description                                                                                                    |                            |            |       |  |
| User password of e-mail account is used for verification of e-mail sender on SMTP server. If parameter left empty, no verification is expected. It is working for IB-Lite only. |                            |            |       |  |

#### **O** back to List of setpoints

## SMTP Server IP

| Setpoint group                                                    | Communication<br>Settings  | Related FW | 2.5.0 |  |
|-------------------------------------------------------------------|----------------------------|------------|-------|--|
| Range [units]                                                     | [-]                        |            |       |  |
| Default value                                                     |                            |            | -     |  |
| Step                                                              | -                          |            |       |  |
| Comm object                                                       | 24368 Related applications |            |       |  |
| Description                                                       |                            |            |       |  |
| Adjust IP address of SMTP server. It is working for IB-Lite only. |                            |            |       |  |

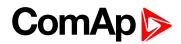

## **Contr MailBox**

| Setpoint group                                                 | Communication<br>Settings | Related FW           | 2.5.0 |  |
|----------------------------------------------------------------|---------------------------|----------------------|-------|--|
| Range [units]                                                  | [-]                       |                      |       |  |
| Default value                                                  | -                         |                      |       |  |
| Step                                                           |                           |                      |       |  |
| Comm object                                                    | 24367                     | Related applications |       |  |
| Description                                                    |                           |                      |       |  |
| E-mail address used as "Sender" of alarm e-mails from IB-Lite. |                           |                      |       |  |
|                                                                |                           |                      |       |  |

**Note:** If SMTP server requires verification of sender, e-mail address has to be registered to SMTP server and setpoints "SMTP UserName" and "SMTP UserPass" has to be set to correct values.

#### **O** back to List of setpoints

## Time Zone

| Setpoint group                              | Communication<br>Settings | Related FW           | 2.5.0 |  |
|---------------------------------------------|---------------------------|----------------------|-------|--|
| Range [units]                               | [-]                       |                      |       |  |
| Default value                               |                           |                      | -     |  |
| Step                                        | -                         |                      |       |  |
| Comm object                                 | 24366                     | Related applications |       |  |
| Description                                 |                           |                      |       |  |
| List of time zones used for time reference. |                           |                      |       |  |

#### **O** back to List of setpoints

## **DNS IP Address**

| Setpoint group                            | Communication<br>Settings | Related FW           | 2.5.0 |  |
|-------------------------------------------|---------------------------|----------------------|-------|--|
| Range [units]                             | [-]                       |                      |       |  |
| Default value                             |                           |                      | -     |  |
| Step                                      | -                         |                      |       |  |
| Comm object                               | 24362                     | Related applications |       |  |
| Description                               |                           |                      |       |  |
| This is IP address of Domain Name Server. |                           |                      |       |  |

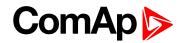

# **Group: Engine parameters**

## Starting RPM

| Setpoint group | Engine parameters | Related FW           | 2.5.0 |
|----------------|-------------------|----------------------|-------|
| Range [units]  | 5 1500 [RPM]      |                      |       |
| Default value  | 350 RPM           |                      | -     |
| Step           | 1                 |                      |       |
| Comm object    | 9095              | Related applications |       |
| Description    |                   |                      |       |

"Firing" speed when ID-Lite controller stops cranking (starter goes OFF).

Sd Underspeed protection is activated when RPM drops back below the Starting RPM for more than 5 second the engine starting procedure.

**Note:** Limit is ignored when Gear teeth = 0 i.e. in engine operation without speed pickup (running state is indicated from D+ or Starting POil.

**Note:** Can appears during "Cranking state" i.e. Starter (or J1939 Start command) is activated then one running condition was detected (D+ was activated or (POil > Starting POil) condition was filled) - i.e. Starter was switched off based on previous condition and within time (Cranking time and fix 5 s) minimum RPM does not appear (RPM > Starting RPM), then is activated RPM meas fail.

#### back to List of setpoints

## **Starting POil**

| Setpoint group | Engine parameters | Related FW           | 2.5.0 |
|----------------|-------------------|----------------------|-------|
| Range [units]  | 0.0100.0 [Bar]    |                      |       |
| Default value  | 4.5               |                      | -     |
| Step           | 0.1               |                      |       |
| Comm object    | 9681              | Related applications |       |
| Description    |                   |                      |       |

Controller stops cranking (starter goes OFF) when Oil Pressure (typically measured on AIN1) is over Starting POil.

**Note:** Oil Pressure can be also measured on binary sensor. Then is necessary adjust AIN1 as Binary input and Starting POil=1.

**Note:** There are three conditions for stop cranking: **Starting RPM (page 111)** (just in case the Gear teeth > 0), StartingPOil and D+ (if enabled). Starter goes off when any of these conditions is valid.

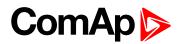

## **Prestart time**

| Setpoint group                                                                                                    | Engine parameters | Related FW           | 2.5.0 |  |
|----------------------------------------------------------------------------------------------------|-------------------|----------------------|-------|--|
| Range [units]                                                                                                    | 0600[s]           |                      |       |  |
| Default value                                                                                                    | 2                 |                      | -     |  |
| Step                                                                                                    | 1                 |                      |       |  |
| Comm object                                                                                                    | 8394              | Related applications |       |  |
| Description                                                                                                    |                   |                      |       |  |
| Time of the PRESTART output closed prior to the engine start – i.e. before the binary outputs Fuel solenoid and Starter are closed and opens when Starting RPM speed is reached. Set to zero if you want to leave the |                   |                      |       |  |

output PRESTART opened.

#### **O** back to List of setpoints

## **Preglow time**

| Setpoint group                                                                        | Engine parameters | Related FW           | 2.5.0 |
|---------------------------------------------------------------------------------------|-------------------|----------------------|-------|
| Range [units]                                                                         | 0600[s]           |                      |       |
| Default value                                                                         | 0                 |                      | -     |
| Step                                                                                  | 1                 |                      |       |
| Comm object                                                                           | 11836             | Related applications | N/A   |
| Description                                                                           |                   |                      |       |
| This setpoint is used for setting of timer for deactivation of GLOW PLUGS (PAGE 216). |                   |                      |       |

#### **O** back to List of setpoints

## PreheatTemp1

| Setpoint group | Engine parameters    | Related FW                       | 2.5.0 |  |
|----------------|----------------------|----------------------------------|-------|--|
| Range [units]  | -600 PreheatTemp2 (p | -600 PreheatTemp2 (page 113)[°C] |       |  |
| Default value  | 0°C                  |                                  | -     |  |
| Step           | 1 °C                 | 1 °C                             |       |  |
| Comm object    | 15985                | Related applications             | N/A   |  |
| Description    |                      |                                  |       |  |

Defines the temperature, at which the LBO Preheat activate of the longest time prior to engine start. See description of **PREHEAT (PAGE 198)**.

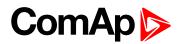

## PreheatTime1

| Setpoint group                                                                                                    | Engine parameters | Related FW           | 2.5.0 |  |
|----------------------------------------------------------------------------------------------------|-------------------|----------------------|-------|--|
| Range [units]                                                                                                    | 0600[s]           | 0600 [s]             |       |  |
| Default value                                                                                                    | 0 s               |                      | -     |  |
| Step                                                                                                    | 1s                | 1s                   |       |  |
| Comm object                                                                                                    | 15987             | Related applications | N/A   |  |
| Description                                                                                                    |                   |                      |       |  |
| Defines the shortest time of LBO Preheat activation prior to engine start reached when the measured temperature is <b>PreheatTemp1 (page 112)</b> or higher. See description of <b>PREHEAT (PAGE 198)</b> . |                   |                      |       |  |

#### **O** back to List of setpoints

## PreheatTemp2

| Setpoint group                                                                                               | Engine parameters    | Related FW                       | 2.5.0 |  |
|----------------------------------------------------------------------------------------------------|----------------------|----------------------------------|-------|--|
| Range [units]                                                                                                | PreheatTemp1 (page 1 | PreheatTemp1 (page 112) 600 [°C] |       |  |
| Default value                                                                                                | 0°C                  | - So 0                           |       |  |
| Step                                                                                                    | -                    | -                                |       |  |
| Comm object                                                                                                  | 15986                | Related applications             | N/A   |  |
| Description                                                                                                  |                      |                                  |       |  |
| Defines the temperature, at which the LBO Preheat activates for the shortest time prior to engine start. See |                      |                                  |       |  |

description of PREHEAT (PAGE 198).

#### **O** back to List of setpoints

# PreheatTime2

| Setpoint group                                                                                         | Engine parameters | Related FW                  | 2.5.0 |  |
|----------------------------------------------------------------------------------------------------|-------------------|-----------------------------|-------|--|
| Range [units]                                                                                          | 0600[s]           | 0600[s]                     |       |  |
| Default value                                                                                          | 0 s               | 0s -                        |       |  |
| Step                                                                                                   | -                 | -                           |       |  |
| Comm object                                                                                            | 15988             | <b>Related applications</b> | N/A   |  |
| Description                                                                                            |                   |                             |       |  |
| Defines the langest time of the LPO Drobest activation prior to opging start reached when the measured |                   |                             |       |  |

Defines the longest time of the LBO Preheat activation prior to engine start reached when the measured temperature is **PreheatTemp2 (page 113)** or lower. See description of **PREHEAT (PAGE 198)**.

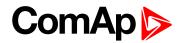

## PreheatSensor

| Setpoint group      | Engine parameters                                                                                       | Related FW           | 2.5.0 |  |
|---------------------|----------------------------------------------------------------------------------------------------|----------------------|-------|--|
| Range [units]       | OFF/CU: AI1 CU: AI9/AIO: AI1 AIO: AI4 [-]                                                               |                      |       |  |
| Default value       | OFF                                                                                                    | OFF -                |       |  |
| Step                | -                                                                                                    | -                    |       |  |
| Comm object         | 15989                                                                                                   | Related applications | N/A   |  |
| Description         |                                                                                                    |                      |       |  |
| This setpoint is us | This setpoint is used for selection of analog input, which is used for temperature measurement used for |                      |       |  |

variable preheating time calculation. See description of **PREHEAT (PAGE 198)**.

## **O** back to List of setpoints

## MaxCrank time

| Setpoint group                                                 | Engine parameters | Related FW           | 2.5.0 |
|----------------------------------------------------------------|-------------------|----------------------|-------|
| Range [units]                                                  | 160[s]            |                      |       |
| Default value                                                  | 5                 |                      | -     |
| Step                                                           | 1                 |                      |       |
| Comm object                                                    | 8256              | Related applications |       |
| Description                                                    |                   |                      |       |
| This setpoint is giving maximum time limit of engine cranking. |                   |                      |       |

#### **O** back to List of setpoints

# **CrnkFail pause**

| Setpoint group                               | Engine parameters | Related FW           | 2.5.0 |  |
|----------------------------------------------|-------------------|----------------------|-------|--|
| Range [units]                                | 560[s]            |                      |       |  |
| Default value                                | 8                 |                      | -     |  |
| Step                                         | 1                 |                      |       |  |
| Comm object                                  | 8257              | Related applications |       |  |
| Description                                  |                   |                      |       |  |
| Pause between crank (engine start) attempts. |                   |                      |       |  |

# **O** back to List of setpoints

## Crank attempts

| Setpoint group                                   | Engine parameters | Related FW           | 2.5.0 |
|--------------------------------------------------|-------------------|----------------------|-------|
| Range [units]                                    | 1 10 [-]          |                      |       |
| Default value                                    | 3                 |                      | -     |
| Step                                             | 1                 |                      |       |
| Comm object                                      | 8255              | Related applications |       |
| Description                                      |                   |                      |       |
| Maximum number of crank (engine start) attempts. |                   |                      |       |

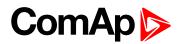

## **Idle time**

| Setpoint group | Engine parameters | Related FW           | 2.5.0 |
|----------------|-------------------|----------------------|-------|
| Range [units]  | 0600[s]           |                      |       |
| Default value  | 12                |                      | -     |
| Step           | 1                 |                      |       |
| Comm object    | 9097              | Related applications |       |
| Description    |                   |                      |       |

Idle time delay starts when RPM exceeds **Starting RPM (page 111)**. Start fail is detected when during Idle state RPM decreases below 2.

During the Idle time timer running the binary output IDLE/NOMINAL is opened, when it expires the IDLE/NOMINAL output closes. IDLE/NOMINAL (PAGE 199) opens during Cooling period again.

**Note:** Engine can be switched between Idle and Running state by **NOMINAL/IDLE (PAGE 189)** in MAN mode.

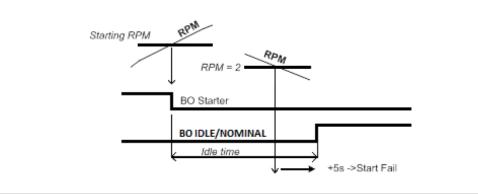

## **O** back to List of setpoints

#### Idle speed

| Setpoint group                                                                                                    | Engine parameters                  | Related FW                                           | 2.5.0 |  |
|----------------------------------------------------------------------------------------------------|------------------------------------|------------------------------------------------------|-------|--|
| Range [units]                                                                                                    | Starting RPM (page 11 <sup>2</sup> | Starting RPM (page 111) MinSpeedLim (page 121) [RPM] |       |  |
| Default value                                                                                                    | 800                                |                                                      | -     |  |
| Step                                                                                                    | 1                                  | 1                                                    |       |  |
| Comm object                                                                                                    | 9946                               | Related applications                                 |       |  |
| Description                                                                                                    |                                    |                                                      |       |  |
| Speed request in engine Idle state i.e. after engine start or when switched to Idle in MAN mode by <b>NOMINAL/IDLE (PAGE 189)</b> and after Engine ShutDown. |                                    |                                                      |       |  |

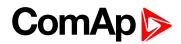

# **Cooling speed**

| Setpoint group                                                                                                    | Engine parameters                                   | Related FW            | 2.5.0          |  |
|----------------------------------------------------------------------------------------------------|-----------------------------------------------------|-----------------------|----------------|--|
| Range [units]                                                                                                    | IDLE, NOMINAL [-]                                   | IDLE, NOMINAL [-]     |                |  |
| Default value                                                                                                    |                                                     |                       | -              |  |
| Step                                                                                                    | -                                                   |                       |                |  |
| Comm object                                                                                                    | 10046                                               | Related applications  |                |  |
| Description                                                                                                    |                                                     |                       |                |  |
| Selects the function                                                                                                    | of the Binary output IDLE/                          | NOMINAL during engine | Cooling state. |  |
| IDLE C                                                                                                    | Cooling is executed at Idle speed.                  |                       |                |  |
| NOMINAL C                                                                                                    | poling is executed at Nominal speed. Default state. |                       |                |  |
| <b>Note:</b> Binary output IDLE/NOMINAL must be configured and connected to speed governor. Engine Idle speed must be adjusted on speed governor. |                                                     |                       |                |  |

## **O** back to List of setpoints

## Cooling time

| Setpoint group                                                  | Engine parameters | Related FW           | 2.5.0 |
|-----------------------------------------------------------------|-------------------|----------------------|-------|
| Range [units]                                                   | 03600[s]          |                      |       |
| Default value                                                   | 30                |                      | -     |
| Step                                                            | 1                 |                      |       |
| Comm object                                                     | 8258              | Related applications |       |
| Description                                                     |                   |                      |       |
| Run time of the unloaded engine to cool the engine before stop. |                   |                      |       |

**O** back to List of setpoints

## AfterCool time

| Setpoint group                                                                                                    | Engine parameters | Related FW           | 2.5.0 |  |
|----------------------------------------------------------------------------------------------------|-------------------|----------------------|-------|--|
| Range [units]                                                                                                    | 03600[s]          |                      |       |  |
| Default value                                                                                                    | 180               |                      | -     |  |
| Step                                                                                                    | 1                 |                      |       |  |
| Comm object                                                                                                    | 8662              | Related applications |       |  |
| Description                                                                                                    |                   |                      |       |  |
| Run time of engine after cooling pump. <b>COOLING PUMP (PAGE 199)</b> is closed when the engine starts and opens AfterCool time delayed after engine stops. |                   |                      |       |  |

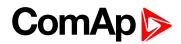

## Stop time

| Setpoint group | Engine parameters | Related FW           | 2.5.0 |
|----------------|-------------------|----------------------|-------|
| Range [units]  | 0240[s]           |                      |       |
| Default value  | 60                |                      | -     |
| Step           | 1                 |                      |       |
| Comm object    | 9815              | Related applications |       |
| Description    |                   |                      |       |

Under normal conditions the engine must certainly stop within this period. The period starts by issuing stop command.

**Note:** Stop of engine is detected when all following conditions are met: RPM <2, Oil pressure < StartingPOil and D+ input isn't active. Stop fail is detected if there is difference between those conditions.

**Note:** In case when stop time period is lower than "stop engine detected" + 10 s, stop time period is extended to this value due to safety reason. (stop engine detected = RPM<2, OilP not detected, D+ not active)

#### **O** back to List of setpoints

## **Fuel solenoid**

| Engine parameters | Related FW                  | 2.5.0           |
|-------------------|-----------------------------|-----------------|
| DIESEL, GAS [-]   |                             |                 |
|                   |                             | -               |
| -                 |                             |                 |
| 9100              | <b>Related applications</b> |                 |
| Description       |                             |                 |
|                   | DIESEL, GAS [-]             | DIESEL, GAS [-] |

Setpoint setting determines behavior of the Binary output FUEL SOLENOID.

| DIESEL | Output closes 1 sec before Binary output STARTER.<br>The output opens if Emergency stop comes or Cooled engine is stopped and in<br>pause between repeated starts.                                                                                                    |
|--------|----------------------------------------------------------------------------------------------------|
| GAS    | In this mode of operation the output closes to open the gas valve and enable the engine to start. The delay of Fuel solenoid output activation in relation to Starter output is defined by FuelSol offset. The output closes only if RPM > 30 (i.e. the starter motor is engaged). |
|        | The output opens if there is any reason to stop the engine or in pause between repeated starts.                                                                                                    |

**Note:** In the case of gas engine, the underspeed protection cannot be blocked by the Sprinkler function. For gas engines, it is strongly recommended to use the pick-up sensor, as non-zero RPM detection is required during the start procedure.

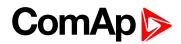

# FuelSol offset

| Setpoint group | Engine parameters | Related FW           | 2.5.0 |
|----------------|-------------------|----------------------|-------|
| Range [units]  | 0.0300.0[s]       |                      |       |
| Default value  | 0.5               |                      | -     |
| Step           | 0.1               |                      |       |
| Comm object    | 10525             | Related applications |       |
| Description    |                   | ,                    | ·     |

This setpoint adjusts the Fuel solenoid output activation in relation to Starter output when Fuel solenoid = GAS. Setpoint values mean that fuel valve is opened after the Starter. FuelSol offset has effect for both Fuel solenoid = DIESEL or GAS.

Engine starting procedure when Fuel solenoid (page 117) = GAS

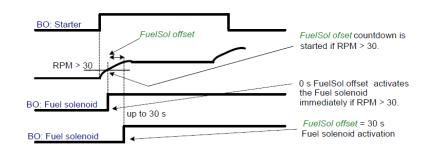

**Note:** A new feature has been added which prolongs the last cranking attempt by 25% of MaxCrank time with closed Fuel valve (Fuel Solenoid binary output) in order to ventilate the remaining gas, as is implemented in IG/IS-NT. This function is valid only when **Fuel solenoid (page 117)** = GAS

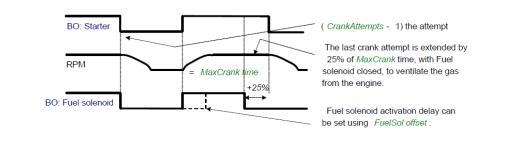

**Note:** Is modified functionality of the Ignition binary output. The Ignition binary output will close 1 second (fixed value) after activation of binary output Fuel solenoid (when Fuel solenoid = GAS setting is active). Generally, the output closes after reaching value of CrankRPM = 30RPM (fixed value). The output opens after stopping of the engine or during crank fail pauses among crank attempts.

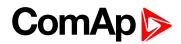

# **D+ function**

| Set                                                                                                    | point group | Engine parameters                                                                                  | Related FW                  | 2.5.0 |
|----------------------------------------------------------------------------------------------------|-------------|----------------------------------------------------------------------------------------------------|-----------------------------|-------|
| Rar                                                                                                    | nge [units] | ENABLED, CHRGFAIL, DISABLED [-]                                                                    |                             |       |
| Def                                                                                                    | ault value  | DISABLED                                                                                           |                             | -     |
| Ste                                                                                                    | р           | -                                                                                                  |                             |       |
| Со                                                                                                    | mm object   | 9683                                                                                               | Related applications        |       |
| Des                                                                                                    | Description |                                                                                                    |                             |       |
|                                                                                                    | ENABLED     | The D+ terminal is used for both functions - "running engine" detection and charge fail detection. |                             |       |
|                                                                                                    | CHRGFAIL    | The D+ terminal is used                                                                            | for charge fail detection o | nly.  |
|                                                                                                    | DISABLED    | The D+ terminal is not used. Default state.                                                        |                             |       |
| <b>Note:</b> The magnetization current is provided independently on this setpoint value.<br>The D+ charge fail protection becomes active after <b>Idle time (page 115)</b> reaches zero. |             |                                                                                                    |                             |       |

## **O** back to List of setpoints

# **ECU Control**

| Set | point group                                                                                                    | Engine parameters                                                                                                    | Related FW                  | 2.5.0          |
|-----|----------------------------------------------------------------------------------------------------|----------------------------------------------------------------------------------------------------|-----------------------------|----------------|
| Rai | nge [units]                                                                                                    | ENABLED, DISABLED [-]                                                                                                 |                             |                |
| Def | ault value                                                                                                    | ENABLED                                                                                                    |                             | -              |
| Ste | р                                                                                                    | -                                                                                                    |                             |                |
| Со  | mm object                                                                                                    | 11086                                                                                                    | Related applications        |                |
| Des | scription                                                                                                    |                                                                                                    |                             |                |
| The | e setpoint enables                                                                                                    | adjustment of the electror                                                                                            | nic engine control by follo | wing settings. |
|     | ENABLED There is a full available control of an electronic engine given by the setting of the ECU unit of the engine, i.e. Start request, Stop request, Speed request are enabled if available. Default state. |                                                                                                    |                             |                |
|     | DISABLED                                                                                                    | Control of an electronic engine is fully blocked and the ID-Lite can only monitor the values of an electronic engine. |                             |                |

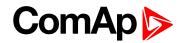

# ECU SpeedAdj

| Engine parameters                                   | Related FW                        | 2.5.0                                                 |  |
|-----------------------------------------------------|-----------------------------------|-------------------------------------------------------|--|
| MinSpeedLim (page 121) MaxSpeedLim (page 121) [RPM] |                                   |                                                       |  |
| 1500                                                |                                   | -                                                     |  |
| 1                                                   | 1                                 |                                                       |  |
| 13095                                               | Related applications              |                                                       |  |
| Description                                         |                                   |                                                       |  |
|                                                     | MinSpeedLim (page 12<br>1500<br>1 | MinSpeedLim (page 121) MaxSpeedLim (page 1500       1 |  |

Enables to adjust engine speed in ECU via CAN bus. Speed request value after the Idle time is over and no other speed selection is activated.

Speed request in % range is calculated using the setpoints **0%ofSpeedReq (page 124)** and **100%ofSpeedReq (page 124)**.

Note: See Speed request chart (page 61).

#### **O** back to List of setpoints

#### RetToSpeedAdj

| Setpoint group | Engine parameters | Related FW            | 2.5.0 |  |
|----------------|-------------------|-----------------------|-------|--|
| Range [units]  | DISABLED, ENABLED | DISABLED, ENABLED [-] |       |  |
| Default value  |                   |                       | -     |  |
| Step           | -                 | -                     |       |  |
| Comm object    | 11838             | Related applications  |       |  |
| Description    |                   |                       |       |  |

Selection among SPEED SEL1 (PAGE 190), SPEED SEL2 (PAGE 190), SPEED SEL3 (PAGE 190) behavior.

| DISABLED | Speed request is set by LBI Speed Sel1, 2, 3 (see appropriate setpoints) by rising edge (button, no switch) - i.e. Speed request stay constant after the input is opened and can be changed by <b>SPEED UP (PAGE 189)</b> and <b>SPEED DOWN (PAGE 189)</b> . Default state. |
|----------|----------------------------------------------------------------------------------------------------|
| ENABLED  | Speed request goes to ECU SpeedAdj when the LBI Speed Sel1, 2, 3 are opened.<br>Speed request can be changed by <b>SPEED UP (PAGE 189)</b> and <b>SPEED DOWN (PAGE 189)</b> when LBI Speed Sel1, 2, 3 are closed.                                                           |

Note: See Speed request chart (page 61).

#### **O** back to List of setpoints

## **ReliefVal time**

| Setpoint group                                                                                | Engine parameters | Related FW           | 2.5.0 |
|-----------------------------------------------------------------------------------------------|-------------------|----------------------|-------|
| Range [units]                                                                                 | 03600[s]          |                      |       |
| Default value                                                                                 | 30                |                      | -     |
| Step                                                                                          | 1                 |                      |       |
| Comm object                                                                                   | 10612             | Related applications | N/A   |
| Description                                                                                   |                   |                      |       |
| This setpoint is used to set duration of time for which LBO ReliefValActiv will be activated. |                   |                      |       |

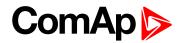

## MinSpeedLim

| Setpoint group     | Engine parameters          | Related FW                                           | 2.5.0                               |  |
|--------------------|----------------------------|------------------------------------------------------|-------------------------------------|--|
| Range [units]      | Starting RPM (page 11      | Starting RPM (page 111) MaxSpeedLim (page 121) [RPM] |                                     |  |
| Default value      | 1200                       | 1200 -                                               |                                     |  |
| Step               | 1                          | 1                                                    |                                     |  |
| Comm object        | 10096                      | Related applications                                 |                                     |  |
| Description        |                            |                                                      |                                     |  |
| The setpoint prese | ts the minimum engine spee | ed in the "Running" operati                          | on state. Also see other conditions |  |

in the chapter below.

Note: See Speed request chart (page 61).

#### **O** back to List of setpoints

### MaxSpeedLim

| Setpoint group                              | Engine parameters    | Related FW                        | 2.5.0                                 |  |
|---------------------------------------------|----------------------|-----------------------------------|---------------------------------------|--|
| Range [units]                               | MinSpeedLim (page 12 | MinSpeedLim (page 121) 4000 [RPM] |                                       |  |
| Default value                               | 2700                 |                                   | -                                     |  |
| Step                                        | 1                    | 1                                 |                                       |  |
| Comm object                                 | 10097                | Related applications              |                                       |  |
| Description                                 |                      |                                   |                                       |  |
| The setpoint preset<br>in the chapter below | <b>U</b> 1           | ed in the "Running" opera         | tion state. Also see other conditions |  |

Note: See Speed request chart (page 61).

#### **O** back to List of setpoints

## **BI Speed Sel 1**

| Setpoint group                                                                                                    | Engine parameters    | Related FW                                          | 2.5.0 |  |
|----------------------------------------------------------------------------------------------------|----------------------|-----------------------------------------------------|-------|--|
| Range [units]                                                                                                    | MinSpeedLim (page 12 | MinSpeedLim (page 121) MaxSpeedLim (page 121) [RPM] |       |  |
| Default value                                                                                                    | 1250                 |                                                     | -     |  |
| Step                                                                                                    | 1                    | 1                                                   |       |  |
| Comm object                                                                                                    | 10099                | Related applications                                |       |  |
| Description                                                                                                    |                      |                                                     |       |  |
| The setpoint presets the required engine speed during the 'Speed Sel 1' binary input is active. Function depends on RetToSpeedAdj setting. |                      |                                                     |       |  |
| Notes One One of the state of the state of the                                                                                             |                      |                                                     |       |  |

Note: See Speed request chart (page 61).

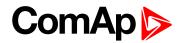

## **BI Speed Sel 2**

| Setpoint group                                                                                                    | Engine parameters                                   | Related FW           | 2.5.0 |  |
|----------------------------------------------------------------------------------------------------|-----------------------------------------------------|----------------------|-------|--|
| Range [units]                                                                                                    | MinSpeedLim (page 121) MaxSpeedLim (page 121) [RPM] |                      |       |  |
| Default value                                                                                                    | 1300                                                |                      | -     |  |
| Step                                                                                                    | 1                                                   |                      |       |  |
| Comm object                                                                                                    | 10523                                               | Related applications |       |  |
| Description                                                                                                    |                                                     |                      |       |  |
| The setpoint presets the required engine speed during the 'Speed Sel 2' binary input is active. Function depends on <b>RetToSpeedAdj (page 120)</b> setting. |                                                     |                      |       |  |

Note: See Speed request chart (page 61).

#### **O** back to List of setpoints

## BI Speed Sel 3

| Setpoint group | Engine parameters   | Related FW                                          | 2.5.0 |  |
|----------------|---------------------|-----------------------------------------------------|-------|--|
| Range [units]  | MinSpeedLim (page 1 | MinSpeedLim (page 121) MaxSpeedLim (page 121) [RPM] |       |  |
| Default value  | 1450                |                                                     | -     |  |
| Step           | 1                   | 1                                                   |       |  |
| Comm object    | 10524               | Related applications                                |       |  |
| Description    |                     |                                                     |       |  |

The setpoint presets the required engine speed during the 'Speed Sel 3' binary input is active. Function depends on **RetToSpeedAdj (page 120)** setting.

**Note:** When none of the binary inputs: 'Speed Sel1', 'Speed Sel2' and 'Speed Sel3', 'Speed Up' and 'Speed Down' has not been configured then engine speed is given by the **ECU SpeedAdj (page 120)** setpoint.

Note: See Speed request chart (page 61).

**O** back to List of setpoints

#### **Speed Ramp**

| Setpoint group | Engine parameters                | Related FW | 2.5.0 |
|----------------|----------------------------------|------------|-------|
| Range [units]  | 1 MaxSpeedLim (page 121) [RPM/s] |            |       |
| Default value  | 50                               |            | -     |
| Step           | 1                                |            |       |

# ComAp >

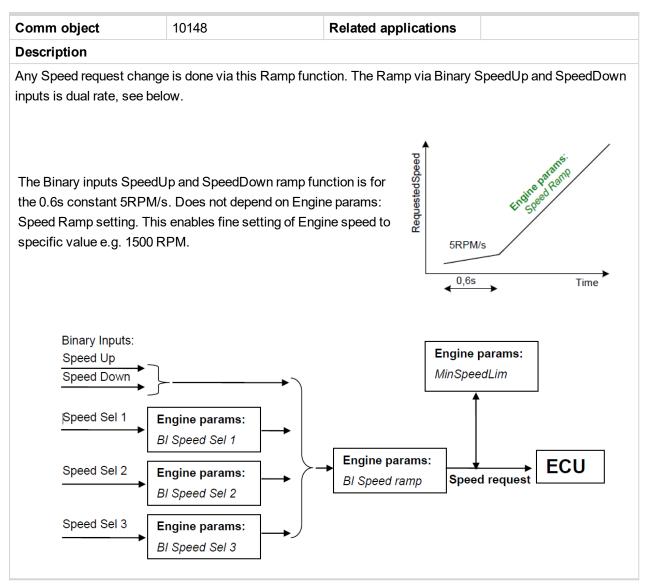

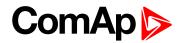

## 0%ofSpeedReq

| Setpoint group                                                                             | Engine parameters | Related FW           | 2.5.0 |  |
|--------------------------------------------------------------------------------------------|-------------------|----------------------|-------|--|
| Range [units]                                                                              | 03000 [RPM]       |                      |       |  |
| Default value                                                                              | 0                 |                      | -     |  |
| Step                                                                                       | 1                 |                      |       |  |
| Comm object                                                                                | 11125             | Related applications |       |  |
| Description                                                                                |                   |                      |       |  |
| Limit for Speed Request transformation from RPM to % range for ECU engines using % format. |                   |                      |       |  |

#### Example:

If ECU is configured, then on one of the measurement screen you can see two lines SpeedReq Abs and SpeedReq Rel.

In default setting: 0 RPM = 0 % 800 RPM = 33.3 % 2400 RPM = 100 % Different setting: 800 RPM = 0 % 1200 RPM = 33.3 % 2400 RPM = 100 %

It is possible easily configure own output curve and use it for analog output Speed Request.

#### **O** back to List of setpoints

## 100%ofSpeedReq

| Setpoint group                                                                             | Engine parameters | Related FW                  | 2.5.0 |  |
|--------------------------------------------------------------------------------------------|-------------------|-----------------------------|-------|--|
| Range [units]                                                                              | 04000 [RPM]       |                             |       |  |
| Default value                                                                              | 2000              |                             | -     |  |
| Step                                                                                       | 1                 |                             |       |  |
| Comm object                                                                                | 11126             | <b>Related applications</b> |       |  |
| Description                                                                                |                   |                             |       |  |
| Limit for Speed Request transformation from RPM to % range for ECU engines using % format. |                   |                             |       |  |

#### **O** back to List of setpoints

## Conveyor horn

| Setpoint group                               | Engine parameters | Related FW           | 2.5.0 |
|----------------------------------------------|-------------------|----------------------|-------|
| Range [units]                                | 0600[s]           |                      |       |
| Default value                                | 7                 |                      | -     |
| Step                                         | 1                 |                      |       |
| Comm object                                  | 11835             | Related applications |       |
| Description                                  |                   |                      |       |
| Horn time before the conveyor output starts. |                   |                      |       |

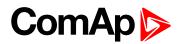

## **Running timer**

| Setpoint group                                                                                                    | Engine parameters | Related FW           | 2.5.0 |
|----------------------------------------------------------------------------------------------------|-------------------|----------------------|-------|
| Range [units]                                                                                                    | 0 1000 [min]      |                      |       |
| Default value                                                                                                    | 0                 |                      | -     |
| Step                                                                                                    | 1                 |                      |       |
| Comm object                                                                                                    | 11837             | Related applications |       |
| Description                                                                                                    |                   |                      |       |
| Automatic engine stop in MAN mode or delayed engine stop in AUT mode. Start engine in MAN mode by START button. Engine stops itself after Running Timer is over. Engine stays running when <b>Running timer</b> (page 125) = 0 |                   |                      |       |

#### **O** back to List of setpoints

## FuelTankVolume

| Setpoint group                                                                                              | Engine parameters | Related FW                  | 2.5.0 |  |
|----------------------------------------------------------------------------------------------------|-------------------|-----------------------------|-------|--|
| Range [units]                                                                                               | 0 10000 [L]       |                             |       |  |
| Default value                                                                                               | 200               |                             | -     |  |
| Step                                                                                                    | 1                 |                             |       |  |
| Comm object                                                                                                 | 11103             | <b>Related applications</b> |       |  |
| Description                                                                                                 |                   |                             |       |  |
| This setpoint is describing volume of fuel tank for counting fuel consumption depending on Fuel level drop. |                   |                             |       |  |

#### **O** back to List of setpoints

## MaxFuelDrop

| Setpoint group | Engine parameters | Related FW           | 2.5.0 |
|----------------|-------------------|----------------------|-------|
| Range [units]  | 0 50 [%/h]        |                      |       |
| Default value  | 25                |                      | -     |
| Step           | 1                 |                      |       |
| Comm object    | 12373             | Related applications |       |
| Description    |                   |                      |       |

## Description

This is setting protection against the fuel leakage or theft.

Function monitors the AIN3 Fuel level value in percentage scale without decimals. The alarm and history record "Wrn FuelTheft" is activated when Fuel level change is faster than setpoint limit. Function is switched off when Max Fuel Drop = 0 %/h.

The drop out limit on stopped engine is 5% to avoid unwanted Alarm activation due to AIN3: Fuel level fluctuations.

Active alarm "Wrn FuelTheft" can be sent via SMS and displayed by WebSupervisor (if used).

Note: Set 0 to disable Fuel Theft Protection function into MaxFuelDrop setpoint.

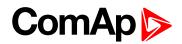

# **Group: Regulator**

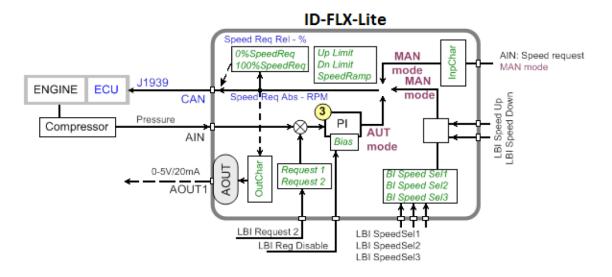

# LAI SpdRequest

| Setpoint group                                     | Load limit                                                                                                    | Related FW                                                      | 2.5.0                      |  |  |
|----------------------------------------------------|----------------------------------------------------------------------------------------------------|-----------------------------------------------------------------|----------------------------|--|--|
| Range [units]                                      | OFF, CU:AI1, CU:AI2, CU:AI3, CU:AI4, CU:AI5, CU:AI6, CU:AI7, CU:AI8, CU:AI9, AI0:IA1, AI0:AI2, AI0:AI3, AI0:AI4 [-] |                                                                 |                            |  |  |
| Default value                                      |                                                                                                    |                                                                 | YES                        |  |  |
| Step                                               | -                                                                                                    |                                                                 |                            |  |  |
| Comm object                                        | 11842                                                                                                    | Related applications                                            |                            |  |  |
| Description                                        |                                                                                                    |                                                                 |                            |  |  |
| Setpoint is determin                               | ed for selection of analog ir                                                                                       | nput for Speed request in                                       | the controller's MAN mode. |  |  |
| OFF S                                              | peed request selection is d                                                                                         | beed request selection is done by binary inputs. Default state. |                            |  |  |
| CU: AI1-CU: AI9 S                                  | CU: AI1-CU: AI9 Speed request via analog input of the controller only. Binary inputs are ignored.                   |                                                                 |                            |  |  |
| AIO :1-AIO4                                        | peed request via analog input of extension module IL-NT-AIO only. Binary inputs are nored.                          |                                                                 |                            |  |  |
| Note: Analog speed request is ignored in AUT mode. |                                                                                                    |                                                                 |                            |  |  |
| Note: See Speed request chart (page 61).           |                                                                                                    |                                                                 |                            |  |  |

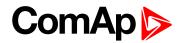

# **Reg Input**

| Setpoint group | Load limit                                                                                                    | Related FW           | 2.5.0 |  |
|----------------|----------------------------------------------------------------------------------------------------|----------------------|-------|--|
| Range [units]  | CU:AI1, CU:AI2, CU:AI3, CU:AI4, CU:AI5, CU:AI6, CU:AI7, CU:AI8, CU:AI9, AIO:IA1, AIO:AI2, AIO:AI3, AIO:AI4, RPM-BI3 [-] |                      |       |  |
| Default value  | CU:AI1                                                                                                    |                      | YES   |  |
| Step           | -                                                                                                    | -                    |       |  |
| Comm object    | 11843                                                                                                    | Related applications |       |  |
| Description    |                                                                                                    |                      |       |  |
|                |                                                                                                    |                      |       |  |

PI loop analog input selection. Source can be adjusted from controller analog inputs or from extension module inputs. It is also possible to use Binary input 3 in function of RPM detection. The Speed request (regulator output) is assigned to Reg Bias value in the case of selected analog input sensor fail.

#### **O** back to List of setpoints

## **Reg Bias**

| Setpoint group                                                    | Load limit  | Related FW           | 2.5.0 |
|-------------------------------------------------------------------|-------------|----------------------|-------|
| Range [units]                                                     | 0 10000 [-] |                      |       |
| Default value                                                     | 0           |                      | YES   |
| Step                                                              | 1           |                      |       |
| Comm object                                                       | 11848       | Related applications |       |
| Description                                                       |             |                      |       |
| Constant PI regulator output when the LBI R Reg Disable = closed. |             |                      |       |

#### **O** back to List of setpoints

## **Request 1**

| Setpoint group                                                                     | Load limit        | Related FW           | 2.5.0 |  |
|------------------------------------------------------------------------------------|-------------------|----------------------|-------|--|
| Range [units]                                                                      | -10000 +10000 [-] | -10000 +10000 [-]    |       |  |
| Default value                                                                      | 0                 |                      | YES   |  |
| Step                                                                               | 1                 |                      |       |  |
| Comm object                                                                        | 11844             | Related applications |       |  |
| Description                                                                        |                   |                      |       |  |
| Regulator requested value.                                                         |                   |                      |       |  |
| Value of this Setpoint should be given in value of quantity without decimal point. |                   |                      |       |  |

**Example:** When AIN is configured in such way that Load limit set on 5 V to maintain the value 8.54 bar, then the value inserted to this Setpoint is 854.

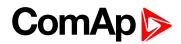

# **Request 2**

| Setpoint group                                                                                      | Load limit        | Related FW           | 2.5.0 |  |
|----------------------------------------------------------------------------------------------------|-------------------|----------------------|-------|--|
| Range [units]                                                                                       | -10000 +10000 [-] | -10000 +10000 [-]    |       |  |
| Default value                                                                                       | 0                 |                      | YES   |  |
| Step                                                                                                | 1                 |                      |       |  |
| Comm object                                                                                         | 11845             | Related applications |       |  |
| Description                                                                                         |                   |                      |       |  |
| Regulator requested value when LBI Request2 is active.                                              |                   |                      |       |  |
| Value of this Setpoint should be given in value of quantity without decimal point.                  |                   |                      |       |  |
| <b>Example:</b> When AIN is configured in such way that Load limit set on 5 V to maintain the value |                   |                      |       |  |

8.54 bar, then the value inserted to this Setpoint is 854.

#### **O** back to List of setpoints

## **Reg Gain**

| Setpoint group                                                 | Load limit          | Related FW           | 2.5.0 |
|----------------------------------------------------------------|---------------------|----------------------|-------|
| Range [units]                                                  | -2000.0 +2000.0 [%] |                      |       |
| Default value                                                  | 10                  |                      | YES   |
| Step                                                           | 0.1                 |                      |       |
| Comm object                                                    | 11846               | Related applications |       |
| Description                                                    |                     |                      |       |
| This setpoint is giving regulator gain factor. See Note below. |                     |                      |       |

**O** back to List of setpoints

# **Reg Integral**

| Setpoint group | Load limit   | Related FW | 2.5.0 |
|----------------|--------------|------------|-------|
| Range [units]  | 0.01000.0[%] |            |       |
| Default value  |              |            | YES   |
| Step           | 0.1          |            |       |

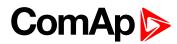

| Comm object                                                                                              | 11847                                                                                                    | Related applications                                                                                                    |
|----------------------------------------------------------------------------------------------------|----------------------------------------------------------------------------------------------------|----------------------------------------------------------------------------------------------------|
| Description                                                                                              |                                                                                                    |                                                                                                    |
| This setpoint is givino                                                                                  | g regulator integration fa                                                                                                    | factor. See Note below.                                                                                                    |
| given by setpoint<br>Proportional-Integ<br>these parts affect<br>The controller out<br>Reg Gain * e(t) + | s <b>Request 1 (page 12</b><br>gral regulation with set<br>each other.<br>put is given by:<br>Reg Integral * ƒ e(t) dt,<br>ation of actual value e(t | <pre>b for speed or analog output regulation. The requested value is 27) and Request 2 (page 128). This loop is working like points Reg Gain (page 128) and Reg Integral for each part and (t) = Request 1, 2 – Measured value. Reg Gain * e(t) Process Process</pre> |
|                                                                                                    | I = Reg I                                                                                                    | Integral *∫e(t) dt                                                                                                    |
|                                                                                                    | Measured value                                                                                                    |                                                                                                    |
|                                                                                                    | viedsureu value                                                                                                    |                                                                                                    |

Here are two tunning parameters that can be adjusted Reg Gain and Reg Integral. These parameters interact each other, see the graphic below. Picture shows how differences in Gain and Integral can affect *PI* loop's responsiveness. The central pic is as base case with fast change with minimum oscillations to required level. Upper left graph shows high gain and low integral values, what produce large oscillation with slow smoothing. Opposite case is on the lower right graph, which shows low gain and high integral values. The response of the system is sluggish.

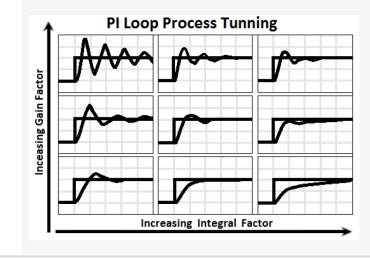

**O** back to List of setpoints

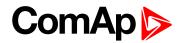

# **Reg CMP Input**

| Setpoint group | Load limit                                                                                                    | Related FW           | 2.5.0 |
|----------------|----------------------------------------------------------------------------------------------------|----------------------|-------|
| Range [units]  | CU:AI1, CU:AI2, CU:AI3, CU:AI4, CU:AI5, CU:AI6, CU:AI7, CU:AI8, CU:AI9, AIO:IA1, AIO:AI2, AIO:AI3, AIO:AI4, RPM-BI3 [-] |                      |       |
| Default value  | CU:AI1                                                                                                    |                      | YES   |
| Step           | -                                                                                                    |                      |       |
| Comm object    | 11839                                                                                                    | Related applications |       |
| Description    |                                                                                                    |                      |       |

This is comparator with hysteresis analog input selection from controller analog inputs or from extension module inputs. It is also possible to use Binary input 3 in function of RPM detection.

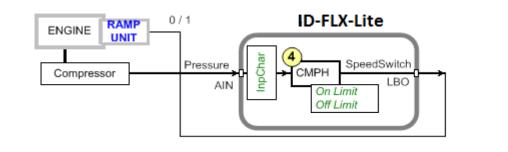

## **O** back to List of setpoints

## Reg CMP On

| Setpoint group                         | Load limit                   | Related FW        | 2.5.0 |  |
|----------------------------------------|------------------------------|-------------------|-------|--|
| Range [units]                          | -10000 +10000 [-]            | -10000 +10000 [-] |       |  |
| Default value                          | 0 YES                        |                   |       |  |
| Step                                   | 1                            | 1                 |       |  |
| Comm object                            | 11841   Related applications |                   |       |  |
| Description                            |                              |                   |       |  |
| Limit to close SPEEDSWITCH (PAGE 217). |                              |                   |       |  |

Value of this Setpoint should be given in value of quantity without decimal point.

**Example:** When AIN is configured in such way that Load limit set on 5 V to maintain the value 8.54 bar, then the value inserted to this Setpoint is 854.

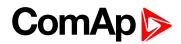

# **Reg CMP Off**

| Setpoint group                                                                                      | Load limit        | Related FW           | 2.5.0 |  |
|----------------------------------------------------------------------------------------------------|-------------------|----------------------|-------|--|
| Range [units]                                                                                       | -10000 +10000 [-] | -10000 +10000 [-]    |       |  |
| Default value                                                                                       | 0                 |                      | YES   |  |
| Step                                                                                                | 1                 |                      |       |  |
| Comm object                                                                                         | 11840             | Related applications |       |  |
| Description                                                                                         |                   |                      |       |  |
| Limit to open the SPEEDSWITCH (PAGE 217).                                                           |                   |                      |       |  |
| Value of this Setpoint should be given in value of quantity without decimal point.                  |                   |                      |       |  |
| <b>Example:</b> When AIN is configured in such way that Load limit set on 5 V to maintain the value |                   |                      |       |  |

8.54 bar, then the value inserted to this Setpoint is 854.

#### **O** back to List of setpoints

## AUT SpdReq

| Setpoint group | Load limit             | Related FW                                               | 2.5.0 |  |
|----------------|------------------------|----------------------------------------------------------|-------|--|
| Range [units]  | Reg Bias, LBi SpdUp/Dw | Reg Bias, LBi SpdUp/Dwn, CU AI1-CU AI9, AIO: AI1 - 4 [-] |       |  |
| Default value  | Reg Bias               |                                                          | YES   |  |
| Step           | -                      | -                                                        |       |  |
| Comm object    | 13068                  | Related applications                                     | N/A   |  |
| Description    |                        |                                                          |       |  |

The setpoint is used for selecting what regulation will be used in AUTO mode in case automatic regulation is disabled by **R REG DISABLE (PAGE 192)** Disable. The options are:

- Reg Bias speed request will be set according to Reg Bias (page 127), this function was standard functionality of R Reg disable LBI in previous FW versions.
- SPEED UP (PAGE 189) / SPEED DOWN (PAGE 189) it is possible to regulate speed manually by Speed Up (page 189) / Speed Down (page 189) even in Auto mode.
- CU AI1-CU AI9, AIO: AI1 4 it is possible to regulate speed manually by analog inputs even in Auto mode

Note: See Speed request chart (page 61).

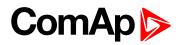

# **Group: Load limit**

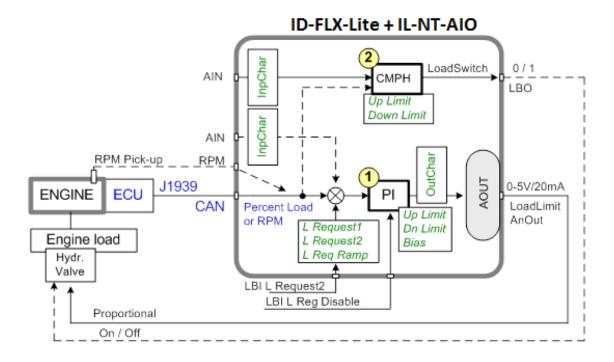

# Load input

| Setpoint group                                                                                                    | ATT settings                                                                                                    | Related FW           | 2.5.0 |
|----------------------------------------------------------------------------------------------------|----------------------------------------------------------------------------------------------------|----------------------|-------|
| Range [units]                                                                                                    | RPM, ECU:Load, CU:AI1, CU:AI2, CU:AI3, CU:AI4, CU:AI5, CU:AI6, CU:AI7, CU:AI8, CU:AI9, AIO:IA1, AIO:AI2, AIO:AI3, AIO:AI4 [-] |                      |       |
| Default value                                                                                                    | RPM YES                                                                                                    |                      |       |
| Step                                                                                                    | -                                                                                                    |                      |       |
| Comm object                                                                                                    | 11850                                                                                                    | Related applications |       |
| Description                                                                                                    |                                                                                                    |                      |       |
| This setpoint is for Load limit PI loop analog input selection. Source can be adjusted from controller RPM pick-up, ECU, analog inputs or from extension module inputs. |                                                                                                    |                      |       |

#### **O** back to List of setpoints

## Load Bias

| Setpoint group                                                        | Load limit  | Related FW           | 2.5.0 |  |
|-----------------------------------------------------------------------|-------------|----------------------|-------|--|
| Range [units]                                                         | 0 10000 [-] | 0 10000 [-]          |       |  |
| Default value                                                         | 0           |                      | YES   |  |
| Step                                                                  | 1           | 1                    |       |  |
| Comm object                                                           | 11851       | Related applications |       |  |
| Description                                                           |             |                      |       |  |
| Constant Load limit PI regulator output. Load Bias is activated when: |             |                      |       |  |
| Engine Sd protection is activated                                     |             |                      |       |  |
| LOADREGDISABLE (PAGE 191) = closed                                    |             |                      |       |  |
| Load input value is invalid (Sensor Fail)                             |             |                      |       |  |

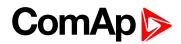

# LoadRequest 1

| Setpoint group                                                                     | ATT settings      | Related FW           | 2.5.0 |
|------------------------------------------------------------------------------------|-------------------|----------------------|-------|
| Range [units]                                                                      | -10000 +10000 [-] |                      |       |
| Default value                                                                      | 80                |                      | YES   |
| Step                                                                               | 1                 |                      |       |
| Comm object                                                                        | 11852             | Related applications |       |
| Description                                                                        |                   |                      |       |
| Regulator requested value.                                                         |                   |                      |       |
| Value of this Setpoint should be given in value of quantity without decimal point. |                   |                      |       |

**Example:** When AIN is configured in such way that Load limit set on 5 V to maintain the value 8.54 bar, then the value inserted to this Setpoint is 854.

#### **O** back to List of setpoints

## Load request 2

| Setpoint group    | ATT settings                                                       | Related FW           | 2.5.0 |  |
|-------------------|--------------------------------------------------------------------|----------------------|-------|--|
| Range [units]     | -10000 +10000 [-]                                                  | -10000 +10000 [-]    |       |  |
| Default value     | 80                                                                 | 80 YES               |       |  |
| Step              | 1                                                                  | 1                    |       |  |
| Comm object       | 11853                                                              | Related applications |       |  |
| Description       |                                                                    |                      |       |  |
| Regulator request | Regulator requested value when LOAD REQUEST 2 (PAGE 191) is active |                      |       |  |

Regulator requested value when LOADREQUEST2 (PAGE 191) is active.

Value of this Setpoint should be given in value of quantity without decimal point.

**Example:** When AIN is configured in such way that Load limit set on 5 V to maintain the value 8.54 bar, then the value inserted to this Setpoint is 854.

#### **O** back to List of setpoints

#### LoadReq Ramp

| Setpoint group   | ATT settings                                                                          | Related FW           | 2.5.0 |  |
|------------------|---------------------------------------------------------------------------------------|----------------------|-------|--|
| Range [units]    | 1 10000 [1/s]                                                                         |                      |       |  |
| Default value    | 1000                                                                                  |                      | YES   |  |
| Step             | 1                                                                                     |                      |       |  |
| Comm object      | 11854                                                                                 | Related applications |       |  |
| Description      |                                                                                       |                      |       |  |
| Ramp when is swi | Ramp when is switched between LoadRequest 1 (page 133) and Load request 2 (page 133). |                      |       |  |

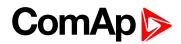

# LoadUpLimit

| ATT settings                                                                       | Related FW                                                   | 2.5.0                                                                          |  |
|------------------------------------------------------------------------------------|--------------------------------------------------------------|--------------------------------------------------------------------------------|--|
| 010000 [-]                                                                         |                                                              |                                                                                |  |
| 10000                                                                              |                                                              | YES                                                                            |  |
| 1                                                                                  |                                                              |                                                                                |  |
| 11855                                                                              | Related applications                                         |                                                                                |  |
|                                                                                    |                                                              |                                                                                |  |
| Load limit regulator PI output upper limit.                                        |                                                              |                                                                                |  |
| Value of this Setpoint should be given in value of quantity without decimal point. |                                                              |                                                                                |  |
|                                                                                    | 0 10000 [-]<br>10000<br>1<br>11855<br>PI output upper limit. | 0 10000 [-]         10000         1         11855         Related applications |  |

**Example:** When AIN is configured in such way that Load limit set on 5 V to maintain the value 8.54 bar, then the value inserted to this Setpoint is 854.

#### **O** back to List of setpoints

## LoadDnLimit

| Setpoint group                            | ATT settings | Related FW           | 2.5.0 |
|-------------------------------------------|--------------|----------------------|-------|
| Range [units]                             | 010000 [-]   |                      |       |
| Default value                             | 0            |                      | YES   |
| Step                                      | 1            |                      |       |
| Comm object                               | 11856        | Related applications |       |
| Description                               |              |                      |       |
| Load limit regulator PI output low limit. |              |                      |       |

Value of this Setpoint should be given in value of quantity without decimal point.

**Example:** When AIN is configured in such way that Load limit set on 5 V to maintain the value 8.54 bar, then the value inserted to this Setpoint is 854.

#### **O** back to List of setpoints

## Load Gain

| Setpoint group                                     | ATT settings      | Related FW           | 2.5.0 |
|----------------------------------------------------|-------------------|----------------------|-------|
| Range [units]                                      | -200.0 +200.0 [%] |                      |       |
| Default value                                      | 0                 |                      | YES   |
| Step                                               | 0.1               |                      |       |
| Comm object                                        | 11857             | Related applications |       |
| Description                                        |                   |                      |       |
| This is setpoint is giving Load limit gain factor. |                   |                      |       |

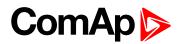

## Load Integral

| Setpoint group                                         | ATT settings  | Related FW           | 2.5.0 |
|--------------------------------------------------------|---------------|----------------------|-------|
| Range [units]                                          | 0.0 100.0 [%] |                      |       |
| Default value                                          | 0             |                      | YES   |
| Step                                                   | 0.1           |                      |       |
| Comm object                                            | 11858         | Related applications |       |
| Description                                            |               |                      |       |
| This setpoint is giving Load limit integration factor. |               |                      |       |

## **O** back to List of setpoints

## Load CMP Input

| Setpoint group | Load limit                                                                                                    | Related FW           | 2.5.0 |
|----------------|----------------------------------------------------------------------------------------------------|----------------------|-------|
| Range [units]  | RPM, ECU:Load, CU:AI1, CU:AI2, CU:AI3, CU:AI4, CU:AI5, CU:AI6, CU:AI7, CU:AI8, CU:AI9, AIO:IA1, AIO:AI2, AIO:AI3, AIO:AI4 [-] |                      |       |
| Default value  | RPM                                                                                                    |                      | YES   |
| Step           | -                                                                                                    |                      |       |
| Comm object    | 11859                                                                                                    | Related applications |       |
| Description    |                                                                                                    |                      |       |

This setpoint is for Load limit comparetor with hysteresis analog input selection. Source can be adjusted from controller RPM pick-up, ECU, analog inputs or from extension module inputs.

Value of this Setpoint should be given in value of quantity without decimal point.

**Example:** When AIN is configured in such way that Load limit set on 5 V to maintain the value 8.54 bar, then the value inserted to this Setpoint is 854.

#### **O** back to List of setpoints

## Load CMP Off

| Setpoint group | ATT settings      | Related FW           | 2.5.0 |
|----------------|-------------------|----------------------|-------|
| Range [units]  | -10000 +10000 [-] |                      |       |
| Default value  | 95                |                      | YES   |
| Step           | 1                 |                      |       |
| Comm object    | 11860             | Related applications |       |
| Description    |                   |                      |       |

Limit to close LOADSWITCH (PAGE 217).

Value of this Setpoint should be given in value of quantity without decimal point.

**Example:** When AIN is configured in such way that Load limit set on 5 V to maintain the value 8.54 bar, then the value inserted to this Setpoint is 854.

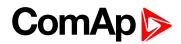

# Load CMP On

| Setpoint group                                                                                      | Load limit                           | Related FW           | 2.5.0 |  |
|----------------------------------------------------------------------------------------------------|--------------------------------------|----------------------|-------|--|
| Range [units]                                                                                       | -10000 +10000 [-]                    | -10000 +10000 [-]    |       |  |
| Default value                                                                                       | 90                                   |                      | YES   |  |
| Step                                                                                                | 1                                    |                      |       |  |
| Comm object                                                                                         | 11861                                | Related applications |       |  |
| Description                                                                                         |                                      |                      |       |  |
| Limit to open LOAD                                                                                  | Limit to open LOADSWITCH (PAGE 217). |                      |       |  |
| Value of this Setpoint should be given in value of quantity without decimal point.                  |                                      |                      |       |  |
| <b>Example:</b> When AIN is configured in such way that Load limit set on 5 V to maintain the value |                                      |                      |       |  |

8.54 bar, then the value inserted to this Setpoint is 854.

**O** back to List of setpoints

# **Group: Engine protection**

# Eng prot del

| Setpoint group | Engine protection | Related FW                                                   | 2.5.0 |  |
|----------------|-------------------|--------------------------------------------------------------|-------|--|
| Range [units]  | 0300[s]           |                                                              |       |  |
| Default value  | 5                 |                                                              | -     |  |
| Step           | 1                 |                                                              |       |  |
| Comm object    | 8262              | Related applications                                         |       |  |
| Description    |                   |                                                              |       |  |
| e e            | • •               | protections have to be block<br>on del time. The time starts |       |  |

#### **O** back to List of setpoints

#### **BIN6 delay**

| Setpoint group      | Engine protection          | Related FW                    | 2.5.0                               |  |
|---------------------|----------------------------|-------------------------------|-------------------------------------|--|
| Range [units]       | 0300[s]                    |                               |                                     |  |
| Default value       | 1                          |                               | -                                   |  |
| Step                | 1                          | 1                             |                                     |  |
| Comm object         | 10131                      | Related applications          |                                     |  |
| Description         |                            |                               |                                     |  |
| Specific protection | delay is possible to use ( | an Binany Innut 6. Dalay ia a | ctive for Wrn or Sd protection only |  |

Specific protection delay is possible to use on Binary Input 6. Delay is active for Wrn or Sd protection only – not for functions like Rem Start/Stop. Protection delay is active for both Binary input NO / NC configuration. BIN6 del starts after **Eng prot del (page 136)** when BI6 protection is configured "Running only".

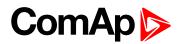

## Horn timeout

| Setpoint group      | Engine protection                                                                                           | Related FW           | 2.5.0 |  |
|---------------------|----------------------------------------------------------------------------------------------------|----------------------|-------|--|
| Range [units]       | 0600[s]                                                                                                    |                      |       |  |
| Default value       | 10                                                                                                    |                      | -     |  |
| Step                | 1                                                                                                    |                      |       |  |
| Comm object         | 8264                                                                                                    | Related applications |       |  |
| Description         |                                                                                                    |                      |       |  |
| Max time limit of h | Max time limit of horn sounding. Set to zero if you want to leave the output HORN open. Horn timeout starts |                      |       |  |

again from the beginning if a new alarm appears before previous Horn timeout has elapsed.

## **O** back to List of setpoints

## **StartOverspeed**

| Setpoint group | Engine protection | Related FW           | 2.5.0 |
|----------------|-------------------|----------------------|-------|
| Range [units]  | 50 150 [%]        |                      |       |
| Default value  | 120               |                      | YES   |
| Step           | 1                 |                      |       |
| Comm object    | 13340             | Related applications |       |
| Description    |                   |                      |       |

Limit for engine ShutDown overspeed protection. Protection is active during start process of the engine and Idle time.

**Note:** The engine can spasmodically reach higher than **Overspeed (page 137)** level during start, but for normal running state would be this protection too high. This setpoint allows the overspeed protection during irregular starting condition.

#### **O** back to List of setpoints

## **Overspeed**

| Setpoint group      | Engine protection        | Related FW                   | 2.5.0 |  |  |
|---------------------|--------------------------|------------------------------|-------|--|--|
| Range [units]       | 50 150 [%]               | 50 150 [%]                   |       |  |  |
| Default value       | 115                      | 115 -                        |       |  |  |
| Step                | 1 % of Nominal RPM (     | 1 % of Nominal RPM (page 97) |       |  |  |
| Comm object         | 8263                     | 8263 Related applications    |       |  |  |
| Description         |                          |                              |       |  |  |
| Limit for engine Sh | utDown overspeed protect | ion.                         |       |  |  |

#### **O** back to List of setpoints

## Underspeed

| Setpoint group | Engine protection               | Related FW | 2.5.0 |
|----------------|---------------------------------|------------|-------|
| Range [units]  | Starting RPM (page 111) 100 [%] |            |       |
| Default value  | 25                              |            | -     |
| Step           | 1 % of Nominal RPM (page 97)    |            |       |

# ComAp >

| Comm object | 8260                                                        | Related applications |                                                                               |
|-------------|-------------------------------------------------------------|----------------------|-------------------------------------------------------------------------------|
| Description |                                                             |                      |                                                                               |
| -           |                                                             | •                    | as "Wrn Underspeed" in Alarm list.<br><b>Ig RPM (page 111)</b> and during the |
|             | (PAGE <b>201)</b> is deactivated tion after RPM is over Und |                      | rotection is active and needs the                                             |
|             |                                                             |                      | *WmUnderspeed                                                                 |

## **O** back to List of setpoints

## **Flow SwitchDel**

| Setpoint group     | Engine protection         | Related FW                   | 2.5.0                                |  |  |
|--------------------|---------------------------|------------------------------|--------------------------------------|--|--|
| Range [units]      | 0600[s]                   |                              |                                      |  |  |
| Default value      | 5                         |                              | -                                    |  |  |
| Step               | 1                         |                              |                                      |  |  |
| Comm object        | 12620                     | Related applications         |                                      |  |  |
| Description        |                           |                              |                                      |  |  |
| Engine is switched | I to Cooling state when B | inary input FlowSwitch is no | t closed within Flow SwitchDel after |  |  |

"Running" (Ready to load) engine state activation.

## **O** back to List of setpoints

# UnderspeedSd

| Setpoint group | Engine protection   | Related FW | 2.5.0 |
|----------------|---------------------|------------|-------|
| Range [units]  | DISABLED, ENABLED [ | -]         |       |
| Default value  |                     |            | -     |
| Step           | -                   |            |       |

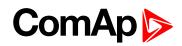

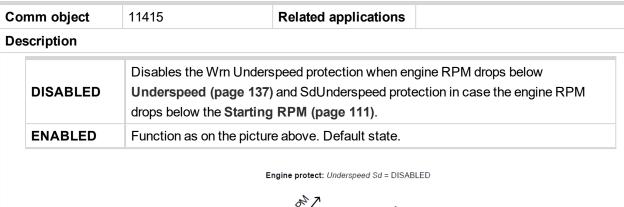

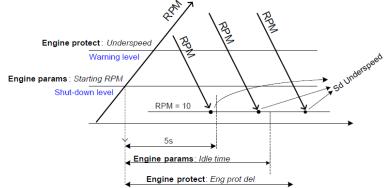

Tables below describe Underspeed protection behavior depends on Underspeed Sd setpoint setting and RPM value.

# UnderspeedSd (page 1) = ENABLED

| RPM <                   | Engine State | AlarmList      | History       | ReadyToLoad |
|-------------------------|--------------|----------------|---------------|-------------|
| Linderenced (near 127)  | Idle         | -              | -             | Off         |
| Underspeed (page 137)   | Running      | Wrn Underspeed | -             | On -> Off   |
| Starting DDM (name 444) | Idle         | Sd Underspeed  | Sd Underspeed | Off         |
| Starting RPM (page 111) | Running      | Sd Underspeed  | Sd Underspeed | Off         |

# UnderspeedSd (page 1) = ENABLED

| RPM <                   | Engine State | AlarmList                      | History       | ReadyToLoad |
|-------------------------|--------------|--------------------------------|---------------|-------------|
| Undergrand (page 127)   | Idle         | -                              | -             | Off         |
| Underspeed (page 137)   | Running      | -                              | -             | On          |
| Starting DDM (page 444) | Idle         | -                              | -             | Off         |
| Starting RPM (page 111) | Running      | -                              | -             | On          |
| 10 RPM                  | Idle         | Sd Underspeed                  | Sd Underspeed | On -> Off   |
| 10 RPM                  | Running      | Wrn Undersped<br>Sd Underspeed | Sd Underspeed | On -> Off   |

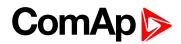

# AIN1 Level 1

| Setpoint group      | Engine protection                       | Related FW           | 2.5.0 |  |
|---------------------|-----------------------------------------|----------------------|-------|--|
| Range [units]       | -100.0 +1000.0 [Bar]                    |                      |       |  |
| Default value       | 2.0                                     |                      | -     |  |
| Step                | 0.1                                     |                      |       |  |
| Comm object         | 8369                                    | Related applications |       |  |
| Description         |                                         |                      |       |  |
| Warning limit level | Warning limit level for ANALOG INPUT 1. |                      |       |  |

#### **O** back to List of setpoints

# AIN1 Level 2

| Setpoint group                           | Engine protection    | Related FW           | 2.5.0 |  |
|------------------------------------------|----------------------|----------------------|-------|--|
| Range [units]                            | -100.0 +1000.0 [Bar] |                      |       |  |
| Default value                            | 1.0                  |                      | -     |  |
| Step                                     | 0.1                  |                      |       |  |
| Comm object                              | 8370                 | Related applications |       |  |
| Description                              |                      |                      |       |  |
| Shutdown limit level for ANALOG INPUT 1. |                      |                      |       |  |

## **O** back to List of setpoints

## AIN1 Del

| Setpoint group            | Engine protection          | Related FW                 | 2.5.0                                  |  |  |
|---------------------------|----------------------------|----------------------------|----------------------------------------|--|--|
| Range [units]             | 0 180 [s]                  |                            |                                        |  |  |
| Default value             | 3                          |                            | -                                      |  |  |
| Step                      | 1                          |                            |                                        |  |  |
| Comm object               | 8365                       | Related applications       |                                        |  |  |
| Description               | Description                |                            |                                        |  |  |
| Delay for ANALOG INPUT 1. |                            |                            |                                        |  |  |
| Note: Analog i            | nput 1 is usually determin | ed to Oil Pressure measure | ment and it is resistive type of input |  |  |

with range 0-2500  $\Omega$ .

#### **O** back to List of setpoints

## AIN2 Level 1

| Setpoint group                          | Engine protection | Related FW           | 2.5.0 |  |
|-----------------------------------------|-------------------|----------------------|-------|--|
| Range [units]                           | -100 10000 [°C]   |                      |       |  |
| Default value                           | 80                |                      | -     |  |
| Step                                    | 1                 |                      |       |  |
| Comm object                             | 8375              | Related applications |       |  |
| Description                             |                   |                      |       |  |
| Warning limit level for ANALOG INPUT 2. |                   |                      |       |  |

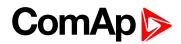

## AIN2 Level 2

| Setpoint group                           | Engine protection | Related FW           | 2.5.0 |
|------------------------------------------|-------------------|----------------------|-------|
| Range [units]                            | -100 10000 [°C]   |                      |       |
| Default value                            | 90                |                      | -     |
| Step                                     | 1                 |                      |       |
| Comm object                              | 8376              | Related applications |       |
| Description                              |                   |                      |       |
| Shutdown limit level for ANALOG INPUT 2. |                   |                      |       |

## **O** back to List of setpoints

#### AIN2 Del

| Engine protection               | Related FW                  | 2.5.0                                                          |  |
|---------------------------------|-----------------------------|----------------------------------------------------------------|--|
| 0 180 [s]                       |                             |                                                                |  |
| 5                               |                             | -                                                              |  |
| 1                               |                             |                                                                |  |
| 8371                            | Related applications        |                                                                |  |
| Description                     |                             |                                                                |  |
| Delay for ANALOG INPUT 2 alarm. |                             |                                                                |  |
|                                 | 0 180 [s]<br>5<br>1<br>8371 | 0180 [s]       5       1       8371       Related applications |  |

**Note:** Analog input 2 is usually determined to Engine Temperature measurement and it is resistive type of input with range 0-2500  $\Omega$ .

## **O** back to List of setpoints

#### AIN3 Level 1

| Setpoint group                          | Engine protection | Related FW           | 2.5.0 |
|-----------------------------------------|-------------------|----------------------|-------|
| Range [units]                           | -100 +10000 [%]   |                      |       |
| Default value                           | 20                |                      | -     |
| Step                                    | 1                 |                      |       |
| Comm object                             | 8381              | Related applications |       |
| Description                             |                   |                      |       |
| Warning limit level for ANALOG INPUT 3. |                   |                      |       |

#### **O** back to List of setpoints

#### AIN3 Level 2

| Setpoint group                           | Engine protection | Related FW           | 2.5.0 |  |
|------------------------------------------|-------------------|----------------------|-------|--|
| Range [units]                            | -100 10000 [%]    | -100 10000 [%]       |       |  |
| Default value                            | 10                |                      | -     |  |
| Step                                     | 10                |                      |       |  |
| Comm object                              | 8382              | Related applications |       |  |
| Description                              |                   |                      |       |  |
| Shutdown limit level for ANALOG INPUT 3. |                   |                      |       |  |

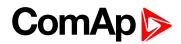

## AIN3 Del

| Setpoint group                                                                                         | Engine protection | Related FW           | 2.5.0 |
|----------------------------------------------------------------------------------------------------|-------------------|----------------------|-------|
| Range [units]                                                                                          | 0 180 [s]         |                      |       |
| Default value                                                                                          | 10                |                      | -     |
| Step                                                                                                   | 1                 |                      |       |
| Comm object                                                                                            | 8377              | Related applications |       |
| Description                                                                                            |                   |                      |       |
| Delay for ANALOG INPUT 3.                                                                              |                   |                      |       |
| Note: Analog input 3 is usually determined to Fuel Level measurement and it is resistive type of input |                   |                      |       |

with range 0-2500  $\Omega$ .

#### **O** back to List of setpoints

## Batt overvolt

| Setpoint group                      | Engine protection                  | Related FW           | 2.5.0 |
|-------------------------------------|------------------------------------|----------------------|-------|
| Range [units]                       | Batt undervolt (page 142) 40.0 [V] |                      |       |
| Default value                       | 36.0                               |                      | -     |
| Step                                | 0.1                                |                      |       |
| Comm object                         | 9587                               | Related applications |       |
| Description                         |                                    |                      |       |
| High battery voltage Warning limit. |                                    |                      |       |

## **O** back to List of setpoints

#### Batt undervolt

| Setpoint group                     | Engine protection                 | Related FW           | 2.5.0 |
|------------------------------------|-----------------------------------|----------------------|-------|
| Range [units]                      | 80.0 Batt overvolt (page 142) [-] |                      |       |
| Default value                      | 18.0                              |                      | -     |
| Step                               | 0.1                               |                      |       |
| Comm object                        | 8387                              | Related applications |       |
| Description                        |                                   |                      |       |
| Low battery voltage Warning limit. |                                   |                      |       |

## **O** back to List of setpoints

## Batt volt del

| Setpoint group                                | Engine protection | Related FW           | 2.5.0 |
|-----------------------------------------------|-------------------|----------------------|-------|
| Range [units]                                 | 0600[s]           |                      |       |
| Default value                                 | 5                 |                      | -     |
| Step                                          | 1                 |                      |       |
| Comm object                                   | 8383              | Related applications |       |
| Description                                   |                   |                      |       |
| Delay for low and high battery voltage alarm. |                   |                      |       |

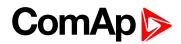

## AIN4 Level 2

| Setpoint group                 | Engine protection | Related FW           | 2.5.0 |
|--------------------------------|-------------------|----------------------|-------|
| Range [units]                  | 010000 [U16]      |                      |       |
| Default value                  | 10                |                      | -     |
| Step                           | 1                 |                      |       |
| Comm object                    | 9272              | Related applications |       |
| Description                    |                   |                      |       |
| Shutdown limit level for AIN4. |                   |                      |       |

#### **O** back to List of setpoints

### AIN4 Del

| Setpoint group               | Engine protection | Related FW           | 2.5.0 |
|------------------------------|-------------------|----------------------|-------|
| Range [units]                | 03600[s]          |                      |       |
| Default value                | 10                |                      | -     |
| Step                         | 1                 |                      |       |
| Comm object                  | 9273              | Related applications |       |
| Description                  |                   |                      |       |
| Delay for Wrn/Sd AIN4 alarm. |                   |                      |       |

#### **O** back to List of setpoints

## AIN4 Eval

| Setpoint group | Engine protection                                                                                                    | Related FW                                                                                                    | 2.5.0 |  |
|----------------|----------------------------------------------------------------------------------------------------|----------------------------------------------------------------------------------------------------|-------|--|
| Range [units]  | NORMAL, CLASS C [-]                                                                                                    |                                                                                                    |       |  |
| Default value  | NORMAL                                                                                                    |                                                                                                    | -     |  |
| Step           | -                                                                                                    | -                                                                                                    |       |  |
| Comm object    | 13372                                                                                                    | Related applications                                                                                                    |       |  |
| Description    |                                                                                                    |                                                                                                    |       |  |
| NORMAL         |                                                                                                    | Protection behaves according to the standard configuration of Wrn/Sd alarm in LiteEdit AINx configuration screen. Default state. |       |  |
|                | The protection is type "Running only" and does not depend on Running only tick<br>in LiteEdit AINx Alarm properties configuration window. Protection (Class C) is<br>working after AINx Del or sooner when appropriate value increases over AINx<br>Wrn limit +3 seconds – after engine start. Warning/ShutdDown protection is<br>activated with fix delay 0.5 s. |                                                                                                    |       |  |

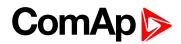

## AIN4 LowWrn

| Setpoint group                    | Engine protection | Related FW           | 2.5.0 |
|-----------------------------------|-------------------|----------------------|-------|
| Range [units]                     | 0 10000 [U16]     |                      |       |
| Default value                     | 20                |                      | -     |
| Step                              | 1                 |                      |       |
| Comm object                       | 13365             | Related applications |       |
| Description                       |                   |                      |       |
| Low Warning limit level for AIN4. |                   |                      |       |

#### **O** back to List of setpoints

#### AIN4 LowSd

| Setpoint group                     | Engine protection | Related FW           | 2.5.0 |  |  |
|------------------------------------|-------------------|----------------------|-------|--|--|
| Range [units]                      | 010000 [U16]      |                      |       |  |  |
| Default value                      | 10                |                      | -     |  |  |
| Step                               | 1                 |                      |       |  |  |
| Comm object                        | 13366             | Related applications |       |  |  |
| Description                        |                   |                      |       |  |  |
| Low ShutDown limit level for AIN4. |                   |                      |       |  |  |

#### **O** back to List of setpoints

## AIN4 LowDel

| Setpoint group                                     | Engine protection | Related FW                  | 2.5.0 |  |  |  |
|----------------------------------------------------|-------------------|-----------------------------|-------|--|--|--|
| Range [units]                                      | 03600 [s]         |                             |       |  |  |  |
| Default value                                      | 10                |                             | -     |  |  |  |
| Step                                               | 1                 |                             |       |  |  |  |
| Comm object                                        | 13367             | <b>Related applications</b> |       |  |  |  |
| Description                                        |                   |                             |       |  |  |  |
| Low level protection delay for Wrn and Sd of AIN4. |                   |                             |       |  |  |  |

# **O** back to List of setpoints

# AIN4 HighWrn

| Setpoint group                     | Engine protection | Related FW           | 2.5.0 |  |  |
|------------------------------------|-------------------|----------------------|-------|--|--|
| Range [units]                      | 010000 [U16]      |                      |       |  |  |
| Default value                      | 20                |                      | -     |  |  |
| Step                               | 1                 |                      |       |  |  |
| Comm object                        | 13368             | Related applications |       |  |  |
| Description                        |                   |                      |       |  |  |
| High Warning limit level for AIN4. |                   |                      |       |  |  |

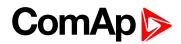

## AIN4 HighSd

| Setpoint group                      | Engine protection | Related FW           | 2.5.0 |  |
|-------------------------------------|-------------------|----------------------|-------|--|
| Range [units]                       | 0 10000 [U16]     |                      |       |  |
| Default value                       | 10                |                      | -     |  |
| Step                                | 1                 |                      |       |  |
| Comm object                         | 13369             | Related applications |       |  |
| Description                         |                   |                      |       |  |
| High ShutDown limit level for AIN4. |                   |                      |       |  |

#### **O** back to List of setpoints

## AIN4 HighDel

| Setpoint group                                                                                       | Engine protection | Related FW           | 2.5.0 |  |  |
|----------------------------------------------------------------------------------------------------|-------------------|----------------------|-------|--|--|
| Range [units]                                                                                        | 03600 [s]         |                      |       |  |  |
| Default value                                                                                        | 10                |                      | -     |  |  |
| Step                                                                                                 | 1                 |                      |       |  |  |
| Comm object                                                                                          | 13370             | Related applications |       |  |  |
| Description                                                                                          | Description       |                      |       |  |  |
| High level protection delay for Wrn and Sd of AIN4.                                                  |                   |                      |       |  |  |
| <i>Note:</i> Analog input 4 is fully configurable and it is voltage type of input with range 0-40 V. |                   |                      |       |  |  |

#### **O** back to List of setpoints

## AIN5 Level 1

| Setpoint group                | Engine protection | Related FW           | 2.5.0 |  |
|-------------------------------|-------------------|----------------------|-------|--|
| Range [units]                 | 010000[U17]       |                      |       |  |
| Default value                 | 20                |                      | -     |  |
| Step                          | 1                 |                      |       |  |
| Comm object                   | 9274              | Related applications |       |  |
| Description                   |                   |                      |       |  |
| Warning limit level for AIN5. |                   |                      |       |  |

## **O** back to List of setpoints

## AIN5 Level 2

| Setpoint group                 | Engine protection | Related FW           | 2.5.0 |
|--------------------------------|-------------------|----------------------|-------|
| Range [units]                  | 0 10000 [U17]     |                      |       |
| Default value                  | 10                |                      | -     |
| Step                           | 1                 |                      |       |
| Comm object                    | 9275              | Related applications |       |
| Description                    |                   |                      |       |
| Shutdown limit level for AIN5. |                   |                      |       |

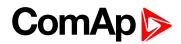

## AIN5 Del

| Setpoint group               | Engine protection | Related FW           | 2.5.0 |
|------------------------------|-------------------|----------------------|-------|
| Range [units]                | 03600[s]          |                      |       |
| Default value                | 10                |                      | -     |
| Step                         | 1                 |                      |       |
| Comm object                  | 9276              | Related applications |       |
| Description                  |                   |                      |       |
| Delay for Wrn/Sd AIN5 alarm. |                   |                      |       |

#### **O** back to List of setpoints

## AIN5 Eval

| etpoint group | Engine protection                                                                                                    | Related FW                                                                                                    | 2.5.0 |  |  |
|---------------|----------------------------------------------------------------------------------------------------|----------------------------------------------------------------------------------------------------|-------|--|--|
| ange [units]  | NORMAL, CLASS C                                                                                                    | NORMAL, CLASS C [-]                                                                                                    |       |  |  |
| efault value  | NORMAL                                                                                                    |                                                                                                    | -     |  |  |
| tep           | -                                                                                                    | -                                                                                                    |       |  |  |
| omm object    | 13373                                                                                                    | Related applications                                                                                                    |       |  |  |
| escription    |                                                                                                    |                                                                                                    |       |  |  |
| NORMAL        |                                                                                                    | Protection behaves according to the standard configuration of Wrn/Sd alarm in LiteEdit AINx configuration screen. Default state. |       |  |  |
| CLASS C       | The protection is type "Running only" and does not depend on Running only tick in LiteEdit AINx Alarm properties configuration window. Protection (Class C) is working after AINx Del or sooner when appropriate value increases over AINx Wrn limit +3 seconds - after engine start. Warning/ShutdDown protection is activated with fix delay 0.5 s. |                                                                                                    |       |  |  |

back to List of setpoints

## AIN5 LowWrn

| Setpoint group                    | Engine protection | Related FW                  | 2.5.0 |  |
|-----------------------------------|-------------------|-----------------------------|-------|--|
| Range [units]                     | 0 10000 [U17]     |                             |       |  |
| Default value                     | 20                |                             | -     |  |
| Step                              | 1                 |                             |       |  |
| Comm object                       | 13353             | <b>Related applications</b> |       |  |
| Description                       |                   |                             |       |  |
| Low Warning limit level for AIN5. |                   |                             |       |  |

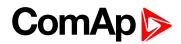

## AIN5 LowSd

| Setpoint group                     | Engine protection | Related FW           | 2.5.0 |  |
|------------------------------------|-------------------|----------------------|-------|--|
| Range [units]                      | 0 10000 [U17]     |                      |       |  |
| Default value                      | 10                |                      | -     |  |
| Step                               | 1                 |                      |       |  |
| Comm object                        | 13354             | Related applications |       |  |
| Description                        |                   |                      |       |  |
| Low ShutDown limit level for AIN5. |                   |                      |       |  |

#### **O** back to List of setpoints

## AIN5 LowDel

| Setpoint group                                     | Engine protection | Related FW           | 2.5.0 |
|----------------------------------------------------|-------------------|----------------------|-------|
| Range [units]                                      | 03600[s]          |                      |       |
| Default value                                      | 10                |                      | -     |
| Step                                               | 1                 |                      |       |
| Comm object                                        | 13355             | Related applications |       |
| Description                                        |                   |                      |       |
| Low level protection delay for Wrn and Sd of AIN5. |                   |                      |       |

# **O** back to List of setpoints

# AIN5 HighWrn

| Setpoint group                     | Engine protection | Related FW                  | 2.5.0 |  |
|------------------------------------|-------------------|-----------------------------|-------|--|
| Range [units]                      | 0 10000 [U17]     |                             |       |  |
| Default value                      | 20                |                             | -     |  |
| Step                               | 1                 |                             |       |  |
| Comm object                        | 13356             | <b>Related applications</b> |       |  |
| Description                        |                   |                             |       |  |
| High Warning limit level for AIN5. |                   |                             |       |  |

## **O** back to List of setpoints

## AIN5 HighSd

| Setpoint group                      | Engine protection | Related FW           | 2.5.0 |
|-------------------------------------|-------------------|----------------------|-------|
| Range [units]                       | 0 10000 [U17]     |                      |       |
| Default value                       | 10                |                      | -     |
| Step                                | 1                 |                      |       |
| Comm object                         | 13357             | Related applications |       |
| Description                         |                   |                      |       |
| High ShutDown limit level for AIN5. |                   |                      |       |

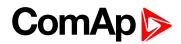

## AIN5 HighDel

| Setpoint group                                      | Engine protection             | Related FW                   | 2.5.0                 |  |
|-----------------------------------------------------|-------------------------------|------------------------------|-----------------------|--|
| Range [units]                                       | 03600[s]                      |                              |                       |  |
| Default value                                       | 10                            |                              | -                     |  |
| Step                                                | 1                             |                              |                       |  |
| Comm object                                         | 13358                         | Related applications         |                       |  |
| Description                                         |                               |                              |                       |  |
| High level protection delay for Wrn and Sd of AIN5. |                               |                              |                       |  |
| Note: Analog in                                     | put 5 is fully configurable a | nd it is voltage type of inp | ut with range 0-40 V. |  |

## back to List of setpoints

#### AIN6 Level 1

| Setpoint group      | Engine protection             | Related FW           | 2.5.0 |  |
|---------------------|-------------------------------|----------------------|-------|--|
| Range [units]       | 0 10000 [U12]                 |                      |       |  |
| Default value       | 20                            |                      | -     |  |
| Step                | 1                             |                      |       |  |
| Comm object         | 9259                          | Related applications |       |  |
| Description         |                               |                      |       |  |
| Warning limit level | Warning limit level for AIN6. |                      |       |  |

#### back to List of setpoints

## AIN6 Level 2

| Setpoint group                 | Engine protection | Related FW           | 2.5.0 |  |
|--------------------------------|-------------------|----------------------|-------|--|
| Range [units]                  | 0 10000 [-]       |                      |       |  |
| Default value                  | 10                |                      | -     |  |
| Step                           | 1                 |                      |       |  |
| Comm object                    | 9260              | Related applications |       |  |
| Description                    |                   |                      |       |  |
| Shutdown limit level for AIN6. |                   |                      |       |  |

## **O** back to List of setpoints

## AIN6 Del

| Setpoint group               | Engine protection | Related FW           | 2.5.0 |  |  |
|------------------------------|-------------------|----------------------|-------|--|--|
| Range [units]                | 03600 [s]         |                      |       |  |  |
| Default value                | 10                |                      | -     |  |  |
| Step                         | 1                 |                      |       |  |  |
| Comm object                  | 9261              | Related applications |       |  |  |
| Description                  | Description       |                      |       |  |  |
| Delay for Wrn/Sd AIN6 alarm. |                   |                      |       |  |  |

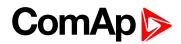

## AIN6 Eval

| Setpoint group | Engine protection | Related FW                                                    | 2.5.0                          |  |
|----------------|-------------------|---------------------------------------------------------------|--------------------------------|--|
| Range [units]  | NORMAL, CLASS C   | NORMAL, CLASS C [-]                                           |                                |  |
| )efault value  | NORMAL            | NORMAL -                                                      |                                |  |
| step           | -                 |                                                               |                                |  |
| comm object    | 13076             | Related applications                                          |                                |  |
|                |                   |                                                               |                                |  |
| Description    |                   |                                                               |                                |  |
| NORMAL         |                   | according to the standard co<br>uration screen. Default state | nfiguration of Wrn/Sd alarm in |  |

**Note:** Class C protection is working and corresponding setpoints are visible only when corresponding AIN is configured in Modify->Alarm properties-> Direction-> Window prot.

#### **O** back to List of setpoints

#### AIN6 LowWrn

| Setpoint group                    | Engine protection | Related FW           | 2.5.0 |  |
|-----------------------------------|-------------------|----------------------|-------|--|
| Range [units]                     | 0 10000 [U12]     |                      |       |  |
| Default value                     | 20                |                      | -     |  |
| Step                              | 1                 |                      |       |  |
| Comm object                       | 13359             | Related applications |       |  |
| Description                       |                   |                      |       |  |
| Low Warning limit level for AIN6. |                   |                      |       |  |

**O** back to List of setpoints

## AIN6 LowSd

| Setpoint group                     | Engine protection | Related FW                  | 2.5.0 |  |
|------------------------------------|-------------------|-----------------------------|-------|--|
| Range [units]                      | 0 10000 [U12]     |                             |       |  |
| Default value                      | 10                |                             | -     |  |
| Step                               | 1                 |                             |       |  |
| Comm object                        | 13360             | <b>Related applications</b> |       |  |
| Description                        |                   |                             |       |  |
| Low ShutDown limit level for AIN6. |                   |                             |       |  |

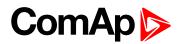

#### AIN6 LowDel

| Setpoint group      | Engine protection         | Related FW           | 2.5.0 |  |
|---------------------|---------------------------|----------------------|-------|--|
| Range [units]       | 03600[s]                  |                      |       |  |
| Default value       | 10                        |                      | -     |  |
| Step                | 1                         |                      |       |  |
| Comm object         | 13361                     | Related applications |       |  |
| Description         |                           |                      |       |  |
| Low level protectio | n delay for Wrn and Sd of | AIN6.                |       |  |

#### **O** back to List of setpoints

## AIN6 HighWrn

| Setpoint group                     | Engine protection | Related FW           | 2.5.0 |  |
|------------------------------------|-------------------|----------------------|-------|--|
| Range [units]                      | 010000 [U12]      |                      |       |  |
| Default value                      | 20                |                      | -     |  |
| Step                               | 1                 |                      |       |  |
| Comm object                        | 13350             | Related applications |       |  |
| Description                        |                   |                      |       |  |
| High Warning limit level for AIN6. |                   |                      |       |  |

## **O** back to List of setpoints

## AIN6 HighSd

| Setpoint group                      | Engine protection | Related FW                  | 2.5.0 |  |
|-------------------------------------|-------------------|-----------------------------|-------|--|
| Range [units]                       | 0 10000 [U12]     |                             |       |  |
| Default value                       | 10                |                             | -     |  |
| Step                                | 1                 |                             |       |  |
| Comm object                         | 13351             | <b>Related applications</b> |       |  |
| Description                         |                   |                             |       |  |
| High ShutDown limit level for AIN6. |                   |                             |       |  |

## **O** back to List of setpoints

## AIN6 HighDel

| Setpoint group                                                                                       | Engine protection | Related FW           | 2.5.0 |  |
|----------------------------------------------------------------------------------------------------|-------------------|----------------------|-------|--|
| Range [units]                                                                                        | 03600[s]          |                      |       |  |
| Default value                                                                                        | 10                |                      | -     |  |
| Step                                                                                                 | 1                 |                      |       |  |
| Comm object                                                                                          | 13352             | Related applications |       |  |
| Description                                                                                          |                   |                      |       |  |
| High level protection delay for Wrn and Sd of AIN6                                                   |                   |                      |       |  |
| <b>Note:</b> Analog input 6 is fully configurable and it is voltage type of input with range 0-10 V. |                   |                      |       |  |

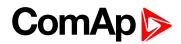

## AIN7 Level 1

| Setpoint group                | Engine protection | Related FW           | 2.5.0 |  |
|-------------------------------|-------------------|----------------------|-------|--|
| Range [units]                 | 0 10000 [U13]     |                      |       |  |
| Default value                 | 20                |                      | -     |  |
| Step                          | 1                 |                      |       |  |
| Comm object                   | 9262              | Related applications |       |  |
| Description                   |                   |                      |       |  |
| Warning limit level for AIN7. |                   |                      |       |  |

# back to List of setpoints

## AIN7 Level 2

| Setpoint group | Engine protection | Related FW          | 2.5.0 |
|----------------|-------------------|---------------------|-------|
| Range [units]  | 0 10000 [U14]     |                     |       |
| Default value  | 10                |                     | -     |
| Step           | 1                 |                     |       |
| Comm object    | 9265              | Related application | ns    |
| Description    |                   |                     |       |
|                |                   |                     |       |

## **O** back to List of setpoints

#### AIN7 Del

| Setpoint group               | Engine protection | Related FW           | 2.5.0 |
|------------------------------|-------------------|----------------------|-------|
| Range [units]                | 03600[s]          |                      |       |
| Default value                | 10                |                      | -     |
| Step                         | 1                 |                      |       |
| Comm object                  | 9264              | Related applications |       |
| Description                  |                   |                      |       |
| Delay for Wrn/Sd AIN7 alarm. |                   |                      |       |

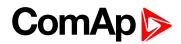

## AIN7 Eval

| Setpoint group | Engine protection | Related FW                                                                                                    | 2.5.0 |  |  |  |
|----------------|-------------------|----------------------------------------------------------------------------------------------------|-------|--|--|--|
| Range [units]  | NORMAL, CLASS C   | NORMAL, CLASS C [-]                                                                                                    |       |  |  |  |
| Default value  | NORMAL            |                                                                                                    | -     |  |  |  |
| Step           | -                 | · · · · · · · · · · · · · · · · · · ·                                                                                            | ,     |  |  |  |
| Comm object    | 13077             | <b>Related applications</b>                                                                                                    |       |  |  |  |
| Description    |                   |                                                                                                    |       |  |  |  |
|                |                   | Protection behaves according to the standard configuration of Wrn/Sd alarm in LiteEdit AINx configuration screen. Default state. |       |  |  |  |
| NORMAL         |                   | -                                                                                                    | •     |  |  |  |

**Note:** Class C protection is working and corresponding setpoints are visible only when corresponding AIN is configured in Modify->Alarm properties-> Direction-> Window prot.

#### **O** back to List of setpoints

#### AIN7 LowWrn

| Setpoint group                    | Engine protection | Related FW           | 2.5.0 |
|-----------------------------------|-------------------|----------------------|-------|
| Range [units]                     | 0 10000 [U13]     |                      |       |
| Default value                     | 20                |                      | -     |
| Step                              | 1                 |                      |       |
| Comm object                       | 13362             | Related applications |       |
| Description                       |                   |                      |       |
| Low Warning limit level for AIN7. |                   |                      |       |

**O** back to List of setpoints

## AIN7 LowSd

| Setpoint group                     | Engine protection | Related FW           | 2.5.0 |  |
|------------------------------------|-------------------|----------------------|-------|--|
| Range [units]                      | 0 10000 [U13]     |                      |       |  |
| Default value                      | 10                |                      | -     |  |
| Step                               | 1                 |                      |       |  |
| Comm object                        | 13363             | Related applications |       |  |
| Description                        |                   |                      |       |  |
| Low ShutDown limit level for AIN7. |                   |                      |       |  |

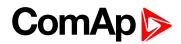

## AIN7 LowDel

| Setpoint group                                     | Engine protection | Related FW           | 2.5.0 |  |
|----------------------------------------------------|-------------------|----------------------|-------|--|
| Range [units]                                      | 03600[s]          |                      |       |  |
| Default value                                      | 10                |                      | -     |  |
| Step                                               | 1                 |                      |       |  |
| Comm object                                        | 13364             | Related applications |       |  |
| Description                                        |                   |                      |       |  |
| Low level protection delay for Wrn and Sd of AIN7. |                   |                      |       |  |

## **O** back to List of setpoints

# AIN7 HighWrn

| Setpoint group                     | Engine protection | Related FW           | 2.5.0 |
|------------------------------------|-------------------|----------------------|-------|
| Range [units]                      | 0 10000 [U13]     |                      |       |
| Default value                      | 20                |                      | -     |
| Step                               | 1                 |                      |       |
| Comm object                        | 13347             | Related applications |       |
| Description                        |                   |                      |       |
| High Warning limit level for AIN7. |                   |                      |       |

## **O** back to List of setpoints

# AIN7 HighSd

| Setpoint group                      | Engine protection | Related FW                  | 2.5.0 |
|-------------------------------------|-------------------|-----------------------------|-------|
| Range [units]                       | 010000 [-]        |                             |       |
| Default value                       | 10                |                             | -     |
| Step                                | 1                 |                             |       |
| Comm object                         | 13348             | <b>Related applications</b> |       |
| Description                         |                   |                             |       |
| High ShutDown limit level for AIN7. |                   |                             |       |

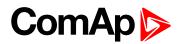

## AIN7 HighDel

| Setpoint group                                      | Engine protection | Related FW                  | 2.5.0 |  |
|-----------------------------------------------------|-------------------|-----------------------------|-------|--|
| Range [units]                                       | 03600[s]          |                             |       |  |
| Default value                                       | 10                |                             | -     |  |
| Step                                                | 1                 |                             |       |  |
| Comm object                                         | 13349             | <b>Related applications</b> |       |  |
| Description                                         |                   |                             |       |  |
| High level protection delay for Wrn and Sd of AIN7. |                   |                             |       |  |

**Note:** In the alarm list is only displayed Wrn/Sd alarm on the appropriate analog input. There is not resolution Low/High alarm.

Note: Analog input 7 is fully configurable and it is voltage type of input with range 0-10 V.

#### **O** back to List of setpoints

## AIN8 Level 1

| Setpoint group                | Engine protection | Related FW           | 2.5.0 |
|-------------------------------|-------------------|----------------------|-------|
| Range [units]                 | 010000 [U14]      |                      |       |
| Default value                 | 20                |                      | -     |
| Step                          | 1                 |                      |       |
| Comm object                   | 9265              | Related applications |       |
| Description                   |                   |                      |       |
| Warning limit level for AIN8. |                   |                      |       |

**O** back to List of setpoints

#### AIN8 Level 2

| Setpoint group                 | Engine protection | Related FW           | 2.5.0 |
|--------------------------------|-------------------|----------------------|-------|
| Range [units]                  | 0 10000 [U14]     |                      |       |
| Default value                  | 20                |                      | -     |
| Step                           | 1                 |                      |       |
| Comm object                    | 9266              | Related applications |       |
| Description                    |                   |                      |       |
| Shutdown limit level for AIN8. |                   |                      |       |

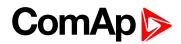

## AIN8 Del

| Setpoint group                                                                                             | Engine protection | Related FW           | 2.5.0 |  |
|----------------------------------------------------------------------------------------------------|-------------------|----------------------|-------|--|
| Range [units]                                                                                              | 0 180 [s]         |                      |       |  |
| Default value                                                                                              | 10                |                      | -     |  |
| Step                                                                                                    | 1                 |                      |       |  |
| Comm object                                                                                                | 9267              | Related applications |       |  |
| Description                                                                                                |                   |                      |       |  |
| Delay for Wrn/Sd AIN8 alarm.                                                                               |                   |                      |       |  |
| Note: Analog input 8 is configurable with basic two levels protection and it is voltage type of input with |                   |                      |       |  |

range 0-10 V.

#### **O** back to List of setpoints

## AIN9 Level 1

| Setpoint group                | Engine protection | Related FW                  | 2.5.0 |  |
|-------------------------------|-------------------|-----------------------------|-------|--|
| Range [units]                 | 0 10000 [U15]     |                             |       |  |
| Default value                 | 20                |                             | -     |  |
| Step                          | 1                 |                             |       |  |
| Comm object                   | 9268              | <b>Related applications</b> |       |  |
| Description                   |                   |                             |       |  |
| Warning limit level for AIN9. |                   |                             |       |  |

#### **O** back to List of setpoints

#### AIN9 Level 2

| Setpoint group                 | Engine protection | Related FW           | 2.5.0 |  |
|--------------------------------|-------------------|----------------------|-------|--|
| Range [units]                  | 0 10000 [U15]     |                      |       |  |
| Default value                  | 10                |                      | -     |  |
| Step                           | 1                 |                      |       |  |
| Comm object                    | 9269              | Related applications |       |  |
| Description                    |                   |                      |       |  |
| Shutdown limit level for AIN9. |                   |                      |       |  |

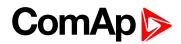

## AIN9 Del

| Setpoint group                                                                                             | Engine protection | Related FW           | 2.5.0 |  |
|----------------------------------------------------------------------------------------------------|-------------------|----------------------|-------|--|
| Range [units]                                                                                              | 0 180 [s]         |                      |       |  |
| Default value                                                                                              | 10                |                      | -     |  |
| Step                                                                                                    | 1                 |                      |       |  |
| Comm object                                                                                                | 9270              | Related applications |       |  |
| Description                                                                                                |                   |                      |       |  |
| Delay for Wrn/Sd AIN9 alarm.                                                                               |                   |                      |       |  |
| Note: Analog input 9 is configurable with basic two levels protection and it is voltage type of input with |                   |                      |       |  |

range 0-10 V.

#### **O** back to List of setpoints

## **NextServTime**

| Setpoint group | Engine protection | Related FW                  | 2.5.0 |
|----------------|-------------------|-----------------------------|-------|
| Range [units]  | 065535 [h]        |                             |       |
| Default value  | 10000             |                             | YES   |
| Step           | 1                 |                             |       |
| Comm object    | 9648              | <b>Related applications</b> |       |
| Description    |                   |                             |       |
|                |                   |                             |       |

Counting down when engine is running, from the moment of setting up the value of working hours in LiteEdit/controller. This value is counting and changing in LiteEdit/controller as well. Service time alarm appears if reaches zero, until non-zero value is set.

**Note:** Set the NextServTime = 65535 h to disable count down. The setpoint stays constant, but Statistics value (visible in LiteEdit) displays #### invalid value.

#### **O** back to List of setpoints

#### GearBoxRatio

| Setpoint group | Engine protection | Related FW | 2.5.0 |
|----------------|-------------------|------------|-------|
| Range [units]  | 0.05.0 [RPM]      |            |       |
| Default value  | 0.0               |            | -     |
| Step           | 0.1               |            |       |

# ComAp

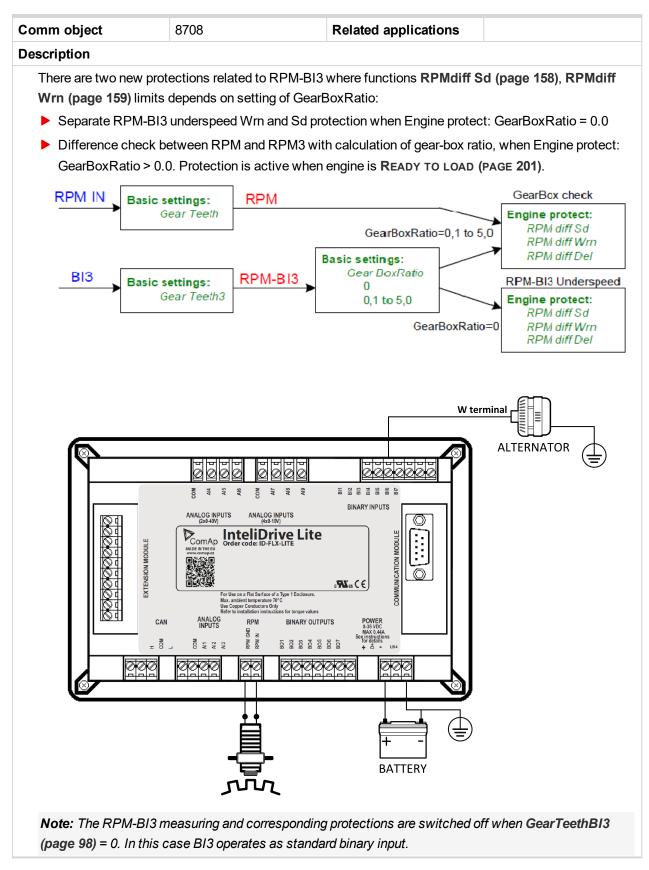

back to List of setpoints

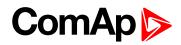

## **RPMdiff Sd**

| Setpoint group | Engine protection | Related FW           | 2.5.0    |
|----------------|-------------------|----------------------|----------|
| Range [units]  | 1 1000 [RPM]      |                      |          |
| Default value  | 1000              |                      | -        |
| Step           | 1                 |                      |          |
| Comm object    | 10143             | Related applications | <b>S</b> |
| Description    |                   |                      |          |

Description

RPM-BI3 Sd underspeed protection limit or Sd difference limit between RPM-BI3 and RPM transferred via **GearBoxRatio** (page 156).

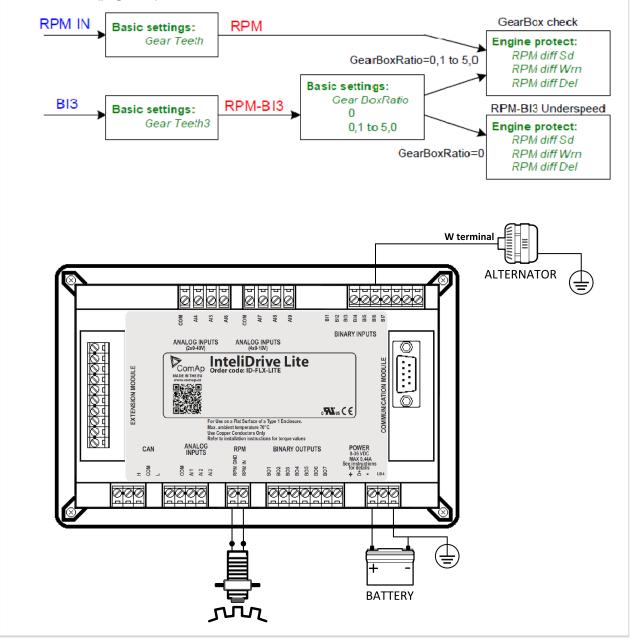

**O** back to List of setpoints

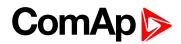

#### **RPMdiff Wrn**

| Setpoint group | Engine protection | Related FW           | 2.5.0 |
|----------------|-------------------|----------------------|-------|
| Range [units]  | 1 1000 [RPM]      |                      |       |
| Default value  | 1000              |                      | -     |
| Step           | 1                 |                      |       |
| Comm object    | 10141             | Related applications | S     |
| Description    |                   |                      |       |

rescription

RPM-BI3 Wrn underspeed protection limit or Wrn difference limit between RPM-BI3 and RPM transferred via GearBoxRatio (page 156). See description in GearBoxRatio (page 156). In alarm list appears text Wrn RPMdiff.

Message: Wrn RPMdiff

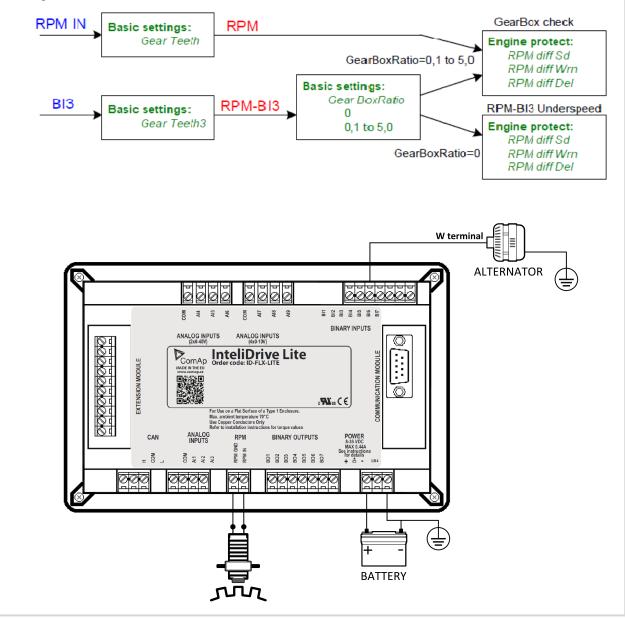

back to List of setpoints

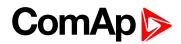

## **RPMdiff delay**

| Setpoint group | Engine protection | Related FW           | 2.5.0 |
|----------------|-------------------|----------------------|-------|
| Range [units]  | 0600[s]           |                      |       |
| Default value  | 5                 |                      | -     |
| Step           | 1                 |                      |       |
| Comm object    | 10150             | Related applications | S     |
| Description    |                   |                      |       |

Delay for RPMdiff protections above. See description in GearBoxRatio (page 156).

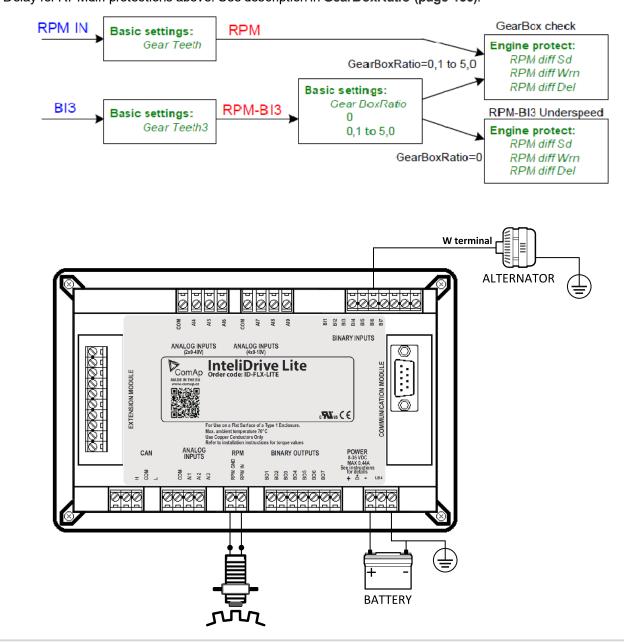

back to List of setpoints

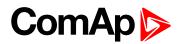

## **BIN1 Prot Del**

| Setpoint group                                                                                              | Engine protection | Related FW           | 2.5.0 |  |
|----------------------------------------------------------------------------------------------------|-------------------|----------------------|-------|--|
| Range [units]                                                                                               | 03600[s]          |                      |       |  |
| Default value                                                                                               | 0                 |                      | -     |  |
| Step                                                                                                    | 1                 |                      |       |  |
| Comm object                                                                                                 | 13078             | Related applications |       |  |
| Description                                                                                                 |                   |                      |       |  |
| Seven setpoints are dedicated for separately adjustment of the delay for each of binary inputs according to |                   |                      |       |  |

the Class B protection standard.

Note: The corresponding BIN protection has to be configured as Running only in LiteEdit.

#### **O** back to List of setpoints

#### **BIN2 Prot Del**

| Setpoint group                                                                                                    | Engine protection | Related FW           | 2.5.0 |  |
|----------------------------------------------------------------------------------------------------|-------------------|----------------------|-------|--|
| Range [units]                                                                                                    | 03600[s]          |                      |       |  |
| Default value                                                                                                    | 0                 |                      | -     |  |
| Step                                                                                                    | 1                 |                      |       |  |
| Comm object                                                                                                    | 13079             | Related applications |       |  |
| Description                                                                                                    |                   |                      |       |  |
| Seven setpoints are dedicated for separately adjustment of the delay for each of binary inputs according to the Class B protection standard. |                   |                      |       |  |

Note: The corresponding BIN protection has to be configured as Running only in LiteEdit.

#### **O** back to List of setpoints

#### **BIN3 Prot Del**

| Setpoint group                                                                                                    | Engine protection | Related FW           | 2.5.0 |  |  |
|----------------------------------------------------------------------------------------------------|-------------------|----------------------|-------|--|--|
| Range [units]                                                                                                    | 03600[s]          |                      |       |  |  |
| Default value                                                                                                    | 0                 |                      | -     |  |  |
| Step                                                                                                    | 1                 |                      |       |  |  |
| Comm object                                                                                                    | 13080             | Related applications |       |  |  |
| Description                                                                                                    |                   |                      |       |  |  |
| Seven setpoints are dedicated for separately adjustment of the delay for each of binary inputs according to the Class B protection standard. |                   |                      |       |  |  |

Note: The corresponding BIN protection has to be configured as Running only in LiteEdit.

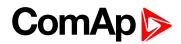

#### **BIN4 Prot Del**

| Setpoint group                                                                                              | Engine protection | Related FW           | 2.5.0 |  |
|----------------------------------------------------------------------------------------------------|-------------------|----------------------|-------|--|
| Range [units]                                                                                               | 03600[s]          |                      |       |  |
| Default value                                                                                               | 0                 |                      | -     |  |
| Step                                                                                                    | 1                 |                      |       |  |
| Comm object                                                                                                 | 13081             | Related applications |       |  |
| Description                                                                                                 |                   |                      |       |  |
| Seven setpoints are dedicated for separately adjustment of the delay for each of binary inputs according to |                   |                      |       |  |

the Class B protection standard.

Note: The corresponding BIN protection has to be configured as Running only in LiteEdit.

#### **O** back to List of setpoints

#### **BIN5 Prot Del**

| Setpoint group                                                                                                    | Engine protection | Related FW           | 2.5.0 |  |
|----------------------------------------------------------------------------------------------------|-------------------|----------------------|-------|--|
| Range [units]                                                                                                    | 03600[s]          |                      |       |  |
| Default value                                                                                                    | 0                 |                      | -     |  |
| Step                                                                                                    | 1                 |                      |       |  |
| Comm object                                                                                                    | 13082             | Related applications |       |  |
| Description                                                                                                    |                   |                      |       |  |
| Seven setpoints are dedicated for separately adjustment of the delay for each of binary inputs according to the Class B protection standard. |                   |                      |       |  |

Note: The corresponding BIN protection has to be configured as Running only in LiteEdit.

#### **O** back to List of setpoints

#### **BIN6 Prot Del**

| Setpoint group                                                                                                    | Engine protection | Related FW           | 2.5.0 |  |  |
|----------------------------------------------------------------------------------------------------|-------------------|----------------------|-------|--|--|
| Range [units]                                                                                                    | 03600[s]          |                      |       |  |  |
| Default value                                                                                                    | 0                 |                      | -     |  |  |
| Step                                                                                                    | 1                 |                      |       |  |  |
| Comm object                                                                                                    | 13083             | Related applications |       |  |  |
| Description                                                                                                    | Description       |                      |       |  |  |
| Seven setpoints are dedicated for separately adjustment of the delay for each of binary inputs according to the Class B protection standard. |                   |                      |       |  |  |

Note: The corresponding BIN protection has to be configured as Running only in LiteEdit.

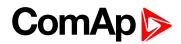

## **BIN7 Prot Del**

| Setpoint group     | Engine protection                                                                                           | Related FW           | 2.5.0 |  |
|--------------------|----------------------------------------------------------------------------------------------------|----------------------|-------|--|
| Range [units]      | 03600[s]                                                                                                    |                      |       |  |
| Default value      | 0                                                                                                    |                      | -     |  |
| Step               | 1                                                                                                    |                      |       |  |
| Comm object        | 13084                                                                                                    | Related applications |       |  |
| Description        |                                                                                                    |                      |       |  |
| Seven setpoints an | Seven setpoints are dedicated for separately adjustment of the delay for each of binary inputs according to |                      |       |  |

the Class B protection standard.

Note: The corresponding BIN protection has to be configured as Running only in LiteEdit.

#### **O** back to List of setpoints

## **DEF Level Min**

| Setpoint group | Engine protection                                                                                                    | Related FW           | 2.5.0 |  |
|----------------|----------------------------------------------------------------------------------------------------|----------------------|-------|--|
| Range [units]  | 0 150 [%]                                                                                                    |                      |       |  |
| Default value  | 10                                                                                                    |                      | -     |  |
| Step           | 1                                                                                                    |                      |       |  |
| Comm object    | 13178                                                                                                    | Related applications |       |  |
| Description    |                                                                                                    |                      |       |  |
|                | Diesel Exhaust Fluid level protection activates <b>DEF TANK LEVEL (PAGE 207)</b> when received level (J1939 - SCR - Selective Catalytic Reduction message) is below DEF Level Min for more than (fix) 3 s delay. This |                      |       |  |

function is active for IVECO NEF&&Cursor engine. LBO can be active for running engine only.

#### **O** back to List of setpoints

#### **DEF Level Max**

| Setpoint group | Engine protection | Related FW           | 2.5.0 |
|----------------|-------------------|----------------------|-------|
| Range [units]  | 0 150 [%]         |                      |       |
| Default value  | 90                |                      | -     |
| Step           | 1                 |                      |       |
| Comm object    | 13379             | Related applications |       |
| Description    |                   |                      |       |
|                |                   |                      |       |

Diesel Exhaust Fluid level protection deactivates **DEF TANK LEVEL (PAGE 207)** when received level (J1939 - SCR - Selective Catalytic Reduction message) is above DEF Level Max for more than (fix) 3 s delay. This function is active for IVECO NEF&&Cursor engine.

Note: DEF Level is usual signage of Urea tank level, which is more often used in United States.

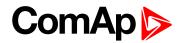

# **Group: Date/Time**

## Time stamp per

| Setpoint group      | Date/Time                    | Related FW                     | 2.5.0          |
|---------------------|------------------------------|--------------------------------|----------------|
| Range [units]       | 0 240 [min]                  |                                |                |
| Default value       | 60                           |                                | -              |
| Step                | 1                            |                                |                |
| Comm object         | 8979                         | Related applications           |                |
| Description         |                              |                                |                |
| This setpoint is de | dicated to adjustment of tim | ne interval for periodical his | story records. |

## **O** back to List of setpoints

#### SummerTimeMod

| Set                                   | point group            | Date/Time                                                                                              | Related FW                                       | 2.5.0 |  |
|---------------------------------------|------------------------|----------------------------------------------------------------------------------------------------|--------------------------------------------------|-------|--|
| Ra                                    | nge [units]            | DISABLED, WINTER, S                                                                                    | DISABLED, WINTER, SUMMER, WINTER-S, SUMMER-S [-] |       |  |
| Def                                   | fault value            |                                                                                                    | -                                                |       |  |
| Ste                                   | p                      | -                                                                                                    |                                                  |       |  |
| Comm object 8727 Related applications |                        |                                                                                                    |                                                  |       |  |
| Des                                   | scription              |                                                                                                    |                                                  |       |  |
|                                       | DISABLED               | Automatic switching between summer and wintertime is disabled.                                         |                                                  |       |  |
|                                       | WINTER<br>(SUMMER)     | Automatic switching between summer and winter time is enabled and it is set to winter (summer) season. |                                                  |       |  |
|                                       | WINTER-S<br>(SUMMER-S) | Modification for southern hemisphere.                                                                  |                                                  |       |  |

#### **O** back to List of setpoints

## Time

| Setpoint group | Date/Time  | Related FW           | 2.5.0 |
|----------------|------------|----------------------|-------|
| Range [units]  | [HH:MM:SS] |                      |       |
| Default value  |            |                      | -     |
| Step           | -          |                      |       |
| Comm object    | 24554      | Related applications |       |
| Description    |            |                      |       |
| Actual time.   |            |                      |       |

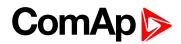

## Date

| Setpoint group | Date/Time    | Related FW           | 2.5.0 |
|----------------|--------------|----------------------|-------|
| Range [units]  | [DD:MM:YYYY] |                      |       |
| Default value  |              |                      | -     |
| Step           | -            |                      |       |
| Comm object    | 24553        | Related applications |       |
| Description    |              |                      |       |
| Actual date.   |              |                      |       |

## **O** back to List of setpoints

## **Timer1Function**

| Setpoint group | Date/Time                                                                                                    | Related FW                                                                                                    | 2.5.0 |  |
|----------------|----------------------------------------------------------------------------------------------------|----------------------------------------------------------------------------------------------------|-------|--|
| Range [units]  | NoFunc, AutoRun,                                                                                                    | NoFunc, AutoRun, AutoRegCMP, AutoBatt, AutoStop [-]                                                                                                    |       |  |
| Default value  | No Func                                                                                                    |                                                                                                    | -     |  |
| Step           | -                                                                                                    |                                                                                                    |       |  |
| Comm object    | 11660                                                                                                    | <b>Related applications</b>                                                                                                    |       |  |
| Description    |                                                                                                    |                                                                                                    |       |  |
| No Func        | Operates just corresponding TIMER1 (PAGE 216) according the TIMER1 (PAGE 216) setting, see Timer1repeat (page 166), Timer1 ON time (page 166), Timer1Duration (page 166). Function operates in all OFF-MAN-AUT modes. Default state.                                                                                                    |                                                                                                    |       |  |
| AutoRun        | о ,                                                                                                    | Engine automatically starts and stops in AUT mode (similar to <b>REM START/STOP (PAGE</b><br><b>86)</b> , the same record in the history) according the <b>TIMER1 (PAGE 216)</b> setting.                                                                                    |       |  |
| AutoRegCMP     | Start and stop engine in AUT mode according to the SPEEDSWITCH (PAGE 217) - see Reg<br>CMP Input (page 130). The comparator function (output) works opposite when Reg<br>CMP On (page 130) < Reg CMP Off. The Timer1repeat (page 166), Timer1 ON time<br>(page 166), Timer1Duration (page 166) settings are not important in this case. |                                                                                                    |       |  |
| AutoBatt       | Engine starts when actual Battery voltage < Batt undervolt (page 142) + Batt volt del<br>(page 142) and stays running for Timer1Duration (page 166). Function operates in AUT<br>mode.                                                                                                    |                                                                                                    |       |  |
| AutoStop       | STOP button) when en                                                                                                    | Engine is switched from AUT to MAN and stopped or stopped from MAN mode (like by STOP button) when engine runs longer then <b>Timer1Duration (page 166)</b> on actual RPM less or equal <b>Idle speed (page 115)</b> + 5 % (fix limit). Function is not active during engine |       |  |

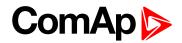

## **Timer1repeat**

| Setpoint group | Date/Time | Related FW           | 2.5.0                                              |
|----------------|-----------|----------------------|----------------------------------------------------|
| Range [units]  |           |                      | HURSDAY, WEDNESDAY,<br>N-SAT, MON-SUN, SAT-SUN [-] |
| Default value  | NONE      |                      | -                                                  |
| Step           | -         |                      |                                                    |
| Comm object    | 10045     | Related applications |                                                    |
| Description    |           |                      |                                                    |

This setpoint defines TIMER1 (PAGE 216) activation. TIMER1 (PAGE 216) is internally linked with REM START/STOP (PAGE 186). Refer to binary inputs for details.

| NONE                                                                            | Timer function is disabled. Default state.   |
|---------------------------------------------------------------------------------|----------------------------------------------|
| MONDAY, TUESDAY, WEDNESDAY,<br>THURSDAY, WEDNESDAY, FRIDAY,<br>SATURDAY, SUNDAY | Timer is activated on daily basis.           |
| MON-FRI, MON-SAT, SAT-SUN                                                       | Timer is activated on selected day interval. |

#### **O** back to List of setpoints

## Timer1 ON time

| Setpoint group                                     | Date/Time  | Related FW           | 2.5.0 |
|----------------------------------------------------|------------|----------------------|-------|
| Range [units]                                      | [HH:MM:SS] |                      |       |
| Default value                                      |            |                      | -     |
| Step                                               | -          |                      |       |
| Comm object                                        | 10042      | Related applications |       |
| Description                                        |            |                      |       |
| Display day time when Timer 1 output is activated. |            |                      |       |

#### **O** back to List of setpoints

#### **Timer1Duration**

| Setpoint group                      | Date/Time    | Related FW           | 2.5.0 |
|-------------------------------------|--------------|----------------------|-------|
| Range [units]                       | 1 1440 [min] |                      |       |
| Default value                       | 5            |                      | -     |
| Step                                | 1            |                      |       |
| Comm object                         | 10044        | Related applications |       |
| Description                         |              |                      |       |
| Adjusts duration of Timer 1 output. |              |                      |       |

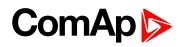

## **Timer2Function**

| Setpoint group | Date/Time                                                     | Related FW                                                                                                    | 2.5.0 |  |
|----------------|---------------------------------------------------------------|----------------------------------------------------------------------------------------------------|-------|--|
| Range [units]  | No Func, AutoRun, A                                           | No Func, AutoRun, AutoRegCMP, AutoBatt, AutoStop [-]                                                                                                    |       |  |
| Default value  | No Func                                                       |                                                                                                    | -     |  |
| Step           | -                                                             |                                                                                                    |       |  |
| Comm object    | 11661                                                         | Related applicati                                                                                                    | ons   |  |
| Description    |                                                               |                                                                                                    |       |  |
| No Func        | setting, see Timer2                                           | Operates just corresponding TIMER2 (PAGE 216) according the TIMER2 (PAGE 216) setting, see Timer2repeat (page 168), Timer2 ON time (page 168), Timer2Duration (page 168). Function operates in all OFF-MAN-AUT modes. Default state.                                                                                                    |       |  |
| AutoRun        |                                                               | Engine automatically starts and stops in AUT mode (similar to <b>REM START/STOP</b> (PAGE 186), the same record in the history) according the <b>TIMER2 (PAGE 216)</b> setting.                                                                                                    |       |  |
| AutoRegCN      | Reg CMP Input (pa<br>IP when Reg CMP On<br>(page 168), Timer2 | Start and stop engine in AUT mode according to the SPEEDSWITCH (PAGE 217) - see<br>Reg CMP Input (page 130). The comparator function (output) works opposite<br>when Reg CMP On (page 130) < Reg CMP Off (page 131). The Timer2repeat<br>(page 168), Timer2 ON time (page 168), Timer2Duration (page 168) are not<br>important in this case. |       |  |
| AutoBatt       | del (page 142) and s                                          | Engine starts when actual Battery voltage < Batt undervolt (page 142) + Batt volt del (page 142) and stays running for Timer2Duration (page 168). Function operates in AUT mode.                                                                                                    |       |  |
| AutoStop       | by STOP button) wh actual RPM less or e                       | Engine is switched from AUT to MAN and stopped or stopped from MAN mode (like<br>by STOP button) when engine runs longer then <b>Timer2Duration (page 168)</b> on<br>actual RPM less or equal <b>Idle speed (page 115)</b> + 5% (fix limit). Function is not<br>active during engine start.                                                  |       |  |

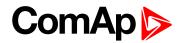

#### **Timer2repeat**

| Setpoint group | Date/Time | Related FW           | 2.5.0                                              |
|----------------|-----------|----------------------|----------------------------------------------------|
| Range [units]  |           |                      | HURSDAY, WEDNESDAY,<br>N-SAT, MON-SUN, SAT-SUN [-] |
| Default value  | NONE      |                      | -                                                  |
| Step           | -         |                      |                                                    |
| Comm object    | 10202     | Related applications |                                                    |
| Description    |           |                      |                                                    |

This setpoint defines TIMER2 (PAGE 216) activation. TIMER2 (PAGE 216) is internally linked with REM START/STOP (PAGE 186). Refer to binary inputs for details.

| NONE                                                                            | Timer function is disabled. Default state.   |
|---------------------------------------------------------------------------------|----------------------------------------------|
| MONDAY, TUESDAY, WEDNESDAY,<br>THURSDAY, WEDNESDAY, FRIDAY,<br>SATURDAY, SUNDAY | Timer is activated on daily basis.           |
| MON-FRI, MON-SAT, SAT-SUN                                                       | Timer is activated on selected day interval. |

#### **O** back to List of setpoints

## Timer2 ON time

| Setpoint group                                     | Date/Time  | Related FW           | 2.5.0 |
|----------------------------------------------------|------------|----------------------|-------|
| Range [units]                                      | [HH:MM:SS] |                      |       |
| Default value                                      |            |                      | -     |
| Step                                               | -          |                      |       |
| Comm object                                        | 10199      | Related applications |       |
| Description                                        |            |                      |       |
| Display day time when Timer 2 output is activated. |            |                      |       |

#### **O** back to List of setpoints

#### **Timer2Duration**

| Setpoint group                      | Date/Time    | Related FW           | 2.5.0 |
|-------------------------------------|--------------|----------------------|-------|
| Range [units]                       | 1 1440 [min] |                      |       |
| Default value                       | 5            |                      | -     |
| Step                                | 1            |                      |       |
| Comm object                         | 10201        | Related applications |       |
| Description                         |              |                      |       |
| Adjusts duration of Timer 2 output. |              |                      |       |

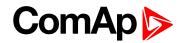

# **Group: Sensors Spec**

## Calibr Al1

| Setpoint group                                                                                       | Sensors Spec    | Related FW           | 2.5.0 |
|----------------------------------------------------------------------------------------------------|-----------------|----------------------|-------|
| Range [units]                                                                                        | -1000 +1000 [-] |                      |       |
| Default value                                                                                        | 0               |                      | -     |
| Step                                                                                                 | 1               |                      |       |
| Comm object                                                                                          | 11919           | Related applications |       |
| Description                                                                                          |                 |                      |       |
| Colligate the constant to edirect the measured value of ID. Lite angles insute. Deviced dimension of |                 |                      |       |

Calibrate the constant to adjust the measured value of ID-Lite analog inputs. Physical dimension of calibrating constant is corresponding to analog input.

Note: Calibration constants have to be adjusted when measured value is near the alarm level.

#### **O** back to List of setpoints

#### Calibr Al2

| Setpoint group                                                                                                    | Sensors Spec                | Related FW             | 2.5.0                        |
|----------------------------------------------------------------------------------------------------|-----------------------------|------------------------|------------------------------|
| Range [units]                                                                                                    | -1000 +1000 [-]             |                        |                              |
| Default value                                                                                                    | 0                           |                        | -                            |
| Step                                                                                                    | 1                           |                        |                              |
| Comm object                                                                                                    | 11920                       | Related applications   |                              |
| Description                                                                                                    |                             |                        |                              |
| Calibrate the constant to adjust the measured value of ID-Lite analog inputs. Physical dimension of calibrating constant is corresponding to analog input. |                             |                        |                              |
| Note: Calibrati                                                                                                    | on constants have to be adj | usted when measured va | lue is near the alarm level. |

#### **O** back to List of setpoints

## Calibr Al3

| Setpoint group                                                                                                    | Sensors Spec    | Related FW           | 2.5.0 |  |
|----------------------------------------------------------------------------------------------------|-----------------|----------------------|-------|--|
| Range [units]                                                                                                    | -1000 +1000 [-] |                      |       |  |
| Default value                                                                                                    | 0               |                      | -     |  |
| Step                                                                                                    | 1               |                      |       |  |
| Comm object                                                                                                    | 11921           | Related applications |       |  |
| Description                                                                                                    |                 |                      |       |  |
| Calibrate the constant to adjust the measured value of ID-Lite analog inputs. Physical dimension of calibrating constant is corresponding to analog input. |                 |                      |       |  |

Note: Calibration constants have to be adjusted when measured value is near the alarm level.

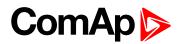

## **Calibr Al4**

| Sensors Spec                                                                                                    | Related FW                         | 2.5.0                                                                                                    |  |  |
|----------------------------------------------------------------------------------------------------|------------------------------------|----------------------------------------------------------------------------------------------------|--|--|
| -1000 +1000 [-]                                                                                                    |                                    |                                                                                                    |  |  |
| 0                                                                                                    |                                    | -                                                                                                    |  |  |
| 1                                                                                                    |                                    |                                                                                                    |  |  |
| 11917                                                                                                    | Related applications               |                                                                                                    |  |  |
| Description                                                                                                    |                                    |                                                                                                    |  |  |
| Calibrate the constant to adjust the measured value of ID-Lite analog inputs. Physical dimension of calibrating constant is corresponding to analog input. |                                    |                                                                                                    |  |  |
|                                                                                                    | -1000 +1000 [-]<br>0<br>1<br>11917 | -1000 +1000 [-]<br>0<br>1<br>11917 Related applications<br>ant to adjust the measured value of ID-Lite analog inp |  |  |

Note: Calibration constants have to be adjusted when measured value is near the alarm level.

#### **O** back to List of setpoints

## Calibr AI5

| Setpoint group                                                                                                    | Sensors Spec    | Related FW           | 2.5.0 |  |
|----------------------------------------------------------------------------------------------------|-----------------|----------------------|-------|--|
| Range [units]                                                                                                    | -1000 +1000 [-] |                      |       |  |
| Default value                                                                                                    | 0               |                      | -     |  |
| Step                                                                                                    | 1               |                      |       |  |
| Comm object                                                                                                    | 11918           | Related applications |       |  |
| Description                                                                                                    |                 |                      |       |  |
| Calibrate the constant to adjust the measured value of ID-Lite analog inputs. Physical dimension of calibrating constant is corresponding to analog input. |                 |                      |       |  |

Note: Calibration constants have to be adjusted when measured value is near the alarm level.

#### **O** back to List of setpoints

#### Calibr Al6

| Setpoint group                                                                                                    | Sensors Spec                | Related FW           | 2.5.0                       |
|----------------------------------------------------------------------------------------------------|-----------------------------|----------------------|-----------------------------|
| Range [units]                                                                                                    | -1000 +1000 [-]             |                      |                             |
| Default value                                                                                                    | 0                           |                      | -                           |
| Step                                                                                                    | 1                           |                      |                             |
| Comm object                                                                                                    | 11599                       | Related applications |                             |
| Description                                                                                                    |                             |                      |                             |
| Calibrate the constant to adjust the measured value of ID-Lite analog inputs. Physical dimension of calibrating constant is corresponding to analog input. |                             |                      |                             |
| Note: Colibrat                                                                                                    | ion constants have to be ad |                      | luc is near the clarm loval |

Note: Calibration constants have to be adjusted when measured value is near the alarm level.

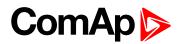

## Calibr AI7

| Sensors Spec    | Related FW                         | 2.5.0                       |  |  |  |
|-----------------|------------------------------------|-----------------------------|--|--|--|
| -1000 +1000 [-] |                                    |                             |  |  |  |
| 0               |                                    | -                           |  |  |  |
| 1               |                                    |                             |  |  |  |
| 11914           | Related applications               |                             |  |  |  |
| Description     |                                    |                             |  |  |  |
|                 | • •                                | outs. Physical dimension of |  |  |  |
|                 | -1000 +1000 [-]<br>0<br>1<br>11914 | -1000 +1000 [-]<br>0<br>1   |  |  |  |

Note: Calibration constants have to be adjusted when measured value is near the alarm level.

#### **O** back to List of setpoints

## Calibr Al8

| Setpoint group                                                                                                    | Sensors Spec    | Related FW           | 2.5.0 |  |  |
|----------------------------------------------------------------------------------------------------|-----------------|----------------------|-------|--|--|
| Range [units]                                                                                                    | -1000 +1000 [-] |                      |       |  |  |
| Default value                                                                                                    | 0               |                      | -     |  |  |
| Step                                                                                                    | 1               |                      |       |  |  |
| Comm object                                                                                                    | 11915           | Related applications |       |  |  |
| Description                                                                                                    |                 |                      |       |  |  |
| Calibrate the constant to adjust the measured value of ID-Lite analog inputs. Physical dimension of calibrating constant is corresponding to analog input. |                 |                      |       |  |  |

Note: Calibration constants have to be adjusted when measured value is near the alarm level.

#### **O** back to List of setpoints

#### Calibr Al9

| Setpoint group                                                                                                    | Sensors Spec                | Related FW                   | 2.5.0                       |  |  |
|----------------------------------------------------------------------------------------------------|-----------------------------|------------------------------|-----------------------------|--|--|
| Range [units]                                                                                                    | -1000 +1000 [-]             |                              |                             |  |  |
| Default value                                                                                                    | 0                           |                              | -                           |  |  |
| Step                                                                                                    | 1                           | 1                            |                             |  |  |
| Comm object                                                                                                    | 11916                       | 11916   Related applications |                             |  |  |
| Description                                                                                                    |                             |                              |                             |  |  |
| Calibrate the constant to adjust the measured value of ID-Lite analog inputs. Physical dimension of calibrating constant is corresponding to analog input. |                             |                              |                             |  |  |
| Nate: Calibrat                                                                                                    | ion constants have to be ad | instad when measured ve      | luc is poor the clarm lovel |  |  |

**Note:** Calibration constants have to be adjusted when measured value is near the alarm level.

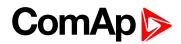

## Calibr AIO1

| Setpoint group                                                                                                    | Sensors Spec    | Related FW                  | 2.5.0 |  |  |
|----------------------------------------------------------------------------------------------------|-----------------|-----------------------------|-------|--|--|
| Range [units]                                                                                                    | -1000 +1000 [-] |                             |       |  |  |
| Default value                                                                                                    | 0               |                             | -     |  |  |
| Step                                                                                                    | 1               | 1                           |       |  |  |
| Comm object                                                                                                    | 11919           | <b>Related applications</b> |       |  |  |
| Description                                                                                                    |                 |                             |       |  |  |
| Calibrate the constant to adjust the measured value of plug-in analog inputs. Physical dimension of calibrating constant is corresponding to analog input. |                 |                             |       |  |  |

#### **O** back to List of setpoints

## Calibr AIO2

| Setpoint group                                                                                                    | Sensors Spec    | Related FW           | 2.5.0 |  |  |
|----------------------------------------------------------------------------------------------------|-----------------|----------------------|-------|--|--|
| Range [units]                                                                                                    | -1000 +1000 [-] |                      |       |  |  |
| Default value                                                                                                    | 0               |                      | -     |  |  |
| Step                                                                                                    | 1               | 1                    |       |  |  |
| Comm object                                                                                                    | 11920           | Related applications |       |  |  |
| Description                                                                                                    |                 |                      |       |  |  |
| Calibrate the constant to adjust the measured value of plug-in analog inputs. Physical dimension of<br>calibrating constant is corresponding to analog input. |                 |                      |       |  |  |

#### **O** back to List of setpoints

## Calibr AIO3

| Setpoint group     | Sensors Spec             | Related FW                     | 2.5.0                        |
|--------------------|--------------------------|--------------------------------|------------------------------|
| Range [units]      | -1000 +1000 [-]          |                                |                              |
| Default value      | 0 -                      |                                |                              |
| Step               | 1                        |                                |                              |
| Comm object        | 11921                    | Related applications           |                              |
| Description        |                          |                                |                              |
| Calibrate the cons | tant to adjust the measu | red value of plug-in analog ir | nputs. Physical dimension of |

calibrating constant is corresponding to analog input.

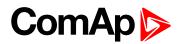

## Calibr AIO4

| Setpoint group                                                                                                    | Sensors Spec    | Related FW           | 2.5.0 |  |  |  |
|----------------------------------------------------------------------------------------------------|-----------------|----------------------|-------|--|--|--|
| Range [units]                                                                                                    | -1000 +1000 [-] |                      |       |  |  |  |
| Default value                                                                                                    | 0               |                      | -     |  |  |  |
| Step                                                                                                    | 1               | 1                    |       |  |  |  |
| Comm object                                                                                                    | 13640           | Related applications |       |  |  |  |
| Description                                                                                                    |                 |                      |       |  |  |  |
| Calibrate the constant to adjust the measured value of plug-in analog inputs. Physical dimension of calibrating constant is corresponding to analog input. |                 |                      |       |  |  |  |

#### **O** back to List of setpoints

## CounterConst 1, CounterConst 2

| Setpoint group | Sensors Spec    | Related FW          | 2.5.0 |
|----------------|-----------------|---------------------|-------|
| Range [units]  | 0.01 655.34 [-] |                     |       |
| Default value  | 1.00            |                     | -     |
| Step           | 0.01            |                     |       |
| Comm object    | 14281           | Related application | ns    |
| Description    |                 |                     |       |

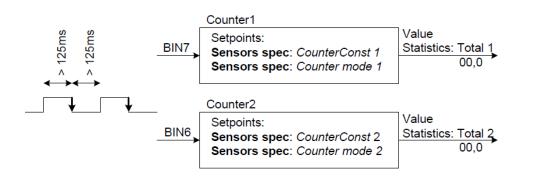

Counter 1 (fix linked to Binary physical input 7) and Counter 2 (fix linked to Binary physical input 6) counts pulses (falling edges). The counters function depends on Counter mode 1 and  $\dots$  2 setting and does not depend on BIN6, BIN7 inputs configuration. The maximal input frequency is limited op to 4 Hz – i.e. the shortest input pulse is 125 ms and gap 125 ms (not shorter) to be each edge counted.

CounterConst 1, CounterConst 2 is conversion (multiplication) factor between number of counted pulses (edges) and output Statistics values Total 1 and Total 2. Values stay in memory even if controller is switched off. Both can be cleared or adjusted in LiteEdit like other Statistics values when level 3 password is set.

The Statistics value Total 1 and Total 2 range see in table below.

**Note:** The number of controller screen characters is limited – i.e. displays ????? when steps over range. Both counters starts from again zero when reach maximum.

| Statistics value   | Screen     | From | То          | Over              |
|--------------------|------------|------|-------------|-------------------|
| Total 1 or Total 2 | Controller | 0.0  | 9999999.9   | ?????????         |
|                    | LiteEdit   |      | 429496729.4 | Continue from 0.0 |

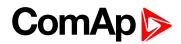

## Counter mode 1, Counter mode 2

| Setpoint group                         |                                                                    | Sensors Spec          | Related FW                                                       | 2.5.0 |  |  |
|----------------------------------------|--------------------------------------------------------------------|-----------------------|------------------------------------------------------------------|-------|--|--|
| Range [units] [Always / Running / OFF] |                                                                    |                       |                                                                  | ,     |  |  |
| Default value OFF -                    |                                                                    |                       |                                                                  | -     |  |  |
| Ste                                    | р                                                                  | -                     |                                                                  |       |  |  |
| Comm object 14283 Related applications |                                                                    |                       |                                                                  |       |  |  |
| Des                                    | scription                                                          |                       |                                                                  |       |  |  |
| Set                                    | ting of Counter ?                                                  | I and Counter 2 mode: |                                                                  |       |  |  |
|                                        | Always                                                             | Corresponding counter | counts pulses all time.                                          |       |  |  |
|                                        | Running                                                            | Corresponding counter | Corresponding counter counts pulses only when engine is running. |       |  |  |
|                                        | OFF Corresponding counter does not count pulses. Default settings. |                       |                                                                  |       |  |  |

**Note:** The Total 1 and Total 2 values are visible in LiteEdit – Values – Statistics. The Total 1 and Total 2 values disappear from controller screen when both Counter modes 1 and 2 are switched OFF otherwise there is new screen between existing Statistics and Alarm list.

#### **O** back to List of setpoints

# **Group: AIO module**

## AnlInAIO1 lev1

| Setpoint group                                                            | AIO module     | Related FW           | 2.5.0 |  |  |
|---------------------------------------------------------------------------|----------------|----------------------|-------|--|--|
| Range [units]                                                             | -100 10000 [-] |                      |       |  |  |
| Default value                                                             | 0              |                      | -     |  |  |
| Step                                                                      | 1              |                      |       |  |  |
| Comm object                                                               | 13650          | Related applications |       |  |  |
| Description                                                               |                |                      |       |  |  |
| The level for il-nt plug-in card Analog input 1, 2, 3, 4 alarm detection. |                |                      |       |  |  |

#### **O** back to List of setpoints

## AnlinAIO2 lev1

| Setpoint group                                                            | AIO module     | Related FW           | 2.5.0 |  |
|---------------------------------------------------------------------------|----------------|----------------------|-------|--|
| Range [units]                                                             | -100 10000 [-] |                      |       |  |
| Default value                                                             | 0              |                      | -     |  |
| Step                                                                      | 1              |                      |       |  |
| Comm object                                                               | 13651          | Related applications |       |  |
| Description                                                               |                |                      |       |  |
| The level for il-nt plug-in card Analog input 1, 2, 3, 4 alarm detection. |                |                      |       |  |

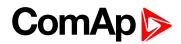

## AnlinAIO3 lev1

| Setpoint group        | AIO module               | Related FW                  | 2.5.0 |  |  |
|-----------------------|--------------------------|-----------------------------|-------|--|--|
| Range [units]         | -100 10000 [-]           |                             |       |  |  |
| Default value         | 0                        |                             | -     |  |  |
| Step                  | 1                        |                             |       |  |  |
| Comm object           | 13652                    | Related applications        |       |  |  |
| Description           |                          |                             |       |  |  |
| The level for il-nt p | lug-in card Analog input | 1, 2, 3, 4 alarm detection. |       |  |  |

#### **O** back to List of setpoints

#### AnlInAIO4 lev1

| Setpoint group          | AIO module                                                                | Related FW           | 2.5.0 |  |  |
|-------------------------|---------------------------------------------------------------------------|----------------------|-------|--|--|
| Range [units]           | -100 10000 [-]                                                            |                      |       |  |  |
| Default value           | 0                                                                         |                      | -     |  |  |
| Step                    | 1                                                                         |                      |       |  |  |
| Comm object             | 13653                                                                     | Related applications |       |  |  |
| Description             |                                                                           |                      |       |  |  |
| The level for il-nt plu | The level for il-nt plug-in card Analog input 1, 2, 3, 4 alarm detection. |                      |       |  |  |

#### **O** back to List of setpoints

## AnlinAIO1 lev2

| Setpoint group                                                                | AIO module     | Related FW                  | 2.5.0 |  |  |
|-------------------------------------------------------------------------------|----------------|-----------------------------|-------|--|--|
| Range [units]                                                                 | -100 10000 [-] |                             |       |  |  |
| Default value                                                                 | 0              | 0 -                         |       |  |  |
| Step                                                                          | 1              |                             |       |  |  |
| Comm object                                                                   | 13654          | <b>Related applications</b> |       |  |  |
| Description                                                                   |                |                             |       |  |  |
| The level for IL-NT-AIO plug-in card Analog input 1, 2, 3, 4 alarm detection. |                |                             |       |  |  |

## **O** back to List of setpoints

## AnlinAlO2 lev2

| Setpoint group                                                                | AIO module     | Related FW           | 2.5.0 |  |  |
|-------------------------------------------------------------------------------|----------------|----------------------|-------|--|--|
| Range [units]                                                                 | -100 10000 [-] |                      |       |  |  |
| Default value                                                                 | 0              |                      | -     |  |  |
| Step                                                                          | 1              |                      |       |  |  |
| Comm object                                                                   | 13655          | Related applications |       |  |  |
| Description                                                                   |                |                      |       |  |  |
| The level for IL-NT-AIO plug-in card Analog input 1, 2, 3, 4 alarm detection. |                |                      |       |  |  |

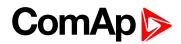

## AnlinAlO3 lev2

| Setpoint group       | AIO module                                                                    | Related FW           | 2.5.0 |  |  |
|----------------------|-------------------------------------------------------------------------------|----------------------|-------|--|--|
| Range [units]        | -100 10000 [-]                                                                |                      |       |  |  |
| Default value        | 0                                                                             |                      | -     |  |  |
| Step                 | 1                                                                             |                      |       |  |  |
| Comm object          | 13656                                                                         | Related applications |       |  |  |
| Description          |                                                                               |                      |       |  |  |
| The level for IL-NT- | The level for IL-NT-AIO plug-in card Analog input 1, 2, 3, 4 alarm detection. |                      |       |  |  |

#### **O** back to List of setpoints

#### AnlinAlO4 lev2

| Setpoint group       | AIO module                                                                    | Related FW           | 2.5.0 |  |  |
|----------------------|-------------------------------------------------------------------------------|----------------------|-------|--|--|
| Range [units]        | -100 10000 [-]                                                                |                      |       |  |  |
| Default value        | 0                                                                             |                      | -     |  |  |
| Step                 | 1                                                                             |                      |       |  |  |
| Comm object          | 13657                                                                         | Related applications |       |  |  |
| Description          |                                                                               |                      |       |  |  |
| The level for IL-NT- | The level for IL-NT-AIO plug-in card Analog input 1, 2, 3, 4 alarm detection. |                      |       |  |  |

#### **O** back to List of setpoints

## AnlinAIO1 del

| Setpoint group | AIO module | Related FW           | 2.5.0 |  |
|----------------|------------|----------------------|-------|--|
| Range [units]  | 0 180 [s]  |                      |       |  |
| Default value  | 5          |                      | -     |  |
| Step           | 1          |                      |       |  |
| Comm object    | 13658      | Related applications |       |  |
| Description    |            |                      |       |  |

| Configuration  | Protection                                                                |
|----------------|---------------------------------------------------------------------------|
| Under limit    | Protection is activated only when measured value is under measured level. |
| Over limit     | Protection is activated only when measured value is over measured level.  |
| UnderLimit+fls | Level 2 protection is activated by sensor fail too.                       |
| OverLimit+fls  | Level 2 protection is activated by sensor fail too.                       |

Note: Plug-in analog inputs protection alarms can be configured following way.

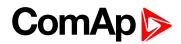

## AnlinAlO2 del

| Set | AIO module     |               | Related FW                                                                | 2.5.0 |  |
|-----|----------------|---------------|---------------------------------------------------------------------------|-------|--|
| Rai | nge [units]    | 0 180 [s]     |                                                                           |       |  |
| Def | fault value    | 5             |                                                                           | -     |  |
| Ste | р              | 1             |                                                                           |       |  |
| Со  | mm object      | 13659         | Related application                                                       | IS    |  |
| Des | scription      |               |                                                                           |       |  |
|     | Configuration  | 1             | Protectio                                                                 | on    |  |
|     | Under limit    | Protection is | Protection is activated only when measured value is under measured level. |       |  |
|     | Over limit     | Protection i  | Protection is activated only when measured value is over measured level.  |       |  |
|     | UnderLimit+fls | ;             | Level 2 protection is activated by sensor fail too.                       |       |  |
|     | OverLimit+fls  |               | Level 2 protection is activated by sensor fail too.                       |       |  |

Note: Plug-in analog inputs protection alarms can be configured following way.

#### **O** back to List of setpoints

#### AnlinAIO3 del

| Set | point group    | AIO module          | Related FW                                                               | 2.5.0                          |  |
|-----|----------------|---------------------|--------------------------------------------------------------------------|--------------------------------|--|
| Ra  | nge [units]    | 0180[s]             |                                                                          |                                |  |
| Def | fault value    | 5                   |                                                                          | -                              |  |
| Ste | р              | 1                   |                                                                          |                                |  |
| Co  | mm object      | 13660               | Related applications                                                     |                                |  |
| De  | scription      |                     |                                                                          |                                |  |
|     | Configuration  | 1                   | Protection                                                               |                                |  |
|     | Under limit    | Protection is activ | vated only when measured                                                 | value is under measured level. |  |
|     | Over limit     | Protection is activ | Protection is activated only when measured value is over measured level. |                                |  |
|     | UnderLimit+fls | Eeve                | Level 2 protection is activated by sensor fail too.                      |                                |  |
|     | OverLimit+fls  | Leve                | el 2 protection is activated                                             | by sensor fail too.            |  |

Note: Plug-in analog inputs protection alarms can be configured following way.

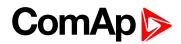

## AnlinAIO4 del

| Se  | tpoint group        | AIO module      | Related FW                                                                | 2.5.0                |  |
|-----|---------------------|-----------------|---------------------------------------------------------------------------|----------------------|--|
| Ra  | nge [units]         | 0 180 [s]       |                                                                           |                      |  |
| De  | fault value         | 5               |                                                                           | -                    |  |
| Ste | p                   | 1               |                                                                           |                      |  |
| Co  | mm object           | 13661           | Related applications                                                      | 5                    |  |
| De  | scription           |                 |                                                                           |                      |  |
|     | Configuration       | 1               | Protection                                                                |                      |  |
|     | Under limit         | Protection is a | Protection is activated only when measured value is under measured level. |                      |  |
|     | Over limit          | Protection is a | Protection is activated only when measured value is over measured level.  |                      |  |
|     | UnderLimit+fls Leve |                 | evel 2 protection is activated by sensor fail too.                        |                      |  |
|     | OverLimit+fls       |                 | evel 2 protection is activate                                             | d by sensor fail too |  |

Note: Plug-in analog inputs protection alarms can be configured following way.

**O** back to List of setpoints

# Group: Act. Calls/SMS

**Note:** If a cellular network modem and/or internet bridge is connected to the controller, the controller can send SMS messages and/or emails in the moment when a new alarm appears in the Alarm list. The message will contain a copy of the Alarm list.

To enable this function, you should select with setpoints Yel Alarm Msg and Red Alarm Msg, which levels of alarms shall be announced (red/yellow/both) and also enter valid cellular network phone number and/or e-mail address to the setpoints TelNo/Addr Ch1 and TelNo/Addr Ch2. It is possible to put either number or e-mail to both setpoints.

**Note:** An internet module must be available for sending of e-mails. Similarly, a cellular network modem is necessary for sending of SMS.

**Note:** There are 5 attempts for any active call (SMS/E-Mail). Timeout for connection is 90 sec and after 120 sec controller starts the next attempt. During the time the IL-NT GPRS is trying to send an active call type, incoming calls are blocked.

#### Yel Alarm Msg

| Setpoint group                                                                                                    | Act. Calls/SMS                                                                             | Related FW           | 2.5.0 |  |  |  |  |
|----------------------------------------------------------------------------------------------------|--------------------------------------------------------------------------------------------|----------------------|-------|--|--|--|--|
| Range [units]                                                                                                    | OFF, ON [-]                                                                                |                      |       |  |  |  |  |
| Default value                                                                                                    |                                                                                            |                      | -     |  |  |  |  |
| Step                                                                                                    | -                                                                                          |                      |       |  |  |  |  |
| Comm object                                                                                                    | 8482                                                                                       | Related applications |       |  |  |  |  |
| Description                                                                                                    | Description                                                                                |                      |       |  |  |  |  |
| Set this setpoint to                                                                                                    | Set this setpoint to YES if you want to get messages when a yellow (warning) alarm occurs. |                      |       |  |  |  |  |
| <b>Note:</b> The target address (cellular network phone number or e-mail address) must be set correctly to the set point(s) TelNo/Addr Ch1 resp. <b>TelNo/Addr Ch1, 2 (page 179)</b> . |                                                                                            |                      |       |  |  |  |  |

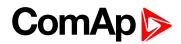

## **Red Alarm Msg**

| Setpoint group                                                                           | Act. Calls/SMS | Related FW          | 2.5.0 |  |
|------------------------------------------------------------------------------------------|----------------|---------------------|-------|--|
| Range [units]                                                                            | OFF, ON [-]    |                     |       |  |
| Default value                                                                            |                |                     | -     |  |
| Step                                                                                     | -              |                     |       |  |
| Comm object                                                                              | 8484           | Related application | าร    |  |
| Description                                                                              |                |                     |       |  |
| Set this setpoint to YES if you want to get messages when a red (shutdown) alarm occurs. |                |                     |       |  |

**Note:** The target address (cellular network phone number or e-mail address) must be set correctly to the setpoint(s) TelNo/Addr Ch1 resp. TelNo/Addr Ch1, 2 (page 179).

#### **O** back to List of setpoints

#### TelNo/Addr Ch1, 2

| Setpoint group | Act. Calls/SMS | Related FW           | 2.5.0 |  |
|----------------|----------------|----------------------|-------|--|
| Range [units]  | [-]            |                      |       |  |
| Default value  |                |                      | -     |  |
| Step           | -              |                      |       |  |
| Comm object    | 9597           | Related applications |       |  |
| Description    |                |                      |       |  |

Enter either a valid cellular network phone number or e-mail address to this setpoint, where the alarm messages shall be sent. Type of active call is considered from the value of this parameter. If it consist "@" it is supposed to be e-mail address and active e-mail is sent. If the value is number, without "@", it is supposed to be the telephone number and active SMS is sent.

Note: These setpoints can be modified from PC only!

For cellular network numbers use either national format (i.e. like number you will dial if you want to make a local call) or full international format with "+" character followed by international prefix at the beginning.

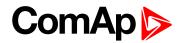

# **Group: ATT settings**

# Regen Inhibit

| Setpoint group                                                                                    | ATT settings | Related FW           | 2.5.0 |  |
|---------------------------------------------------------------------------------------------------|--------------|----------------------|-------|--|
| Range [units]                                                                                     |              |                      |       |  |
| Default value                                                                                     |              |                      | -     |  |
| Step                                                                                              |              |                      |       |  |
| Comm object                                                                                       | 14520        | Related applications |       |  |
| Description                                                                                       |              |                      |       |  |
| Regen Inhibit – set ECU value Aftertreatment Regeneration Inhibit Switch (SPN 3695). There can be |              |                      |       |  |
| set:                                                                                              |              |                      |       |  |
| OFF – automatic filter regeneration is enabled - SPN 3695 = 00b                                   |              |                      |       |  |
| ON – automatic filter regeneration is inhibited - SPN 3695 = 01b                                  |              |                      |       |  |
| BIN – value is set by LBI Regen Inhibit                                                           |              |                      |       |  |
|                                                                                                   |              |                      |       |  |
| Transmitted value is set by actual level of parameter ON/OFF or by level of LBI.                  |              |                      |       |  |

## **O** back to List of setpoints

# **Regen Force**

| Setpoint group                                                                                 | ATT settings | Related FW           | 2.5.0 |  |
|------------------------------------------------------------------------------------------------|--------------|----------------------|-------|--|
| Range [units]                                                                                  |              |                      |       |  |
| Default value                                                                                  |              |                      | -     |  |
| Step                                                                                           |              |                      |       |  |
| Comm object                                                                                    | 14521        | Related applications |       |  |
| Description                                                                                    |              |                      |       |  |
| Regen Force – set ECU value Aftertreatment Regeneration Force Switch (SPN 3696). There can be  |              |                      |       |  |
| set:                                                                                           |              |                      |       |  |
| OFF – automatic filter regeneration is enabled                                                 |              |                      |       |  |
| ON – automatic filter regeneration is inhibited                                                |              |                      |       |  |
| BIN – value is set by LBI Regen Force                                                          |              |                      |       |  |
|                                                                                                |              |                      |       |  |
| Transmitted value is activated for 5 sec. by rising edge of parameter change OFF to ON or LBI. |              |                      |       |  |

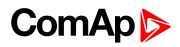

# ATT screen

| Setpoint group | ATT settings                                                                     | Related FW           | 2.5.0                                                       |  |
|----------------|----------------------------------------------------------------------------------|----------------------|-------------------------------------------------------------|--|
| Range [units]  | [Enabled, Disabled]                                                              | [Enabled, Disabled]  |                                                             |  |
| Default value  | Enabled -                                                                        |                      |                                                             |  |
| Step           | -                                                                                | -                    |                                                             |  |
| Comm object    | 16190                                                                            | Related applications |                                                             |  |
| Description    |                                                                                  |                      |                                                             |  |
| •              | used to deactivate Aftertrea<br>screen will not be displayed<br>specific frames. | •                    |                                                             |  |
| •              | bility to block Aftertreatmer<br>preceiving a ATT frames fro                     |                      | n be used in case the screen is<br>engine itself is without |  |

back to List of setpoints

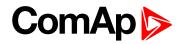

# 9.1.3 Values

# What values are:

Values are displayed on the controller screen or are accessible via icon <sup>[]</sup> in the LiteEdit PC tool. See the table with all visible values in LiteEdit.

| Groups        | Name               | Note                                            |
|---------------|--------------------|-------------------------------------------------|
| Load limit    | LoadLimitOut       |                                                 |
|               | RPM                |                                                 |
|               | RPM-BI3            |                                                 |
|               | ECU State (*)      |                                                 |
|               | ECU FreqSelect (*) |                                                 |
|               | SpeedReq Abs       |                                                 |
|               | SpeedReq Rel (*)   |                                                 |
|               | Engine Speed       |                                                 |
|               | Fuel Rate (*)      |                                                 |
|               | CoolantTemp (*)    | If ECU is not configured, then is               |
| Engine values | Intake Temp (*)    | displayed only RPM, RPM-BI3 and<br>SpeedReq Abs |
|               | Oil Press (*)      | Cpocal (cq / bb                                 |
|               | Boost Press (*)    |                                                 |
|               | Oil Temp (*)       |                                                 |
|               | ECU-AIN 8 (*)      |                                                 |
|               | ECU-AIN 9 (*)      |                                                 |
|               | FuelUsed (*)       |                                                 |
|               | DPF1 Soot Load (*) |                                                 |
|               | DPF1 Ash Load (*)  |                                                 |
|               | Run hrs            |                                                 |
|               | Num starts         |                                                 |
|               | NextServTime       |                                                 |
| Statistic     | E-Stop             |                                                 |
|               | ShutDown           |                                                 |
|               | DayCons            |                                                 |
|               | TripCons           |                                                 |
|               | Ubat               |                                                 |
|               | D+                 |                                                 |
| Apples CLI    | OilPressure        | Analog inputs are shown depends                 |
| Analog CU     | Engine Temp        | on if they are configured or not                |
|               | Fuel level         |                                                 |
|               | AIN4-AIN9          |                                                 |

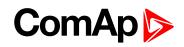

| Groups       | Name              | Note                                     |
|--------------|-------------------|------------------------------------------|
|              | BIN               | Binary states are displayed and is       |
| Binary I/O   | BOUT              | possible to use extract menu button      |
|              | RemoteControl     | for more details                         |
| Date/Time    | Time              |                                          |
| Date/ Time   | Date              |                                          |
|              | Engine state      |                                          |
|              | Timer text        |                                          |
|              | Timer val         |                                          |
|              | SW version        |                                          |
|              | Application       |                                          |
|              | SW branch         |                                          |
| ID info      | PasswordDecode    |                                          |
|              | GSM SignalLvI     |                                          |
|              | GSM ErrorRate     |                                          |
|              | GSM DiagCode:     |                                          |
|              | AirGate Diag:     |                                          |
|              | AirGate ID:       |                                          |
|              | Modem Status:     |                                          |
|              | DEF TankLevel     |                                          |
|              | DEF TankTemp      |                                          |
|              | DEF Quantity      |                                          |
| Iveco Values | Catal UpTemp      | Values read from specific type of<br>ECU |
|              | Catal DownTemp    | LUU                                      |
|              | DEF Pressure      |                                          |
|              | Catalyst Level    |                                          |
| AIO module   | AnInAIO1-AnInAIO4 |                                          |

**O** back to Controller objects

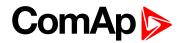

# 9.1.4 Logical binary inputs

**Note:** Any binary input can be configured to any ID-Lite controller terminal or changed to different function by LiteEdit PC tool. There is adjustable delay when any binary input is configured as protection.

# **Binary inputs InteliDrive Lite – default configuration**

- BI1 Rem start/stop
- BI2 Access lock
- BI3 Emergency stop
- BI4 Remote OFF
- BI5 Sprinkler
- BI6 RemControlLock
- BI7 Not used

# **Configuration of binary inputs**

Each binary input can be configured in several ways. The settings can be made in the PC program LiteEdit, in window Modify. After choosing a concrete binary input, its window appears where the user can choose if the binary input will be used to protect (option Alarm) or control (option Control).

Binary Alarm configuration items - see the picture and the table with explanations.

| Binary input 7                  | × |
|---------------------------------|---|
| Not used                        |   |
| C Not used C Alarm C Control    |   |
| Name                            |   |
| Not used                        |   |
| Contact type Alarm type Varning |   |
| Engine running only             |   |
| OK X Cancel                     |   |

| Name         |                     | 14 characters ASCII string |
|--------------|---------------------|----------------------------|
| Contact type | NC                  | Normally closed            |
| Contact type | NO                  | Normally opened            |
|              | Warning             |                            |
| Alarm type   | Shut down           |                            |
| Alarm active | All the time        |                            |
|              | Engine running only |                            |

#### **O** back to Table of contents

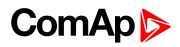

# List of LBI

**O** back to Controller objects

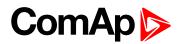

### Not used

| Related FW                                                                        | 2.5.0 | Related applications |  |
|-----------------------------------------------------------------------------------|-------|----------------------|--|
| Comm object                                                                       | 184   |                      |  |
| Description                                                                       |       |                      |  |
| Binary input has no function. Use this option when binary input is not connected. |       |                      |  |

#### back to List of LBI

#### **Rem start/stop**

| Related FW                                                                 | 2.5.0 | Related applications |  |
|----------------------------------------------------------------------------|-------|----------------------|--|
| Comm object                                                                | 172   |                      |  |
| Description                                                                |       |                      |  |
| Binary input is used for external request for engine run in AUT mode only. |       |                      |  |

#### back to List of LBI

# **Emergency stop**

| Related FW  | 2.5.0 | Related applications |
|-------------|-------|----------------------|
| Comm object | 40    |                      |
| Description |       |                      |

If the input is opened, shut down is immediately activated. Input is inverted (normally closed) in default configuration.

**Note:** In case of controller hardware or software fail, safe stop of the engine doesn't have to be ensured. To back-up the Emergency stop function it is recommended to connect separate circuit for disconnection of Fuel solenoid and Starter signals.

#### back to List of LBI

#### Sprinkler

| Related FW  | 2.5.0 | Related applications |
|-------------|-------|----------------------|
| Comm object | 44    |                      |
| Description |       |                      |

#### Description

If the input is closed all alarms are disabled except the binary input Emergency stop and "engine overspeed protection".

- All ID-Lite alarms are detected,
- ▶ ID-Lite front panel RED LED blinks or lights,
- Alarm is recorded on the ID-Lite alarm list screen,
- BUT engine remains running.

**Note:** Warning SprinklActive is indicated in the Alarm list if sprinkler mode active to inform the operator that the engine is not protected.

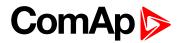

# **Access lock**

| Related FW  | 2.5.0 | Related applications |
|-------------|-------|----------------------|
| Comm object | 149   |                      |
| Description |       |                      |

#### Description

If the input is closed, no setpoints can be adjusted from controller front panel and engine mode (OFF-MAN-AUT) cannot be changed.

**Note:** Access lock does not protect setpoints and mode changing from LiteEdit . To avoid unqualified changes the selected setpoints can be password protected.

#### **O** back to List of LBI

# **Remote OFF**

| Related FW  | 2.5.0 | Related applications |
|-------------|-------|----------------------|
| Comm object | 185   |                      |
| Description |       |                      |

If closed, ID-Lite is switched to OFF mode (there are three modes OFF-MAN-AUT). When opens controller is switched back to previous mode.

Note: This binary input should be connected to schedule timer switch, to avoid start of engine.

#### **O** back to List of LBI

#### Remote MAN

| Related FW                                                                                             | 2.5.0 | Related applications |  |
|----------------------------------------------------------------------------------------------------|-------|----------------------|--|
| Comm object                                                                                            | 186   |                      |  |
| Description                                                                                            |       |                      |  |
| If the input is active, MAN mode is forced to the controller independently on the position of the MODE |       |                      |  |

selector.

#### **O** back to List of LBI

# Remote AUT

| Related FW                                                                                                    | 2.5.0 | Related applications |  |
|----------------------------------------------------------------------------------------------------|-------|----------------------|--|
| Comm object                                                                                                    | 187   |                      |  |
| Description                                                                                                    |       |                      |  |
| If the input is active, AUT mode is forced to the controller independently on the position of the MODE selector. If another of remote inputs is active, then the Remote AUT input has the lowest priority. |       |                      |  |

#### back to List of LBI

#### RemControlLock

| Related FW                                                                                           | 2.5.0 | Related applications |  |
|----------------------------------------------------------------------------------------------------|-------|----------------------|--|
| Comm object                                                                                          | 198   |                      |  |
| Description                                                                                          |       |                      |  |
| If the input is active, setpoints writing or command sending from the external terminal is disabled. |       |                      |  |

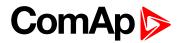

# Emerg. manual

| Related FW  | 2.5.0 | Related applications |  |
|-------------|-------|----------------------|--|
| Comm object | 45    |                      |  |

#### Description

If the input is activated the controller behaves like when switched to OFF mode and opens all binary outputs. There is one exception – Stop solenoid doesn't activate on this transition.

Detection of running engine and subsequent alarm message "Sd Stop fail" is blocked.

The controller shows "Emerg Man" state and the engine can not be started.

After the input is open again, the controller recovers to previous state and behaves according to the actual situation.

Function is active in any controller mode.

#### back to List of LBI

#### StartButton

| Related FW                                                                                                    | 2.5.0 | Related applications |  |
|----------------------------------------------------------------------------------------------------|-------|----------------------|--|
| Comm object                                                                                                   | 189   |                      |  |
| Description                                                                                                   |       |                      |  |
| Binary input has the same function as Start button on the ID-Lite front panel. It is active in MAN mode only. |       |                      |  |

#### **O** back to List of LBI

#### **StopButton**

| Related FW                                                                                                   | 2.5.0 | Related applications |  |
|----------------------------------------------------------------------------------------------------|-------|----------------------|--|
| Comm object                                                                                                  | 190   |                      |  |
| Description                                                                                                  |       |                      |  |
| Binary input has the same function as Stop button on the ID-Lite front panel. It is active in MAN mode only. |       |                      |  |

#### **O** back to List of LBI

#### FaultResButton

| Related FW                                                                           | 2.5.0 | Related applications |  |
|--------------------------------------------------------------------------------------|-------|----------------------|--|
| Comm object                                                                          | 191   |                      |  |
| Description                                                                          |       |                      |  |
| Binary input has the same function as Fault reset button on the ID-Lite front panel. |       |                      |  |

#### **O** back to List of LBI

#### HornResButton

| Related FW                                                                          | 2.5.0 | Related applications |  |  |
|-------------------------------------------------------------------------------------|-------|----------------------|--|--|
| Comm object                                                                         | 192   |                      |  |  |
| Description                                                                         |       |                      |  |  |
| Binary input has the same function as Horn reset button on the ID-Lite front panel. |       |                      |  |  |

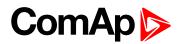

# Nominal/Idle

| Related FW  | 2.5.0 | Related applications |  |
|-------------|-------|----------------------|--|
| Comm object | 304   |                      |  |

#### Description

Input works in MAN mode only switching between running states Nominal/Idle. Active Nominal/Idle input activates binary output Idle/Nominal and sends Speed request = Idle speed (page 115) and/or active (binary) IDLE command to the ECU (e.g. to Volvo EMS).

| Eng state | Sped request in MAN mode | Sped request in AUT mode |
|-----------|--------------------------|--------------------------|
| Idle      | Idle speed (page 115)    | Idle speed (page 115)    |
|           |                          | anything within          |
| Running   | ECU SpeedAdj (page 120)  | MinSpeedLim (page 121)   |
|           |                          | MaxSpeedLim (page 121)   |

Active input opens the **READY TO LOAD (PAGE 201)** during the engine running state. Ready to Load can be closed back (if other conditions are fulfilled – see the **READY TO LOAD (PAGE 201)** description) if Nominal/Idle is opened.

#### back to List of LBI

# Speed Up

| Related FW  | 2.5.0 | Related applications |  |
|-------------|-------|----------------------|--|
| Comm object | 165   |                      |  |
| Description |       |                      |  |

If the input is active, the Speed Request may increase the engine speed value. The Speed Request value may also depend on the conditions which are described in the chapter below.

Note: See Speed request chart (page 61).

#### back to List of LBI

# Speed Down

| Related FW  | 2.5.0 | Related applications |
|-------------|-------|----------------------|
| Comm object | 164   |                      |
| Description |       |                      |

If the input is active, the Speed Request may decrease the engine speed value. The Speed Request value may also depend on the conditions which are described in the chapter below.

Note: Speed Up/Down binary inputs are active only when LAI SpdRequest (page 126) = OFF.

Note: See Speed request chart (page 61).

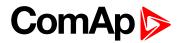

# Speed Sel1

| Related FW                                                                                                    | 2.5.0 | Related applications |
|----------------------------------------------------------------------------------------------------|-------|----------------------|
| Comm object                                                                                                    | 710   |                      |
| Description                                                                                                    |       |                      |
| If the input is active, the Speed request = <b>BI Speed Sel 1 (page 121)</b> . The function is affected by <b>RetToSpeedAdj (page 120)</b> . |       |                      |

Note: See Speed request chart (page 61).

back to List of LBI

# Speed Sel2

| Related FW  | 2.5.0 | Related applications |
|-------------|-------|----------------------|
| Comm object | 711   |                      |
|             |       |                      |

Description

If the input is active, the **BI Speed Sel 2 (page 122)** may give the engine speed value for Speed request to an ECU engine. The Speed Request value may also depend on the conditions which are described in the chapter below.

Note: See Speed request chart (page 61).

#### back to List of LBI

# Speed Sel3

| Commobient 710  |    |  |
|-----------------|----|--|
| Comm object 712 | 12 |  |

### Description

If the input is active, the **BI Speed Sel 3 (page 122)** may give the engine speed value for Speed request to an ECU engine. The Speed Request value may also depend on the conditions which are described in the chapter below.

**Note:** RetToSpeedAdj (page 120) = DISABLED, Speed request is adjusted by BI Speed Sel1, 2, 3 edge (button press), i.e. input can be opened and Speed request stay constant.

**Note:** RetToSpeedAdj (page 120) = ENABLED, Speed request is adjusted by BI Speed Sel1, 2, 3 level (switch), i.e. when input is opened Speed request go back to ECU SpeedAdj (page 120) level.

Note: SpeedSel1, 2,.3 binary inputs are active only when LAI SpdRequest (page 126) = OFF.

**Note:** When more binary inputs are active at the same time, e.g. all binary inputs: 'Speed Sel1', 'Speed Sel2', 'Speed Sel3' then requested speed is given by **BI Speed Sel 1 (page 121)** (lowest index) setpoint.

Note: See Speed request chart (page 61).

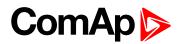

# Lang selection

| Related FW                                  | 2.5.0 | Related applications |
|---------------------------------------------|-------|----------------------|
| Comm object 107                             |       |                      |
| Description                                 |       |                      |
| Switch display texts between two languages. |       |                      |

#### **O** back to List of LBI

#### Conveyor

| Comm object 312 | Related FW  | 2.5.0 | Related applications |
|-----------------|-------------|-------|----------------------|
|                 | Comm object | 312   |                      |

#### Description

Initial condition: Running engine.

Rising edge **CONVEYOR** (PAGE 191) activates HORN (PAGE 200) for **Conveyor horn** (page 124). And after horn is over activates the BO Conveyor.

The second rising edge of **CONVEYOR** (PAGE 191) opens the BO Conveyor. BO Conveyor is deactivated in case of Sd protection.

| BI Conveyor           |
|-----------------------|
| BO Horn               |
| $\longleftrightarrow$ |
| BO Conveyor           |
|                       |

#### **O** back to List of LBI

#### LoadRequest2

| Related FW          | 2.5.0                 | Related applications                         |
|---------------------|-----------------------|----------------------------------------------|
| Comm object 313     |                       |                                              |
| Description         |                       |                                              |
| Active input switch | nes the Load limit re | quest to Load request 2 (page 133) setpoint. |

#### back to List of LBI

## LoadRegDisable

| Related FW                                                                                                | 2.5.0 | Related applications |
|----------------------------------------------------------------------------------------------------|-------|----------------------|
| Comm object                                                                                               | 314   |                      |
| Description                                                                                               |       |                      |
| Active input disables the Load limit PI loop and switches analog output to constant Load Bias (page 132). |       |                      |

#### back to List of LBI

#### RegRequest2

| Related FW                                                                          | 2.5.0 | Related applications |
|-------------------------------------------------------------------------------------|-------|----------------------|
| Comm object 315                                                                     |       |                      |
| Description                                                                         |       |                      |
| Active input switches the Regulator limit request to Request 2 (page 128) setpoint. |       |                      |

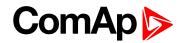

#### back to List of LBI

## R Reg Disable

| Related FW          | 2.5.0                      | Related applications                                       |
|---------------------|----------------------------|------------------------------------------------------------|
| Comm object         | 316                        |                                                            |
| Description         |                            |                                                            |
| Active input disabl | es the Regulator PI loop a | nd switches analog output to constant Reg Bias (page 127). |

#### back to List of LBI

#### **Clear DayCons**

| Related FW  | 2.5.0 | Related applications |
|-------------|-------|----------------------|
| Comm object | 220   |                      |
| Description |       |                      |

#### Description

DayCons is the counter which cumulates the instantanous consumption coming from ECU. It shows the total consumption since the counter reset. Counte reset happen at the midnight of the controller clocks. LBI Clear DayCons resets the counter DayCons.

**Note:** The function works when the controller is connected to an ECU or in other case is consumption counted from the changes of analog input value Fuel rate and setpoint **FuelTankVolume (page 125)**.

#### back to List of LBI

#### **Clear TripCons**

| Related FW  | 2.5.0 | Related applications |  |
|-------------|-------|----------------------|--|
| Comm object | 221   |                      |  |
| Description |       |                      |  |

TripCon is the counter which cumulates the instantanous consumption coming from ECU. It shows the total consuption since last reset by LBI Clear TripCon. This LBI resets the counter TripCons.

*Note:* The function works when the controller is connected to an ECU or in other case is consumption counted from the changes of analog input value Fuel rate and setpoint **FuelTankVolume (page 125)**.

#### back to List of LBI

#### Flow Switch

| Related FW                                                                                                  | 2.5.0                                           | Related applications                                                                                                    |
|----------------------------------------------------------------------------------------------------|-------------------------------------------------|----------------------------------------------------------------------------------------------------|
| Comm object                                                                                                 | 398                                             |                                                                                                    |
| Description                                                                                                 |                                                 |                                                                                                    |
| mode. Engine is sv<br>138) after running (                                                                  | vitched to Cooling sta<br>Ready to load) engine | ine in case the water not flow. Function is active in MAN and AUT<br>ate when FlowSwitch is not closed within <b>Flow SwitchDel (page</b><br>e state activation. Function stops the engine in AUT mode with<br>stays in AUT mode after Fault reset. |
| Alarm list and History indication = "Cd Flow Switch" (CoolDown is third engine protection type in ID-Lite). |                                                 |                                                                                                    |
| Machine state stays in Cooling even the LBI FLow Switch is activated again during Cooling period.           |                                                 |                                                                                                    |

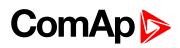

# **Prot Test**

| Related FW             | 2.5.0                                          | Related applications                                                |
|------------------------|------------------------------------------------|---------------------------------------------------------------------|
| Comm object            | 920                                            |                                                                     |
| Description            |                                                |                                                                     |
| exception is LBI Emerg | ency stop and Overspeed<br>or of LBI Prot Test | y rising edge), all Sd alarms are for 90 s blocked. The protection. |

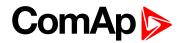

# 9.1.5 Logical binary outputs

**Note:** Any binary input can be configured to any ID-Lite controller terminal or changed to different function by LiteEdit PC tool. There is adjustable delay when any binary input is configured as protection.

# **Binary outputs InteliDrive Lite – default**

- BO1 Starter
- BO2 Fuel solenoid
- BO3 Prestart
- BO4 Alarm
- BO5-Horn
- BO6 Not used
- BO7 Not used

# List of LBO

Configuration of binary outputs is feasible easily by combo box menu in the configuration window Modify.

| incury.          |     |
|------------------|-----|
| Starter1         | 197 |
| Fuel solenoid1   | 197 |
| Stop solenoid1   | 197 |
| Stop Pulse1      | 198 |
| Preheat1         | 198 |
| Ignition1        | 198 |
| Prestart1        | 199 |
| Preglow1         | 199 |
| Cooling pump1    | 199 |
| Idle/Nominal1    | 199 |
| Air valves2      | 200 |
| Alarm            | 200 |
| Horn             | 200 |
| Ready2           | 201 |
| Ready to load2   | 201 |
| Running          | 201 |
| Cooling          | 201 |
| Fault Reset2     | 201 |
| ChrgAlternFail   | 202 |
| Stop failed      | 202 |
| Overspeed        | 202 |
| Underspeed2      | 203 |
| Start failed2    | 203 |
| Battery flat2    | 203 |
| V batt failed2   | 203 |
| Common Wrn       | 204 |
| Common Sd2       | 204 |
| Common Cd        | 204 |
| Common FIs       | 204 |
| Sd Oil Press     | 205 |
| Wrn Oil Press    | 205 |
| Sd Engine Temp2  | 205 |
| Wrn Engine Temp2 | 205 |
| Sd FuelLevel     | 206 |
| Wrn FuelLevel    | 206 |
|                  |     |

| OFF mode       | 206 |
|----------------|-----|
| MAN mode       | 206 |
| AUT mode       | 206 |
| ServiceTime    | 207 |
| DEF Tank Level | 207 |
| BI1 - stat     | 207 |
| BI2 - stat     | 207 |
| BI3 - stat     | 208 |
| BI4 - stat     | 208 |
| BI5 - stat     | 208 |
| BI6 - stat     | 208 |
| BI1 - stat     | 209 |
| BI8 - stat     | 209 |
| BI9 - stat     | 209 |
| BI10 - stat    | 209 |
| CtrlHeartBeat  | 209 |
| BIO8 1 Status  | 210 |
| BIO8 2 Status  | 210 |
| BIO8 3 Status  | 210 |
| BIO8 4 Status  | 210 |
| BIO8 5 Status  | 211 |
| BIO8 6 Status  | 211 |
| BIO8 7 Status  | 211 |
| BIO8 8 Status  |     |
| Wrn AIN4       | 212 |
| Wrn AIN5       | 212 |
| Wrn AIN6       | 212 |
| Wrn AIN7       | 212 |
| Wrn AIN8       | 213 |
| Wrn AIN9       | 213 |
| Sd AIN4        | 213 |
| Sd AIN5        | 213 |
| Sd AIN6        | 214 |
| Sd AIN7        | 214 |
| Sd AIN8        | 214 |
| Sd AIN9        | 214 |
| ECU CommOK     | 215 |
| ECU CommError  | 215 |
| ECU YellowLamp | 215 |
| ECU RedLamp    | 215 |

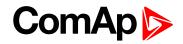

| ECU PwrRelay   | 215 |
|----------------|-----|
| Timer1         | 216 |
| Timer2         | 216 |
| Glow plugs     | 216 |
| Conveyor       | 217 |
| SpeedSwitch    | 217 |
| LoadSwitch     | 217 |
| Close Load     | 217 |
| Toggle         | 217 |
| RemoteControl1 | 218 |
| RemoteControl2 | 218 |
| RemoteControl3 | 219 |
| RemoteControl4 | 219 |
| RemoteControl5 | 220 |
| RemoteControl6 | 220 |
| RemoteControl7 | 221 |
| RemoteControl8 | 221 |
|                |     |

**O** back to Controller objects

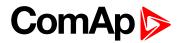

## Starter

| Related FW                                    | 2.5.0 Related applications |  |
|-----------------------------------------------|----------------------------|--|
| Comm object                                   | 24                         |  |
| Description                                   |                            |  |
| Closed relay energizes the starter of engine. |                            |  |
| The relay opens if:                           |                            |  |
| The strating speed is reached or              |                            |  |
| Maximum time of cranking is exceeded or       |                            |  |
|                                               |                            |  |

# Request to stop comes up

#### back to List of LBO

#### **Fuel solenoid**

| Related FW                                                          | 2.5.0 | Related applications |  |
|---------------------------------------------------------------------|-------|----------------------|--|
| Comm object                                                         | 22    |                      |  |
| Description                                                         |       |                      |  |
| Closed output opens the fuel solenoid and enables the engine start. |       |                      |  |
| The output opens if:                                                |       |                      |  |
| Emergency stop comes or                                             |       |                      |  |
| Cooled engine is stopped or                                         |       |                      |  |
| In pause between repeated starts                                    |       |                      |  |

## back to List of LBO

#### **Stop solenoid**

| Related FW  | 2.5.0 | Related applications |  |
|-------------|-------|----------------------|--|
| Comm object | 23    |                      |  |

Description

The closed output energizes stop solenoid to stop the engine.

The output is active at least for Stop time, if the stop lasts longer; it stays active until all symptoms say the engine is stopped.

The engine is stopped if:

- ▶ RPM < 2 and
- Oil pressure < Starting POil (page 111)</p>

**Note:** The engine can be started anytime, if all symptoms say the engine is steady regardless of the fact the Stop solenoid can still be active (in that case it is deactivated before cranking).

**Note:** In case when stop time period is lower than "stop engine detected" + 10 s, stop time period is extended to this value due to safety reason. (stop engine detected = RPM<2, OilP not detected, D+ not active)

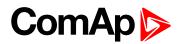

# Stop Pulse

| Related FW                                                                                                    | 2.5.0 | Related applications |  |
|----------------------------------------------------------------------------------------------------|-------|----------------------|--|
| Comm object                                                                                                    | 25    |                      |  |
| Description                                                                                                    |       |                      |  |
| Output is active for 1 second after STOP SOLENOID (PAGE 197) activation. This signal is sent to ECU in case of engine stop request. |       |                      |  |

#### back to List of LBO

## Preheat

|                  |    | Related applications | N/A |
|------------------|----|----------------------|-----|
| Comm object 1663 | 33 |                      |     |

#### Description

Activation times prior to engine start:

- If measured temperature is equal to PreheatTemp1 (°C) or lower, the LBO Preheat activates prior to the engine start for time equal to value in setpoint PreheatTime1 (s)
- If measured temperature is PreheatTemp2 (°C) or higher, the LBO Preheat activates prior to the engine start for time equal to value in setpoint PreheatTime2 (s)
- If the temperature is between the values, the LBO Preheat activates for time calculated by linear approximation
- The LBO Preheat is activated before engine start as same as Prestart (page 199) or Preglow (page 199), the time is defined by new setpoints (PreheatTime1/2, PreheatTemp1/2) described below.
- Activation of Preheat (page 198) has a variable activation time based on the measured temperature it can be activated either before or after Prestart LBO and is deactivated during cranking.
- Input for temperature measurement is selected by setpoint PreheatSensor which is described bellow
  - In case of invalid value on selected AIN, the LBO preheat will activate for time given by setpoint PreheatTime2 = longest preheat time

#### back to List of LBO

#### Ignition

| Related FW                                                                                                    | 2.5.0 | Related applications |  |
|----------------------------------------------------------------------------------------------------|-------|----------------------|--|
| Comm object                                                                                                    | 37    |                      |  |
| Description                                                                                                    |       |                      |  |
| The output closes after reaching value of CrankRPM, fixed 30 RPM. The output opens after stopping of the engine or in pause during repeated start. |       |                      |  |

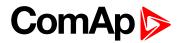

# Prestart

| Related FW                                                                                                    | 2.5.0 | Related applications |  |  |
|----------------------------------------------------------------------------------------------------|-------|----------------------|--|--|
| Comm object                                                                                                    | 36    |                      |  |  |
| Description                                                                                                    |       |                      |  |  |
| The output closes prior to the engine start (Prestart) and opens when <b>Starting RPM (page 111)</b> speed is reached. During repeated crank attempts the output is closed too. |       |                      |  |  |

The output could be used for pre-glow, pre-heat or prelubrication.

#### back to List of LBO

#### Preglow

| Related FW  | 2.5.0 | Related applications |  |
|-------------|-------|----------------------|--|
| Comm object | 574   |                      |  |
| Description |       |                      |  |

The output closes prior to the engine start and opens when **Starting RPM (page 111)** speed is reached. During repeated crank attempts the output is closed too.

The output could be used for pre-glow or pre-heat.

#### back to List of LBO

# Cooling pump

| Related FW                                                                                               | 2.5.0 | Related applications |  |
|----------------------------------------------------------------------------------------------------|-------|----------------------|--|
| Comm object                                                                                              | 40    |                      |  |
| Description                                                                                              |       |                      |  |
| The output closes when engine starts and opens after AfterCool time (page 116) after stop of the engine. |       |                      |  |

#### back to List of LBO

#### Idle/Nominal

| Related FW                                                                                                    | 2.5.0 | Related applications |  |  |
|----------------------------------------------------------------------------------------------------|-------|----------------------|--|--|
| Comm object                                                                                                   |       |                      |  |  |
| Description                                                                                                   |       |                      |  |  |
| The output either follows the Nominal/Idle binary input or I/O button in MAN mode or follows the engine state |       |                      |  |  |

The output either follows the Nominal/Idle binary input or I/O button in MAN mode or follows the engine state in AUT mode:

The output Idle/Nominal closes after the timer Idle time elapses. The Idle time counter starts to countdown when Start speed reached. The **Underspeed (page 137)** is not evaluated during idle time. Start fail protection occurs if the RPM drop below 2RPM during idle state.

**Note:** When LBI **NOMINAL/IDLE (PAGE 189)** is configured (to a physical binary input), it has priority and the switching between the nominal and the idle speed by I/O button is blocked.

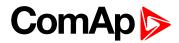

## Air valves

| Related FW                                                                                         | 2.5.0 | Related applications |  |  |
|----------------------------------------------------------------------------------------------------|-------|----------------------|--|--|
| Comm object                                                                                        | 1247  |                      |  |  |
| Description                                                                                        |       |                      |  |  |
| Output closes together with Prestart time (page 112) and opens after the engine is stopped.        |       |                      |  |  |
| Stopped engine conditions: RPM = 0, Starting POil (page 111), D+ function (page 119) (if enabled). |       |                      |  |  |

# **O** back to List of LBO

#### Alarm

| Related FW                                       | 2.5.0       | Related applications |  |  |
|--------------------------------------------------|-------------|----------------------|--|--|
| Comm object                                      | 2           |                      |  |  |
| Description                                      | Description |                      |  |  |
| The output closes if:                            |             |                      |  |  |
| Any warning, cooldown or shutdown comes up or    |             |                      |  |  |
| The engine malfunctions                          |             |                      |  |  |
| The output opens if                              |             |                      |  |  |
| FAULT RESET is pressed                           |             |                      |  |  |
| The output closes again if a new fault comes up. |             |                      |  |  |

#### **O** back to List of LBO

#### Horn

| Related FW                                      | 2.5.0                             | Related applications |  |  |
|-------------------------------------------------|-----------------------------------|----------------------|--|--|
| Comm object                                     | 1                                 |                      |  |  |
| Description                                     |                                   |                      |  |  |
| The output close                                | es if:                            |                      |  |  |
| Any warn                                        | ing or shutdown comes up or       |                      |  |  |
| The engine                                      | ne malfunctions                   |                      |  |  |
| The output opens                                | The output opens if:              |                      |  |  |
| FAULT RESET is pressed or                       |                                   |                      |  |  |
| HORN R                                          | HORN RESET is pressed or          |                      |  |  |
| Max time of LBO HORN is exceeded (Horn timeout) |                                   |                      |  |  |
| The output close                                | es again if a new fault comes up. |                      |  |  |

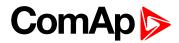

# Ready

| Related FW                                                  | 2.5.0 | Related applications |  |  |
|-------------------------------------------------------------|-------|----------------------|--|--|
| Comm object                                                 | 62    |                      |  |  |
| Description                                                 |       |                      |  |  |
| The output is closed if following conditions are fulfilled: |       |                      |  |  |
| Engine is not running and                                   |       |                      |  |  |
| No Shut down or Slow stop alarm is active                   |       |                      |  |  |
| Controller is not in OFF mode                               |       |                      |  |  |

#### **back to List of LBO**

# **Ready to load**

| Related FW                                                                                                    | 2.5.0 | Related applications |  |  |
|----------------------------------------------------------------------------------------------------|-------|----------------------|--|--|
| Comm object                                                                                                    | 58    |                      |  |  |
| Description                                                                                                    |       |                      |  |  |
| The output is closed if engine is running and no alarm is active – it is possible to close load. The output opens when Wrn Underspeed protection is active and during cooling state. |       |                      |  |  |

#### **O** back to List of LBO

# Running

| Related FW                                       | 2.5.0 | Related applications |  |
|--------------------------------------------------|-------|----------------------|--|
| Comm object                                      | t 67  |                      |  |
| Description                                      |       |                      |  |
| Output closes if the engine is in Running state. |       |                      |  |

#### back to List of LBO

# Cooling

| Related FW                                         | 2.5.0 | Related applications |  |
|----------------------------------------------------|-------|----------------------|--|
| Comm object                                        | 74    |                      |  |
| Description                                        |       |                      |  |
| The output closes when engine is in Cooling state. |       |                      |  |

#### **O** back to List of LBO

#### Fault Reset

| Related FW                                             | 2.5.0 | Related applications |  |
|--------------------------------------------------------|-------|----------------------|--|
| Comm object                                            | 592   |                      |  |
| Description                                            |       |                      |  |
| One second pulse as echo for panel Fault reset button. |       |                      |  |

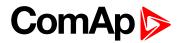

# ChrgAlternFail

| Related FW            | 2.5.0                                                          | Related applications |  |
|-----------------------|----------------------------------------------------------------|----------------------|--|
| Comm object           | 1260                                                           |                      |  |
| Description           |                                                                |                      |  |
| Output closes if      | Output closes if engine is running and D+ input not energized. |                      |  |
| The output opens, if: |                                                                |                      |  |
| Alarm is r            | Alarm is not active and                                        |                      |  |
| FAULT R               | FAULT RESET is pressed                                         |                      |  |
| Note: Thres           | Note: Threshold level for D+ input is 80% supply voltage.      |                      |  |

#### **O** back to List of LBO

# Stop failed

| Related FW                                                                                                    | 2.5.0                   | Related applications |  |
|----------------------------------------------------------------------------------------------------|-------------------------|----------------------|--|
| Comm object                                                                                                    | 339                     |                      |  |
| Description                                                                                                    | Description             |                      |  |
| Output closes when the engine has to be stopped, but speed or oil pressure is detected. This protection goes active 60s after stop command. |                         |                      |  |
| The output opens                                                                                                    | The output opens, if    |                      |  |
| Alarm is r                                                                                                    | Alarm is not active and |                      |  |
| FAULT R                                                                                                    | FAULT RESET is pressed  |                      |  |

#### **O** back to List of LBO

#### **Overspeed**

| Related FW                                              | 2.5.0                   | Related applications |
|---------------------------------------------------------|-------------------------|----------------------|
| Comm object                                             | 779                     |                      |
| Description                                             |                         |                      |
| Output closes if the engine over speed alarm activates. |                         |                      |
| The output opens, if                                    |                         |                      |
| Alarm is r                                              | Alarm is not active and |                      |
| FAULT R                                                 | FAULT RESET is pressed  |                      |

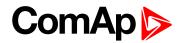

# Underspeed

| Related FW                                                                                                    | 2.5.0                   | Related applications |  |
|----------------------------------------------------------------------------------------------------|-------------------------|----------------------|--|
| Comm object                                                                                                    | 1296                    |                      |  |
| Description                                                                                                    | Description             |                      |  |
| Output closes if the engine "Sd Underspeed" alarm activates i.e. when RPM is below the <b>Starting RPM</b> (page 111) limit. |                         |                      |  |
| The output open                                                                                                    | The output opens, if    |                      |  |
| Alarm is r                                                                                                    | Alarm is not active and |                      |  |

► FAULT RESET is pressed

#### back to List of LBO

## Start failed

| Related FW                                     | 2.5.0            | Related applications |  |
|------------------------------------------------|------------------|----------------------|--|
| Comm object                                    | 1291             |                      |  |
| Description                                    | Description      |                      |  |
| Output closes after the engine start-up fails. |                  |                      |  |
| The output opens, if                           |                  |                      |  |
| Alarm is not active and                        |                  |                      |  |
| FAULT R                                        | RESET is pressed |                      |  |

# back to List of LBO

# Battery flat

| Related FW                                                                                       | 2.5.0                | Related applications |  |
|--------------------------------------------------------------------------------------------------|----------------------|----------------------|--|
| Comm object                                                                                      | 1292                 |                      |  |
| Description                                                                                      |                      |                      |  |
| Output closes when ID-Lite performs reset during start procedure (probably due to weak battery). |                      |                      |  |
| The output opens, if                                                                             |                      |                      |  |
| Alarm is not active and                                                                          |                      |                      |  |
| FAULT R                                                                                          | ILT RESET is pressed |                      |  |

#### **O** back to List of LBO

# V batt failed

| Related FW                                                     | 2.5.0                  | Related applications |
|----------------------------------------------------------------|------------------------|----------------------|
| Comm object                                                    | 928                    |                      |
| Description                                                    |                        |                      |
| Output closes when battery over/under voltage warning appears. |                        |                      |
| The output opens, if                                           |                        |                      |
| Alarm is not active and                                        |                        |                      |
| FAULT R                                                        | FAULT RESET is pressed |                      |

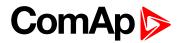

# Common Wrn

| Related FW                                    | 2.5.0       | Related applications |  |
|-----------------------------------------------|-------------|----------------------|--|
| Comm object                                   | 3           |                      |  |
| Description                                   | Description |                      |  |
| Output closes when any warning alarm appears. |             |                      |  |
| The output opens, if                          |             |                      |  |
| No warning alarm is active and                |             |                      |  |
| FAULT RESET is pressed                        |             |                      |  |

#### **O** back to List of LBO

#### Common Sd

| Related FW                                     | 2.5.0                  | Related applications |
|------------------------------------------------|------------------------|----------------------|
| Comm object                                    | 4                      |                      |
| Description                                    |                        |                      |
| Output closes when any shutdown alarm appears. |                        |                      |
| The output opens, if                           |                        |                      |
| No Sd alarm is active and                      |                        |                      |
| FAULT R                                        | FAULT RESET is pressed |                      |

## **O** back to List of LBO

### Common Cd

| Related FW                                     | 2.5.0                     | Related applications |
|------------------------------------------------|---------------------------|----------------------|
| Comm object                                    | 257                       |                      |
| Description                                    |                           |                      |
| Output closes when any cooldown alarm appears. |                           |                      |
| The output opens, if                           |                           |                      |
| No Cd ala                                      | No Cd alarm is active and |                      |
| FAULT R                                        | RESET is pressed          |                      |

# back to List of LBO

### Common Fls

| 2.5.0                                             | Related applications                                                    |                                                                            |
|---------------------------------------------------|-------------------------------------------------------------------------|----------------------------------------------------------------------------|
| 6                                                 |                                                                         |                                                                            |
| Description                                       |                                                                         |                                                                            |
| Output closes when any sensor fail alarm appears. |                                                                         |                                                                            |
| The output opens, if                              |                                                                         |                                                                            |
| No warning alarm is active and                    |                                                                         |                                                                            |
| RESET is pressed                                  |                                                                         |                                                                            |
|                                                   | 6<br>hen any sensor fail alarm appea<br>s, if<br>ng alarm is active and | 6<br>hen any sensor fail alarm appears.<br>s, if<br>ng alarm is active and |

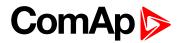

# **Sd Oil Press**

| Related FW                                                  | 2.5.0                   | Related applications |  |
|-------------------------------------------------------------|-------------------------|----------------------|--|
| Comm object                                                 | 522                     |                      |  |
| Description                                                 | Description             |                      |  |
| Output closes if the oil pressure shutdown alarm activates. |                         |                      |  |
| The output open                                             | he output opens, if     |                      |  |
| Alarm is r                                                  | Alarm is not active and |                      |  |
| FAULT R                                                     | FAULT RESET is pressed  |                      |  |

#### **O** back to List of LBO

#### Wrn Oil Press

| Related FW                                                 | 2.5.0 | Related applications |  |
|------------------------------------------------------------|-------|----------------------|--|
| Comm object                                                | 522   |                      |  |
| Description                                                |       |                      |  |
| Output closes if the oil pressure warning alarm activates. |       |                      |  |
| The output opens, if                                       |       |                      |  |
| Alarm is not active and                                    |       |                      |  |
| FAULT RESET is pressed                                     |       |                      |  |

## **O** back to List of LBO

# Sd Engine Temp

| Related FW                                                       | 2.5.0 | Related applications |  |  |
|------------------------------------------------------------------|-------|----------------------|--|--|
| Comm object                                                      |       |                      |  |  |
| Description                                                      |       |                      |  |  |
| Output closes if the water temperature shutdown alarm activates. |       |                      |  |  |
| The output opens, if                                             |       |                      |  |  |
| Alarm is not active and                                          |       |                      |  |  |
| FAULT RESET is pressed                                           |       |                      |  |  |

# **O** back to List of LBO

# Wrn Engine Temp

| Related FW                                                      | 2.5.0 | Related applications |  |
|-----------------------------------------------------------------|-------|----------------------|--|
| Comm object                                                     | 10    |                      |  |
| Description                                                     |       |                      |  |
| Output closes if the water temperature warning alarm activates. |       |                      |  |
| The output opens, if                                            |       |                      |  |
| Alarm is not active and                                         |       |                      |  |
| FAULT RESET is pressed                                          |       |                      |  |
|                                                                 |       |                      |  |

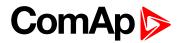

# Sd FuelLevel

| Related FW                                                | 2.5.0 | Related applications |  |
|-----------------------------------------------------------|-------|----------------------|--|
| Comm object                                               | 525   |                      |  |
| Description                                               |       |                      |  |
| Output closes if the Fuel level shutdown alarm activates. |       |                      |  |
| The output opens, if                                      |       |                      |  |
| Alarm is not active and                                   |       |                      |  |
| FAULT RESET is pressed                                    |       |                      |  |

#### back to List of LBO

#### Wrn FuelLevel

| Related FW                                               | 2.5.0 | Related applications |  |
|----------------------------------------------------------|-------|----------------------|--|
| Comm object                                              | 526   |                      |  |
| Description                                              |       |                      |  |
| Output closes if the Fuel level warning alarm activates. |       |                      |  |
| The output opens, if                                     |       |                      |  |
| Alarm is not active and                                  |       |                      |  |
| FAULT RESET is pressed                                   |       |                      |  |

#### **O** back to List of LBO

#### **OFF** mode

| Related FW                                     | 2.5.0 | Related applications |  |
|------------------------------------------------|-------|----------------------|--|
| Comm object                                    | 291   |                      |  |
| Description                                    |       |                      |  |
| The output is closed, if OFF mode is selected. |       |                      |  |

# **O** back to List of LBO

# MAN mode

| Related FW                                     | 2.5.0 | Related applications |  |
|------------------------------------------------|-------|----------------------|--|
| Comm object                                    | 292   |                      |  |
| Description                                    |       |                      |  |
| The output is closed, if MAN mode is selected. |       |                      |  |

### back to List of LBO

# AUT mode

| Related FW                                     | 2.5.0 | Related applications |  |
|------------------------------------------------|-------|----------------------|--|
| Comm object                                    | 293   |                      |  |
| Description                                    |       |                      |  |
| The output is closed, if AUT mode is selected. |       |                      |  |

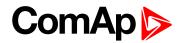

# ServiceTime

| Related FW                                                                                                    | 2.5.0       | Related applications |  |  |
|----------------------------------------------------------------------------------------------------|-------------|----------------------|--|--|
| Comm object                                                                                                    | 422         |                      |  |  |
| Description                                                                                                    | Description |                      |  |  |
| Output closes if the ServiceTime alarm activates. Service time is adjusted by setpoint <b>NextServTime (page 156)</b> . |             |                      |  |  |
| The output opens, if                                                                                                    |             |                      |  |  |
| Alarm is not active and                                                                                                 |             |                      |  |  |

► FAULT RESET is pressed

#### **O** back to List of LBO

#### **DEF Tank Level**

| Related FW                                                                                                    | 2.5.0 | Related applications |  |
|----------------------------------------------------------------------------------------------------|-------|----------------------|--|
| Comm object                                                                                                    | 1161  |                      |  |
| Description                                                                                                    |       |                      |  |
| Output closes if the value DEF Tank Level drops under 10%, this level is adjustable in <b>DEF Level Min</b> (page 163). |       |                      |  |
| Outup opens if the value DEF Tank Level exceeds 90%. This upper limit is adjusted in <b>DEF Level Max</b> (page 163).   |       |                      |  |
| Note: This output is working only under condition ECU is configured and engine is in running state.                     |       |                      |  |

#### **O** back to List of LBO

#### BI1 - stat

| Related FW                                                                                                    | 2.5.0 | Related applications |  |
|----------------------------------------------------------------------------------------------------|-------|----------------------|--|
| Comm object                                                                                                    | 527   |                      |  |
| Description                                                                                                    |       |                      |  |
| In case the binary input is configured to any control function, the binary output depicts the state of the binary input. BI1, BI2, BI3, BI4, BI5, BI6 are assigned for controller, binary inputs, BI7, BI8, BI9, BI10 are assigned |       |                      |  |
| for IL-NT IO1 optional card.                                                                                                    |       |                      |  |

#### **O** back to List of LBO

#### BI2 - stat

| Related FW  | 2.5.0 | Related applications |  |
|-------------|-------|----------------------|--|
| Comm object | 528   |                      |  |
| Description |       |                      |  |

In case the binary input is configured to any control function, the binary output depicts the state of the binary input. BI1, BI2, BI3, BI4, BI5, BI6 are assigned for controller, binary inputs, BI7, BI8, BI9, BI10 are assigned for IL-NT IO1 optional card.

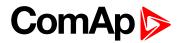

### BI3 - stat

| Related FW                                                                                                    | 2.5.0 | Related applications |
|----------------------------------------------------------------------------------------------------|-------|----------------------|
| Comm object                                                                                                    | 529   |                      |
| Description                                                                                                    |       |                      |
| In case the binany input is configured to any control function, the binany output depicts the state of the binany |       |                      |

In case the binary input is configured to any control function, the binary output depicts the state of the binary input. BI1, BI2, BI3, BI4, BI5, BI6 are assigned for controller, binary inputs, BI7, BI8, BI9, BI10 are assigned for IL-NT IO1 optional card.

#### back to List of LBO

#### BI4 - stat

| Related FW  | 2.5.0 | Related applications |  |
|-------------|-------|----------------------|--|
| Comm object | 530   |                      |  |
|             |       |                      |  |

#### Description

In case the binary input is configured to any control function, the binary output depicts the state of the binary input. BI1, BI2, BI3, BI4, BI5, BI6 are assigned for controller, binary inputs, BI7, BI8, BI9, BI10 are assigned for IL-NT IO1 optional card.

#### back to List of LBO

#### BI5 - stat

| Related FW                                                                                                    | 2.5.0        | Related applications |                              |  |  |
|----------------------------------------------------------------------------------------------------|--------------|----------------------|------------------------------|--|--|
| Comm object                                                                                                    | 531          |                      |                              |  |  |
| Description                                                                                                    |              |                      |                              |  |  |
| In case the binary input is configured to any control function, the binary output depicts the state of the binary input. BI1, BI2, BI3, BI4, BI5, BI6 are assigned for controller, binary inputs, BI7, BI8, BI9, BI10 are assigned |              |                      |                              |  |  |
| for IL-NT IO1 opt                                                                                                    | tional card. |                      | for IL-NT IO1 optional card. |  |  |

# back to List of LBO

#### BI6 - stat

| Related FW  | 2.5.0 | Related applications |  |
|-------------|-------|----------------------|--|
| Comm object | 532   |                      |  |
| Description |       |                      |  |

#### Description

In case the binary input is configured to any control function, the binary output depicts the state of the binary input. BI1, BI2, BI3, BI4, BI5, BI6 are assigned for controller, binary inputs, BI7, BI8, BI9, BI10 are assigned for IL-NT IO1 optional card.

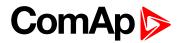

# BI1 - stat

| Related FW  | 2.5.0 | Related applications |  |
|-------------|-------|----------------------|--|
| Comm object | 533   |                      |  |
| Description |       |                      |  |
|             |       |                      |  |

In case the binary input is configured to any control function, the binary output depicts the state of the binary input. BI1, BI2, BI3, BI4, BI5, BI6 are assigned for controller, binary inputs, BI7, BI8, BI9, BI10 are assigned for IL-NT IO1 optional card.

#### back to List of LBO

#### BI8 - stat

| Related FW  | 2.5.0 | Related applications |  |
|-------------|-------|----------------------|--|
| Comm object | 586   |                      |  |
| <b>B</b>    |       |                      |  |

#### Description

In case the binary input is configured to any control function, the binary output depicts the state of the binary input. BI1, BI2, BI3, BI4, BI5, BI6 are assigned for controller, binary inputs, BI7, BI8, BI9, BI10 are assigned for IL-NT IO1 optional card.

#### back to List of LBO

#### BI9 - stat

| Related FW                                                                                                    | 2.5.0 | Related applications |  |
|----------------------------------------------------------------------------------------------------|-------|----------------------|--|
| Comm object                                                                                                    | 587   |                      |  |
| Description                                                                                                    |       |                      |  |
| In case the binary input is configured to any control function, the binary output depicts the state of the binary input. BI1, BI2, BI3, BI4, BI5, BI6 are assigned for controller, binary inputs, BI7, BI8, BI9, BI10 are assigned |       |                      |  |
|                                                                                                    |       |                      |  |

for IL-NT IO1 optional card.

#### back to List of LBO

#### BI10 - stat

| Related FW  | 2.5.0 | Related applications |  |
|-------------|-------|----------------------|--|
| Comm object | 588   |                      |  |
| Description |       |                      |  |

In case the binary input is configured to any control function, the binary output depicts the state of the binary input. BI1, BI2, BI3, BI4, BI5, BI6 are assigned for controller, binary inputs, BI7, BI8, BI9, BI10 are assigned for IL-NT IO1 optional card.

#### back to List of LBO

#### **CtrlHeartBeat**

| Related FW                                                                                                    | 2.5.0 | Related applications |  |
|----------------------------------------------------------------------------------------------------|-------|----------------------|--|
| Comm object                                                                                                    | 1192  |                      |  |
| Description                                                                                                    |       |                      |  |
| The output signalizes watchdog reset. In a healthy state it flashes at 500 ms : 500 ms rate. It stops flashing when the unit reset occurs and the new controller start-up fails. |       |                      |  |

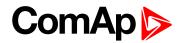

#### **BIO8 1 Status**

| Related FW                                                                                                    | 2.5.0 | Related applications |  |
|----------------------------------------------------------------------------------------------------|-------|----------------------|--|
| Comm object                                                                                                    | 564   |                      |  |
| Description                                                                                                    |       |                      |  |
| In case the assigned binary input of IL-NT BIO8 optional card is configured to any control function, the output propagates the state of the input. |       |                      |  |

Note: These binary outputs are possible to configure only if the IL-NT BIO8 is configured.

#### back to List of LBO

#### BIO8 2 Status

| Related FW                                                                                                    | 2.5.0 | Related applications |  |
|----------------------------------------------------------------------------------------------------|-------|----------------------|--|
| Comm object                                                                                                    | 565   |                      |  |
| Description                                                                                                    |       |                      |  |
| In case the assigned binary input of IL-NT BIO8 optional card is configured to any control function, the output propagates the state of the input. |       |                      |  |

Note: These binary outputs are possible to configure only if the IL-NT BIO8 is configured.

#### back to List of LBO

#### **BIO8 3 Status**

| Related FW                                                                                                    | 2.5.0 | Related applications |
|----------------------------------------------------------------------------------------------------|-------|----------------------|
| Comm object                                                                                                    | 566   |                      |
| Description                                                                                                    |       |                      |
| In case the assigned binary input of IL-NT BIO8 optional card is configured to any control function, the output |       |                      |

propagates the state of the input.

Note: These binary outputs are possible to configure only if the IL-NT BIO8 is configured.

#### back to List of LBO

#### **BIO8 4 Status**

| Related FW                                                                                                    | 2.5.0 | Related applications |  |
|----------------------------------------------------------------------------------------------------|-------|----------------------|--|
| Comm object                                                                                                    | 567   |                      |  |
| Description                                                                                                    |       |                      |  |
| In case the assigned binary input of IL-NT BIO8 optional card is configured to any control function, the output propagates the state of the input. |       |                      |  |

Note: These binary outputs are possible to configure only if the IL-NT BIO8 is configured.

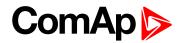

#### **BIO8 5 Status**

| Related FW                                                                                                    | 2.5.0 | Related applications |  |
|----------------------------------------------------------------------------------------------------|-------|----------------------|--|
| Comm object                                                                                                    | 568   |                      |  |
| Description                                                                                                    |       |                      |  |
| In case the assigned binary input of IL-NT BIO8 optional card is configured to any control function, the output propagates the state of the input. |       |                      |  |

Note: These binary outputs are possible to configure only if the IL-NT BIO8 is configured.

#### back to List of LBO

#### BIO8 6 Status

| Related FW                                                                                                    | 2.5.0 | Related applications |
|----------------------------------------------------------------------------------------------------|-------|----------------------|
| Comm object                                                                                                    | 569   |                      |
| Description                                                                                                    |       |                      |
| In case the assigned binary input of IL-NT BIO8 optional card is configured to any control function, the output propagates the state of the input. |       |                      |

Note: These binary outputs are possible to configure only if the IL-NT BIO8 is configured.

#### back to List of LBO

#### **BIO8 7 Status**

| Related FW  | 2.5.0 | Related applications |  |
|-------------|-------|----------------------|--|
| Comm object | 570   |                      |  |
| Description |       |                      |  |
|             |       |                      |  |

In case the assigned binary input of IL-NT BIO8 optional card is configured to any control function, the output propagates the state of the input.

Note: These binary outputs are possible to configure only if the IL-NT BIO8 is configured.

#### back to List of LBO

#### BIO8 8 Status

| Related FW                                                                                                    | 2.5.0 | Related applications |  |
|----------------------------------------------------------------------------------------------------|-------|----------------------|--|
| Comm object                                                                                                    | 571   |                      |  |
| Description                                                                                                    |       |                      |  |
| In case the assigned binary input of IL-NT BIO8 optional card is configured to any control function, the output propagates the state of the input. |       |                      |  |

Note: These binary outputs are possible to configure only if the IL-NT BIO8 is configured.

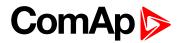

# Wrn AIN4

| Related FW       | 2.5.0                                                  | Related applications |  |
|------------------|--------------------------------------------------------|----------------------|--|
| Comm object      | 1162                                                   |                      |  |
| Description      |                                                        |                      |  |
| Output closes if | Output closes if the warning alarm for AIN4 activates. |                      |  |
| The output open  | The output opens, if                                   |                      |  |
| Alarm is r       | Alarm is not active and                                |                      |  |
| FAULT R          | FAULT RESET is pressed                                 |                      |  |

#### **O** back to List of LBO

#### Wrn AIN5

| Related FW                                             | 2.5.0                   | Related applications |  |
|--------------------------------------------------------|-------------------------|----------------------|--|
| Comm object                                            | 1100                    |                      |  |
| Description                                            | Description             |                      |  |
| Output closes if the warning alarm for AIN5 activates. |                         |                      |  |
| The output opens                                       | The output opens, if    |                      |  |
| Alarm is r                                             | Alarm is not active and |                      |  |
| FAULT R                                                | RESET is pressed        |                      |  |

#### **O** back to List of LBO

### Wrn AIN6

| Related FW                                             | 2.5.0                   | Related applications |  |
|--------------------------------------------------------|-------------------------|----------------------|--|
| Comm object                                            | 1101                    |                      |  |
| Description                                            | Description             |                      |  |
| Output closes if the warning alarm for AIN6 activates. |                         |                      |  |
| The output opens, if                                   |                         |                      |  |
| Alarm is r                                             | Alarm is not active and |                      |  |
| FAULT R                                                | T RESET is pressed      |                      |  |

#### back to List of LBO

#### Wrn AIN7

| 2.5.0                                                   | Related applications                                              |                                                                           |
|---------------------------------------------------------|-------------------------------------------------------------------|---------------------------------------------------------------------------|
| 1155                                                    |                                                                   |                                                                           |
| Description                                             |                                                                   |                                                                           |
| Output closes if the warning alarms for AIN7 activates. |                                                                   |                                                                           |
| The output opens, if                                    |                                                                   |                                                                           |
| Alarm is not active and                                 |                                                                   |                                                                           |
| ESET is pressed                                         |                                                                   |                                                                           |
|                                                         | 1155<br>the warning alarms for AIN7 actions, if<br>not active and | 1155<br>the warning alarms for AIN7 activates.<br>s, if<br>not active and |

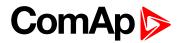

### Wrn AIN8

| Related FW             | 2.5.0                                                   | Related applications |  |
|------------------------|---------------------------------------------------------|----------------------|--|
| Comm object            | 1156                                                    |                      |  |
| Description            |                                                         |                      |  |
| Output closes if       | Output closes if the warning alarms for AIN8 activates. |                      |  |
| The output opens       | The output opens, if                                    |                      |  |
| Alarm is r             | Alarm is not active and                                 |                      |  |
| FAULT RESET is pressed |                                                         |                      |  |

#### **O** back to List of LBO

#### Wrn AIN9

| Related FW                                             | 2.5.0                   | Related applications |  |
|--------------------------------------------------------|-------------------------|----------------------|--|
| Comm object                                            | 1157                    |                      |  |
| Description                                            | Description             |                      |  |
| Output closes if the warning alarm for AIN9 activates. |                         |                      |  |
| The output opens, if                                   |                         |                      |  |
| Alarm is r                                             | Alarm is not active and |                      |  |
| FAULT R                                                | FAULT RESET is pressed  |                      |  |

#### **O** back to List of LBO

## Sd AIN4

| Related FW                                              | 2.5.0                   | Related applications |  |
|---------------------------------------------------------|-------------------------|----------------------|--|
| Comm object                                             | 1163                    |                      |  |
| Description                                             |                         |                      |  |
| Output closes if the shutdown alarm for AIN4 activates. |                         |                      |  |
| The output opens, if                                    |                         |                      |  |
| Alarm is r                                              | Alarm is not active and |                      |  |
| FAULT R                                                 | RESET is pressed        |                      |  |

#### back to List of LBO

#### Sd AIN5

| 2.5.0                                                   | Related applications                                               |                                                                           |
|---------------------------------------------------------|--------------------------------------------------------------------|---------------------------------------------------------------------------|
| 1106                                                    |                                                                    |                                                                           |
| Description                                             |                                                                    |                                                                           |
| Output closes if the shutdown alarm for AIN5 activates. |                                                                    |                                                                           |
| The output opens, if                                    |                                                                    |                                                                           |
| Alarm is not active and                                 |                                                                    |                                                                           |
| LT RESET is pressed                                     |                                                                    |                                                                           |
|                                                         | 1106<br>the shutdown alarm for AIN5 act<br>s, if<br>not active and | 1106<br>the shutdown alarm for AIN5 activates.<br>s, if<br>not active and |

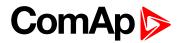

# Sd AIN6

| Related FW                                              | 2.5.0                   | Related applications |
|---------------------------------------------------------|-------------------------|----------------------|
| Comm object                                             | 1107                    |                      |
| Description                                             |                         |                      |
| Output closes if the shutdown alarm for AIN6 activates. |                         |                      |
| The output opens                                        | s, if                   |                      |
| Alarm is r                                              | Alarm is not active and |                      |
| FAULT RESET is pressed                                  |                         |                      |

#### **O** back to List of LBO

#### Sd AIN7

| Related FW                                              | 2.5.0                  | Related applications |
|---------------------------------------------------------|------------------------|----------------------|
| Comm object                                             | 1158                   |                      |
| Description                                             |                        |                      |
| Output closes if the shutdown alarm for AIN7 activates. |                        |                      |
| The output opens, if                                    |                        |                      |
| Alarm is not active and                                 |                        |                      |
| FAULT R                                                 | FAULT RESET is pressed |                      |

#### **O** back to List of LBO

### Sd AIN8

| Related FW                                              | 2.5.0                  | Related applications |
|---------------------------------------------------------|------------------------|----------------------|
| Comm object                                             | 1159                   |                      |
| Description                                             |                        |                      |
| Output closes if the shutdown alarm for AIN8 activates. |                        |                      |
| The output opens, if                                    |                        |                      |
| Alarm is not active and                                 |                        |                      |
| FAULT R                                                 | FAULT RESET is pressed |                      |

# back to List of LBO

#### Sd AIN9

| 2.5.0                                                   | Related applications                                               |  |
|---------------------------------------------------------|--------------------------------------------------------------------|--|
| 1160                                                    |                                                                    |  |
| Description                                             |                                                                    |  |
| Output closes if the shutdown alarm for AIN9 activates. |                                                                    |  |
| The output opens, if                                    |                                                                    |  |
| Alarm is not active and                                 |                                                                    |  |
| JULT RESET is pressed                                   |                                                                    |  |
|                                                         | 1160<br>the shutdown alarm for AIN9 act<br>s, if<br>not active and |  |

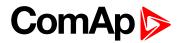

# ECU CommOK

| Related FW                                                                                                    | 2.5.0 | Related applications |  |
|----------------------------------------------------------------------------------------------------|-------|----------------------|--|
| Comm object                                                                                                    | 347   |                      |  |
| Description                                                                                                    |       |                      |  |
| If the ECU is not communicating and all values from ECU show ##### the output is not active. If the ECU communicates the output is active. |       |                      |  |

#### back to List of LBO

#### ECU CommError

| Related FW                                                                                                    | 2.5.0 | Related applications |  |
|----------------------------------------------------------------------------------------------------|-------|----------------------|--|
| Comm object                                                                                                    | 348   |                      |  |
| Description                                                                                                    |       |                      |  |
| The output is an inversion of binary output ECU CommOK, i.e. the output is closed when ECU is not communicating and all values from ECU show ######. |       |                      |  |

communicating and an values

# back to List of LBO

# ECU YellowLamp

| Related FW                                      | 2.5.0 | Related applications |
|-------------------------------------------------|-------|----------------------|
| Comm object                                     | 349   |                      |
| Description                                     |       |                      |
| The output copies warning information from ECU. |       |                      |

# back to List of LBO

#### ECU RedLamp

| Related FW                                       | 2.5.0 | Related applications |
|--------------------------------------------------|-------|----------------------|
| Comm object                                      | 350   |                      |
| Description                                      |       |                      |
| The output copies shutdown information from ECU. |       |                      |

#### back to List of LBO

# **ECU PwrRelay**

| Related FW                                                                               | 2.5.0 | Related applications |
|------------------------------------------------------------------------------------------|-------|----------------------|
| Comm object                                                                              | 351   |                      |
| Description                                                                              |       |                      |
| The output closes at the beginning of prestart and opens if the engine shall be stopped. |       |                      |
| <b>Note:</b> ECU binary outputs are possible to configure only if ECU is configured.     |       |                      |

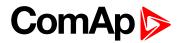

# Timer1

| Related FW                                                                                        | 2.5.0 | Related applications |
|---------------------------------------------------------------------------------------------------|-------|----------------------|
| Comm object                                                                                       | 436   |                      |
| Description                                                                                       |       |                      |
| Output activates when Timer1 is active. Simultaneously the engine is started when is in AUT mode. |       |                      |

#### **O** back to List of LBO

#### Timer2

| Related FW                                                                                        | 2.5.0 | Related applications |
|---------------------------------------------------------------------------------------------------|-------|----------------------|
| Comm object                                                                                       | 437   |                      |
| Description                                                                                       |       |                      |
| Output activates when Timer2 is active. Simultaneously the engine is started when is in AUT mode. |       |                      |

#### back to List of LBO

# **Glow plugs**

| Related FW  | 2.5.0 | Related applications |
|-------------|-------|----------------------|
| Comm object | 1252  |                      |

#### Description

The output closes prior to the engine start (Prestart) and opens when **Starting RPM (page 111)** speed is reached. During repeated crank attempts the output is opened.

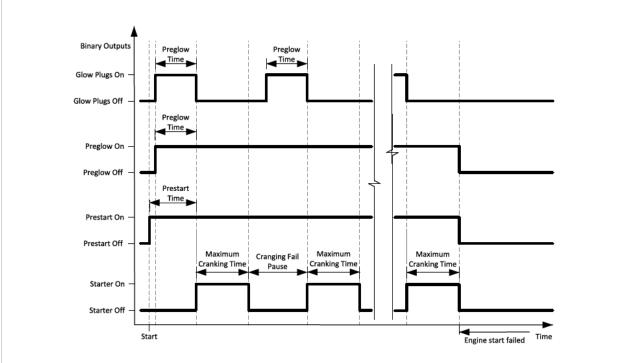

back to List of LBO

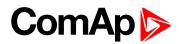

# Conveyor

| Related FW                                                   | 2.5.0 | Related applications |  |  |  |
|--------------------------------------------------------------|-------|----------------------|--|--|--|
| Comm object                                                  | 589   |                      |  |  |  |
| Description                                                  |       |                      |  |  |  |
| Binary output function of Conveyor. See CONVEYOR (PAGE 191). |       |                      |  |  |  |

## back to List of LBO

# SpeedSwitch

| Related FW                                                                     | 2.5.0 | Related applications |  |  |
|--------------------------------------------------------------------------------|-------|----------------------|--|--|
| Comm object                                                                    | 590   |                      |  |  |
| Description                                                                    |       |                      |  |  |
| Binary output from Speed switch comparator – see Group: Regulator on page 126. |       |                      |  |  |

#### **O** back to List of LBO

# LoadSwitch

| Related FW                                                                     | 2.5.0 | Related applications |  |  |  |
|--------------------------------------------------------------------------------|-------|----------------------|--|--|--|
| Comm object                                                                    | 591   |                      |  |  |  |
| Description                                                                    |       |                      |  |  |  |
| Binary output from Load switch comparator - see Group: Load limit on page 132. |       |                      |  |  |  |

#### **O** back to List of LBO

#### **Close Load**

| Related FW                                                                                                    | 2.5.0 | Related applications |  |  |
|----------------------------------------------------------------------------------------------------|-------|----------------------|--|--|
| Comm object                                                                                                    | 265   |                      |  |  |
| Description                                                                                                    |       |                      |  |  |
| Output is controlled by panel 0/1 button when <b>Panel Button (page 100)</b> = Close Load, engine is running and no Sd/Cd alarm is active. Close Load output is not closed in Idle and Cooling states and is disconnected when any Sd/Cd alarm is activated. |       |                      |  |  |

# **O** back to List of LBO

# Toggle

| Related FW                                                                                                    | 2.5.0                              | Related applications               |       |  |  |  |
|----------------------------------------------------------------------------------------------------|------------------------------------|------------------------------------|-------|--|--|--|
| Comm object                                                                                                    | 756                                |                                    |       |  |  |  |
| Description                                                                                                    |                                    |                                    |       |  |  |  |
| Output is controlled by panel 0/1 button when <b>Panel Button (page 100)</b> = Toggle. This setting changes the |                                    |                                    |       |  |  |  |
| Toggle output wi                                                                                                | thout any relation to Engine state | e or Alarm activity even if in OFF | mode. |  |  |  |

# RemoteControl1

| Related FW  | 2.5.0 | Related applications |  |
|-------------|-------|----------------------|--|
| Comm object | 649   |                      |  |
| Description |       |                      |  |

Allows configure Remote control switches to physical binary outputs. These switches are accessible from PC tools LiteEdit (see picture below) or InteliMonitor by button <sup>111</sup> and it can be controlled via Modbus communication.

| 🕌 Remote switches |     |         |     |         | X                    |                 |         |
|-------------------|-----|---------|-----|---------|----------------------|-----------------|---------|
| 0n                | 0n  | 3<br>On | On  | 5<br>On | <mark>ہ</mark><br>On | on <sup>7</sup> | 8<br>On |
| Off               | Off | Off     | Off | Off     | Off                  | Off             | Off     |

#### **O** back to List of LBO

# RemoteControl2

| Related FW        | 2.5.0                              | Related applications                                      |                            |
|-------------------|------------------------------------|-----------------------------------------------------------|----------------------------|
| Comm object       | 650                                |                                                           |                            |
| Description       |                                    |                                                           |                            |
| Allows configure  | Remote control switches to phy     | sical binary outputs. These sw                            | itches are accessible from |
| PC tools LiteEdit | t (see picture below) or InteliMon | itor by button 🎟 and it can be                            | controlled via Modbus      |
| communication.    |                                    |                                                           |                            |
|                   |                                    | vitches X<br>On On On On On On<br>Off Off Off Off Off Off |                            |

# **RemoteControl3**

| Related FW  | 2.5.0 | Related applications |  |
|-------------|-------|----------------------|--|
| Comm object | 651   |                      |  |
| Description |       |                      |  |

Allows configure Remote control switches to physical binary outputs. These switches are accessible from PC tools LiteEdit (see picture below) or InteliMonitor by button <sup>111</sup> and it can be controlled via Modbus communication.

| 🕌 Remote switches |     |         |     |         | X                    |                 |         |
|-------------------|-----|---------|-----|---------|----------------------|-----------------|---------|
| 0n                | 0n  | 3<br>On | On  | 5<br>On | <mark>ہ</mark><br>On | on <sup>7</sup> | 8<br>On |
| Off               | Off | Off     | Off | Off     | Off                  | Off             | Off     |

#### **O** back to List of LBO

# **RemoteControl4**

| Related FW       | 2.5.0                              | Related applications                                      |                            |
|------------------|------------------------------------|-----------------------------------------------------------|----------------------------|
| Comm object      | 652                                |                                                           |                            |
| Description      |                                    |                                                           |                            |
| Allows configure | Remote control switches to phy     | sical binary outputs. These sw                            | itches are accessible from |
| PC tools LiteEdi | t (see picture below) or InteliMon | itor by button 🎟 and it can be                            | controlled via Modbus      |
| communication.   |                                    |                                                           |                            |
|                  |                                    | vitches X<br>On On On On On On<br>Off Off Off Off Off Off |                            |

# RemoteControl5

| Related FW  | 2.5.0 | Related applications |  |
|-------------|-------|----------------------|--|
| Comm object | 653   |                      |  |
| Description |       |                      |  |

Allows configure Remote control switches to physical binary outputs. These switches are accessible from PC tools LiteEdit (see picture below) or InteliMonitor by button <sup>111</sup> and it can be controlled via Modbus communication.

| Semote switches |     |         |     |         |                      | X               |         |
|-----------------|-----|---------|-----|---------|----------------------|-----------------|---------|
| 0n              | 0n  | 3<br>On | On  | 5<br>On | <mark>ہ</mark><br>On | on <sup>7</sup> | 8<br>On |
| Off             | Off | Off     | Off | Off     | Off                  | Off             | Off     |

#### **O** back to List of LBO

# RemoteControl6

| Related FW        | 2.5.0                              | Related applications                                      |                            |
|-------------------|------------------------------------|-----------------------------------------------------------|----------------------------|
| Comm object       | 654                                |                                                           |                            |
| Description       |                                    |                                                           |                            |
| Allows configure  | Remote control switches to phy     | sical binary outputs. These sw                            | itches are accessible from |
| PC tools LiteEdit | t (see picture below) or InteliMon | itor by button 🎟 and it can be                            | controlled via Modbus      |
| communication.    |                                    |                                                           |                            |
|                   |                                    | vitches X<br>On On On On On On<br>Off Off Off Off Off Off |                            |

# RemoteControl7

| Related FW  | 2.5.0 | Related applications |  |
|-------------|-------|----------------------|--|
| Comm object | 655   |                      |  |
| Description |       |                      |  |

Allows configure Remote control switches to physical binary outputs. These switches are accessible from PC tools LiteEdit (see picture below) or InteliMonitor by button <sup>111</sup> and it can be controlled via Modbus communication.

| Kemote switches |     |         |     |         |                      | X               |         |
|-----------------|-----|---------|-----|---------|----------------------|-----------------|---------|
| 0n              | 0n  | 3<br>On | On  | 5<br>On | <mark>ہ</mark><br>On | on <sup>7</sup> | 8<br>On |
| Off             | Off | Off     | Off | Off     | Off                  | Off             | Off     |

#### **O** back to List of LBO

# **RemoteControl8**

| Related FW       | 2.5.0                                                          | Related applications                             |                            |
|------------------|----------------------------------------------------------------|--------------------------------------------------|----------------------------|
| Comm object      | 656                                                            |                                                  |                            |
| Description      |                                                                |                                                  |                            |
| Allows configure | Remote control switches to phy                                 | sical binary outputs. These sw                   | itches are accessible from |
| PC tools LiteEdi | t (see picture below) or InteliMon                             | itor by button $^{ar{\mathbf{m}}}$ and it can be | controlled via Modbus      |
| communication.   |                                                                |                                                  |                            |
|                  | 🕌 Remote sv                                                    | vitches X                                        |                            |
|                  | On <sup>1</sup> On <sup>2</sup> On <sup>3</sup><br>Off Off Off | On On On On On On                                |                            |

# 9.2 Extension modules

| 9.2.1 IL-NT RS232 (optional card)     | . 223 |
|---------------------------------------|-------|
| 9.2.2 IL-NT RS232/485 (optional card) | . 223 |
| 9.2.3 IL-NT S-USB (optional card)     | 223   |
| 9.2.4 IB-Lite (optional card)         | 223   |
| 9.2.5 IL-NT GPRS (optional card)      | 224   |
| 9.2.6 IL-NT AOUT8 (optional card)     | 224   |
| 9.2.7 IL-NT AIO (optional card)       | 224   |
| 9.2.8 IL-NT IO1 (optional card)       | 225   |
| 9.2.9 IL-NT BIO8 (optional card)      | . 225 |
| 9.2.10 IGL-RA15 (Remote Annunciator)  | 225   |
|                                       |       |

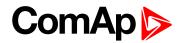

# 9.2.1 IL-NT RS232 (optional card)

Plug-in into ID-Lite controller COMMUNICATION MODULE port.

| Maximal distance | 10 m             |
|------------------|------------------|
| Speed            | 19.2 kBd (STD)   |
| Speed            | 9.6 kBd (MODBUS) |

#### Recommend external converter:

ADVANTECH – ADAM 4520: RS232 to RS232/RS485converter, DIN rail, automatic RS485 bus supervision, no external data flow control signals, galvanic isolated.

#### Recommended internal converter:

ADVANTECH – PCL-745B or PCL745S : Dual port RS232/RS485 Interface card, automatic RS485 bus supervision, no external data flow control signals, galvanic isolated.

# 9.2.2 IL-NT RS232/485 (optional card)

Plug-in into InteliDrive Lite controller COMMUNICATION MODULE port.

| Maximal<br>distance | 10 m (RS232), 1200 m (RS485)                                                            |
|---------------------|-----------------------------------------------------------------------------------------|
| Speed               | Up to 57.6 kBd (DIRECT), 38.4kBd Analog modem, 9.6 kBd digital modem, 57.6 kBd (MODBUS) |

# 9.2.3 IL-NT S-USB (optional card)

Plug-in into ID-Lite controller COMMUNICATION MODULE port.

| Maximal<br>distance | 5 m                                                                                      |
|---------------------|------------------------------------------------------------------------------------------|
| Speed               | Up to 57.6 kBd (DIRECT), 38.4 kBd Analog modem, 9.6 kBd digital modem, 57.6 kBd (MODBUS) |

Use only shielded A-B USB cables up to 5 m length.

#### Recommend USB cable:

USB-LINK CABLE 1.8M - ComAp A-B USB cable.

# 9.2.4 IB-Lite (optional card)

Plug-in into ID-Lite controller COMMUNICATION MODULE port.

10/100 MBit Ethernet interface in RJ45 socket.

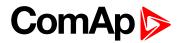

# 9.2.5 IL-NT GPRS (optional card)

Plug-in into ID-Lite controller COMMUNICATION MODULE port.

| Quad Band                | 850 / 900 / 1800 / 1900 MHz |
|--------------------------|-----------------------------|
| GPRS multi-slot          | class 10                    |
| CSD communication        | up to 14.4 kbps             |
| TCP/IP communication     | over GPRS                   |
| Voltage supply 8-36 V DC |                             |

# 9.2.6 IL-NT AOUT8 (optional card)

Plug-in into ID-Lite controller EXTENSION MODULE port.

| Number of PWM outputs     | 8       |
|---------------------------|---------|
| PWM frequency             | 1200 Hz |
| Maximum current           | 0.5 A   |
| Maximum switching voltage | 36 V DC |
| Output resistance         | 1Ω      |
| Resolution                | 10 bits |

# 9.2.7 IL-NT AIO (optional card)

Plug-in into ID-Lite controller EXTENSION MODULE port.

| Resolution                       | 10 bits                                                                 |
|----------------------------------|-------------------------------------------------------------------------|
| Number of Analog inputs          | 4 (2400 Ω, 20 mA, 4 V)                                                  |
| Maximal resistance range         | 2400 Ω                                                                  |
| Maximal voltage range            | 4 V                                                                     |
| Current range                    | 0-20 mA                                                                 |
| Input impedance (current)        | 180 $\Omega$ for mA measuring                                           |
| Input impedance (voltage)        | >68 k $\Omega$ for V measuring                                          |
| Resistance measurement tolerance | ±2 % ±2 Ω                                                               |
| Voltage measurement tolerance    | ±1 % ±1 mV                                                              |
| Current measurement tolerance    | ±2 % ±0.2 mA                                                            |
| Number of Analog outputs         | 1 (21 mA, max.load 100 Ω; 4.6 V, max.10 mA;<br>PWM 500 Hz (5 V / 10 mA) |
| Voltage measurement tolerance    | ±1.5 % ±10 mV                                                           |
| Current measurement tolerance    | ±2 % ±0.1 mA                                                            |

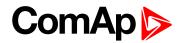

# 9.2.8 IL-NT IO1 (optional card)

Plug-in into ID-Lite controller EXTENSION MODULE port.

| Number of Analog outputs | 4                |
|--------------------------|------------------|
| Analog output range      | 0 to +VBatt ±1 V |
| Number of Binary inputs  | 4                |

# 9.2.9 IL-NT BIO8 (optional card)

Plug-in into ID-Lite controller EXTENSION MODULE port.

| Number of Binary inputs/outputs   | 8 (configurable as input or output) |
|-----------------------------------|-------------------------------------|
| Maximal one Binary output current | 0.4 A                               |
| Maximal total current per module  | 2.5 A                               |

# 9.2.10 IGL-RA15 (Remote Annunciator)

#### Order code:

- EM2IGLRABAA
- EM2FPCRAEAA

#### **Power supply**

| Voltage supply | 8-36 V DC                                                    |
|----------------|--------------------------------------------------------------|
| Consumption    | 0.35-0.1 A (+1 A max horn output), depends on supply voltage |

#### **Operating conditions**

| Operating temperature  | -20 °C to +70 °C |
|------------------------|------------------|
| Storage temperature    | -30 °C to +80 °C |
| Protection front panel | IP65             |

#### **Dimensions and weight**

| Dimensions | 180 × 120 × 55 mm |
|------------|-------------------|
| Weight     | 950 g             |

#### Horn output

| Maximum current           | 1A      |
|---------------------------|---------|
| Maximum switching voltage | 36 V DC |

**O** back to Extension modules

**O** back to Table of contents